# Werken met bestanden in MSX BASIC

een zelfstudiegids gebaseerd op MSX BASIC

LeRoy Finkel en Jerald R. Brown

Academic Service

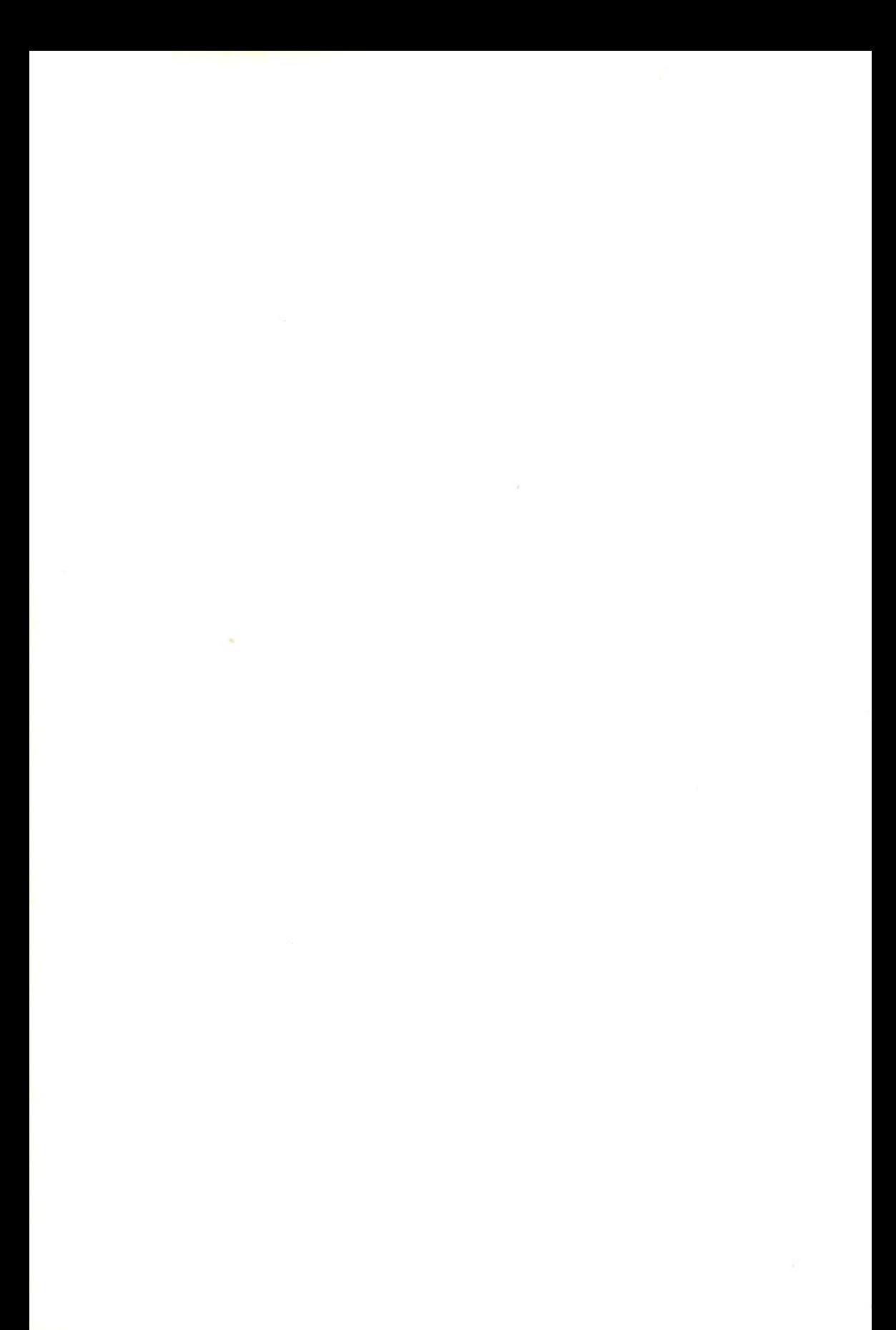

## WERKEN MET BESTANDEN IN MSX BASIC

Andere boeken in deze reeks:

Werken met bestanden in BASIC - Finkel & Brown Werken met bestanden op de Commodore <sup>64</sup> - Fisher, Finkel & Brown Werken met bestanden op de Apple - Finkel & Brown Werken met bestanden in IBM- en GW-BASIC - Brown & Finkel

Andere boeken voor MSX-computers:

Programmeercursus MSX BASIC - Van Veen <sup>40</sup> grafische programma's in MSX BASIC - Sutter

# Werken met bestanden in MSX BASIC

een zelfstudiegids gebaseerd op MSX BASIC

LeRoy Finkelen Jerald R. Brown

Academic Service

Oorspronkelijke titel: Data File Programming in BASIC - <sup>A</sup> Self Teaching Guide Verschenen bij: John Wiley & Sons, Inc., New York Copyright © <sup>1981</sup> by John Wiley & Sons, Inc. All rights reserved. Authorized translation from English language edition published by John Wiley & Sons, Inc. © Nederlandse vertaling: 1986, Academic Service.

Vertaling en bewerking: Ing. J.M. den Haan & P.J. Smith

#### CIP-GEGEVENS KONINKLIJKE BIBLIOTHEEK, DEN HAAG

Finkel, Leroy

Werken met bestanden in MSX BASIC : een zelfstudiegids gebaseerd op MSX BASIC / Leroy Finkel, Jerald R. Brown ; vert. [uit het Engels door] J.M. den Haan ; [bew. door P.J. Smith]. - Den Haag : Academic Service Vert. van: Data file programming in BASIC. - New York [etc.] : Wiley, 1981. - (A Self-teaching guide). Met index. ISBN 90-6233-215-3 SISO 365.3 SVS 7.12.3 UDC 681.3.06+800.92 MSX BASIC UGI 650 Trefw.: programmeren (computer) / MSX BASIC (programmeertaal).

Uitgegeven door: Academic Service Postbus 81 2870 AB Schoonhoven Druk: Krips Repro Meppel Bindwerk: Meeuwis, Amsterdam Omslagontwerp: JAM Gauw ISBN 90 6233 215-3

Niets uit deze uitgave mag worden verveelvoudigd en/of openbaar gemaakt door middel van druk, fotokopie, microfilm, geluidsband, elektronisch of op welke andere wijze ook en evenmin in een retrieval system worden opgeslagen zonder voorafgaande schriftelijke toestemming van de uitgever.

# ENKELE OPMERKINGEN VOORAF

Dit boek is een zelfstudiegids waarin u zelf nogal actief wordt betrokken. <sup>U</sup> zult bijvoorbeeld regelmatig toetsvragen en opgaven voorgeschoteld krijgen. Hoewel de antwoorden daarop steeds direct worden gegeven, verdient het uiteraard aanbeveling eerst zelf een antwoord op te schrijven. Een eenvoudig stukje papier, met enige zelfdiscipline gehanteerd, zal in dit opzicht wonderen doen …

Elk hoofdstuk wordt voorafgegaan door een opsomming van doelstellingen, en afgesloten met een afzonderlijke serie toetsvragen. Aan de hand hiervan kunt u zelf controleren in hoeverre u de desbetreffende leerstof hebt begrepen en actief kunt toepassen. Voor de meer gevorderde gebruiker biedt dit de mogelijkheid snel te kunnen vaststellen of een gegeven hoofdstuk voor hem of haar relevant is. Het hoofdstuk kan dan eventueel worden overgeslagen. Het boek wordt afgesloten met een eindtoets waarin uw algemeen begrip van de gehele materie wordt getest.

We zijn er van uitgegaan dat u bij het doornemen van dit boek de beschikking hebt over een computer (met cassette- of schijfgeheugen). Programmeren is namelijk een vaardigheid die alleen te leren is door 'doen'. <sup>U</sup> wordt dan ook aangemoedigd de gegeven taalelementen, constructies en programma's zelf te draaien, eventueel aan te passen, en aan de hand van de behandelde leerstof eigen toepassingen te maken. Om dat laatste gaat het tenslotte. We wensen u daarbij veel succes!

# INHOUD

## VOORWOORD

## WOORD VOORAF BIJ DE NEDERLANDSTALIGE UITGAVE

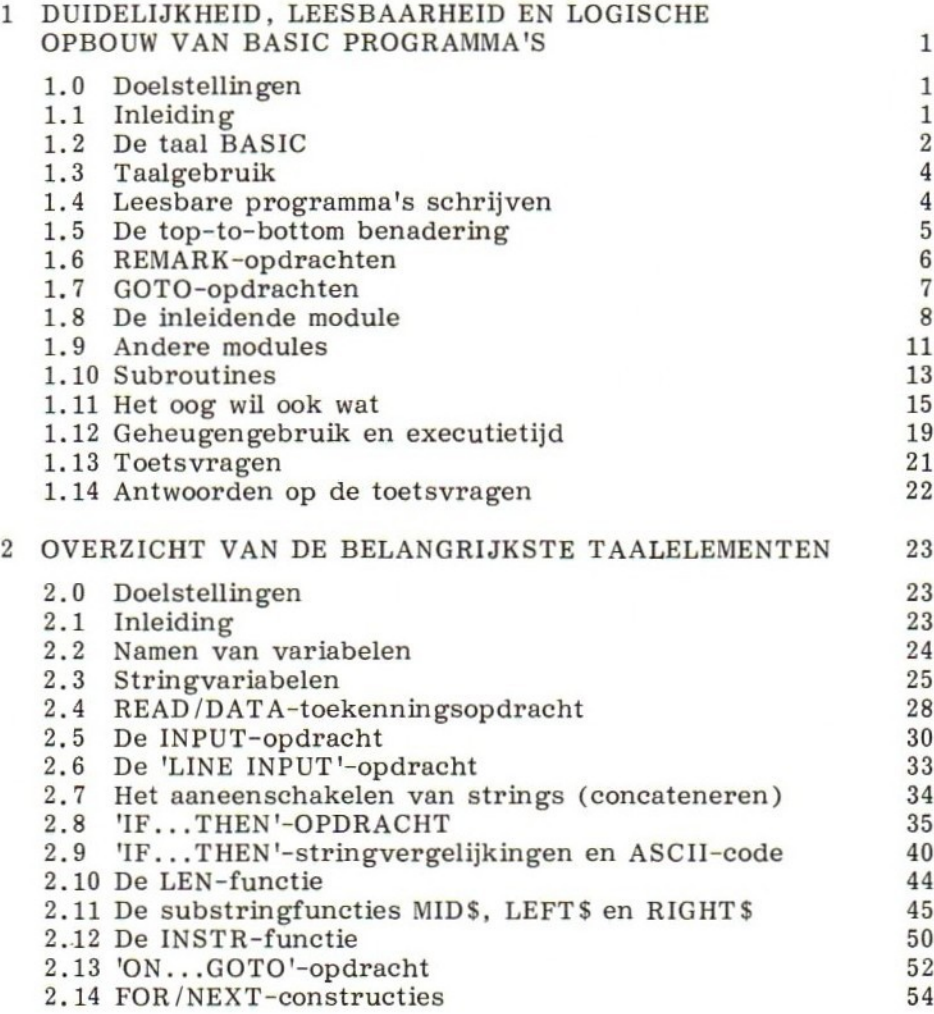

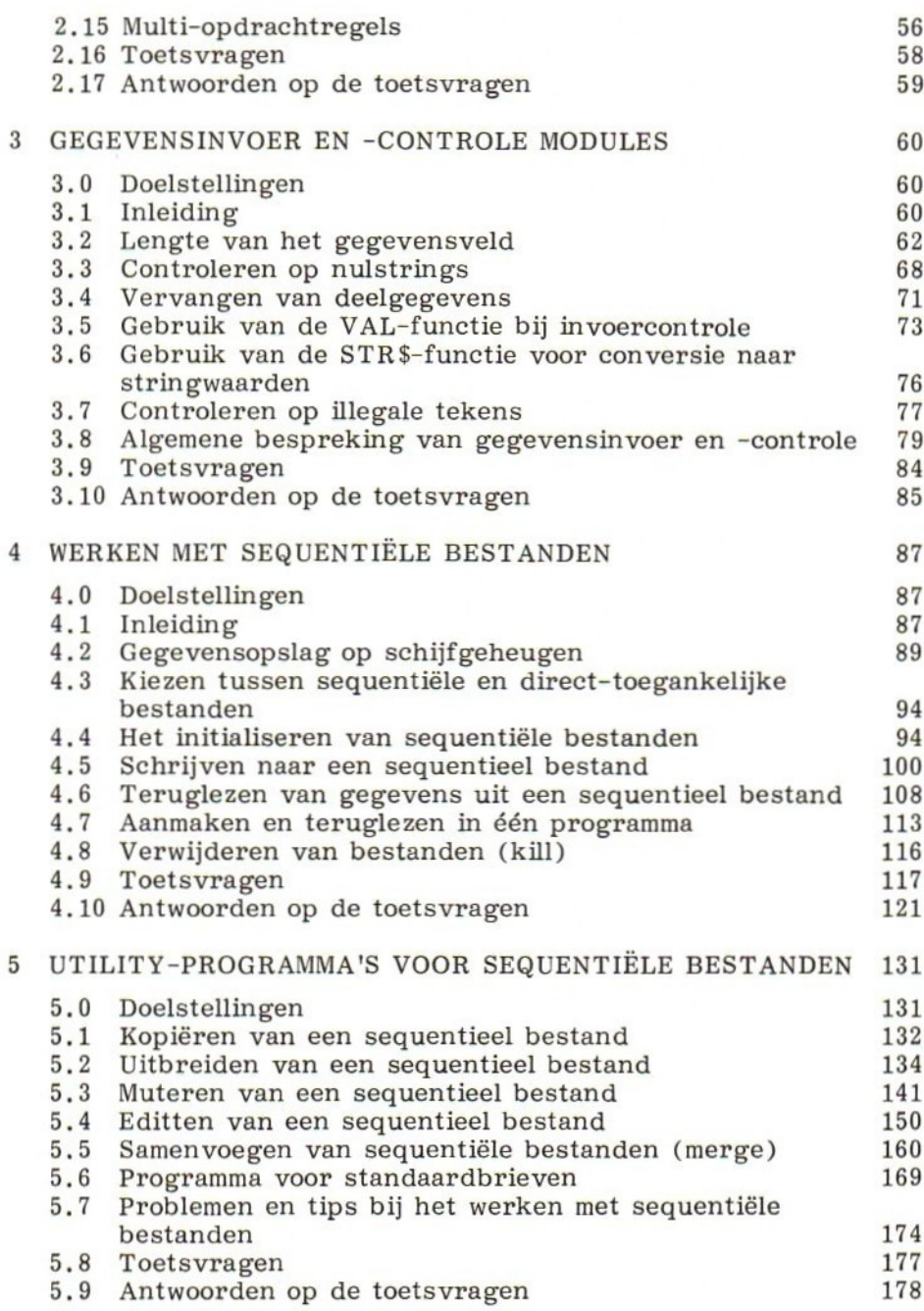

vii

## viii

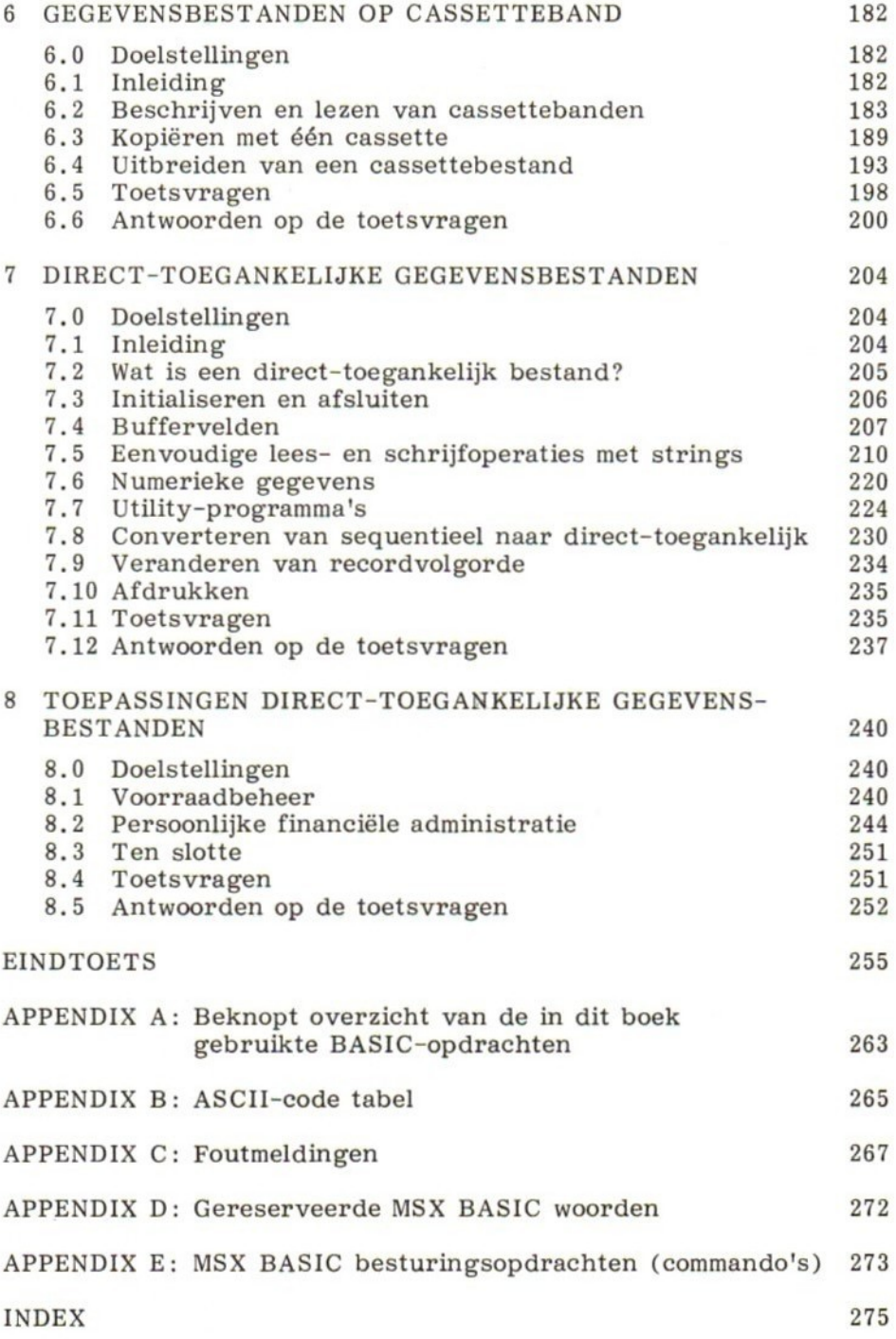

# VOORWOORD

Een bestand is een verzameling bij elkaar behorende gegevens die op een bepaalde wijze in een extern geheugen van een computer — bijvoorbeeld cassette of floppy disc — wordt opgeslagen, en die door de computergebruiker als een eenheid kan worden aangesproken. Bij een gegevensbestand kunnen we bijvoorbeeld denken aan verzamelingen boekhoudkundige gegevens, fiscale gegevens, gegevens over bedrijfsvoering, verkoopcijfers, ledenlijsten, adreslijsten, statistische gegevens, enzovoort. Dergelijke gegevensverzamelingen kunnen ontstaan bij grote, uiterst professionele computertoepassingen, maar ook bij toepassingen die in de sfeer van kleinere bedrijfsadministraties, persoonlijk gebruik, hobby of onderwijs liggen. Vooral de opkomst van de microcomputer heeft dit soort toepassingen binnen het bereik van een groter publiek gebracht.

Dit boek heeft als doelstelling u te leren deze gegevensbestanden op te bouwen en te onderhouden op cassettes en/of schijfgeheugens zoals floppy discs of harde schijven. We doen dit vanuit de programmeertaal MSX BASIC. Als uitgangspunt nemen we aan dat u al het een en ander van die taal weet. <sup>U</sup> kunt bijvoorbeeld programmateksten (listings) lezen, en zelf eenvoudige programma's schrijven. <sup>U</sup> bent bijvoorbeeld ook al aardig vertrouwd met begrippen zoals stringvariabelen, stringfuncties en arrays. Voor alle zekerheid komen deze en soortgelijke basisbegrippen in het begin van dit boek wel aan de orde, maar het accent ligt daarbij meer op opfrissen, verdiepen en nieuwe toepassingswijzen dan op een uitvoerige onderwijskundige presentatie.

Met het werken met gegevensbestanden in BASIC of welke taal dan ook hoeft u geen enkele ervaring te hebben. Daarover gaat — zoals gezegd — dit boek. Stap voor stap, en aan de hand van praktische voorbeelden, wordt u in deze materie ingewijd. <sup>U</sup> zult daarin actief betrokken worden door zelf programma's en/of programmadelen te schrijven. Mocht u al enige ervaring hebben met gegevensbestanden, dan zult u met dit boek uw kennis waarschijnlijk kunnen verdiepen.

# WOORD VOORAF BIJ DE NEDERLANDSTALIGE UITGAVE

Van geen enkele programmeertaal bestaan zoveel dialecten als van de programmeertaal BASIC. Veel fabrikanten van computers ontwikkelden hun eigen BASIC-versie, met als gevolg dat bijna geen enkel programma op een computer van 'het andere merk! draait. Enkele Japanse firma's besloten daarin verandering te brengen. Zij brachten de eerste MSX-computers op de markt. Amerikaanse en Europese computergiganten, waaronder Philips, volgden hun voorbeeld. Randapparatuur en programma's zijn volkomen uitwisselbaar, een eis die de homecomputermarkt terecht stelt.

Nu geven de meeste boeken over BASIC niet veel meer dan een wat meer uitgebreide handleiding bij de computer. Ze geven een alfabetische opsomming van de toegestane 'statements' en functies, soms toegelicht met kleine voorbeeldprogramma's. Hoe met bestanden moet worden gewerkt blijkt in de meeste gevallen totaal niet.

Moge dit boek daarom een welkome aanvulling zijn op uw bibliotheek. Het is een bewerking van het bekende boek van Finkel en Brown: "Data File Programming in BASIC", Het oorspronkelijke boek is vooral geschikt voor oudere Microsoft BASIC-versies, geïmplementeerd op veel microcomputers, werkende onder de besturingssystemen CP/M en MS-DOS. Microsoft, een der grootste en belangrijkste softwarehuizen ter wereld, is ook de ontwerper van de nieuwe standaard voor homecomputers MSX BASIC, waarmee in dit boek gewerkt wordt.

Het boek veronderstelt min of meer enige kennis over het schrijven van eenvoudige programma's in MSX BASIC. Het boek "Programmeercursus MSX BASIC", eveneens uitgegeven door Academic Service, vormt hiervoor een prima basis.

> J.M. den Haan, P.J. Smith.

# <sup>1</sup> DUIDELIJKHEID, LEESBAARHEID EN LOGISCHE OPBOUW VAN BASIC PROGRAMMA'S

## 1.0 DOELSTELLINGEN

Na bestudering van dit hoofdstuk is het de bedoeling dat u:

- kunt aangeven hoe een programma volgens de 'top-to-bottom' methode geschreven moet worden;
- met behulp van REMARK-opdrachten een inleidende module kunt schrijven;
- zes manieren kunt aangeven voor de verzorging van programmatekst en -uitvoer;
- zeven methoden kunt aangeven om geheugenruimte te besparen.

## 11 INLEIDING

In dit boek behandelen we het werken met gegevensbestanden in de programmeertaal MSX BASIC. We gaan ervan uit dat u al het een en ander van de taal weet. <sup>U</sup> hebt bijvoorbeeld een beginnerscursus gevolgd of een inleidend boek over BASIC gelezen, waardoor u in ieder geval in staat bent programmateksten (Engels: listings) te lezen en zelf eenvoudige programma's te schrijven. Van gegevensbestanden, of het werken daarmee in BASIC of welke taal dan ook, hoeft u op dit moment nog niets te weten, Daarover gaat — zoals gezegd — dit boek.

De technieken die hierbij aan de orde komen zijn gebaseerd op bepaalde versies van BASIC. Over de verschillende BASIC-versies straks meer. We vermelden hier alvast dat we ons in eerste instantie hebben gebaseerd op zogenaamd MICROSOFT EXTENDED BASIC, zoals die op vele MSX-computers wordt toegepast.

Alle voorbeeldprogramma's die in dit boek voorkomen zijn op een Philips VG 8020 MSX-computer daadwerkelijk uitgetest. Werkt u met andere versies van BASIC, dan zullen de daarbij te gebruiken opdrachten en technieken vergelijkbaar, maar niet in alle gevallen dezelfde zijn. <sup>U</sup> zult dan het meeste profijt van dit boek trekken door het samen met de handleiding van uw computersysteem te gebruiken.

Een van de eerste dingen waarmee we ons gaan bezighouden is de opbouw en duidelijkheid van het programma. Dat lijkt misschien overbodig, maar: programma's die met gegevensbestanden werken kunnen behoorlijk lang en ingewikkeld worden. En: hoe langer en ingewikkelder, des te groter de kans op fouten. Door een goede programmaopbouw zal de kans op fouten kleiner zijn. Mochten ze onverhoopt tóch voorkomen, dan zullen ze door een goede opbouw en uiterlijke verzorging van het programma gemakkelijker op te sporen en te verwijderen zijn. Het 'mes' snijdt dus aan twee kanten. Maar voordat we hierop verder ingaan eerst iets over de verschillende versies van BASIC.

## 1.2 DE TAAL BASIC

BASIC werd in het begin van de jaren zestig ontwikkeld op het Dartmouth College in de Verenigde Staten. De taal was bedoeld voor studenten met weinig of geen kennis op het gebied van computers en wiskunde. In het oorspronkelijke BASIC waren daarom slechts die taalelementen opgenomen die een beginnende programmeur nodig zou hebben. Toen andere onderwijsinstellingen, computerfabrikanten en rekencentra ook BASIC gingen gebruiken, werden vaak extra elementen toegevoegd om de taal voor het eigen toepassingsgebied geschikter te maken. Zo kwamen in korte tijd vele BASIC 'dialecten' tot stand, zoals bijvoorbeeld Extended BASIC, Expanded BASIC, SUPERBASIC, XBASIC en BASIC PLUS.

In <sup>1978</sup> trachtte het American National Standards Institute (ANSI) in deze Babylonische spraakverwarring enige orde te scheppen. Er werd een industriële norm voor BASIC vastgelegd — een gekortwiekte vorm van de meest gangbare versies, waaraan alle BASICsystemen minimaal moesten voldoen. Men sprak daarom van 'minimal BASIC'. Ondanks die ANSI-norm bestaat vandaag-de-dag nog steeds een groot aantal BASIC-versies. De meeste daarvan lijken veel op elkaar, maar hebben toch hun eigen kenmerken en (eigen) aardigheden.

Op het gebied van microcomputers werden de meest gebruikte versies van BASIC ontwikkeld door de Microsoft Company. Daarbij wordt in het algemeen van MICROSOFT BASIC gesproken.

De programma's die in de hoofdtekst van dit boek voorkomen zijn gebaseerd op MICROSOFT EXTENDED BASIC (MSX). Het paraderen met de toeters en bellen van MSX BASIC is bewust vermeden. Liever hebben we ons willen richten op het presenteren van gemakkelijk te begrijpen programma's die zonder meer op alle MSX-computers kunnen draaien.

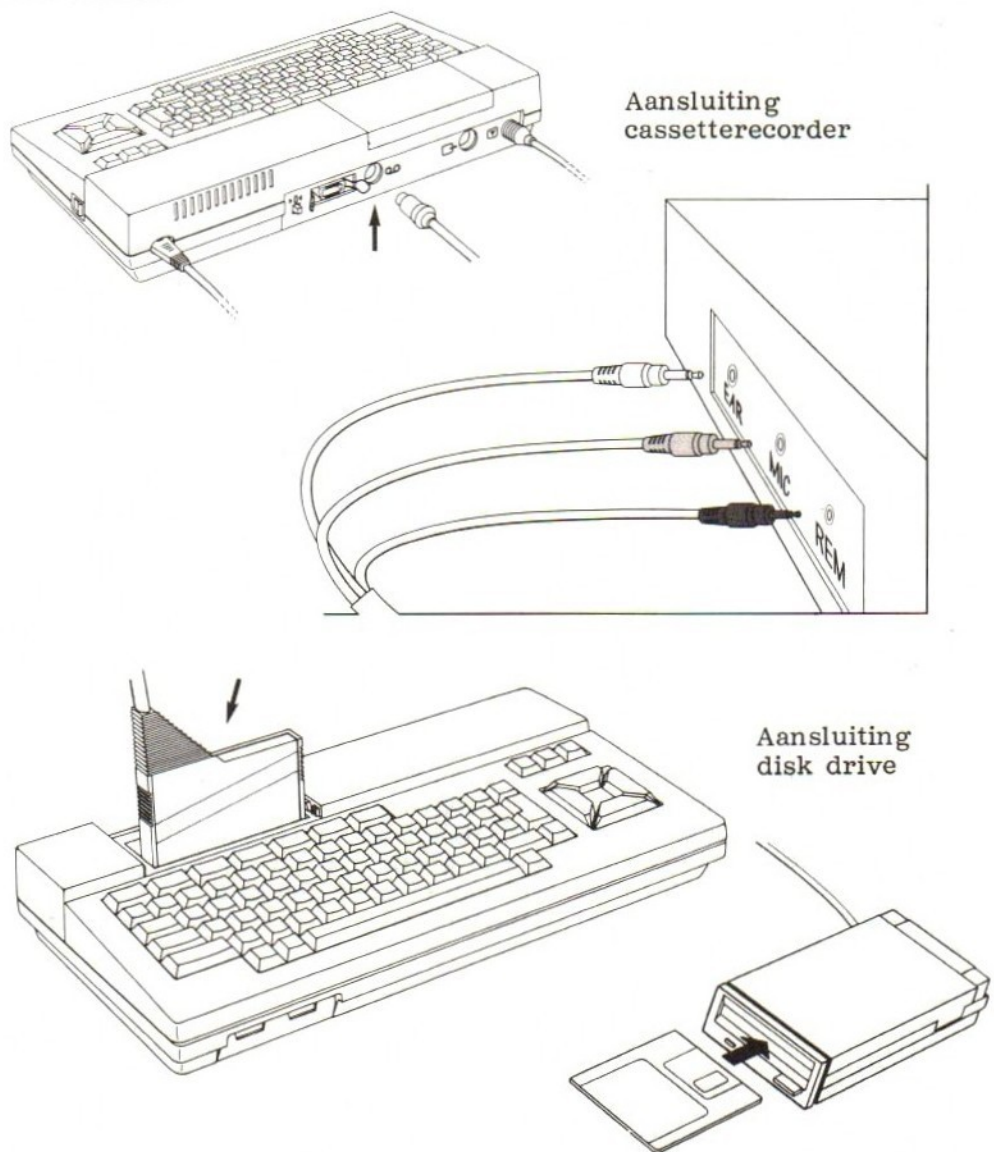

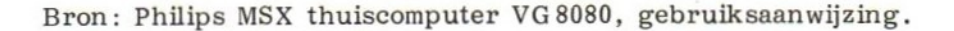

## 13 TAALGEBRUIK

Door dit eenvoudige taalgebruik worden de programma's leesbaarder en zijn ook voor anderen gemakkelijker te begrijpen. Ook zijn fouten gemakkelijker op te sporen en te verbeteren.

De gebruikte MSX BASIC-opdrachten zijn allemaal standaard. Zij 'doen' het op elke MSX-computer, inclusief de nieuwe MSX 2-computers, Dit geldt natuurlijk ook voor de opdrachten, waarmee met cassetteband en diskette gewerkt kan worden. Diverse 'basis'-MSX BASIC-opdrachten worden slechts kort in hoofdstuk <sup>2</sup> toegelicht. Wie hierover een uitgebreidere inleiding nodig heeft verwijzen we naar het boek "Programmeercursus MSX BASIC", uitgegeven door Academic Service. In dit boek vindt u ook een inleidend hoofdstuk over het werken met sequentiële bestanden op cassetteband en diskette.

De programmaregels in dit boek zijn veelal 'breder' dan <sup>40</sup> tekens. Werkt u met een MSX 2-computer dan kunt u de 80-kolommenstand inschakelen. MSX 1-gebruikers raden we aan het scherm in te stellen op 40 tekens (WIDTH 40 in SCREEN 0) en de opdrachten over meerdere beeldschermregels te verdelen.

## 1.4 LEESBARE PROGRAMMA'S SCHRIJVEN

Mede door eenvoudig taalgebruik zijn de voorbeeldprogramma's van dit boek betrekkelijk gemakkelijk te lezen en te begrijpen. De BASIC-code is simpel, rechttoe-rechtaan. Fraaie trucs, bijzondere taalconstructies en dergelijke ontbreken. De programma's zijn als het ware met het oog op de (menselijke) lezer, in plaats van de computer, tot stand gekomen.

Goed leesbare BASIC-programma's schrijven vereist dat men van te voren nadenkt over een logische programmaopbouw, en dat men ook aan het uiterlijk van de programmatekst de nodige aandacht besteedt. Door deze combinatie van goede opbouw en uiterlijke verzorging verklaart het programma min of meer zichzelf. De structuur wordt doorzichtiger, en het ontluizen\* en het aanpassen aan andere computersystemen gemakkelijker,

<sup>+</sup> Onder 'ontluizen' verstaan we het verwijderen van fouten ('luizen') uit een programma. De term is afgeleid van het Engels-Amerikaans jargon (bug <sup>=</sup> luis, ongedierte; to debug <sup>=</sup> ontluizen).

De programmeerstijl waarmee we in dit boek werken is voor een belangrijk deel gebaseerd op het zogenaamde gestructureerd programmeren, hoewel dit niet in alle opzichten streng wordt doorgevoerd. Er wordt vooral gewerkt met modules: kleine, logische programma-onderdelen, die elk een bepaalde hoofdfunctie of duidelijk afgebakende activiteit verzorgen. We maken ook gebruik van technieken die al jaren als goede programmeerpraktijk zijn aanvaard, maar om de een of andere reden de laatste tijd veelal in onbruik zijn geraakt.

De meeste suggesties die we doen hebben niet tot gevolg dat er geheugenruimte wordt bespaard, of dat de executietijd (Engels: runtime <sup>=</sup> de computertijd nodig voor het uitvoeren van het programma) korter wordt. Integendeel. We zijn primair geïnteresseerd in leesbaarheid, desnoods ten koste van zaken zoals geheugengebruikt en executietijd. Aan het einde van dit hoofdstuk zullen we echter wel laten zien hoe hieraan tegemoet gekomen kan worden.

## 15 DE TOP-TO-BOTTOM BENADERING

Bij het opbouwen van een programma gaan we uit van de hoofdactiviteiten die moeten plaatsvinden. Deze zouden kunnen bestaan uit enkele, of wellicht alle van de volgende elementen:

- gegevensinvoer (Engels: data entry);
- gegevensanalyse (Engels: data analysis);
- berekening (Engels: computation);
- bestandmutatie (Engels: file update);
- tekstverzorging (Engels: editing);
- uitvoerpresentatie (Engels: report generation).

Door het programma te verdelen in modules die elk één van deze activiteiten verzorgen, en de modules in volgorde uit te voeren — eerst module 1, dan module 2, enz. — wordt het programma gemakkelijk te volgen. We noemen dit een 'top-to-bottom' (= van boven naar beneden) opbouw.

Modules kunnen op hun beurt worden onderverdeeld in kleinere 'blokken', die elk een deelactiviteit of berekening verzorgen. De omvang van zo'n programmablok binnen een module hangt af van de uit te voeren taak, maar is ook een kwestie van smaak. Van persoon tot persoon zal dit verschillen, en wellicht ook van programma tot programma.

Bouw programma's modulair op en ga daarbij uit van een top-tobottom benadering.

## 16 REMARK-OPDRACHTEN

Programmamodules en -blokken kunnen voor de duidelijkheid van elkaar gescheiden worden door REMARK-opdrachten of lege programmaregels. Sommige BASIC-systemen accepteren geen lege, genummerde regels, en verwijderen die bij het listen (= afdrukken) van het programma. In dat geval kan de functie van een lege regel worden vervuld door een regelnummer gevolgd door REMARK of REM, bijvoorbeeld:

150 REM

Soms kan worden volstaan met een regelnummer gevolgd door een apostrof (') of een dubbele punt als alternatief voor REMARK of REM. Test dit op uw eigen systeem uit, maar denk hierbij ook aan de overdraagbaarheid.

voorbeelden:

100 REM \*\*\* GEGEVENSINVOERMODULE \*\*\* 110 REM LEES GEGEVENS VAN DATA-OPDRACHTEN 9000-9090 120 \* 130 : 140 REM  $190$  ' 200 REM \*\*\* REKENMODULE \*\*\*

Laat elk programmamodule of -blok beginnen met REMARK's waarin de uit te voeren activiteit wordt vermeld, en zet deze af van de daarop volgende programmatekst met behulp van een lege regel of een 'lege' REMARK (zie bijvoorbeeld regel 190 hierboven). Wees daarbij consequent: gebruik òf een volledig lege regel, òf REM, òf REMARK, òf een apostrof of dubbele punt, maar niet verschillende mogelijkheden door elkaar.

Om REMARK-opdrachten die commentaar of toelichting bevatten te onderscheiden van andere REMARK's gebruiken sommigen het sterretje (Engels: asterisk), zoals in regel <sup>100</sup> hierboven. Weer anderen slaan een aantal posities over voordat ze met het eigenlijke commentaar beginnen (regel 110).

REMARK's kunnen op dezelfde regel als andere BASIC-code worden geplaatst door zogenaamde multi-opdrachtregels (Engels: multiple statement lines) toe te passen. De REMARK moet dan wel de laatste opdracht op de regel zijn (waarom?). Dankzij zo'n multi-opdracht-

regel kan de desbetreffende opdracht ter plaatse worden toegelicht. Vaak wordt daarbij enige ruimte tussen de 'echte' opdracht en de bijbehorende REMARK gelaten.

voorbeeld:

220 LET  $S(X) = S(X) + N$ : REM \*\*\* SOMMEER EENHEDEN IN ARRAY S

In het algemeen zijn goed leesbare programma's doorspekt met toelichtende REMARK's. Maar ook hier: overdaad schaadt. De opdracht:

123 LET  $C = A + B$ 

is bijvoorbeeld zo duidelijk dat we met een toelichtende REMARK een open deur zouden intrappen. Voegt een REMARK geen zinnige informatie toe, dan kan hij beter achterwege blijven.

## 1.7 GOTO-OPDRACHTEN

De onvoorwaardelijke GOTO (bijvoorbeeld GOTO 210) is misschien wel de meest aangevochten opdracht in BASIC, of in welke taal dan ook. Puristen zouden het gebruik daarvan onder alle omstandigheden vermijden. Realistischer is het ons inziens alle GOTO's (en de daaraan verwante GOSUB's) naar verderop gelegen punten in het programma te laten verwijzen, en terugverwijzingen dus uit te sluiten. Dit zou overigens volledig in overeenstemming zijn met de 'top-to-bottom' opzet. Hetzelfde geldt in principe ook voor het gebruik van 'IF...THEN' opdrachten, hoewel er voor de hand liggende uitzonderingen zullen zijn.

voorbeelden:

140 GOTO 210 150 IF <sup>X</sup> < <sup>Y</sup> THEN 800 160 GOSUB 8000

Nog een suggestie: laat een GOTO, GOSUB of IF... THEN nooit verwijzen naar een REMARK-opdracht. Komt u op een gegeven moment geheugenruimte tekort, dan is het namelijk niet onwaarschijnlijk dat u enkele REMARK's zult moeten opofferen om geheugenruimte te winnen. Dit zou tot gevolg hebben dat alle betrokken GOTO's enz. aangepast moeten worden. Een riskante aangelegenheid!

voorbeeld:

150 GOTO 300 zo niet 300 REM \*\*\* GEGEVENSINVOER \*\*\* 310 LINE INPUT "NAAM: "; NS 150 GOTO 300 î zo wel 299 REM \*\*\* GEGEVENSINVOER \*\*\* 300 LINE INPUT "NAAM: "; NS

## 1.8 DE INLEIDENDE MODULE

De eerste module kan uit verschillende 'rubrieken' bestaan. Zo'n rubriek kan bijvoorbeeld een korte omschrijving van het programma zijn, of kan bestaan uit een gebruiksaanwijzing, een lijst van alle voorkomende variabelen en hun functie, of de initialisatie\* van constanten, variabelen en arrays. Regelnummers worden gekozen uit de serie <sup>100</sup> t/m <sup>199</sup> of <sup>1000</sup> t/m 1999. We gaan nu nader op deze rubrieken in.

#### Omschrijving van het programma

Deze rubriek begint met een REMARK die de naam van het programma aangeeft. Gebruik daarvoor bij voorkeur niet zomaar een willekeurige naam, maar een naam die iets weergeeft van wat het programma doet. Vermeld vervolgens de naam van de auteur of programmeur, en de datum. Daarna kunt u een REMARK opnemen ten behoeve van anderen die wellicht van uw programma gebruik zullen maken, en waarin u aangeeft voor welk computer- en/of softwaresysteem het programma werd ontworpen. Ook latere veranderingen, aanpassingen en dergelijke kunnen hier worden vermeld. De rubriek kan afgesloten worden met een korte uiteenzetting van de doelstelling van het programma.

<sup>\*</sup> Initialiseren is het toekennen van een beginwaarde aan een programmagrootheid, bijvoorbeeld een variabele. Verder in deze paragraaf komen we hierop terug.

voorbeeld:

100 REM \*\*\* SUBSYSTEEM LOONBEREKENING \*\*\* 110 REM 120 REM AUTEURSRECHT BLITS SOFTWARE B.V., DEN HAAG, 02/84 HP 2000 BASIC 140 REM 150 REM AANGEPAST VOOR MSX BASIC DOOR PIET BITJESVRETER, 08/84 170 REM

#### Gebruiksaanwijzing

In deze rubriek kunt u een toelichting opnemen over het gebruik van het programma. Eventueel kunt u die toelichting door het programma zelf laten produceren op het moment dat het gestart wordt. Dit kan ook nog facultatief - op verzoek van de gebruiker, oftewel als 'optie' — gebeuren. De gebruiker krijgt dan de vraag voorgeschoteld of hij de gebruiksaanwijzing wil inzien, en kan de desbetreffende tekst dan door een simpel 'ja' of 'neen' in te toetsen te voorschijn toveren. Is de tekst te uitgebreid, plaats dan alleen de vraag zelf in de inleidende module. De bijbehorende PRINTopdrachten kunnen dan in een aparte module (subroutine) aan het einde van het programma worden opgenomen.

Dit 'achteraan' plaatsen van de tekst kan natuurlijk ook worden toegepast als de tekst in de vorm van REMARK's in het programma wordt verwerkt. In beide gevallen voorkomt men dat bij een listing van het programma eerst ellenlange verhalen te voorschijn komen, wat vooral tijdens de ontwikkeling van een programma lastig kan zijn.

vervolg voorgaand voorbeeld:

 REM DIT PROGRAMMA MAAKT EEN LOONLIJST, GEBASEERD OP REM GEGEVENS DIE DOOR DE GEBRUIKER ZELF WORDEN INGEVOERD 200 REM LINE INPUT "HEBT <sup>U</sup> GEBRUIKSAANWIJZINGEN NODIG (J/N): "; A\$ IF A\$ <sup>=</sup> "J" THEN GOSUB 800 230 REM

#### Programmagrootheden

De gebruiksaanwijzingen, althans het oproepen daarvan als het een subroutine betreft, kunnen gevolgd worden door REMARK-opdrachten waarin de gebruikte grootheden zoals variabelen, stringvariabelen, arrays, constanten en bestanden worden opgesomd en ver-

klaard. Deze informatie is vooral van belang bij het later aanpassen van het programma, en wordt meestal ingebouwd als het eigenlijke programmeerwerk klaar is. Pas dan zijn alle variabelen, arrays, enz. definitief bekend.

Een opmerking over het gebruik van constanten is hier op zijn plaats. Men kan soms de behoefte hebben bij opeenvolgende runs (= uitvoeringen) van een programma een constante te veranderen. De constante is dus slechts tijdens een programmarun werkelijk constant. In zo'n geval doet men er beter aan daarvoor een variabele te gebruiken. Bij de opeenvolgende runs hoeft dan slechts één (initialisatie-)opdracht veranderd te worden.

Overigens kan het nuttig zijn — vooral ten behoeve van deze rubriek — tijdens het programmeren regelmatig aantekeningen te maken, zodat belangrijke details die u te binnen schieten, niet verloren gaan. Als het eigenlijke programma klaar en uitgetest is, neem het geheel dan nog eens door, en werk aan de hand van uw aantekeningen de REMARK's bij.

voorbeeld:

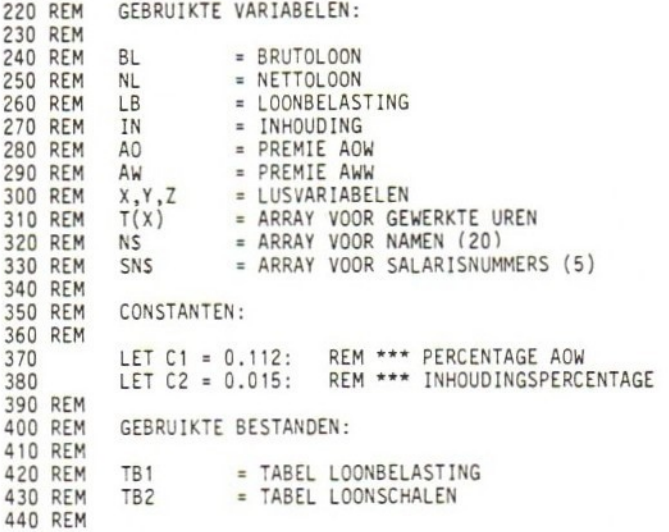

Merk op: 1. hoe de lengte van strings wordt aangegeven in regels 320 en 330;

> 2. het gebruik van REMARK's in de multi-opdrachtregels <sup>370</sup> en <sup>380</sup> (multi-opdrachtregels zijn behandeld in  $$1.6$ .

#### Initialisatie

De inleidende module wordt afgesloten met een initialisatierubriek. Hier worden ook de dimensies van één- en meerdimensionale arrays vermeld, ook als dit in MSX BASIC niet strikt noodzakelijk is.

In MSX BASIC krijgen niet-geïnitialiseerde numerieke variabelen automatische de waarde nul. Maak ter wille van de duidelijkheid en de overdraagbaarheid ook hier geen gebruik van, en geef zulke variabelen expliciet de waarde nul met behulp van een LET-opdracht.

Eventuele user-defined functies (= functies die door de programmeur zelf worden gedefinieerd) worden ook in het initialisatiedeel — dus vóór het eigenlijke gebruik — opgenomen.

vervolg voorgaand voorbeeld:

450 REM INITIALISATIES 460 REM 470 DIM H(7), N\$(30)<br>480 S = 0  $S = 0$ 490 REM 500

## 19 ANDERE MODULES

Na de inleidende module komen de andere modules, eventueel op hun beurt gevolgd door subroutines, DATA-opdrachten en PRINT USING format IMAGE-opdrachten\*. Met behulp van al dan niet lege REMARK opdrachten worden alle modules van elkaar gescheiden en van een kop voorzien. De modules zelf kunnen eventueel worden opgedeeld in blokken, die onderling ook weer gescheiden worden door lege REMARK's.

### Gegevensinvoer

In de meeste gevallen zal de tweede module bestemd zijn voor de invoer van gegevens. Die gegevens kunnen door de gebruiker rechtstreeks via het toetsenbord worden ingevoerd. Ze kunnen ook afkomstig zijn van DATA-opdrachten, bestanden (files) of andere invoermedia. In hoofdstuk <sup>3</sup> gaan we daar verder op in. Daarbij

<sup>\*</sup> Dat wil zeggen opdrachten die betrekking hebben op de opmaak of layout van de uitvoer.

komen ook de zogenaamde gegevensverificatie en -integriteit ter sprake, dat wil zeggen hoe de aangeboden invoer op geldigheid kan worden gecontroleerd.

Voorlopig is het belangrijk er rekening mee te houden dat ook onervaren gebruikers met uw programma kunnen werken. Programma's moeten zoveel mogelijk 'foolproof' zijn, oftewel 'gekbestendig'. Gebruik mede daarom altijd even een 'aanzetje' (Engels: prompt), compleet met voorbeeld, als een gebruiker iets moet intypen.

voorbeeld:

240 INPUT "VOER DATUM IN (DD/MM/JJ): "; DS

#### DATA-opdrachten

DATA-opdrachten kunnen het beste collectief aan het einde van het programma worden geplaatst. Maak daarbij gebruik van REMARK's om de aard van de gegevens en hun volgorde binnen de DATAopdrachten vast te leggen.

voorbeeld:

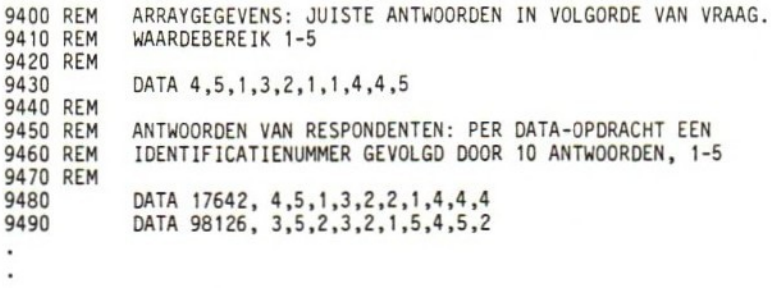

DATA-opdrachten kunnen eventueel als afzonderlijke module aan het einde van het programma worden ondergebracht. Voorafgaande modules verzorgen dan de berekeningen, het gegevenstransport (data handling), het lezen en beschrijven van bestanden en de uitvoerpresentatie.

### Uitvoer

Met uitzondering van foutmeldingen kan alle uitvoer eveneens vanuit één module worden verzorgd. Alle PRINT- en 'PRINT USING' opdrachten zijn dan op één plaats te vinden. Eventueel kunnen ook verschillende 'print' modules worden gebruikt. Deze opzet heeft het voordeel dat latere aanpassingen, bijvoorbeeld door wijzigingen in formulieren, gemakkelijker uit te voeren zijn. Berekeningen — — behalve triviale gevallen — horen in deze module(s) niet thuis, maar moeten vóór de uitvoering van de printmodule(s) plaatsvinden. Hierdoor wordt weliswaar een zwaardere wissel getrokken op het gebruik van variabelen en arrays — gegevens moeten immers langer vastgehouden worden — maar omdat alles zijn eigen plaats heeft, wordt het programma doorzichtiger en gemakkelijker te 'ontluizen'.

## 110 SUBROUTINES

Goed ontworpen modules hebben in principe één ingang en één uitgang, te weten aan het begin en aan het einde van de module. Ze worden in principe na elkaar uitgevoerd. Daarop is één uitzondering: de aanroep van een subroutine tijdens de uitvoering van de module.

voorbeeld:

```
290 :
300 REM *** REKENMODULE ***
310 :<br>320
320 LET T = (V * X) / Q<br>330 LET T9 = T9 + T
            LET T9 = T9 + T340:350 GOSUB 800
360
400 REM *** UITVOERMODULE ***
410 :
```
Na uitvoering van de subroutine wordt teruggekeerd naar de volgende opdracht van de aanroepende module.

Technisch bekeken zijn subroutines alleen nodig om het coderen van reeksen identieke opdrachten te voorkomen. Een subroutine zou dan ook vanuit verschillende plaatsen in het programma opgeroepen moeten worden. Subroutines hebben echter bovendien het voordeel — ook al worden ze maar één keer aangeroepen — dat ze de leesbaarheid en de doorzichtigheid van een programma ten goede komen.

Het gebruik van subroutines is dus wenselijk, maar moet niet overdreven worden. Sommigen gaan zover, dat het hele hoofdprogramma uit niets anders bestaat dan GOSUB-opdrachten die reeksen verderop gelegen subroutines aanroepen. Naar onze mening is het verstandiger te streven naar de gulden middenweg tussen beide extremen: subroutineloze programma's enerzijds, en programma's die uit niets anders dan subroutines bestaan anderzijds. Als criterium kan worden gehanteerd dat het gebruik van een subroutine een duidelijker besturingsstroom (= de uitvoeringsvolgorde van opdrachten) en een verbetering van de leesbaarheid tot gevolg moet hebben. De leesbaarheid wordt overigens ook hier gediend door het gebruik van REMARK's om de routine snel te kunnen herkennen, en ze van de rest van de programmatekst af te zetten.

Wat de fysieke plaats van subroutines betreft zijn er twee mogelijkheden. Ze kunnen of direct na de aanroepende module worden geplaatst (behalve als er verschillende aanroepen zijn), of in een gemeenschappelijk deel aan het einde van het programma.

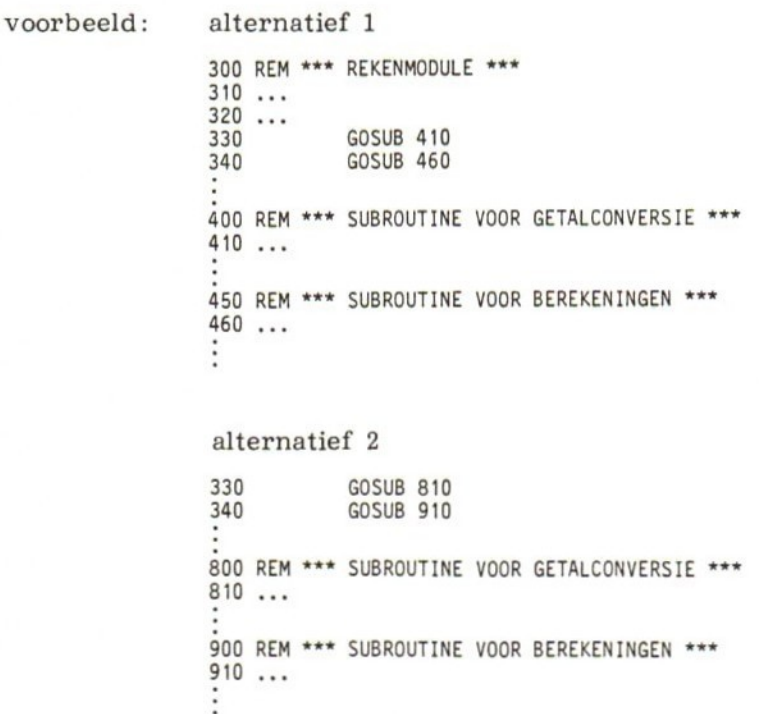

## 111 HET OOG WIL OOK WAT

Er zijn verschillende mogelijkheden om het uiterlijk en de duidelijkheid van uw programma te verbeteren. Enkele van de hieronder te bespreken 'kneepjes' daarvoor zijn misschien niet toe te passen op uw computer. Andere worden wellicht automatisch uitgevoerd. Hoe dan ook: probeer ze, en maak er zo mogelijk gebruik van.

#### Lay-out

Een manier om het uiterlijk van een BASIC-programma te verbeteren is alle regelnummers evenlang te maken. Gebruik voor kleine programma's bijvoorbeeld de nummers 100 t/m 999, en voor grotere <sup>1000</sup> t/m 9999. Bij het afdrukken van uw programma staat dan alles netjes onder elkaar.

Uw MSX-computer heeft een commando (RENUM) om regels automatisch te 'hernummeren'. <sup>U</sup> kunt dan de regelnummers laten oplopen met een vaste stapgrootte van bijvoorbeeld 10. De regelmatige nummering komt het uiterlijk ten goede, en op deze wijze wordt bovendien de mogelijkheid opengelaten om later opdrachten tussen te voegen. Aangezien dit laatste de regelmaat verstoort, zou dan eigenlijk opnieuw genummerd moeten worden. Zonder hernummercommando is dit echter nauwelijks te doen. Meestal zullen we dan genoegen moeten nemen met die afwijkende nummers. Hopelijk zullen ze tot de uitzonderingen behoren, en het totaalbeeld zal dan toch regelmatig zijn.

Tot de lay-out'technieken behoort ook het toevoegen van spaties in de programmaopdrachten zelf. Daardoor worden ze beter leesbaar. In MSX BASIC is dit overal toegestaan - wat u op het toetsenbord intypt wordt precies zo vastgelegd en weergegeven bij het afdrukken van het programma. Voor vele computers geldt dit niet. Toegevoegde spaties worden daarbij buiten beschouwing gelaten, en de computer gaat ongestoord zijn gang met een eigen, automatische lay-out methode.

#### Enkele suggesties

1. Gebruik spaties om het verschil tussen REMARK's en overige BASIC-code te laten uitkomen.

```
goed:
100 REM *** SUBROUTINE VOOR HET TESTEN VAN GEGEVENSINVOER ***
110 REM
120 LET DS = NS
130 LET Z = LEN(D$)beter:
100 REM *** SUBROUTINE VOOR HET TESTEN VAN GEGEVENSINVOER ***
110 REM
120 LET DS = NS130 LET Z = LEN(D$)
```
2. Gebruik spaties voor en na rekenkundige operatoren en vergelijkingsoperatoren.

voorbeeld:

140 LET  $C = (A * B) / D$ <sup>150</sup> IF DS < C\$ THEN PRINT "FOUT IN INVOER" 160 IF <sup>C</sup> <= <sup>D</sup> THEN 700

Gebruik een spatie vóór elk gegeven in een DATA-lijst.

voorbeeld: 340 INPUT A, B, C\$ 300 DATA 36, 14, "BLABLA"

Gebruik spaties tussen BASIC-sleutelwoorden (Engels: keywords) en variabelen.

voorbeeld:

150 LET  $X = 4 \times Y + 10$ 160 INPUT "VOER RUBRIEKNAAM IN"; R\$ 170 IF R\$ <sup>=</sup> "STOP" THEN 999

- FOR/NEXT lussen
	- a. Spring enkele posities in bij de statements tussen FOR en NEXT.

voorbeeld:

```
100 FOR X =
1 TO 40
110 LET Y = 2 \times X<br>120 PRINT X, Y
          PRINT X, Y
130 NEXT X
```
b. Spring bij geneste FOR/NEXT lussen\* eveneens enkele posities in, of gebruik dubbele punten om het niveau aan te geven.

voorbeeld:

```
100 FOR X = 1 TO 10
110 FOR Y = 1 TO 5<br>120 LET A(X,Y)120 LET A(X,Y) = 0<br>130 NEXT Y
          NEXT Y
140 NEXT X
of:
100 : FORX = 1 TO 10
110 :: FOR Y = 1 TO 5<br>120 LET A(X, Y) =LET A(X,Y) = 0130 :: NEXT Y
140 : NEXT X
```
6. Spring enkele posities in bij geneste IF... THEN'-opdrachten. voorbeeld:

100 IF A\$ <sup>=</sup> "STOP" THEN 910 110 IF B\$ <sup>=</sup> "EINDE" THEN 920 120 IF <sup>C</sup> <sup>=</sup> 0 THEN 930

7. Spring ook in bij een groep opdrachten die in een bepaalde 'tak' van een 'IF... THEN'-constructie thuishoren.

voorbeeld:

 IF A\$ <= B\$ THEN 180 150 LET  $HS = AS$  LET AS = B\$ LET B\$ = H\$ IF B\$ <= C\$ THEN 220

Andere technieken om uiterlijk en leesbaarheid te verbeteren

Er zijn ook nog andere mogelijkheden om een programma voor uzelf en anderen duidelijker te maken. Het gebruik van LET bijvoorbeeld — ook indien niet strikt nodig — kan verhelderend werken, vooral bij multi-opdrachtregels. Verwarrend is bijvoorbeeld:

<sup>\*</sup> Een geneste FOR/NEXT is een lus die binnen een andere FOR /NEXT-lus (uiteraard met een andere besturingsvariabele) is opgenomen. In <sup>6</sup> 2.14 wordt hierop nader ingegaan.

260 X = Y: C =  $X^*Y$ : IF X = N THEN X = C Een betere oplossing zou zijn: 260 LET  $X = Y$ : C = X \* Y: IF X = N THEN X = C of: 260 LET  $X = Y$ : LET  $C = X * Y$ : IF  $X = N$  THEN LET  $X = C$ 

Opdrachten zo rangschikken dat ze op een natuurlijke manier van links naar rechts te lezen zijn, is ook een manier om de leesbaarheid te verbeteren. Dit houdt bijvoorbeeld in dat een A - zo mogelijk — vóór een <sup>B</sup> komt, en een <sup>1</sup> vóór een 2. 'IF...THEN'-opdrachten kunnen aan duidelijkheid winnen als de variabele die het minst verandert achteraan staat (zie regels <sup>270</sup> en 300) in voorbeeld b hieronder).

voorbeelden:

```
a. 150 READ A, B, C
```
**b.** 260 FOR  $X = 1$  TO 8<br>270 IF M(X)  $\Leftrightarrow$ 270 IF  $M(X) \leq N$  THEN 290<br>280 LET  $M(X) = N$ LET  $M(X) = N$ 290 NEXT <sup>X</sup> 300 IF DS <sup>=</sup> "STOP" THEN 999

Opdrachten die wat aan de lange kant zijn — vooral wiskundige uitdrukkingen - zijn meestal moeilijk hanteerbaar, en kunnen daarom beter opgesplitst worden in twee of meer delen. Een handige manier overigens om lange opdrachten op leesbaarheid te testen is ze gewoon hardop te lezen.

verwarrend:

250 LET T =  $(N * 3.75) + ((N - 40) * 3.25) + ((N - 60) / 3) / ((D * N) * A)$ 

duidelijker:

250 LET T =  $(N * 3.75) + ((N - 40) * 3.25)$ 255 LET T = T + ((N - 60) / 3) / ((D \* N) \* A)

of:

250 LET T1 =  $(N * 3.75) + ((N - 40) * 3.25)$ 252 LET T2 =  $((N - 60)/3) / ((D * N) * A)$ 254 LET T <sup>=</sup> Ti + T2

De fraaiste uitvoer wordt bereikt met behulp van de 'PRINT USING' opdracht, of met behulp van de speciale opmaakmogelijkheden (Engels: formatted output capability) die in MSX BASIC opgenomen zijn. Schermopmaak kan het beste plaatsvinden met de eigen grafische mogelijkheden van MSX BASIC.

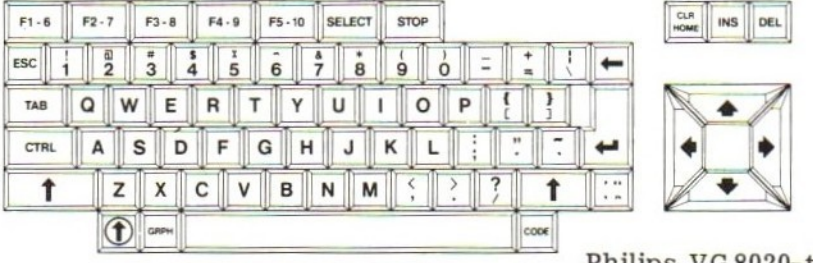

Philips VG 8020-toetsenbord.

## 112 GEHEUGENGEBRUIK EN EXECUTIETIJD

Hopelijk zal het voorgaande u overtuigd hebben van de noodzaak duidelijke, goed leesbare programma's te schrijven. <sup>U</sup> zult waarschijnlijk niet alle behandelde foefjes onthouden, laat staan toepassen. Hoe dan ook, we hopen dat u — gevoelig gemaakt voor dit aspect van het programmeren — een eigen, 'zindelijke' programmeerstijl, gebaseerd op dit soort ideeën, ontwikkelt en dat daardoor de kwaliteit van uw programma's er op vooruitgaat.

Bijna al onze suggesties hebben een belangrijk nadeel: ze kunnen er toe leiden dat extra geheugenruimte wordt gebruikt. Het is zelfs mogelijk dat uw geheugenruimte, mede hierdoor, niet toereikend is voor het hele programma. Er zijn dan twee mogelijkheden: of uw algoritme (= oplossingsmethode) herzien, of het uit de kluiten gewassen programma op de een of andere manier snoeien. Dit laatste kan inhouden dat enkele van de door u genomen maatregelen, bedoeld om de leesbaarheid te verbeteren, helaas ongedaan gemaakt moeten worden. Enkele mogelijkheden hiervoor zullen we — met een bloedend hart — op een rijtje zetten.

Geheugenbesparende maatregelen die relatief veel zoden aan de dijk zetten:

- 1. Gebruik verscheidene opdrachten per regel.
- 2. Verwijder alle REMARK-opdrachten, te beginnen met de inleidende module.

Geheugenruimte kan verder worden bespaard door:

- 1. Namen van variabelen te beperken tot één letter.
- 2. Onnodige haakjes te verwijderen.
- 3. Variabelen waar mogelijk opnieuw te gebruiken (normaal gesproken een afschuwelijke gewoonte).
- 4. Spaties in opdrachten waar mogelijk te verwijderen.
- . Zo mogelijk INTEGER-variabelen te gebruiken, bijvoorbeeld:

FOR X% = <sup>1</sup> TO 10

- . Arrays zo zuinig mogelijk te dimensioneren.
- . GOTO in plaats van GOSUB te gebruiken bij subroutines die 0 slechts vanuit één plaats in het programma worden aangeroepen.

Door de volgende maatregelen kan zonodig de executietijd met enkele microseconden of zelfs seconden worden verkort. Enkele hiervan komen overeen met de reeds besproken maatregelen voor het besparen van geheugenruimte.

- 1. Verwijder alle REMARK-opdrachten, of laat de inleidende module naar het einde van het programma verhuizen.
- 2. Gebruik liever variabelen dan constanten (zoals eerder aanbevolen).
- . Gebruik multi-opdrachtregels.
- . Definieer de meest gebruikte variabelen het eerst.
- . Gebruik bij voorkeur INTEGER-variabelen.
- 6. Zet subroutines vóór het hoofdprogramma.
- . Gebruik FOR/NEXT-lussen indien enigszins mogelijk.
- . Verwijder onnodige haakjes.
- . Beperk het gebruik van GOSUB's.

Houd er echter rekening mee dat, hoewel ze uw programma weliswaar kunnen versnellen, deze maatregelen over het algemeen als slechte programmeerstijl aan te merken zijn, en indruisen tegen bijna alles wat we in dit hoofdstuk te berde hebben gebracht.

Om ruimte te besparen en de aandacht minder af te leiden, hebben we in dit boek overigens ook zelf niet altijd onze eigen suggesties opgevolgd. Niettemin zijn de programma's ons inziens goed leesbaar en redelijk zelfverklarend gebleven.

## 1.13 TOETSVRAGEN

- 1. Werkt een goedlopend MSX BASIC-programma zonder meer op andere systemen die ook BASIC kennen? Waarom wel/niet?
- 2. Hoe krijgt u de grootste zekerheid dat een door u geschreven programma ook op een andere computer zal functioneren?
- $3.$ Wat wordt bedoeld met het begrip 'overdraagbaarheid' (Engels: portability) van computerprogramma's?
- Noem minstens drie rubrieken die thuis horen in de met behulp 4. van REMARK's opgebouwde inleidende module.
- 5. Beschrijf de 'top-to-bottom' methode voor het opbouwen van programma's.
- 6. Naar welke opdrachten kan beter niet verwezen worden bij het gebruik van sprongopdrachten zoals GOTO en GOSUB? Waarom?
- Wat wordt bedoeld met 'initialiseren'?
- 8. Wat is de belangrijkste (technische) reden voor het coderen van een deel van een programma als een subroutine?
- 9. Welk(e) offer(s) moet(en) gebracht worden om zelfverklarende, goed leesbare programma's te schrijven?
- 10, Hoeveel opdrachten van een multi-regelopdracht worden uitgevoerd als de eerste opdracht een REMARK is.

## 1.14 ANTWOORDEN OP DE TOETSVRAGEN

- Als de betrokken computers geen MSX-computers zijn kan het voorkomen dat het programma niet zal functioneren.
- Door 'conservatief te programmeren, dat wil zeggen geen gebruik  $2.$ te maken van de 'features' van MSX BASIC.
- $3.$ De mate waarin een programma zonder of met minimale veranderingen geschikt is voor verwerking door verschillende computers.
- $4.$ Drie van de volgende mogelijkheden: gebruikte variabelen en hun betekenis of functie; gebruikte bestanden; programmanaam; beschrijving van het doel van het programma; auteur; datum van totstandkoming of revisie; voor welke BASIC-versie en/of computersysteem werd het programma ontwikkeld.
- Het programma wordt voor zover mogelijk zo ingericht, dat uit- $5.$ voering bij de opdracht met het laagste regelnummer begint, en in volgorde van regelnummer wordt voortgezet met zo weinig mogelijk vertakkingen onderweg.
- REMARK-opdrachten, omdat deze bij gebrek aan geheugenruim-6. te door de programmeur verwijderd kunnen worden.
- 7. Het voor de eerste keer in een programma toekennen van waarden (veelal nullen of spaties) aan variabelen of array-elementen, en het dimensioneren van arrays.
- 8. Door opdrachten in de vorm van een subroutine te gieten wordt voorkomen dat die opdrachten opnieuw moeten worden gecodeerd als ze op een andere plaats in het programma nodig zijn.
- 9. Meer geheugengebruik en eventueel langere executietijd.
- 10. Geen. De computer beschouwt de tweede en eventueel volgende opdrachten op de regel als onderdeel van de REMARK-opdracht, dus als commentaar.

# 2 OVERZICHT VAN DE BELANGRIJKSTE TAALELEMENTEN

## 2.0 DOELSTELLINGEN

De bedoeling van dit hoofdstuk is een overzicht te geven van de belangrijkste taalelementen van MSX BASIC. Na bestudering ervan moet u in staat zijn de volgende MSX BASIC-elementen te gebruiken: - LET

- READ en DATA
- -— INPUT en LINE INPUT
- IF...THEN
- -— FOR/NEXT
- GOSUB en RETURN
- ON... GOTO
- LEN, ASC en INSTR
- MID\$, LEFT\$ en RIGHT\$

## 21 INLEIDING

Zoals eerder gezegd gaan we er in dit boek van uit dat u al eerder programma's in BASIC hebt geschreven, en dat u een BASICprogramma redelijk kunt lezen en begrijpen. In dit hoofdstuk krijgt u de gelegenheid uw geheugen op te frissen. Naast een behandeling van de taalelementen zelf komen ook enkele basistechnieken ter sprake waarbij die taalelementen worden toegepast. Vele daarvan zult u nodig hebben bij het werken met bestanden. Door daar nu aandacht aan te besteden kunnen we ons straks concentreren op het 'echte' (bestands-)werk.

## 2.2 NAMEN VAN VARIABELEN

In de eerste versies van BASIC mocht de naam van een variabele maar uit één letter bestaan, of een letter gevolgd door een cijfer. Voor zogenaamde stringvariabelen moest bovendien als laatste teken een dollarteken worden toegevoegd. A, Al, Z7, ZO, B\$ en B1\$ waren dus correcte variabelenamen. AA, A25, SALARIS en NAAMS, bijvoorbeeld, waren dat niet. BASIC-80 en andere nieuwe BASICdialecten staan echter het gebruik toe van namen die uit meer dan één letter bestaan. De laatstegenoemde namen zijn daarbij wel geldig. Zo ook namen als SUBTOTAAL, NETTOLOON, KEUZE, STRAAT\$ enz. De verleiding om lange variabelenamen te gebruiken kan groot zijn, maar pas op! MSX BASIC gebruikt namelijk alleen de eerste twee letters van een naam; eventueel volgende letters worden eenvoudig buiten beschouwing gelaten. SALARIS en SALADE zijn dus in feite een en dezelfde variabele. Voorzichtigheid is dus geboden bij het kiezen van namen voor variabelen. Er kunnen fouten optreden die moeilijk te achterhalen zijn. Bovendien is voor langere namen meer geheugenruimte nodig, wat bij grotere of complexere programma's wel eens problemen kan opleveren.

Een andere beperking bij het gebruik van langere namen is dat lettercombinaties, die ook in BASIC-opdrachten, commando's of functies kunnen voorkomen, verboden zijn. De 'Reserved Word List' (=liijst van gereserveerde woorden) in uw gebruikershandleiding geeft aan welke woorden geen deel mogen uitmaken van een lange variabelenaam. Voorbeelden zijn:

FOR, DATA, OPEN, CLOSE, PRINT, KILL, IF, THEN

Veel narigheid kan dus worden voorkomen door eenvoudige namen te kiezen, bijvoorbeeld A, Tl en Y\$. Daardoor is het wel moeilijker om echt 'suggestieve' namen te bedenken, dat wil zeggen namen die iets weergeven van de functie van een variabele en daardoor bijdragen aan de duidelijkheid van het programma. Met een beetje fantasie lukt dit echter aardig, bijvoorbeeld T voor totaal, ET voor eindtotaal, <sup>S</sup> voor salaris.

Sommige tekens geven gemakkelijk aanleiding tot misverstanden, en moeten daarom met beleid worden gebruikt. De letter O, bijvoorbeeld, kan aangezien worden voor het cijfer 0; één van beide (bijna altijd het cijfer, maar soms ook de letter) wordt daarom meestal doorgestreept (0), maar dit kan op zijn beurt weer worden verward met de letter Q. Ook de letter <sup>I</sup> en het cijfer <sup>1</sup> geven vaak problemen.
Sommige programmeurs kiezen voor bepaalde functies steevast dezelfde variabelen in alle programma's die ze schrijven. X, <sup>Y</sup> en <sup>Z</sup> worden dan bijvoorbeeld gebruikt als besturingsvariabelen in FOR/ NEXT-lussen. <sup>T</sup> (teller) of <sup>I</sup> (uit de wiskunde) worden veel gebruikt in telconstructies zoals LET  $I = I + 1$ . In dit laatste voorbeeld valt de mogelijke verwarring tussen letter en cijfer overigens mee, juist wegens het bewuste gebruik.

Variabelenamen — ook wel labels genoemd — duiden eigenlijk geheugenplaatsen aan waar gegevens worden opgeslagen. De gegevens kunnen numeriek zijn (een getal), of alfanumeriek (een stuk tekst, ook wel 'string' genoemd); deze laatste categorie wordt in de volgende paragraaf uitvoeriger behandeld. Beide soorten waarden worden in de desbetreffende geheugenplaatsen opgeslagen met behulp van toekenningsopdrachten (LET, READ, INPUT). Bij verdere verwijzingen naar die variabelen gebruikt de computer de toegekende waarde. De genoemde toekenningsopdrachten worden in dit hoofdstuk behandeld.

#### Toetsvraag

- (a) Geef twee redenen om eenvoudige variabelenamen, zoals A, X3 en Y\$, te gebruiken.
- (a) Twee van de volgende mogelijkheden:
	- 1. Bespaart geheugenruimte.
	- 2. Voorkomt het gebruik van gereserveerde woorden, met name als onderdeel van een langere naam.
	- 3. Geen overdraagbaarheidsprobleem bij het gebruik van verschillende BASIC-versies.

### 2.3 STRINGVARIABELEN

Stringvariabelen zijn herkenbaar aan het dollarteken aan het einde van hun naam. A\$ is dus een stringvariabele, <sup>A</sup> een numerieke variabele. Een string (= tekenreeks) bestaat uit één of meer letters, cijfers of bijzondere tekens. Omdat deze tekenverzameling (voornamelijk) uit alfabetische en numerieke tekens bestaat, spreekt men bij een string van een alfanumeriek gegeven (alfabetisch - numeriek). Strings zijn in wezen constanten, en ze kunnen in een BASIC-programma op dezelfde manier worden gebruikt als getallen, oftewel numerieke constanten. Om de string 'BLABLA' in het computergeheugen op te slaan kunnen we bijvoorbeeld gebruik maken van de toekenningsopdracht:

LET  $AS = "BLABLA"$ 

De stringvariabele A\$ functioneert daarbij als een etiket om de geheugenplaats aan te geven waar de tekst "BLABLA" wordt opgeslagen. Een daaropvolgende verwijzing naar A\$ impliceert het gebruik van de bijbehorende string, die als waarde van A\$ kan worden beschouwd.

Het essentiële verschil tussen stringvariabelen en numerieke variabelen is dat stringvariabelen — ook al bevatten ze numerieke gegevens — niet in rekenkundige uitdrukkingen of bewerkingen kunnen worden gebruikt.

Bij de opdrachten:

100 LET AS <sup>=</sup> "8.99" 110 LET BS <sup>=</sup> AS <sup>+</sup> 0.5

wordt men door de computer dus onverbiddelijk op de vingers getikt met de melding SYNTAX ERROR, in plaats van de wellicht verwachte toekenning van de waarde 9.04 aan B\$. In het laatste geval zou men moeten coderen:

100 LET <sup>A</sup> <sup>=</sup> 8.99 110 LET  $B = A + 0.5$ 

De geheugenruimte die een string inneemt kan worden voorgesteld door een vakje aangegeven door de naam van de variabele. De toekenningsopdracht:

LET NS <sup>=</sup> "AUTOMOBIELBEDRIJF VAN DER PANNE B.V."

heeft dan als het ware de inrichting van het volgende vakje in het geheugen van de computer tot gevolg:

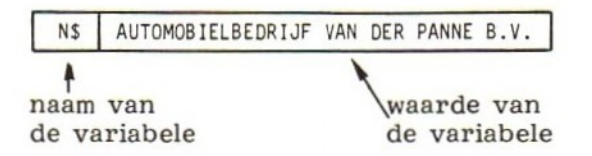

In feite wordt echter alleen voor de waarde van de variabele geheugenruimte gebruikt, althans in de voor gegevens beschikbare ruimte. De koppeling tussen het etiket dat we als programmeur gebruiken (N\$) en de eigenlijke plaats waar de bijbehorende waarde zich bevindt wordt door de computer elders bijgehouden.

Merk op dat de toegekende string omgeven is door aanhalingstekens. Deze dienen om de string af te bakenen, maar maken van die string zelf geen deel uit. Stringvariabelen kunnen maximaal <sup>255</sup> tekens bevatten. Ze kunnen echter ook leeg zijn, dat wil zeggen helemaal geen tekens bevatten. We spreken dan van een nulstring (Engels: null string). Een toekenningsopdracht voor zo'n nulstring zou zij LET  $Z\$  = "".

Er is een belangrijk verschil tussen de maximale lengte van een string (dus <sup>255</sup> tekens) en de eigenlijke lengte. De eigenlijke lengte is het aantal alfanumerieke tekens dat op een gegeven moment aan een stringvariabele is toegekend, en dus ook daadwerkelijk in de bijbehorende geheugenplaats is opgeslagen. Spaties worden daarbij als alfanumerieke tekens gerekend. De omvattende aanhalingstekens, gebruikt bij de toekenning, doen niet mee.

voorbeelden:

NS | AUTOMOBIELBEDRIJF VAN DER PANNE B.V.

eigenlijke lengte: 36 tekens<br>
AS | FORTLAAN 13-17<br>| eigenlijke lengte: 14 tekens

(inclusief spatie en koppelteken)

Het is een goede gewoonte in een programma aan te geven hoe lang een bepaalde stringvariabele in de context van dat programma maximaal kan worden. Dit kan men met behulp van REMARK's in de inleidende module doen, bijvoorbeeld op de volgende manier:

140 REM \_STRINGVARIABELEN 150 REM - N\$ : NAAM VAN KLANT (20)<br>160 REM - A\$ : ADRES VAN KLANT (25 160 REM - A\$ : ADRES VAN KLANT (25)<br>170 REM - W\$ : POSTCODE (7) EN WOON <sup>170</sup> REM \_ - WS : POSTCODE (7) EN WOONPLAATS (23) MAXIMAAL 30, INCL. SPATIES 190 REM

Toetsvragen

- 1. Hoeveel tekens bevat een nulstring die aan een stringvariabele wordt toegekend?
- 2. Hoeveel tekens neemt een spatie, die deel uitmaakt van een string, in beslag?

Antwoorden: 1. nul (geen); 2. één.

In tegenstelling tot de straks te bespreken READ- en INPUTopdrachten wordt de LET ook wel een directe toekenningsopdracht genoemd. MSX BASIC accepteert de opdracht ook zonder het sleutelwoord LET. De opdrachten:

<sup>240</sup> LET NS <sup>=</sup> "BLABLA"' en: <sup>240</sup> NS <sup>=</sup> "BLABLA"

zijn dus identiek. Ter wille van de duidelijkheid gebruiken we in dit boek in het algemeen de LET-vorm.

### 2.4 READ/DATA-TOEKENNINGSOPDRACHT

DATA-opdrachten lijken 'in de verte' op gegevensbestanden. Ze bevatten namelijk gegevens die tijdens de uitvoering van het programma aan variabelen worden toegekend. Bij de DATA-opdracht zijn de desbetreffende gegevens echter alleen te gebruiken in het programma waarin die DATA-opdracht is opgenomen. Gegevensbestanden leiden een zelfstandiger bestaan. De gegevens worden daarbij los van het programma opgebouwd, en kunnen dus door verschillende programma's worden gebruikt.

Bij iedere DATA-opdracht horen één of meer READ-opdrachten. De READ-opdracht functioneert daarbij als een toekenningsopdracht: één of meer gegevens van de DATA-opdracht worden toegekend aan één of meer variabelen genoemd in de READ.

voorbeeld:

10 READ A <sup>20</sup> DATA 15, 76.5, 1892, -999

De opdracht READ <sup>A</sup> heeft tot gevolg dat één van de getallen in de DATA-opdracht aan de variabele <sup>A</sup> wordt toegekend. Welk getal dat is hangt af van het feit of deze (of een andere) READ-opdracht al eerder is uitgevoerd. Is regel <sup>10</sup> de eerste READ-opdracht die wordt uitgevoerd, dan krijgt <sup>A</sup> de waarde 15. Hadden we in plaats van READ <sup>A</sup> de opdracht READ A, B gecodeerd, dan zou aan <sup>A</sup> de waarde <sup>15</sup> en aan <sup>B</sup> de waarde 76.5 zijn toegekend. Hetzelfde zouden we bereikt hebben als we na READ <sup>A</sup> de opdracht READ <sup>B</sup> hadden laten uitvoeren, bijvoorbeeld als regel 15.

READ/DATA-opdrachten kunnen ook worden gebruikt voor het toekennen van strings aan stringvariabelen.

voorbeeld:

220 READ AS, BS, C\$ 310 DATA ROOD, WIT, BLAUW

Omvattende aanhalingstekens bij de string in de DATA-opdracht zijn in MSX BASIC niet nodig, tenzij de string een komma, puntkomma of één of meer voorafgaande spaties bevat. In deze gevallen wordt de string geheel tussen aanhalingstekens opgenomen, zoals bij de directe LET-toekenning. Eventueel navolgende spaties tussen een string en een daaropvolgende komma worden gerekend als deel van de string, en aan de overeenkomstige stringvariabele toegekend. De eigenlijke lengte van de stringvariabele wordt dan mede door die spatie(s) bepaald.

Oppassen geblazen dus bij het gebruik van komma's als scheidingsteken tussen de gegevens in een DATA-opdracht!

voorbeeld:

In het onderstaande programmadeel zijn aanhalingstekens nodig, omdat de komma's deel uitmaken van de strings zelf.

220 READ NS <sup>310</sup> DATA "BROWN, JERALD R.", "FINKEL, LEROY P." Probeer de volgende constructie op uw MSX-computer, en let op de manier waarop navolgende spaties worden verwerkt:

 READ NS, AS PRINT NS; AS DATA TESTbbb,bbbGEGEVENS RUN

NB: b <sup>=</sup> blanko positie, oftewel spatie

Als het goed is levert dit als antwoord:

**TESTbbbGEGEVENS** 

Slechts drie spaties tussen TEST en GEGEVENS dus, omdat voorafgaande spaties niet meedoen en navolgende spaties wel. Vervang regel 910 nu als volgt en draai het programma opnieuw:

910 DATA "TESTbbb", "bbbGEGEVENS"

(a) Hoeveel spaties verschijnen nu tussen beide strings?

(a) zes

Koppeling tussen gegeven en variabele

De computer kent een intern wijzermechanisme — in feite een geheugenlokatie waarvan de inhoud het adres van een andere geheugenlokatie aangeeft — dat tijdens elke programma'run' bijhoudt welke elementen van een DATA-opdracht aan een variabele zijn toegekend. Bij het uitvoeren van READ-opdrachten wordt de wijzer (Engels: pointer) bij iedere toekenning zo aangepast dat hij naar het volgende gegeven in de DATA-opdracht verwijst. Geeft de wijzer een string aan terwijl er volgens de READ-opdracht een numerieke waarde nodig is, dan treedt er een foutconditie op en de uitvoering van het programma wordt gestaakt.

voorbeeld:

210 READ A 910 DATA BLABLA

In dit geval treedt een foutconditie op omdat de READ-opdracht als het ware op zoek is naar een numeriek gegeven om aan <sup>A</sup> — een numerieke variabele — toe te kennen, terwijl de wijzer een alfanumerieke waarde aangeeft.

Toetsvraag

Bekijk het volgende programma:

210 READ AS, B\$ 220 PRINT As; B\$ 910 DATA 17926, BLABLA

(a) Draait het programma zonder foutmeldingen?

(b) Wat wordt toegekend aan A\$ en waarom?

(a) Ja.

(b) <sup>17926</sup> (een getal kan als string aan een stringvariabele worden toegekend, maar niet omgekeerd).

# 2.5 DE INPUT-OPDRACHT

Numerieke of alfanumerieke gegevens kunnen aan een numerieke respectievelijk stringvariabele worden toegekend door middel van een INPUT-opdracht. Een daaraan verwante toekenningsopdracht — de 'LINE INPUT'-opdracht — accepteert slechts één gegeven (en wel alfanumeriek) dat toegekend wordt aan een stringvariabele. De LINE INPUT komt in de volgende paragraaf aan de orde.

Bij het gebruik van INPUT-opdrachten is het van belang dat degene achter de computer precies weet hoe hij zijn gegevens moet invoeren. Mocht uw programma alleen voor eigen gebruik bestemd zijn, vergis u dan niet. Het zal u verbazen hoe snel u zich achter de oren krabt met de vraag: "Hoe zat dat ook weer?". Om de invoer probleemloos te laten verlopen moet u eerst zelf precies weten hoe de INPUT-opdracht in uw BASIC-versie werkt.

Veel ellende kan worden voorkomen door altijd een zogenaamde promptstring aan de invoer te laten voorafgaan. Een prompt is een 'aanzet' of boodschap die op het scherm verschijnt, met de bedoeling de computergebruiker aan te geven dat er van hem een bepaalde actie wordt verlangd.

voorbeeld:

160 INPUT "GEEF UW NAAM OP, EERST VOORNAAM DAN ACHTERNAAM"; NS

Een INPUT-opdracht zonder promptstring heeft tot gevolg dat de computer met een vraagteken reageert, en vervolgens een respons van het toetsenbord afwacht. Niets is frustrerender voor een computergebruiker dan zo'n INPUT-vraagteken zonder enige aanduiding van wat nu eigenlijk wordt verwacht. Neem daarom altijd een promptstring in een INPUT -opdracht op. Gebruik zonodig PRINTopdrachten, voorafgaande aan de INPUT-opdracht, om de gebruiker uit te leggen hoe hij zijn gegevens moet invoeren.

Een andere bron van frustratie is de rare manier waarop de computer op verkeerde gegevens kan reageren. Een voorbeeld:

360 INPUT "GEEF ARTIKELNUMMER EN HOEVEELHEID OP"; <sup>N</sup>

RUN GEEF ARTIKELNUMMER EN HOEVEELHEID OP?137 17

De gebruiker typte na het verschijnen van de prompt-boodschap en het vraagteken het getal 137, en drukte vervolgens op de RETURNtoets. De computer reageerde met twee vraagtekens om aan te geven dat hij meer gegevens verwachtte. Begrijpelijk — althans voor een geroutineerde computergebruiker - want slechts één gegeven werd ingevoerd terwijl de INPUT-opdracht twee variabelen bevatte. Voor een onervaren computergebruiker zou dit echter minder duidelijk zijn. De bedoeling was dat u beide gegevens, gescheiden door een komma, in één keer invoerde. Dus:

RUN GEEF ARTIKELNUMMER EN HOEVEELHEID OP2137,12 Ok

Laten we hetzelfde programma nog eens uitvoeren met drie gegevens:

RUN GEEF ARTIKELNUMMER EN HOEVEELHEID OP?137,12,164 **?EXTRA IGNORED** 

De uitvoering van het programma wordt voortgezet, terwijl het getal <sup>164</sup> wordt genegeerd.

Foutcondities en invoerproblemen kunnen ook bij string-gegevens voorkomen. Neem bijvoorbeeld het volgende programmafragment:

```
180 INPUT "GEEF NUMMER EN NAAM VAN KLANT OP"; K, NS
190 PRINT K, NS
RUN
GEEF NUMMER EN NAAM VAN KLANT OP?13726
17
13726
```
In dit geval typte de gebruiker het klantnummer en drukte vervolgens op RETURN. Het nummer werd netjes toegekend aan variabele K. Bij het verschijnen van de twee vraagtekens - om aan te geven dat de computer nog een gegeven verwachtte - drukte de gebruiker de RETURN-toets opnieuw in, zonder eerst iets ingetypt te hebben. De computer accepteerde daarop een lege string als invoer, en kende die toe aan N\$.

MSX BASIC geeft de melding "? REDO FROM START" indien een verkeerd gegevenstype wordt ingevoerd, bijvoorbeeld een string in plaats van een getal bij toekenning aan een numerieke variabele.

Bovendien resulteert het indrukken van de RETURN-toets zonder voorafgaande gegevens in het toekennen van een nul aan numerieke variabelen en een lege string aan stringvariabelen.

#### Voorkomen van incorrecte invoer

Twee programmeertechnieken kunnen fouten op het gebied van verkeerde invoer bij INPUT-opdrachten helpen voorkomen. De eerste daarvan is, per INPUT-opdracht slechts één gegeven op te vragen. Dit maakt gegevensinvoer zeer eenvoudig en bovendien gemakkelijk te controleren, zoals we in het volgende hoofdstuk zullen zien.

voorbeeld:

RUN GEEF NUMMER VAN KLANT OP2137 GEEF NAAM VAN KLANT OP?ABC B.V. GEEF ARTIKELNUMMER OP? 18625 GEEF BESTELDE HOEVEELHEID OP?106

De tweede techniek bestaat uit het toekennen van alle invoergegevens — zowel numeriek als string — aan stringvariabelen. Dit voorkomt problemen bij het toekennen van alfanumerieke gegevens aan numerieke variabelen. Getallen die aan stringvariabelen zijn toegekend kunnen van string naar numerieke vorm worden geconverteerd met behulp van de VAL-functie. Als bijvoorbeeld H\$ <sup>=</sup> <sup>106</sup>

(dus niet het getal <sup>106</sup> maar de cijferreeks 1, 0, 6), dan converteert VAL(H\$) de cijferreeks naar een getal dat aan een numerieke variabele kan worden toegekend en/of rechtstreeks als een numerieke waarde in een BASIC-expressie kan worden gebruikt. VAL wordt in het volgende hoofdstuk uitgebreid behandeld. In het volgende hoofdstuk komt bovendien aan de orde hoe men op lege strings (dat wil zeggen: geen invoer) kan testen en de computergebruiker met behulp van meldingen kan aangeven hoe hij zijn gegevens op de juiste wijze kan invoeren.

Toetsvraag

(a) Schrijf een INPUT-opdracht die in de volgende RUN resulteert:

RUN GEEF UW HUISADRES OP?

---------------------

(a) <sup>100</sup> INPUT "GEEF UW HUISADRES OP"; AS (het regelnummer en de naam van de variabele kunnen anders zijn).

# 2,6 DE LINE INPUT-OPDRACHT

MSX BASIC kent (evenals de meeste BASIC-versies) naast de INPUTopdracht een andere invoermogelijkheid: de LINE INPUT. Deze opdracht - op sommige computers ook wel LINPUT of INPUTLINE genoemd - geeft de mogelijkheid op gemakkelijke wijze gebruik te maken van gegevens waarin komma's, aanhalingstekens en voorafgaande spaties (Engels: leading blanks) zijn opgenomen. Daarbij kan per opdrachtsuitvoering slechts één gegeven worden ingelezen. Het gegeven wordt alfanumeriek opgevat. De variabele die in de 'LINE INPUT '-opdracht wordt genoemd moet dan ook van het alfanumerieke type zijn. Omdat slechts één gegeven kan worden ingelezen, mag de opdracht slechts één variabele bevatten. Dit ligt ook aardig in de lijn van het advies dat we in de vorige paragraaf hebben gegeven over het gebruik van slechts één variabele in een INPUT-opdracht.

Zoals bij de INPUT is ook bij de LINE INPUT een promptstring toegestaan. Bij programma-uitvoering verschijnt echter, in tegenstelling tot bij de INPUT, geen vraagteken. Zo'n vraagteken (of bijvoorbeeld een dubbele punt) moet, indien gewenst, expliciet als deel van de promptstring worden opgenomen. Bevat de LINE INPUT geen prompt dan geeft de computer geen enkele indicatie dat hij invoer vanaf het toetsenbord verwacht.

voorbeeld: 160 LINE INPUT "GEEF UW ADRES OP: "; AS RUN

GEEF UW ADRES OP: + cursor

Omdat LINE INPUT komma's, aanhalingstekens en voorafgaande spaties zonder meer accepteert, is hij bijzonder geschikt voor het invoeren van regels tekst. Vandaar ook de naam ("LINE INPUT" betekent regelinvoer). De computer herkent het einde van de tekstregel door het indrukken van de RETURN-toets. Per regel kunnen maximaal <sup>255</sup> tekens (de maximale capaciteit van een stringvariabele) worden ingevoerd. In dit boek zal de LINE INPUT regelmatig worden gebruikt.

#### Toetsvraag

(a) Geef drie redenen om liever de 'LINE INPUT'- in plaats van de 'INPUT'-opdracht te gebruiken.<br>-----------------------

- (a) 1. Met de LINE INPUT kunnen op gemakkelijke wijze (alleen) stringtoekenningen worden gemaakt.
	- 2. LINE INPUT dwingt de programmeur zich bij invoer te beperken tot één gegeven per opdracht, waardoor de foutkans bij het invoeren van gegevens wordt verkleind.
	- 3. Bij LINE INPUT verschijnt geen vraagteken op het scherm.

# 2.7 HET AANEENSCHAKELEN VAN STRINGS (CONCATENEREN)

Strings kunnen in BASIC aaneengeschakeld worden tot grotere strings. Dit heet concateneren. Strings worden geconcateneerd door ze als het ware bij elkaar op te tellen door middel van een plusteken. In dit verband functioneert het plusteken dus niet als rekenkundige operator maar als concatenatie-operator.

voorbeeld:

110 LET  $Ns = VS + AS$ 

In dit voorbeeld worden de strings die eerder aan V\$ en A\$ waren toegekend aaneengeschakeld tot één geheel, dat op zijn beurt wordt toegekend aan N\$. Gelijksoortige bewerkingen zijn uiteraard mogelijk tussen stringconstanten onderling of tussen stringconstanten en -variabelen.

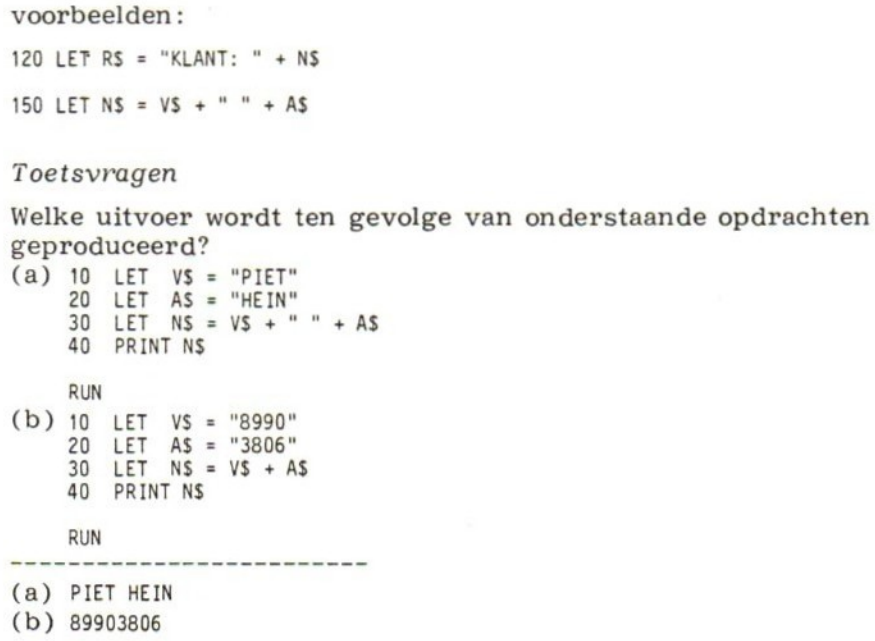

### 28 'IF...THEN-OPDRACHT

De 'IF...THEN' is een belangrijke opdracht. Hij heeft de volgende algemene vorm:

IF voorwaarde THEN opdracht

Onder 'voorwaarde' verstaan we een vergelijking tussen twee grootheden waarbij de uitkomst van de vergelijking waar of onwaar is. Zo'n vergelijking is bijvoorbeeld  $X < Y$ . Is de waarde van X inderdaad kleiner dan Y, dan is de vergelijking waar. Anders is hij onwaar.

Is het voorwaardedeel van de IF...THEN waar, dan wordt het opdrachtdeel uitgevoerd. Is het voorwaardedeel onwaar, dan heeft de IF...THEN in feite geen enkel effect. Er wordt dan eenvoudig verdergegaan met de daaropvolgende opdracht.

voorbeeld:

140 IF <sup>X</sup> < <sup>Y</sup> THEN GOTO 800

effect: Als <sup>X</sup> kleiner is dan Y, dan wordt gesprongen naar regel 800. Is <sup>X</sup> groter dan of gelijk aan Y, dan wordt de eerstvolgende opdracht na regel 140 uitgevoerd.

noot: Het woord GOTO in bovenstaande opdracht mag worden weggelaten.

Vergelijkingsoperatoren

De eenvoudigste vorm van het voorwaardedeel van de IF...THEN hebben we hierboven al gezien. Het bestond uit twee rekenkundige grootheden (X en Y) gescheiden door een 'kleiner dan' teken (<). Zo'n 'kleiner dan' teken is een zogenaamde vergelijkingsoperator, ook wel relationele operator genoemd. Er zijn meer van zulke operatoren. BASIC kent het volgende arsenaal:

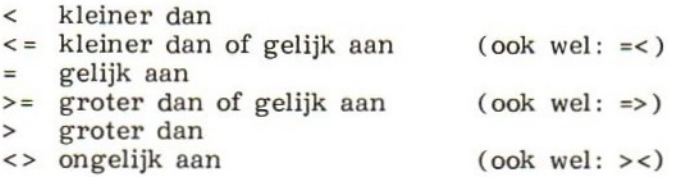

Verderop in deze paragraaf zullen we zien hoe dankzij een ander type operator meer ingewikkelde voorwaarden geformuleerd kunnen worden.

Het opdrachtdeel

Wat het opdrachtdeel van de IF...THEN betreft zijn er in MSX BASIC verscheidene mogelijkheden:

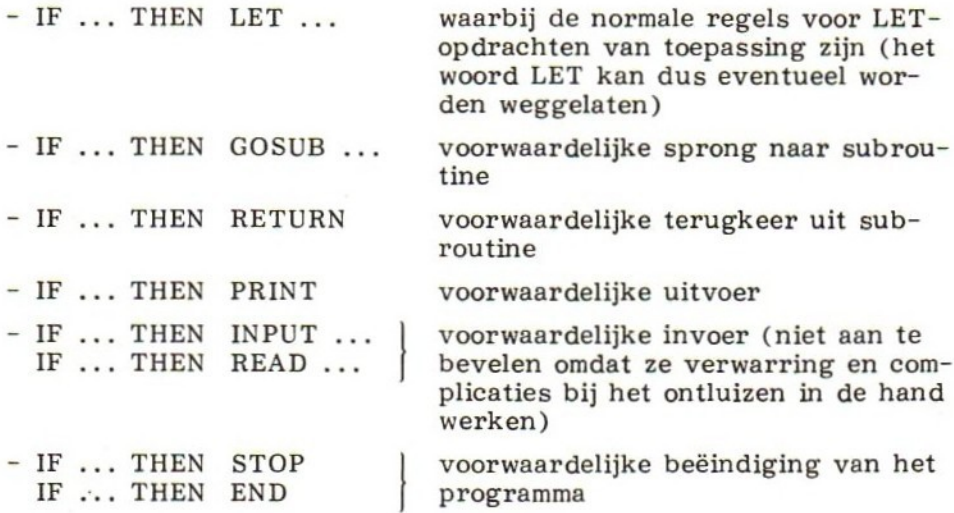

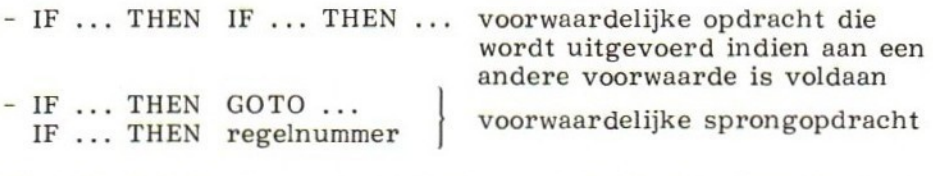

Niet alle BASIC-versies kennen deze mogelijkheden. Sommige kennen uitsluitend de (oorspronkelijke) eenvoudige vorm:

IF voorwaarde THEN regelnummer

eventueel met het sleutelwoord GOTO voor 'regelnummer'. Deze vorm is in wezen een voorwaardelijke sprongopdracht.

#### Samengestelde voorwaarden

Behalve enkelvoudige voorwaarden waarbij twee rekenkundige grootheden worden vergeleken, kunnen in een IF...THEN ook meer voorwaarden worden ingebouwd. We spreken dan van een samengestelde voorwaarde. Hierbij wordt gebruik gemaakt van zogenaamde logische operatoren: de AND en de OR. De IF...THEN ziet er dan als volgt uit:

IF  $\ldots$  AND  $\ldots$  THEN  $\ldots$ 

of:

IF ... OR ... THEN

Kenmerkend voor logische operatoren is dat ze twee grootheden verbinden die de waarden 'waar' of 'onwaar' vertegenwoordigen. Dit in tegenstelling tot de eerder besproken vergelijkingsoperatoren, die grootheden met een numerieke waarde verbinden. De AND is zo gedefinieerd dat de gehele voorwaarde alleen dan waar is indien zowel de voorwaarde links als de voorwaarde rechts van de AND waar is. Bij de OR is de gehele voorwaarde waar als een van beide (of beide) voorwaarden waar is (zijn).

voorbeelden:

(a) IF  $A > B$  AND  $C > D$  THEN ...

waar indien zowel A>B als C>D, onwaar indien A<=B of C<=D

(b) IF  $A > B$  OR  $C > D$  THEN ...

waar indien òf A>B òf C>D, onwaar indien zowel A<=B en C<=D

Eventueel kunnen meer dan één AND en/of OR operatoren tussen de IF en de THEN voorkomen, waardoor drie of meer 'logische' vergelijkingen binnen één IF...THEN kunnen worden gemaakt.

Een nuttige toepassing van AND /OR-operaties is het controleren op correcte invoer bij uitvoering van INPUT-opdrachten. Moet een invoergegeven bijvoorbeeld tussen <sup>5</sup> en <sup>20</sup> liggen, dan kan dat als volgt worden gecontroleerd:

<sup>150</sup> IFF <sup>&</sup>lt; <sup>5</sup> ORF <sup>&</sup>gt; <sup>20</sup> THEN PRINT "INVOER INCORRECT"

of (andersom):

150 IF F >= 5 AND F <= 20 THEN PRINT "INVOER GEACCEPTEERD"

Bij het opbouwen van samengestelde voorwaarden is een vergissing gauw gemaakt. De problemen komen veelal voor bij de randgevallen, dat wil zeggen moet een grenswaarde wel of juist niet meedoen bij het bepalen of een voorwaarde al dan niet waar is. Stroomschema's bieden dan vaak uitkomst. Daardoor worden de verschillende mogelijkheden beter zichtbaar en wordt de kans op vergissingen bij het opbouwen van de voorwaarden kleiner. Uitgebreid testen van de andere mogelijke programmatakken is in elk geval geboden!

Toetsvraag

(a) Schrijf twee 'IF... THEN'-opdrachten waarbij in de één een AND en in de ander een OR voorkomt. De eerste opdracht dient te testen of de waarde van een variabele <sup>Y</sup> groter dan maar ongelijk nul is, en kleiner dan maar ongelijk 1. Wordt aan deze voorwaarden voldaan, dan moet de tekst "TUSSEN NUL EN EEN" worden afgedrukt. De tweede IF...THEN dient onder dezelfde omstandigheden de tekst "NIET TUSSEN NUL EN EEN" af te drukken.

(a) IFY>0 ANDY <1 THEN PRINT "TUSSEN NUL EN EEN" IF <sup>Y</sup> <= OOR <sup>Y</sup> >= <sup>1</sup> THEN PRINT "NIET TUSSEN NUL EN EEN"

Nogmaals: het opdrachtdeel van de IF... THEN

Zoals eerder gezegd kent MSX BASIC de mogelijkheid meer opdrachten op één regel te coderen. Wordt dit toegepast in het opdrachtdeel van een IF...THEN, dan wordt de gehele regel na THEN geacht deel uit te maken van de THEN-tak.

voorbeelden:

150 IF X < Y THEN PRINT "TE LAAG" : LET T = T + 1 : GOTO 10

wordt uitgevoerd indien <sup>X</sup> <sup>&</sup>lt; <sup>Y</sup>

<sup>160</sup> IF <sup>X</sup> <sup>&</sup>gt; <sup>Y</sup> THEN LET <sup>T</sup> <sup>=</sup> T+ <sup>1</sup> : LET <sup>G</sup> = 0 : GOTO 10

wordt uitgevoerd indien <sup>X</sup> <sup>&</sup>gt; <sup>Y</sup>

Het gebruik van deze constructie kan de overdraagbaarheid in de weg staan. Daarom kan het verstandiger zijn toch maar een conventionele oplossing te zoeken. Bovendien kunnen zich moeilijkheden voordoen als de opdrachten die in een THEN-tak thuishoren niet alle op één regel passen. Soms wordt de regel dan afgesloten door een sprong naar een ander deel van het programma waar de THENactiviteiten worden voortgezet, bijvoorbeeld:

```
150 IF X < Y THEN LET X = X + D : LET Y = Y / N : GOTO 200<br>160 IF X > Y THEN LET X = X - D : LET Y = Y / N : GOTO 10
160 IF X > Y THEN LET X = X - D: LET Y = Y / N: GOTO 10
200 LET T = T + 1 : PRINT "TE LAAG" : GOTO 10
Dit werkt verwarrend. Een betere oplossing zou zijn:
150 IF X < Y THEN 200
160 IF X >
Y THEN 250
200 LET X = X + D210 LET Y = Y /eventueel geheel of gedeeltelijk
220 LET T = T + 1
240 GOTO 10
                                             op één regel
230 PRINT "TE LAAG"
250...
```
#### Afrondingen

Ten gevolge van interne afrondingen in de computer zelf kunnen onverwachte situaties ontstaan. Een geldwisselprogramma kan bijvoorbeeld 4.9999 stuivers in plaats van <sup>1</sup> kwartje als antwoord geven. Dergelijke fouten zijn veelal terug te voeren tot 'IF...THENopdrachten waar — ten gevolge van afronding — een andere tak werd uitgevoerd dan de bedoeling was. Dit speelt vooral een rol bij voorwaarden waarin het gelijkteken voorkomt, bijvoorbeeld:

IF  $X = 1125.75$  THEN ...

Zo'n test kan beter vervangen worden door:

```
IF X < 1125.75 THEN ...<br>IF X > 1125.75 THEN ...
             1125.75 THEN ...
\cdots
```
of door:

IF  $\text{ABS}(X - 1125.75) \leq 0.001 \text{ THEN } ...$ 

waarbij 0.001 een zelf te kiezen tolerantiewaarde en ABS een absolute-waardefunctie is\*.

<sup>»</sup> Het effect van de IF ABS() constructie is dat de vergelijking waar is indien <sup>X</sup> minder dan +0.001 of -0.001 afwijkt van de waarde 1125.75.

Toetsvraag

(a) Waarom kan het testen op gelijkheid (rechtstreeks of gecombineerd met groter of kleiner dan) beter worden vermeden?

(a) Ten gevolge van interne afrondingsfouten kunnen in berekeningen zeer kleine onnauwkeurigheden ontstaan. Een test op gelijkheid zou dan als onwaar kunnen uitvallen terwijl verwacht zou mogen worden dat het resultaat van de test waar is.

# 2.9 IF... THEN'-STRINGVERGELLIKINGEN EN ASCIL-CODE

Tot nu toe hebben we met de 'IF...THEN'-opdracht alleen numerieke vergelijkingen uitgevoerd. Het vergelijken van strings is echter ook mogelijk. Een voorbeeld:

220 LINE INPUT "GEEF UW VOLLEDIGE NAAM: "; NS 230 IF NS <sup>=</sup> "STOP" THEN 999

In regel <sup>230</sup> wordt de stringvariabele N\$ vergeleken met de string "STOP". Merk op dat de string tussen aanhalingstekens staat. De uitkomst van de vergelijking (of test) is alleen dan waar als beide waarden (dus de string opgeslagen in NS en de string "STOP") teken voor teken, en gaande links naar rechts, gelijk zijn. Daarbij worden hoofdletters en kleine letters als verschillende tekens beschouwd. Bovendien moet de lengte van de strings gelijk zijn en moeten eventuele voorafgaande en/of navolgende spaties in beide strings op exact dezelfde wijze voorkomen. Elk verschil — hoe klein ook — leidt tot het resultaat 'onwaar'.

Behalve vergelijkingen tussen stringvariabelen en -constanten kunnen uiteraard ook stringvariabelen onderling worden vergeleken, bijvoorbeeld:

310 LINE INPUT "GEEF TITEL OP; " ; Ff <sup>320</sup> IF T\$ < D\$ THEN PRINT VERKEERDE TITEL. PROBEER OPNIEUW A.U.B.

Tot dusver ging het om het al of niet gelijk zijn van stringwaarden. Het uitvoeren van 'kleiner dan' of 'groter dan' vergelijkingen is moeilijker. Dergelijke bewerkingen zijn onder andere nodig bij het sorteren van gegevens en bij het toevoegen van gegevens aan een alfabetisch geordend bestand. Zoals we hebben gezien worden stringvergelijkingen teken voor teken van links naar rechts uitgevoerd. Daarbij gaat BASIC voor elk teken uit van een bepaalde code. Elk teken dat vanaf het toetsenbord de CPU wordt ingestuurd (en omgekeerd) wordt voorgesteld door één zo'n code. Dit geldt ook voor toegestane toetscombinaties, zoals SHIFT of CONTROL samen met een andere toets. Elk teken komt intern overeen met een

serie elektrische pulsen die op een bepaalde manier zijn gecodeerd. De codes kunnen volgens een codetabel worden voorgesteld door decimale getallen. Een zeer gangbare code, gebruikt door bijna de gehele computerwereld, is ASCII (afkorting van American Standard Code for Information Interchange). Er zijn in ASCII in totaal <sup>256</sup> tekens gedefinieerd, waaronder de hoofdletters en kleine letters van het alfabet, de cijfers, leestekens en andere bijzondere tekens, en ook speciale functietekens zoals het opschuiven van een regel op een printer. Voor onze doeleinden zijn slechts de eerste <sup>128</sup> tekens van belang. Ze komen overeen met de decimale waarden <sup>0</sup> t/m 127. Voor een overzicht hiervan verwijzen we naar appendix B.

Aan de hand van de ASCII-tabel in appendix <sup>B</sup> kunt u zien dat de cijfers <sup>0</sup> t/m <sup>9</sup> voorgesteld worden door de codegetallen <sup>48</sup> t/m 57. Voor de hoofdletters worden de codegetallen <sup>65</sup> t/m 90 gebruikt. Voor de kleine letters begint de reeks bij 97. De kleine letter die het equivalent is van een bepaalde hoofdletter heeft dus een codegetal dat <sup>32</sup> groter is dan het codegetal van de desbetreffende hoofdletter. Hoofdletter "A", bijvoorbeeld, heeft als codegetal 65. Het codegetal voor de kleine letter "a" is dus <sup>65</sup> <sup>+</sup> 32 <sup>=</sup> 97. Van deze eigenschap zullen we later gebruik maken.

#### Het vergelijkingsmechanisme

Wat gebeurt er nu eigenlijk bij het vergelijken van strings bij een 'IF.. . THEN'-opdracht? Zoals gezegd 'bekijkt' BASIC de strings teken voor teken. Bij elk teken wordt uitgegaan van het bijbehorende codegetal. Blijkt tussen twee tekens ongelijkheid te bestaan, dan wordt de string met het teken dat de laagste ASCII-waarde heeft aangemerkt als 'kleiner' dan de andere string. BASIC telt dus niet de ASCII-codewaarden van de desbetreffende strings op.

Enkele voorbeelden:

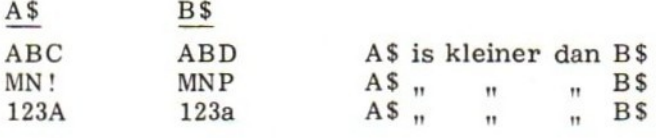

Is de ene string korter dan de andere en zijn er verder geen verschillen tussen beide strings, dan is de kortste string 'kleiner' dan de andere. De reden daarvoor is dat de kortste string intern in feite met spaties wordt aangevuld tot de lengte van de grotere. En de spatie (Engels: space) heeft juist een waarde die kleiner is dan alle andere afdrukbare tekens! Volgens dezelfde redenering kunnen we stellen dat een lege string (null string) altijd 'kleiner' is dan een niet-lege string. Met deze wijsheid in het achterhoofd nóg enkele voorbeelden:

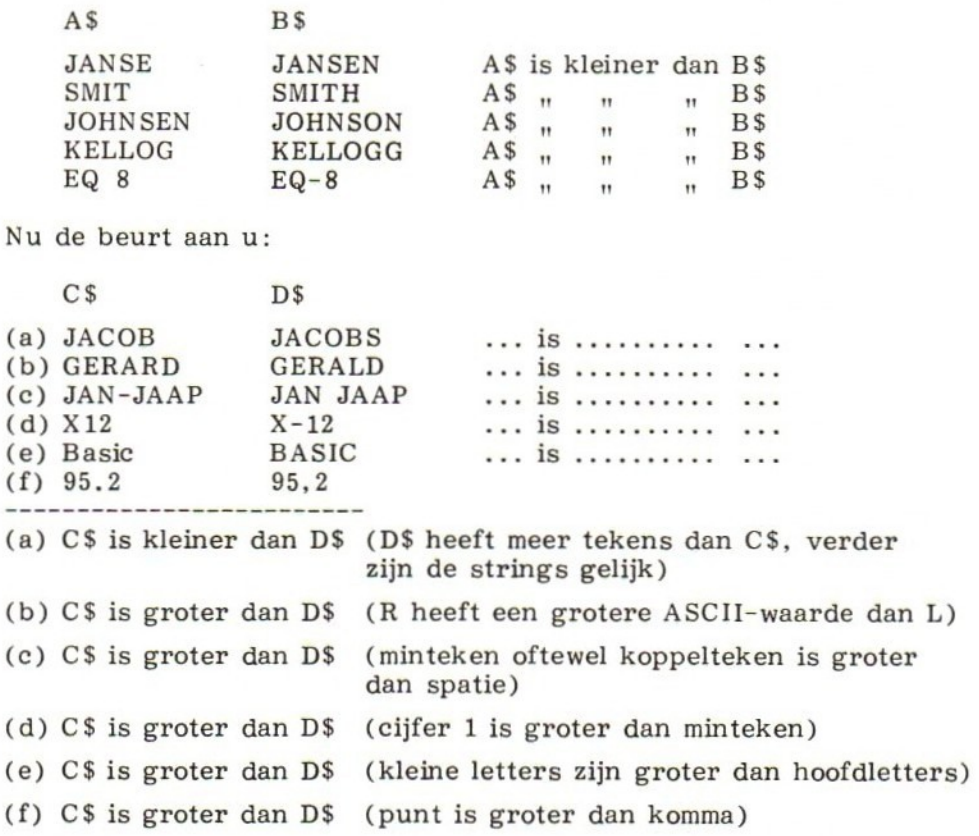

### De stringfuncties ASC en CHR\$

Bij het manipuleren met ASCII-code wordt veel gebruik gemaakt van twee zogenaamde stringfuncties, ASC en CHR\$. Bij de ASC-functie wordt tussen de argumenthaakjes een string of stringvariabele opgegeven. De functie levert het ASCII-codegetal van het eerste teken van de desbetreffende string. Dit codegetal is een gewone numerieke waarde en kan op dezelfde wijze als andere getallen in toekenningsopdrachten (LET), PRINT-opdrachten, IF... THENvergelijkingen, enz. worden gebruikt.

voorbeelden:

LET  $X = ASC(AS)$ LET <sup>X</sup> = ASC("ANTWERPEN") PRINT ASC(AS) IF  $ASC(NS) = 0$  THEN ...

Toetsvragen

1. Geef het ASCII-codegetal dat naar aanleiding van onderstaande programmaregels wordt geproduceerd.

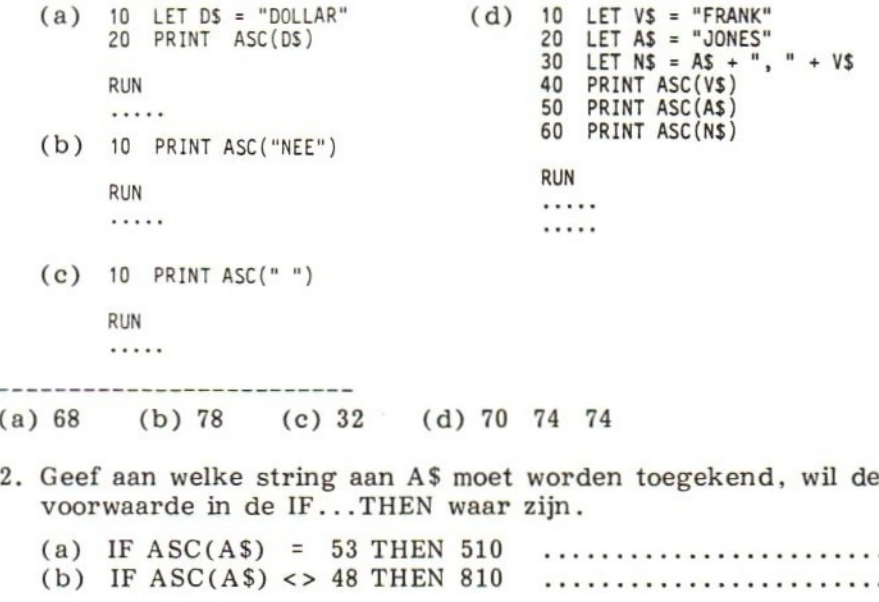

(a) Eerste teken in A\$ moet een <sup>5</sup> zijn.

(b) Eerste teken in A\$ mag alles behalve nul zijn.

De functie CHR\$ is de tegenhanger van de ASC-functie. Als argument krijgt CHR\$ een ASCII-codegetal. De functie levert een ASCIIteken, dat bijvoorbeeld kan worden afgedrukt of als speciaal besturingsteken naar het scherm of randapparatuur kan worden gestuurd. Dat laatste is het geval als de waarde van het codegetal tussen 0 en 31 ligt. Op de TRS-80 kunnen bepaalde codegetallen ook voor grafische tekens worden gebruikt (waarden <sup>129</sup> t/m 191, zie de TRS-80 gebruikershandleiding). De CHR\$-functie kan ook in PRINT-opdrachten worden toegepast om het teken dat met een bepaald codegetal overeenkomt af te drukken, bijvoorbeeld:

840 PRINT CHRS(72); CHRS(79); CHRS(73); CHRS(33)

#### Toetsvraag

(a) Wat is het resultaat van bovenstaande PRINT-opdracht? (Voer de opdracht eventueel op de computer uit of raadpleeg de  $\text{ASCII-table1.}$ 

. . . . . . (a) HOI!

Bijzondere codegetallen

Tenslotte nog enkele bijzondere codegetallen. De meeste micro's kunnen minstens één audiosignaal produceren (een zoemtoon). Daarvoor wordt volgens ASCII het codegetal <sup>7</sup> (BEL) gebruikt, dus:

PRINT CHR\$(7)

Andere akoestische signalen kunnen mogelijk met andere codegetallen worden geproduceerd, maar dit is sterk afhankelijk van het type computer. De 'toeters en bellen' van hoofdstuk <sup>1</sup> kunnen in dit verband dus min of meer letterlijk worden opgevat ….

Een codegetal om te onthouden is 34. Daarmee kunnen aanhalingstekens worden geproduceerd in situaties (vooral aan weerszijden van strings) waar die anders niet zouden verschijnen. Ook andere codegetallen kunnen interessant zijn. Raadpleeg dus uw gebruikershandleiding, vooral wat betreft de ASCII-codes <sup>0</sup> t/m 31. Wellicht geeft dat leuke dingen te zien (en te horen)!

### 2.10 DE LEN-FUNCTIE

Soms kan het in een programma nodig zijn de lengte van een string te bepalen. Zo'n string kan al dan niet aan een stringvariabele zijn toegekend. De lengte kan worden bepaald door middel van de functie LEN (afkorting van length <sup>=</sup> lengte), die als argumentwaarde een string of stringvariabele heeft. Omdat de functie een numerieke waarde levert kan hij zonder meer worden gebruikt in numerieke toekenningen, berekeningen, of als vergelijkingswaarde in een IF...THEN. De functie kan uiteraard ook vanuit een PRINTopdracht worden aangeroepen.

voorbeelden:

1. <sup>10</sup> LET SS <sup>=</sup> "DIT IS EEN STRING" 20 PRINT LEN(SS) RUN 17 2. <sup>100</sup> PRINT LEN("DIT IS OOK EEN STRING") RUN

21

```
3. 10 LINE INPUT "GEEF EEN TEKST OP: "; T$
   20 LET N = LEN(TS)30 PRINT N
   RUN
   GEEF EEN TEKST OP: 2, 3, 4 KOMT ER NOG WAT VAN?
4. 150 LET AS = "JA"
   160 IF LEN(A$) = 2 THEN PRINT "GA NAAR VOLGENDE VRAAG"
   RUN
   GA NAAR VOLGENDE VRAAG
5. 10 LET MS = "EERSTE STRING"
   20 LET NS = "TWEEDE STRING"
   30 PRINT LEN(MS) + LEN(NS)
   RUN
   26
```
Toetsvraag

Geef de uitvoer behorende bij de volgende programmaregels:

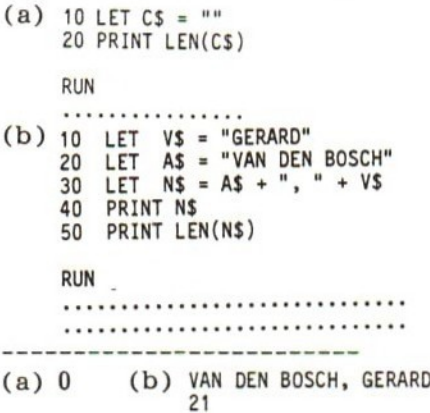

# 211 DE SUBSTRINGFUNCTIES MID\$, LEFT\$ en RIGHT\$

Onder 'substring' verstaan we een deel van een string. Van de string "BLABLA" is bijvoorbeeld "BLAB" of "LAB" een substring. MSX BASIC kent een aantal functies die betrekking hebben op het werken met zulke substrings, waaronder MID\$, LEFT\$ en RIGHTS. We beperken ons voorlopig tot de eerste - en naar onze mening ook de belangrijkste - van de drie, namelijk MID\$.

De MID\$-functie maakt het mogelijk willekeurige substrings te selecteren.

Enkele voorbeelden:

- 1. MID\$("BLABLA", 2, 3) De functie selecteert <sup>3</sup> tekens vanaf het tweede teken van de string (L), en levert dus de substring "LAB".
- 2. MID\$(TS, 3, 15) Aannemende dat aan T\$ een string van minstens <sup>17</sup> tekens (= <sup>3</sup> <sup>+</sup> <sup>15</sup> - 1) is toegekend, selecteert MID\$ vanaf de derde stringpositie <sup>15</sup> tekens als substring.
- 3. MID\$(D\$, 10)

In deze aanroep is de lengte van de te selecteren substring (dat wil zeggen de derde waarde binnen de haakjes) weggelaten. De functie levert in dit geval de gehele resterende substring vanaf positie 10.

4. MID\$(W\$, A, C \* D)

Uit dit voorbeeld blijkt dat de beginpositie en ook de lengte van de substring als een numerieke variabele of expressie opgegeven kan worden. Uiteraard moeten de gebruikte variabelen — net als de stringvariabele — van te voren een waarde hebben gekregen.

Uit deze voorbeelden kunnen we de volgende algemene vorm van de MID\$-functie 'destilleren':

MID\$(s, b, 1)

waarbij:

- s een stringvariabele of -constante is;
- b de beginpositie is van de te selecteren string;

- <sup>l</sup> de lengte is van de te selecteren substring.

Zoals uit voorbeeld <sup>3</sup> bleek, mag de derde parameter (1) achterwege blijven. In dat geval wordt de gehele resterende substring vanaf positie b geselecteerd. Merk op dat <sup>1</sup> niet expliciet de laatste stringpositie aangeeft, maar het aantal tekens waaruit de te vormen substring moet bestaan. Dit geeft soms aanleiding tot misverstanden.

Wijzigen van strings met MID\$

Behalve voor het selecteren kan de MID\$-functie ook worden gebruikt voor het wijzigen van strings.

voorbeeld:

LET MID $(S(N, 2, 6) = B)$ met N\$ <sup>=</sup> "SSSSSSSSSS" en B\$ <sup>=</sup> "XXXXXX" Ten gevolge van deze opdracht worden <sup>6</sup> tekens van de aan N\$ toegekende string vanaf positie <sup>2</sup> vervangen door de aan B\$ toegekende string. N\$ wordt dus "SXXXXXXSSS".

Bevat B\$ minder dan <sup>6</sup> tekens, dan wordt de string in N\$ slechts door het kleinere aantal tekens overschreven. De rest van de string blijft onveranderd.

voorbeeld:

B\$ <sup>=</sup> "XXX" in plaats van "XXXXXX" zou met bovenstaande functieaanroep en met N\$ wederom "SSSSSSSSSS" de waarde N\$ wijzigen in "SXXXSSSSSS".

Heeft B\$ meer tekens dan de N\$-string vanaf de aangegeven positie lang is, dan wordt de N\$-string eenvoudig uitgebreid.

voorbeeld:

LET MID $\S(N\$ , 7, 6) = B $\S$ 

met N\$ <sup>=</sup> "SSSSSSSSSS" en B\$ <sup>=</sup> "XXXXXX" levert: N\$ <sup>=</sup> "SSSSSSXXXXXX".

Voorwaarde hierbij is wel dat de maximale lengte van een string (255 tekens) niet wordt overschreden.

Nog een voorbeeld:

LET MID $(S(S, 5, 5) = MIDS(BS, 8, 5))$ 

Door deze opdracht worden vanaf positie <sup>5</sup> in G\$ <sup>5</sup> tekens vervangen door de substring van <sup>5</sup> tekens die op positie <sup>8</sup> in B\$ begint. De string in G\$ wordt dus veranderd, terwijl de string in B\$ intact blijft.

Tenslotte: MID\$ kan niet worden gebruikt om gegevens op te nemen in een nulstring, of in een variabele waaraan in het geheel nog geen waarde is toegekend. De volgende constructie zou dus een foutconditie opleveren omdat de lengte van X\$ nul is:

210 LET  $XS = "$ 220 LET MIDS(X\$, 1, 3) <sup>=</sup> "MSX"

Toetsvragen

Geef de waarde van Z\$ na uitvoering van de volgende opdrachten: K\$ia UINSerMES vans ee

(a) <sup>160</sup> LET MIDS(K\$,8,32) <sup>=</sup> "AANNEMINGSBEDRIJF ROTHUIZEN B.V."

K\$ vóór uitvoering: KLANT: AAA<br>K\$ na uitvoering: ................

```
(b) 190 LET XS = "ZANDWEG 13"200 LET MIDS(AS, 8, 10) = XS
   A$ vóór uitvoering: ADRES: BBB
         AS TE: UINNOEEInD: weed ee en en ee
(c) 300 LET X = 13 : LET Y = 7310 LET PS = "1012 UH"
   320 LET MIDS(WS, X, Y) = PS
   WS vóór uitvoering: WOONPLAATS: CCCC DD ROTTERDAM
   W$na uitvoering:…. .
(d) 400 INPUT "GEEF TELEFOONNUMMER: "; NS
   410 LET MIDS(TS, 11, 10) = NS
   T$ vóór uitvoering: TELEFOON: EEE-FFFFFF
   respons op INPUT : 354782
   T$ na uitvoerin
      ----------------
(a) KLANT: AANNEMINGSBEDRIJF ROTHUIZEN B.V.
(b) ADRES: ZANDWEG 13
(c) WOONPLAATS: 1012 UH ROTTERDAM
(d) TELEFOON: 354782FFFF
   (Merk op dat het resterende deel van de string zijn oorspronke-
   lijke waarde blijft behouden. Uit dit voorbeeld blijkt dus tevens
   het nut van goede 'prompts'.)
```
Nog een selectievoorbeeld:

```
150 LET NS = "JAN-JAAP VAN HORSSEN"
160 PRINT MIDS(NS, 1, 8)
170 PRINT MIDS(NS, 10, 11)
180 PRINT NS
RUN
JAN-JAAP
VAN HORSSEN
JAN-JAAP VAN HORSSEN
```
In tegenstelling tot gevallen waarin MID\$ als vervangingsfunctie wordt toegepast, blijft hier de waarde van de oorspronkelijke string onveranderd. Er heeft immers geen toekenning plaatsgevonden.

Toetsvraag

Gegeven het volgende programmagedeelte:

```
150 LET NS = "INGE GEERLING-ENGELBARTS"
160 LET VS = MIDS(NS, 1, 4)
170 LET AS = MIDS(NS, 6, 19)
180 LET MS = MIDS(NS, 15, 10)
190 PRINT "VOORNAAM
200 PRINT "ACHTERNAAM : "; AS
210 PRINT "MEISJESNAAM: "; MS
```
- (a) In welke uitvoer resulteert dit?
- (b) Welk teken van N\$ wordt niet opgenomen in V\$, A\$ of M\$?
- (c) Wat is de waarde van N\$ na afloop van dit gedeelte?
- (a) VOORNAAM : INGE ACHTERNAAM: GEERLING-ENGELBARTS MEISJESNAAM: ENGELBARTS
- (b) De spatie in positie <sup>5</sup> van N\$
- (c) INGE GEERLING-ENGELBARTS (onveranderd)

#### De functies LEFT\$ en RIGHT\$

Een deel van de taak van de MID\$ — te weten het selecteren van substrings — kan ook worden uitgevoerd door de functies LEFT\$ en RIGHT\$. De aanroep van deze functies heeft de volgende vorm:

LEFT\$(s, n)

en

RIGHTS(s, n)

waarbij s een stringvariabele of -constante is, en n het aantal te selecteren tekens.

voorbeelden:

160 PRINT LEFTS(A\$, 8)

De eerste (dat wil zeggen de linker) <sup>8</sup> tekens van de aan A\$ toegekende string worden afgedrukt.

170 LET R 12 180 LET B\$ RIGHTS(AS, R)

De laatste (dat wil zeggen de rechter) <sup>12</sup> tekens van de aan A\$ toegekende string wordt aan B\$ toegekend.

In tegenstelling tot de MID\$-functie kunnen LEFTS en RIGHTS uitsluitend voor het selecteren van substrings worden gebruikt. Ze zijn dus niet zo veelzijdig als MID\$, en worden in dit boek daarom weinig toegepast. LEFT\$ wordt wel gebruikt bij het testen op 'ja/neen' antwoorden naar aanleiding van INPUT-prompts, bijvoorbeeld:

```
240 LINE INPUT "GEBRUIKSAANWIJZING NODIG (J/N)? "; G$
250 IF LEFTS(GS, 1) = "J" THEN 600
```
Het voordeel van zo'n constructie is dat een gebruiker zowel met bijvoorbeeld J, JA, N, NEE, NEEN, enz. kan antwoorden, zonder het goede verloop van het programma te verstoren. De beginletter is immers de enige die telt.

Hoewel RIGHTS minder wordt toegepast dan MID\$ en LEFT\$, toch een praktisch voorbeeld:

240 LINE INPUT "IN WELK JAAR BENT <sup>U</sup> GEBOREN? "; JS 250 PRINT "GEBOORTEJAAR: 19"; RIGHTS(JS, 2)

Toetsvraag

Geef aan hoe de computer bij bovenstaand programmagedeelte op de volgende antwoorden zou reageren:

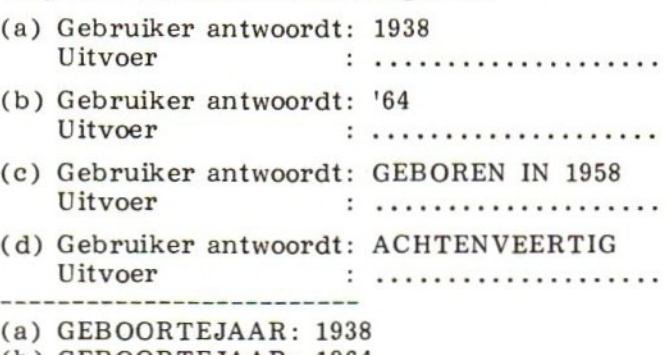

(b) GEBOORTEJAAR: <sup>1964</sup>

- (c) GEBOORTEJAAR: 1958
- (d) GEBOORTEJAAR: 19IG
- 

### 2.12 DE INSTR-FUNCTIE

Ook handig bij het werken met strings is de functie INSTR (afkorting van instring). De functie dient om de plaats aan te geven van een substring binnen een andere string. De te onderzoeken string wordt in de vorm van een stringconstante of -variabele als eerste

parameter meegegeven, de substring — eveneens in constante- of variabelevorm — als tweede (en laatste) parameter. Als waarde levert INSTR de beginpositie van de substring binnen de te onderzoeken string\*. Komt de substring daarin niet voor dan is de functiewaarde nul. Enkele voorbeelden zullen dit verduidelijken.

voorbeeld 1:

250 LET <sup>X</sup> <sup>=</sup> INSTR ("BLABLA", "LAB")

In dit geval is "BLABLA" de te onderzoeken string, en "LAB" de gezochte substring. De functie levert als waarde 2, omdat "LAB" inderdaad in "BLABLA" voorkomt en wel vanaf positie 2. Het coderen van bijvoorbeeld de substring "ABC" in plaats van "LAB" zou als functiewaarde nul leveren. Deze substring komt immers niet in de te onderzoeken string voor.

voorbeeld 2:

10 LET AS = "AMSTERDAM" 20 LET BS = "STER" 30 LET CS = "DAM" LET  $X = INSTR(AS, BS)$ 50 PRINT X 60 LET  $Y = INSTR(AS, CS)$ 70 PRINT <sup>Y</sup>

In dit voorbeeld twee aanroepen van INSTR met stringvariabelen als parameters. Aan u de (toets)vraag: welke uitvoer wordt naar aanleiding hiervan geproduceerd?

Antwoorden: <sup>3</sup> (naar aanleiding van eerste PRINT); <sup>7</sup> (naar aanleiding van tweede PRINT).

voorbeeld 3: 250 LET M\$ <sup>=</sup> "JANFEBMRTAPRME IJUNJULAUGSEPOKTNOVDEC" 260 LINE INPUT "WELKE MAAND? "; M1\$ 270 LET <sup>L</sup> <sup>=</sup> INSTR (M\$, MIS) 280 PRINT "POSITIE: "; <sup>L</sup> 290 GOTO 260 RUN WELKE MAAND? MEI POSITIE: 13 WELKE MAAND? AP POSITIE: 10 WELKE MAAND? OKTOBER POSITIE: 0 WELKE MAAND? A POSITIE: 2

<sup>\*</sup> Merk op dat de functie INSTR in tegenstelling tot MIDS, LEFTS en RIGHTS geen \$-teken achter de naam heeft, ondanks het feit dat de functie betrekking heeft op strings. De reden hiervoor is dat INSTR een numerieke waarde oplevert. Naar analogie van numerieke variabelen krijgt de naam dan geen \$-teken. De andere genoemde functies leveren wel een stringwaarde en krijgen daarom — naar analogie van stringvariabelen — wel een \$-teken.

Merk op dat zelfs met twee letters (AP) de maand APR gevonden wordt. "OKTOBER" komt in M\$ niet voor en levert dus de functiewaarde nul op. Het intypen van <sup>A</sup> resulteert in de functiewaarde 2, omdat dit de eerste plaats is waar deze letter in M\$ voorkomt.

Soortgelijke technieken kunnen ook zonder INSTR worden toegepast om gewenste of ongewenste tekens in een string te zoeken. In het volgende programmagedeelte wordt bijvoorbeeld met behulp van de eerder besproken functies MID\$ en LEN het einde van een substring bepaald die afgesloten wordt door een spatie.

```
740 LET NS = "PIET HEIN"
750 FOR S = 1 TO LEN(NS)<br>760 IF MIDS(NS, S, 1
760 IF MIDS(NS, S, 1) =
" " THEN 780
770 NEXT S
780 PRINT MIDS(NS, 1, S-1)
```
Toetsvragen naar aanleiding van bovenstaand programmagedeelte

- (a) Wat is de maximale waarde van de FOR-besturingsvariabele S?
- (b) Wat is de lengte van de door MID\$ geselecteerde substring in regel 760?
- (c) In welke positie van de aan N\$ toegekende waarde bevindt zich de spatie?
- (a) Waarom wordt in regel 780 de uitdrukking <sup>S</sup> <sup>1</sup> gebruikt in plaats van S?
- (e) Welke uitvoer wordt geproduceerd naar aanleiding van regel 780?
- $(a)$  LEN $(N$) = 9$
- (b) één teken
- 
- (c) positie 5
- (d) S geeft op dat moment niet de positie van het laatste teken van de gezochte substring aan, maar van de spatie

### 2.13 'ON..GOTO'-OPDRACHT

We weten dat we met een gewone GOTO een 'sprong' kunnen uitvoeren. Ten gevolge van zo'n sprong wordt de normale volgorde van het uitvoeren van opdrachten doorbroken. Er ontstaat als het ware een andere tak binnen het programma. Anders gezegd: de besturingsstroom van het programma wordt vertakt. Door een GOTOopdracht op te nemen in een IF-opdracht (al dan niet met het sleutelwoord GOTO) krijgen we een voorwaardelijke sprong, dat wil

<sup>(</sup>e) PIET

zeggen de sprong wordt pas daadwerkelijk uitgevoerd als er voldaan is aan de in de IF genoemde voorwaarde.

Zetten we deze gedachtengang door, dan komen we uit bij de 'ON.…. GOTO'-opdracht. Met deze opdracht kunnen we afhankelijk van een (beperkte) voorwaarde naar verschillende plaatsen in het programma springen. Vanuit de ene 'ON...GOTO'-opdracht ontstaan dan verschillende programmatakken.

De ON. ..GOTO heeft de volgende algemene vorm:

ON a GOTO  $r1, r2, r3, ...$ , rn

waarbij a een numerieke waarde voorstelt (variabele of expressie), en rl t/m rn regelnummers voorstellen. De waarde van <sup>a</sup> moet in principe tussen <sup>1</sup> en n liggen. Heeft <sup>a</sup> de waarde <sup>1</sup> dan wordt gesprongen naar regel rl, heeft <sup>a</sup> de waarde <sup>2</sup> dan naar regel r2, enz. Het aantal regelnummers dat kan worden opgegeven is slechts beperkt door de maximale lengte van de opdrachtregel.

Een concreet voorbeeld:

ON X GOTO 310, 450, 660, 660, 660, 720, 830, 910

Heeft <sup>X</sup> bij uitvoering van deze opdracht de waarde <sup>1</sup> dan wordt gesprongen naar regel 310. Voor <sup>X</sup> <sup>=</sup> <sup>2</sup> wordt gesprongen naar regel 450, voor  $X = 3$ , 4 of 5 naar regel 660, enz.

Is de waarde van <sup>X</sup> nul of groter dan het aantal opgegeven regelnummers, dan wordt de desbetreffende ON...GOTO overgeslagen. De computer geeft een foutmelding en staakt vervolgens de uitvoering van het programma, als <sup>X</sup> een negatieve waarde heeft (illegal function call).

Een praktische toepassing van de ON...GOTO is het geval dat de gebruiker van een programma verschillende mogelijkheden geboden wordt. Hij kan dan als het ware een keuze maken uit een 'menu'.

voorbeeld:

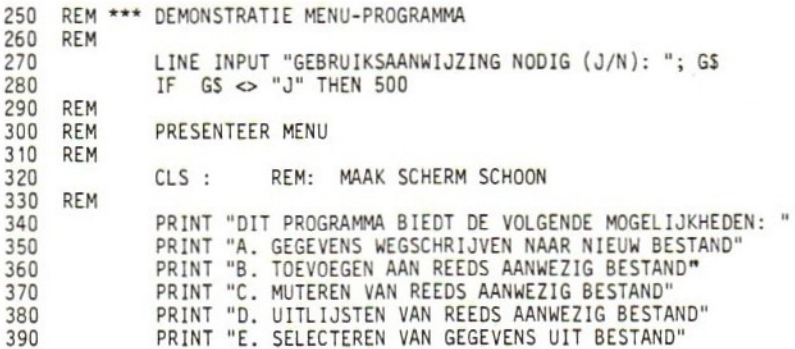

```
400 REM
410 LINE INPUT "MAAK UW KEUZE (A-E): "; K$<br>420 0N INSTR ("ABCDE", K$) GOTO 500, 600,
420 ON INSTR ("ABCDE", K$) GOTO 500, 600, 700, 800, 900
430 PRINT "*** INVÓERFOUT ***"<br>440 PRINT "U MOET EEN VAN DE L
440 PRINT "U MOET EEN VAN DE LETTERS A T/M E INVOEREN"
                   450 G0TO 410
460 REM
```
Merk het gebruik op van de eerder besproken INSTR-functie om de ingevoerde keuzewaarde te converteren naar een (numerieke) selectiewaarde voor de ON...GOTO. Dit kan ook met de ASCfunctie gebeuren, bijvoorbeeld:

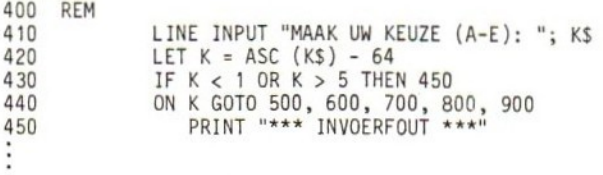

Toetsvragen

- (a) Welke waarde krijgt <sup>K</sup> wanneer de letter <sup>C</sup> wordt ingevoerd?
- (b) Waarom is regel <sup>430</sup> in de alternatieve programmaconstructie opgenomen?<br>------------------
- (a) 3. (De ASCII-waarde van de letter <sup>C</sup> is 67. Deze waarde wordt geleverd door de aanroep ASC (K\$) in regel 420.)
- (b) Door een illegale keuzewaarde op te geven zou <sup>K</sup> buiten het bereik <sup>1</sup> t/m <sup>5</sup> kunnen vallen, waardoor de ON. ..GOTO niet correct uitvoerbaar zou zijn. Regel 430 voorkomt dit.

# 2.14 FOR/NEXT-CONSTRUCTIES

Bij het herhaald uitvoeren van opdrachten onder besturing van een lusvariabele verdient het aanbeveling gebruik te maken van FOR/ NEXT-opdrachten.

De constructie:

100 FOR X = 1 TO N<br>110 PRINT X, X PRINT X, X^2 120 NEXT <sup>X</sup>

verdient dus de voorkeur boven de constructie:

```
100 LET X = 1110 PRINT X, X^2<br>120 LET X = X +
130 IF X \leq N THEN 110
```
De FOR/NEXT-oplossing is duidelijk korter (zeker als de test in. regel <sup>130</sup> omgedraaid zou worden), ziet er beter uit en is gemakkelijker te lezen.

Probeer bij het gebruik van FOR/NEXT-constructies het voortijdig verlaten van de lus te voorkomen. Zo'n voortijdige beëindiging komt bij wijze van voorbeeld in het volgende programmadeel voor:

```
100 FOR X = 1 TO N<br>110 IF A(X) =IF A(X) = B(X) THEN 200
120 NEXT X
```
Er zijn twee redenen om van dergelijke constructies liever geen gebruik te maken. Ten eerste kan de waarde van de lusvariabele (in bovenstaand voorbeeld X) bij het verlaten van de lus ongedefinieerd raken, dat wil zeggen een waarde krijgen (of hebben) die anders is dan hij logischerwijze bij het verlaten van de lus zou moeten hebben.\* Het gebruik van die variabele — in het vertrouwen dat hij de verwachte waarde heeft — kan dan tot hoogst onplezierige verrassingen leiden waarvan de oorzaak vaak moeilijk te achterhalen is. De tweede reden om FOR/NEXT-lussen niet voortijdig te verlaten is dat daardoor de programmastructuur wordt aangetast. Er komt wéér een sprong bij, en het programma wordt dus ook een tikkeltje moeilijker te volgen. Meestal kan het programma toch zo worden geschreven dat de gewenste bewerkingen binnen de lus worden uitgevoerd in plaats van daarbuiten (uitzonderingen daargelaten).

voorbeeld:

```
slecht: 100 FOR X = 1 TO N<br>110 IF A(X) = 1IF A(X) = B(X) THEN 130
           120 NEXT X
           130 LET S = S + 1140 GOTO 120
```
noot: Deze constructie — hoewel toegestaan — kan als bijzonder 'smerig' worden aangemerkt omdat behalve het voortijdig verlaten ook nog wordt teruggesprongen in de lus.

<sup>\*</sup> Opmerking van de vertaler /bewerker:

Dit hangt samen met gebruik van zogenaamde registers in plaats van 'gewone' geheugenlokaties voor het bijhouden van de waarde van lusvariabelen. Hierbij wordt de 'teller'-waarde niet steeds tussen werkgeheugen en CPU heen en weer getransporteerd, maar op efficiënte wijze in de CPU zelf bijgehouden. Bij beëindiging — vooral voortijdige beëindiging — van de lus is het mogelijk dat de registerinhoud niet naar de desbetreffende geheugenlokatie wordt getransporteerd.

```
goed: 100 FOR X=1TON
       110 IF A(X) \leq B(X) THEN 130
       120 LET S = S + 1130 NEXT X
```
Springen naar een subroutine door middel van een GOSUB is overigens wel acceptabel. Bij uitvoering van de RETURN wordt de uitvoering van de lus immers op de normale wijze voortgezet.

Toetsvraag

(a) Schrijf met behulp van geneste FOR/NEXT-opdrachten een programma dat tot gevolg heeft dat op verschillende regels drie keer het woord "HALLO" wordt afgedrukt, waarbij na elke "HALLO" vier keer het woord "DAG" verschijnt (eveneens op verschillende regels).

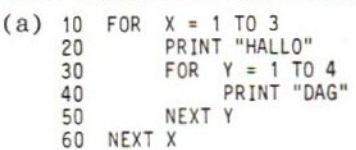

# 2.15 MULTI-OPDRACHTREGELS

Hoewel de opdracht nuttig kan zijn heeft hij ook zijn slechte kanten. Houd daarom bij het gebruik ervan rekening met het volgende.

- 1. Multi-opdrachtregels zijn vaak slecht leesbaar, en soms ook moeilijk te begrijpen. Slechte leesbaarheid kan u — of uw collegaprogrammeur — vooral parten spelen als het programma in een later stadium moet worden veranderd. Het coderen van één opdracht per regel is duidelijker.
- 2. Wilt u perse multi-opdrachtregels gebruiken, zorg dan dat per regel zo mogelijk één afgeronde procedure of actie wordt aangegeven. Het 'logisch' voorzetten van een multi-opdrachtregel op andere regels werkt verwarrend.
- 3. Het lokaliseren van fouten in multi-opdrachtregels is betrekkelijk moeilijk.
- 4. Pas op met 'IF...THEN'-opdrachten in multi-opdrachtregels. Eventuele opdrachten na de IF...THEN die op dezelfde regel staan worden alleen dan uitgevoerd als aan de IF-voorwaarde is voldaan. Ze vormen als het ware een 'blok' dat als geheel (samen met de opdracht direct na THEN) wordt uitgevoerd als de voorwaarde waar is (zie § 2.8).

voorbeeld:

200 REM VERWISSEL INHOUD <sup>A</sup> EN <sup>B</sup> INDIEN <sup>A</sup> <sup>&</sup>lt; <sup>B</sup> 210 REM 220 IF  $A < B$  THEN  $C = A : A = B : B = C$  $230...$ 

Toelichting. De drie toekenningsopdrachten worden alle uitgevoerd indien <sup>A</sup> kleiner is dan B. Is <sup>A</sup> groter dan of gelijk aan <sup>B</sup> dan worden alle toekenningsopdrachten overgeslagen. De programma-uitvoering wordt voortgezet bij regel 230.

Het toepassen van multi-opdrachtregels is dus niet slechts een kwestie van opdrachten die anders op verschillende regels zouden staan onderbrengen in één fysieke regel. Ook de uitvoering wordt beïnvloed, met alle gevaren van dien.

REMARK-opdrachten moeten in multi-opdrachtregels uiteraard altijd als laatste worden opgenomen. Alle tekst na het woord REM — ook uitvoerbare BASIC-opdrachten — wordt immers als commentaar opgevat.

Toetsvragen

(a) Gegeven de constructie:

200 IF <sup>X</sup> <sup>=</sup> <sup>Y</sup> THEN PRINT "U HEBT GEWONNEN!" : GOTO 10 210 PRINT "VERKEERD NUMMER" : GOTO 60

Welke opdracht(en) wordt/worden uitgevoerd als <sup>X</sup> ongelijk is aan Y?

(b) Neem aan dat aan de voorwaarde in regel <sup>120</sup> van het onderstaande programmadeel is voldaan. De GOSUB wordt dus uitgevoerd. Bij welke opdracht wordt de uitvoering van het programma voortgezet na terugkeer uit de subroutine?

120 IF X= <sup>2</sup> THEN GOSUB 510 : GOTO 360 130 PRINT "X ONGELIJK TWEE"

(a) De PRINT-opdracht in regel 210 (b) GOTO 360

# 2.16 TOETSVRAGEN

- Bij numerieke vergelijkingen (testen) in 'IF...THEN'-opdrach-1. ten kan het beter zijn de test op 'groter dan' of 'kleiner dan! te baseren, in plaats van op gelijkheid. Waarom?
- $2.$ Wanneer zijn bij strings in DA TA-opdrachten aanhalingstekens nodig?
- 3. Hoe kan een nulstring (lege string) aan een variabele in een INPUT- of een 'LINE INPUT '-opdracht worden toegekend?
- 4. Geef het resultaat van het uitvoeren van het volgende programmadeel:

 LET AS = "ALFRED" LET BS = "CONTRACT" LET CS <sup>=</sup> "32C PRINT ASC(AS); ASC(BS); ASC(C\$)

5. Welke strings moeten vooraf (successievelijk) aan D\$ zijn toegekend als de voorwaarden in onderstaande 'IF... THEN '-opdrachten waar zijn?

(a) IF  $ASC(D$) < 48 \text{ OR } ASC(D$) > 57 \text{ THEN } 660$ 

- (b) IF  $ASC(D$) > 64 AND ASC(D$) < 91 THEN GOSUB 1520$
- Welke waarde zal de LEN-functie leveren voor een string die uit 15 spaties bestaan?
- 7. Geef het resultaat van het uitvoeren van het volgende programmadeel:

 LET MS = "STAR TREK" LET NS = "WARS" LET GS <sup>=</sup> MIDS(MS, 1, 5) <sup>+</sup> NS LET MIDS(MS, 6, 4) <sup>=</sup> MIDS(NS, 1, 4) 50 PRINT GS 60 PRINT MS

- 8. Geef een voorbeeld van een gewone numerieke variabele en van een gewone stringvariabele.
- 9. Geef minstens één reden voor het vermijden van multi-opdrachtregels.
- 10. Welke opdracht wordt in het onderstaande programmadeel na uitvoering van de GOSUB en de bijbehorende subroutine uitgevoerd?

120 IF X>10 THEN GOSUB 810 : GOTO 110 130 PRINT "GROETJES VAN REGEL 130"

11. Als de naam van een variabele uit meer dan twee alfanumerieke tekens bestaat, hoeveel van die tekens zijn dan voor de computer van werkelijke betekenis?

### 2.17 ANTWOORDEN OP DE TOETSVRAGEN

- $1.$ Ten gevolge van afrondingsfouten bij het uitvoeren van berekeningen kunnen zeer kleine afwijkingen ontstaan ten opzichte van het theoretisch verwachte resultaat. Daardoor kan een test op gelijkheid ten onrechte resulteren in 'onwaar'.
- 2. Aanhalingstekens zijn nodig als de stringwaarde een komma of voorafgaande spaties bevat.
- 3. Door zondermeer de ENTER- c.q. RETURN-toets in te drukken.
- $4.$ 65 67 51
- $5<sub>1</sub>$ (a) Het eerste teken van D\$ mag geen cijfer zijn (0 t/m 9). (b) Het eerste teken van D\$ moet een hoofdletter zijn (A t/m Z).
- <sup>15</sup> (spaties worden als tekens beschouw). 6.
- 7. STAR WARS STAR WARS
- Numerieke variabele : <sup>A</sup> (of een andere letter), eventueel 8. gevolgd door een cijfer. Stringvariabele : A\$ (of voorafgaande aan het \$-teken een andere letter), eventueel met een cijfer direct vóór het \$-teken.
- Meer dan één opdracht per regel maakt het programma moeilijker 9. te lezen. Fouten zijn moeilijker te vinden. Bij 'IF.. THEN' opdrachten kunnen gemakkelijk vergissingen worden gemaakt. (Eén van deze antwoorden)

10. GOTO 110

11: In MSX BASIC slechts de eerste twee tekens.

# <sup>3</sup> GEGEVENSINVOER EN -CONTROLE MODULES

# 3.0 DOELSTELLINGEN

Na het bestuderen van dit hoofdstuk moet u in staat zijn een gegevensinvoermodule samen te stellen. Met de opdrachten die u daarbij gebruikt moeten de ingevoerde gegevens op de volgende punten gecontroleerd kunnen worden:

- juiste lengte
- geen respons (nulstring)
- gegevenstype (numeriek of alfanumeriek)
- verkeerde tekens
- parameterwaarden bij numerieke gegevens.

Bovendien moet u gegevensinvoermodules kunnen schrijven die:

- duidelijke prompts genereren
- gebruik maken van goed ingerichte gegevensvelden
- gegevens kunnen samenvoegen tot één enkel gegevensveld
- gegevens zonodig aanvullen tot de juiste veldlengte
- overbodige spaties uit een gegevensveld verwijderen
- onderdelen van een gegevensveld vervangen
- volledige tekst en uitleg aan de gebruiker geven als hij fouten maakt.

### 31 INLEIDING

In dit hoofdstuk houden we ons bezig met de invoer van gegevens. Dit terrein hebben we in de voorgaande hoofdstukken al enigszins 'voorgeploegd', met name bij de behandeling van de modulaire opbouw van programma's (hoofdstuk 1, SS 1.5 en 1.9) en van de 'INPUT'- en de 'LINE INPUT '-opdrachten in het vorige hoofdstuk (SS 2.5 en 2.6). Voor we hiermee verder gaan eerst enkele definities.
# Gegevens, gegevensinvoer en gegevensbestanden

Onder gegevens verstaat men strikt genomen de invoergrootheden waarop een programma opereert, en die door dat programma tot (zinvolle) informatie worden getransformeerd. De gegevens vormen als het ware de grondstoffen die door een produktieproces — een samenspel tussen de apparatuur en de programmatuur — worden verwerkt tot een eindprodukt: informatie. In het kader van dit boek zullen we onder gegevens alle grootheden verstaan die als invoer voor een programma kunnen dienen of als uitvoer van een program ma zijn ontstaan, en die in zogenaamde gegevensbestanden op fysieke opslagmedia zoals schijfgeheugens of cassettebanden (kunnen) worden opgeslagen.

Zulke gegevens kunnen bijvoorbeeld bestaan uit:

- adreslijsten, ledenlijsten of rekeningoverzichten
- inventarislijsten van winkel- of magazijnartikelen
- boekhoudkundige of administratieve gegevens
- titels van boeken, geluidsopnamen, tijdschriftartikelen
- aantekeningen voor een publikatie
- resultaten van metingen of experimenten
- resultaten van statistische steekproeven, enz.

Onder gegevensinvoer verstaan we het proces van het aanbieden van de te verwerken gegevens aan de computer. De invoer vindt plaats — zoals gezegd — onder besturing van invoeropdrachten zoals INPUT en LINE INPUT.

Gegevens worden op fysieke opslagmedia zoals schijfgeheugens (bijvoorbeeld floppy disks) en cassettes ondergebracht in de vorm van gegevensbestanden. Onder gegevensbestanden (Engels: data files) verstaan we een verzameling bij elkaar horende invoergegevens die zo zijn gestructureerd en georganiseerd dat ze door een computer kunnen worden gemanipuleerd. Dat wil zeggen de computer moet (via het programma) een willekeurige gegevensplaats binnen het bestand kunnen benaderen, en het gegeven dat zich daar bevindt kunnen kopiëren naar het werkgeheugen (lezen), kunnen overschrijven met een ander gegeven of verwijderen.

# Het belang van goede gegevensinvoer

Om goed bruikbaar te zijn moet een gegevensbestand in de eerste plaats betrouwbaar zijn. Dat wil zeggen: de daarin opgenomen gegevens moeten nauwkeurig zijn (zowel inhoudelijk als wat hun vorm betreft) en ze moeten geldigheid bezitten. We spreken hierbij van gegevensintegriteit. De nauwkeurigheid van de programma-uitvoer

— de informatie — staat of valt met de integriteit van de gebruikte gegevens.

Onjuiste of ongeldige gegevens kunnen bij verwerking bovendien tot gevolg hebben dat het programma onderbroken, gestopt of abnormaal beëindigd wordt. Treedt zo'n onverwachte storing op dan kan er met de in bewerking zijnde gegevens van alles gebeuren: half-afgemaakte regeldrukkeruitvoer (bijvoorbeeld rapporten of verslagen), verloren gaan of vernietiging van gegevens, onbruikbaar worden van bestanden door gedeeltelijke verwerking, enz. De gevolgen kunnen rampzalig zijn, hoewel het niet altijd zo'n vaart zal lopen. Dat hangt mede af van de kwaliteit van het programma. Met name de mogelijkheid tot gegevensverificatie — het vermogen van het programma om incorrecte gegevens bij voorbaat te signaleren en daarop adequaat te reageren — kan veel ellende voorkomen. En hiermee hebben we u dan hopelijk voldoende gemotiveerd om in dit hoofdstuk even 'pootje te baden' met invoertechnieken, alvorens in het volgende hoofdstuk in het diepe water van het opbouwen en benaderen van bestanden te duiken!

# 3.2 LENGTE VAN HET GEGEVENSVELD

Om dit aspect van de gegevensinvoer te belichten gaan we uit van een fictief bedrijf dat met behulp van de computer een telefoonlijst wil samenstellen. In de lijst moet van elke medewerker naam, afdeling en telefoonnummer worden vermeld. Deze gegevens moeten naast elkaar als een regel worden afgedrukt.

Een van de eerste beslissingen die we bij het programma-ontwerp moeten nemen — uitgaande van de (zeer realistische) veronderstelling dat het bevoegd bedrijfsgezag het bij deze enigszins vage probleemstelling heeft gelaten — is hoe lang elk gegeven afzonderlijk, en hoe lang de totale regel mag zijn. Met 'lang' bedoelen we in dit verband het aantal tekens waaruit het gegeven of de regel bestaat. Verder gaan we ervan uit dat elke regel een uniforme indeling krijgt, waardoor de overeenkomstige gegevens van de verschillende regels kolomsgewijs onder elkaar komen te staan.

Met het telefoonnummer zullen we de minste moeite hebben. Meestal zal dit bestaan uit een vast aantal tekens, bijvoorbeeld 3. Voor afdelings- en persoonsnamen wordt het moeilijker: beide (in ieder geval persoonsnamen) hebben een variabele lengte. Voor afdelingsnamen zouden we — eventueel in overleg met de opdrachtgever zonodig afkortingen (liefst met vaste lengte) kunnen invoeren.

Stel dat we tot de volgende regelindeling komen:

- 1. naam: maximaal 25 tekens
- 2. twee scheidingsspaties
- 3. afdelingscode: vaste lengte van <sup>3</sup> tekens
- 4. twee scheidingsspaties
- 5. telefoonnummer: vaste lengte van <sup>3</sup> tekens

in totaal dus 35 tekens.

#### Toetsvraag

Geef een schematisch overzicht van de voorgenomen regelindeling. Gebruik daarbij schuine strepen om de verschillende velden (ook de scheidingsvelden) te markeren, en plaats in elk veld ter identificatie een volgnummer. De |

1  $\overline{2}$ 4 5

Stel dat in de invoermodule de volgende opdrachten voorkomen om de gegevens in 'dialoog' met de gebruiker in te voeren:

100 LINE INPUT "NAAM z ";N\$ 110 LINE INPUT "AFDELINGSCODE : ";A\$ 120 LINE INPUT "TELEFOONNUMMER : ";T\$<br>130 LET R\$ = N\$ + " " + A\$ + " " + T\$<br>140 PRINT R\$<br>150 PRINT R\$ 150 PRINT R\$

Op het eerste gezicht lijkt dit misschien een gezonde oplossing. De gegevens worden netjes stuk voor stuk ingelezen, en in regel <sup>130</sup> geconcateneerd tot één uitvoerregel, die keurig ter controle wordt afgedrukt. De twee onderstaande RUN's laten zien dat er toch een addertje onder het gras ligt.

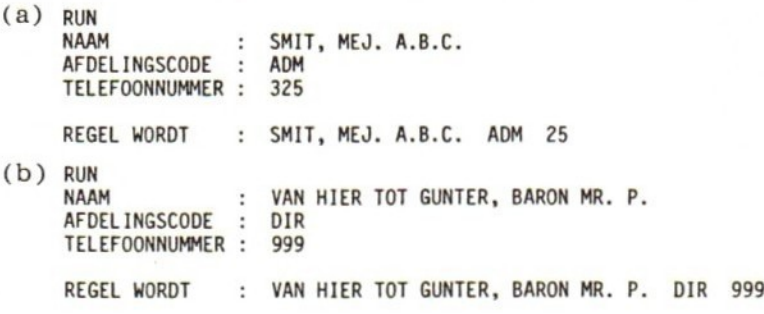

#### Toetsvraag

Vul de openstaande plaatsen in om het resultaat van regel <sup>130</sup> in bovenstaand programmadeel weer te geven.

(a)  $RS = SMIT$ , MEJ. A.B.C. ADM  $3/25/.../...$ (b) R\$ <sup>=</sup> VAN HIER TOT GUNTER, BARO/N./ MR/. /P. DIR <sup>999</sup>

We zien dus dat deze werkwijze tot verstoringen in de regelindeling leidt als de ingevoerde namen niet precies even lang zijn als van te voren was vastgelegd. Aangezien de lengte van juist een gegeven zoals een persoonsnaam nogal kan variëren is onze methode slecht bruikbaar. In de volgende paragraaf bespreken we een alternatief.

# Controle op acceptabele lengte

Het probleem bij de voorgaande programmaconstructie was dat ingevoerde gegevens steeds van dezelfde lengte moesten zijn. Dat hield in dat ze door de gebruiker zonodig tot de juiste lengte moesten worden afgekort of met spaties tot de juiste lengte moesten worden aangevuld. Gebeurde dit niet, dan resulteerde een en ander zonder meer — en in eerste instantie ongemerkt — in een verstoorde lay-out. In dit gedeelte zullen we zien hoe we een programma zo kunnen construeren dat automatisch op de juiste lengte wordt gecontroleerd. Voldoet een gegeven bij invoer niet aan de juiste lengte, dan kan de gebruiker daarop worden geattendeerd. Wat de inhoudelijke kant van het voorbeeld betreft nemen we aan dat de — wellicht enigszins dubieuze — praktijk van het afkorten van persoonsnamen toelaatbaar is.

We demonstreren de lengtecontrole rechtstreeks aan de hand van een programmaconstructie. Het principe is gebaseerd op een aanroep van de LEN-functie als voorwaardedeel van een IF...THEN.

```
100 LINE INPUT "NAAM : "; NS
102 IF LEN(NS) > 25 THEN
        PRINT "MAXIMAAL 25 TEKENS. OPNIEUW INVOEREN AUB." : GOTO 100
RUN
NAAM : VAN HIER TOT GUNTER, BARON MR. P.
MAXIMAAL 25 TEKENS. OPNIEUW INVOEREN AUB.
NAAM
             \cdot \lambda
```
### Toetsvraag

Schrijf soortgelijke opdrachten om de lengte van de andere invoervelden in ons telefoonlijst-voorbeeld te controleren.

(a)  $110$  LINE INPUT "AFDELINGSCODE : "; A\$ <sup>112</sup> once … …

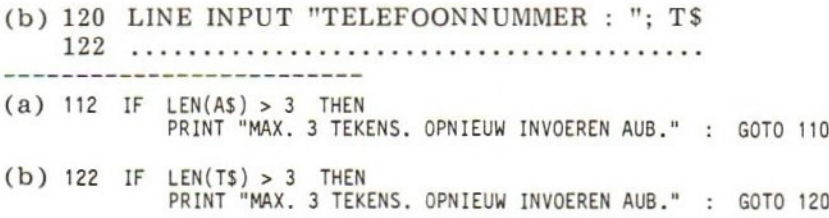

#### Aanvullen met spaties

Behalve de mogelijkheid dat invoergegevens de toegestane veldlengte overschrijden, bestaat er ook de mogelijkheid dat ze te kort zijn. Ook dat leidt tot onregelmatigheden in de indeling. Om dit te vermijden kunnen we een mechanisme in het programma inbouwen om ingevoerde gegevens zonodig automatisch met spaties tot de juiste lengte aan te vullen. Men noemt dit in het Engels 'padding' (to pad <sup>=</sup> op- of aanvullen).

Voor de persoonsnamen in ons voorbeeld zouden we daartoe de eerder besproken invoermodule als volgt kunnen uitbreiden:

100 LINE INPUT "NAAM" : "; N\$<br>102 IF LEN(N\$) > 25 THEN  $LEN(N$) > 25$  THEN PRINT "MAX.25 TEKENS. OPNIEUW INVOEREN AUB." : GOTO 100 104 IF LEN(N\$) <= 25 THEN LET N\$ = N\$ + " "

Regel <sup>104</sup> wordt hierbij herhaald uitgevoerd, totdat N\$ de juiste lengte heeft.

### Toetsvraag

(a) Schrijf een gegevensinvoermodule voor het invoeren van een artikelcode van <sup>3</sup> alfanumerieke tekens, gevolgd door een artikelomschrijving van maximaal <sup>20</sup> tekens en een persoonscode van <sup>2</sup> tekens. De persoonscode wordt samengesteld uit de initialen van de gebruiker. Combineer de afzonderlijke gegevens na invoer en controle tot één string van <sup>25</sup> tekens, die aan een enkele variabele wordt toegekend.

(a) zie p.66.

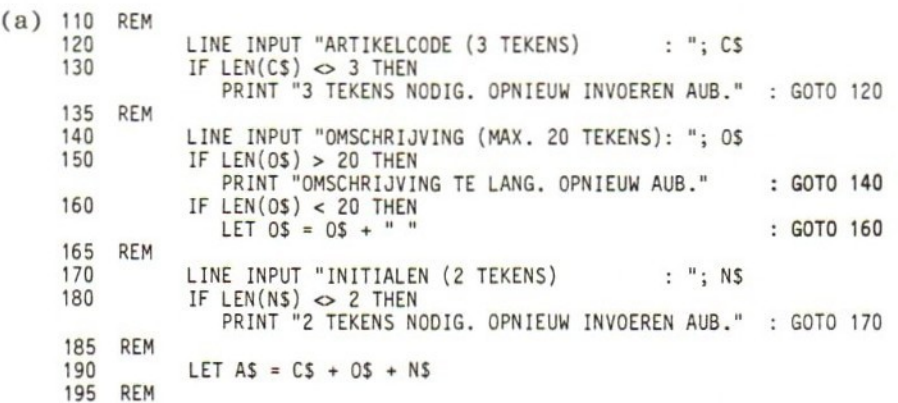

Verwijderen van spaties

We hebben gezien dat het nodig kan zijn strings door het programma met extra spaties aan te vullen om de juiste veldlengte te krijgen. Het omgekeerde kan ook nodig zijn, vooral wanneer gegevens uit bestaande strings worden 'gelicht'.

Stel bijvoorbeeld dat ons fictieve bedrijf haar lijst met telefoongegevens netjes in een computerbestand heeft opgeslagen, en na verloop van tijd het bestand wil gebruiken om de medewerkers uit te nodigen voor een personeelsfeest. Uit het bestand zijn alleen de persoonsnamen nodig. Als eis wordt gesteld dat het desbetreffende programma eerst de voorletters met eventuele titels, aanduidingen zoals 'mevrouw', 'mejuffrouw', 'van de! — of eventuele afkortingen van deze aanduidingen - selecteert. Daarna moet de achternaam aan het eerst geselecteerde gegeven worden geconcateneerd. Het gegeven "BIJL, H. VAN DER", bijvoorbeeld, moet dus worden omgekeerd tot "H. VAN DER BIJL". Zonder spatiereeks tussen voorletters en achternaam uiteraard.

Deze laatste eis brengt ons in moeilijkheden. Het naamveld werd bij het opbouwen van het bestand namelijk juist met spaties tot de juiste lengte aangevuld. Zouden we vanaf de komma na de achternaam de rest van het naamveld selecteren als voornaam — en dat ligt voor de hand — dan krijgen we bij het concateneren van voornaam en achternaam juist wel tussenliggende spaties. Onze "BIJL, H. VAN " zou dan worden:

De volgende programmaconstructie biedt daarvoor een oplossing. Het is gebaseerd op het consequent gescheiden zijn van de twee deelgegevens door een komma en een spatie. Bovendien is ervan uit-

gegaan dat de bestandsregel al is opgeslagen in een programmavariabele, namelijk R\$. Hoe de overdracht van een bestandsregel vanaf een floppy of cassette verloopt, laten we nog even buiten beschouwing.

```
2000 REM ROUTINE VOOR HET OMKEREN VAN DEELGEGEVENS IN NAAMVELD,<br>2010 REM – EN DAARBIJ VERWIJDEREN VAN OVERBODIGE SPATIES
              EN DAARBIJ VERWIJDEREN VAN OVERBODIGE SPATIES
2020 REM
2030 LET K = INSTR(R$, ",")<br>2040 LET N1$ = MID$(R$, 1, K-
2040 LET N1$ = MIDS(R$, 1, K-1)<br>2050 LET N2$ = MIDS(R$, K+2, MI
              LET N2$ = MID$(R$, K+2, MID$(R$, K+2, LEN(R$)-K-2)
2060 REM
2070 LET L2 = LEN (N28)
2080 FOR I = L2 TO 1 STEP -1<br>2090 IF MID$(N2$, I, 1) = "
2090 IF MIDS(N2$, I, 1) = " " THEN 2120
2100 LET L3 =<br>2110 GOTO 2130
2110 GOTO 2130<br>2120 NEXT I
              NEXT I
2130 REM
2140 LET N3$ = MID$(N2$, 1, L3)<br>2150 LET N$ =N3$ + "" + N1$<br>2160 REM
2160 REM
```
# Toelichting

- a. De twee deelgegevens in R\$ zijn gescheiden door een komma en een spatie. Het eerste deelgegeven begint in positie 1. Met behulp van de functie INSTR bepalen we eerst de positie <sup>K</sup> van de komma (regel 2030). We weten dan ook de positie van het laatste teken van het eerste deelgegeven, namelijk K-1. Het eerste deelgegeven (de achternaam, of althans het laatste deel daarvan) is dus de substring van positie <sup>1</sup> t/m positie K-1 van R\$. We bepalen deze substring met behulp van de functie MID\$ en kennen deze toe aan N1\$ (regel 2040).
- . Van het tweede deelgegeven weten we dat het in positie K+2 begint, en dat het in principe kan doorlopen t/m positie 25: de laatste positie van het totale gegevensveld. We selecteren voorlopig deze substring als geheel met MID\$, en kennen hem toe aan N2\$.
- . Van N2\$ moeten nu eventueel achterliggende spatie worden verwijderd. Hiertoe bepalen we eerst de lengte L2 van N2\$ (regel 2070) en gebruiken L2 als beginwaarde van een 'aftelproces' waarin de inhoud van N2\$ 'van achteren naar voren! wordt bekeken op de aanwezigheid van spaties (regels 2070 t/m 2120). Blijkt voor een gegeven waarde van <sup>I</sup> geen spatie aanwezig te zijn, dan weten we dat <sup>I</sup> op dat moment de laatste positie van het tweede deelgegeven aangeeft. We kunnen de FOR/NEXT-lus waarin dit aftelproces plaatsvindt nu in principe verlaten. In verband met het mogelijk ongedefinieerd raken van <sup>I</sup> bij het (voortijdig) verlaten van de lus, 'redden' we zijn waarde door die toe te kennen aan L3 (regel 2100).

d. Vervolgens verlaten we de lus (regel 2110), bepalen we — alweer met MID\$ — de gewenste substring, en kennen deze toe aan N3\$ (regel 2140). De gezochte deelgegevens bevinden zich nu in N3\$ (voorste deel van de naam) en N1\$ (achterste deel van de naam). In regel <sup>2150</sup> worden ze met een tussenspatie tot één string (N\$) geconcateneerd.

# 3.3 CONTROLEREN OP NULSTRINGS

Een van de eigenaardigheden van zowel de INPUT- als de 'LINE INPUT'-opdracht is dat aan stringvariabelen een nulstring wordt toegekend als de gebruiker uitsluitend met het indrukken van de RETURN- of ENTER-toets reageert. Als een programma zo'n respons zonder meer zou aanvullen met spaties, zou dit weliswaar een geldig gegeven opleveren maar we zouden daar waarschijnlijk niet mee uit de voeten kunnen. Het is daarom zaak ingevoerde gegevens op het vóórkomen van nulstrings te controleren.

Er zijn hiervoor twee eenvoudige methoden, die even goed functioneren:

a. IF  $AS = "" THEN ...$  $b$ . IF LEN $(A\$ ) = 0 THEN

In ieder geval opnieuw zal de programmeur moeten besluiten hoe hij het per abuis invoeren van een nulstring zal opvangen. Wat hij zeker niet mag doen is de invoeropdracht klakkeloos herhalen, bijvoorbeeld:

```
170 INPUT "KLANTNUMMER : "; KS
180 IF LEN(KS) = 0 THEN 170
RUN
KLANTNUMMER
                    \ddot{\phantom{a}}KLANTNUMMER
                    \ddot{\phantom{a}}KLANTNUMMER
                    ÷
```
Een gebruiker die hardnekkig volhoudt geen klantnummer op te geven, krijgt hierbij geen enkele aanwijzing van wat er nu eigenlijk fout gaat. Geef daarom altijd een foutmelding — eventueel vergezeld van een audio waarschuwingstoon — zodat de gebruiker weet dat er met zijn respons iets niet in orde is.

voorbeeld:

```
.<br>170 INPUT "KLANTNUMMER" : "; K$<br>180 IF LEN(K$) = 0 THEN GOSUB 1010
io10 PRINT "VOORTZETTING PROGRAMMA ALLEEN MOGELIJK MET KLANTNUMMER"
1100 RETURN
```
Toetsvraag

Schrijf met deze zaken in gedachten een (deel van een) gegevensinvoermodule die onderstaande prompts genereert. Test elk gegeven onmiddellijk na het invoeren op een nulstringwaarde. (a) KLANTNUMMER

(b) KLANTNAAM (c) ARTIKELNUMMER (a) BESTELDE HOEVEELHEID :  $(a)$  210 **REM** 220 LINE INPUT "KLANTNUMMER : ": KS  $230$  IF LEN(K\$) = 0 THEN. PRINT "INVOERFOUT. OPNIEUW INVOEREN AUB" : GOTO 220 9 35 REM 240 LINE INPUT "KLANTNAAM" : "; NS<br>250 IF LEN(NS) = 0 THEN IF LEN(NS) =  $0$  THEN PRINT "INVOEREN ZOALS AANGEGEVEN AUB" : GOTO 240 255 REM 250 – LINE INPUT "ARTIKELNUMMER" : "; AS<br>260 – LINE INPUT "ARTIKELNUMMER" : "; AS<br>270 – IF LEN(AS) = 0 THEN 270 IF LEN(AS) = PRINT "PROGRAMMA KAN ZONDER ARTIKELNR. NIET VERDER : GOTO 260 275 REM 280 LINE INPUT "BESTELDE HOEVEELHEID : "; HS  $IF$  LEN(HS) = 0 THEN PRINT "VOER JUISTE HOEVEELHEID IN AUB" : GOTO 280 295 REM

Merk op

- 1. Soortgelijke meldingen en/of andere stringvariabelen zijn uiteraard toegestaan.
- 2. In plaats van LINE INPUT kan ook INPUT worden gebruikt.

Afhankelijk van het inzicht — of het gebrek daaraan — van de gebruiker kunnen meer gedetailleerde meldingen nodig zijn, ook voor andere problemen dan het per abuis invoeren van nulstrings. De voorbeelden hierboven hebben we bewust voor (onze) duidelijkheid zo eenvoudig mogelijk gehouden. Het laatste voorbeeld zouden we desnoods als volgt kunnen aanpassen:

```
170 LINE INPUT "KLANTNUMMER : "; KS
180 IF LEN(KS) = 0 THEN GOSUB 1010 : GOTO 170
1010 PRINT "U HEBT KENNELIJK OP DE RETURNTOETS GEDRUKT ZONDER EEN"
1015 PRINT "GEGEVEN IN TE TYPEN. "
1020 PRINT "ER IS EEN KLANTNUMMER NODIG, BIJVOORBEELD A-121"
1030 RETURN
```
# Afbakenen van modules en subroutines

Het gebruik van subroutines voor de opvang van invoerfouten kan problemen met zich meebrengen, met name als het hoofdprogramma niet naar behoren wordt afgesloten met een END- of eventueel STOP-opdracht. De subroutine wordt dan aangezien voor een deel van het hoofdprogramma en als zodanig uitgevoerd. Een en ander komt meestal aan het licht bij de uitvoering van de RETURNopdracht van de subroutine (aannemende dat deze niet is vergeten). De subroutine is immers niet op de juiste wijze — met een GOSUB aangeroepen, en 'weet' dus ook niet waarheen hij moet terugkeren. Resultaat: een forse tik op de vingers, oftewel een 'fatal error'.

# Toetsvraag

Schrijf een foutverwerkingssubroutine die door middel van een GOSUB in het THEN-deel van een 'IF...THEN'-opdracht wordt aangeroepen. De subroutine moet naar aanleiding van een verkeerde respons op de opdracht:

320 LINE INPUT "ARTIKELOMSCHRIJVING: "; 0\$

aangeven dat aan een beperking van maximaal <sup>20</sup> tekens moet worden voldaan. De aangeboden invoer moet worden afgedrukt.

invoervoorbeeld:

---------------------

```
ARTIKELOMSCHRIJVING: DUBBELZIJDIGKLEVENDPLAKBAND
```
(a) Uw oplossing moet er ongeveer zo uitzien:

```
330 IF LEN(O$) > 20 THEN GOSUB 1140 : GOTO 320
1110 STOP
1120 REM _FOUTVERWERKING
1130 REM
1140 PRINT "U VOERDE "; 0$; "IN ALS ARTIKELOMSCHRIJVING"
          PRINT "VOER OPNIEUW IN AUB, MAAR AFGEKORT TOT MAX."
1160 PRINT "20 TEKENS, INCL. SPATIES EN LEESTEKENS."
          RETURN
```
# 3.4 VERVANGEN VAN DEELGEGEVENS

Ondanks protesten uit feministische kringen is het in de meeste westerse landen nog steeds de gewoonte dat een vrouw bij het trouwen de achternaam van haar man aanneemt. Is de vrouw onder haar meisjesnaam in een computerbestand geregistreerd, waarbij de (meisjes)naam samen met de voorna(a)m(en) in één gegevensveld is opgenomen, dan doet zich na de trouwdatum het probleem voor dat een deel van het naamveld vervangen moet worden — of althans aangepast — door een ander gegeven. Eenvoudigheidshalve nemen we aan dat de meisjesnaam daarbij door de nieuwe naam mag worden overschreven.

Om dit probleem op te lossen gaan we uit van een vaste lengte voor zowel de voornaam, voornamen of voorletters enerzijds, als de achternaam anderzijds. We kiezen daarvoor respectievelijk <sup>8</sup> en <sup>12</sup> tekens. Beide deelvelden scheiden we met een spatie, zodat de totale lengte van het gegevensveld <sup>21</sup> is. Verder veronderstellen we dat de invoer van zowel de oorspronkelijke als de nieuwe gegevens vanuit één programma wordt verzorgd.

Het gegevensinvoerdeel zou er als volgt kunnen uitzien:

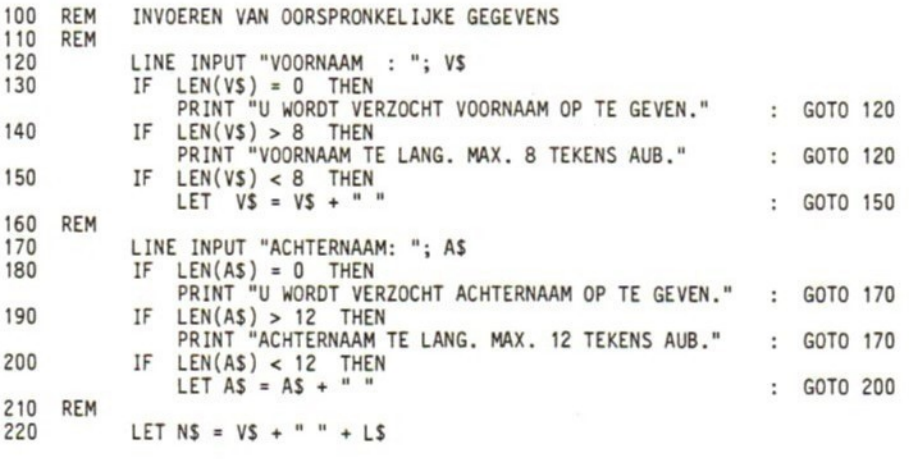

Na uitvoering van dit programmadeel staan voor- en achternaam, gescheiden door een spatie, in de variabele N\$. Voor het vervangen van de bestaande achternaam door de nieuwe zouden we de volgende constructie kunnen maken:

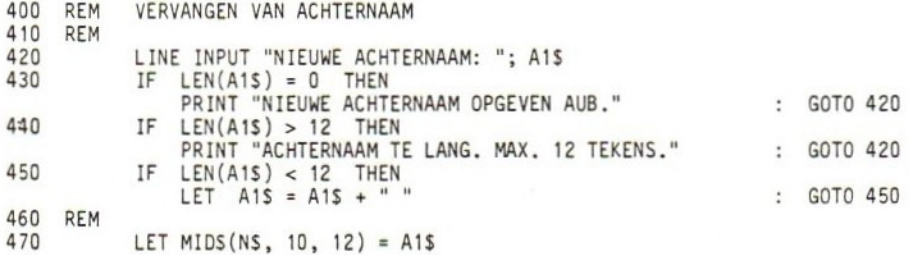

De voornaam, de achternaam of beide (zowel vóór als na de mutatie) kunnen naar wens — afhankelijk van de variabele I, die hiervoor de waarde 1, <sup>2</sup> respectievelijk <sup>3</sup> moet hebben — door middel van het volgende programmadeel worden afgedrukt.

<sup>600</sup> EEn AFDRUKKEN VAN VOORNAAM (I=1), ACHTERNAAM (1=2) OF BEIDE (1=3) REM <sup>620</sup> IF I<1 OR I> <sup>3</sup> GOSUB <sup>820</sup> 625 ON I GOTO 640, 670, 700 630 REM 640 PRINT MIDS(NS, 1, 8) : REM \*\*\* ALLEEN VOORNAAM \*\*\*<br>650 60TO 720 60TO 720 660 670 PRINT MIDS(NS, 10, 12) : REM \*\*\* ALLEEN ACHTERNAAM \*\*\* 680 GOTO 720 690 REM PRINT NS : REM \*\*\* VOLLEDIGE NAAM \*\*\* 710 REM 720 ... co REM SUBROUTINE VOOR OPVANGEN VERKEERDE WAARDE VAN <sup>I</sup> (ON...G0TO) 810 REM 820 ….

Toetsvragen

- (a) Waartoe dient de opdracht LET A\$ <sup>=</sup> A\$ <sup>+</sup> " "in regel 200?
- (b) Wat is het effect van regel 220?
- (c) Wat gebeurt er ten gevolge van de aanroep van MID\$ in regel 470?
- (a) Als "MIES" en "BROUER" zijn ingevoerd als oorspronkelijke voor- en achternaam, welke uitvoer wordt dan ten gevolge van regel 700 geproduceerd?
- 
- (a) Vult de resterende (ongebruikte) posities met spaties aan tot de juiste veldlengte. Dezelfde techniek wordt ook in regels <sup>150</sup> en 450 toegepast.
- (b) De voor- en achternaam, gescheiden door een spatie, worden in N\$ opgeslagen.

- (e) <sup>12</sup> tekens van N\$ worden vanaf positie <sup>10</sup> vervangen door de aan A1\$ toegekende string (dat wil zeggen de nieuwe achternaam).
- (a) MIES BROUER (alle aanvullende spaties worden 'meegenomen' bij het afdrukken van N\$).

# 3.5 GEBRUIK VAN DE VAL-FUNCTIE BIJ INVOERCONTROLE

Met behulp van de functie VAL (afkorting van value <sup>=</sup> waarde) kan op betrekkelijk eenvoudige wijze worden gecontroleerd of een respons, waarbij een numerieke waarde moet worden ingevoerd, ook daadwerkelijk numeriek is. Voor een bestelhoeveelheid, bijvoorbeeld, verwachten we per definitie een numerieke waarde. Het controlemechanisme berust op het feit dat alfanumerieke invoer in de vorm van een getal door de VAL-functie tot de overeenkomstige numerieke getalwaarde wordt geconverteerd.

voorbeeld:

330 LET AS <sup>=</sup> "128,95" 340 PRINT VAL(AS)  $350$  A = VAL(AS) 360 PRINT <sup>Á</sup> **RUN** 128.95 128.95

Aan het getal gaat een tekenpositie vooraf: een spatie als het getal positief is, een minteken als het getal negatief is.

De VAL-functie helpt ons niet altijd uit de brand bij de conversie van strings naar numerieke waarden. Een van de problemen is bijvoorbeeld een vergissing zoals het intypen van de letter <sup>O</sup> in plaats van het cijfer 0. Ook het toevoegen van een maateenheid aan een getalwaarde (bijvoorbeeld <sup>12</sup> KG) kan bij invoercontrole met behulp van VAL tot problemen leiden.

De waarde die VAL in dergelijke gevallen levert is sterk afhankelijk van de computer waarmee men werkt. Hieronder volgen enkele testen uitgevoerd op een MSX-computer. Probeer ze op uw eigen machine voordat u verdergaat. Mocht u hierbij moeilijkheden ondervinden, dan kunnen de opmerkingen na de testopdrachten u wellicht verder helpen.

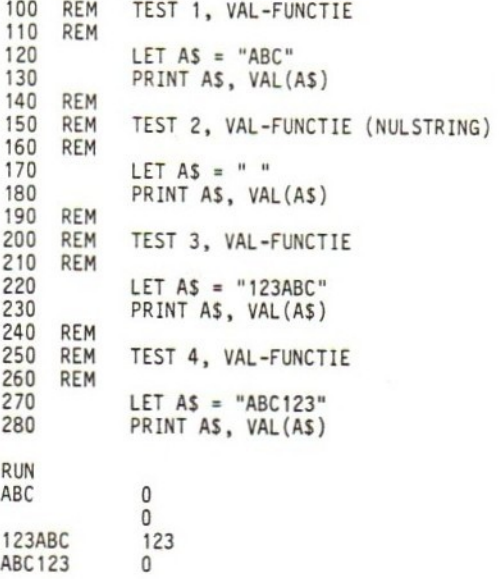

Sommige computers kunnen al bij regel <sup>120</sup> de kluts volledig kwijtraken. In dat geval kunt u de RUN bij regel <sup>170</sup> hervatten met behulp van de commando RUN170 of — als uw computer dit commando niet kent — door regels <sup>100</sup> t/m <sup>150</sup> te verwijderen en een gewone RUN te geven.\* Op dezelfde wijze kunt u desnoods ook de rest van het programma doorlopen .

### Bespreking van het testprogramma

Deze bespreking is gebaseerd op de MSX-implementatie van de VAL-functie, zoals die in bovenstaande RUN tot uitdrukking komt. Andere methoden om dezelfde effecten te bereiken worden besproken in het gedeelte over ASCII-code.

De eerste conclusie die we kunnen trekken is dat VAL de waarde nul levert als de argumentwaarde zuiver alfabetisch is, of uit een nulstring bestaat. Gemengde alfabetische en numerieke tekens resulteren eveneens in de functiewaarde nul als de alfabetische tekens aan de numerieke tekens voorafgaan, bijvoorbeeld ABC123. Het omkeren van het alfabetische en het numerieke deel, bijvoorbeeld 123ABC, levert de desbetreffende numerieke waarde (in ons voorbeeld dus 123). De MSX-versie van VAL laat alfabetische gegevens die na numerieke gegevens komen dus buiten beschouwing. Dit is plezierig als na de numerieke waarde bijvoorbeeld een maateenheid

<sup>\*</sup> De vorm RUN... is overigens zeer handig bij het 'ontluizen' van programma's.

wordt opgegeven, maar lastig als zo'n gegeven op zuiver numerieke inhoud moet worden gecontroleerd. Voorlopig nemen we aan dat bij gemengde alfabetische en numerieke tekens de laatstgenoemde tekens vooraan staan en de bedoelde getalwaarde voorstellen.

### Testen op numerieke invoer

Onder voorbehoud van de zojuist genoemde restrictie kan numerieke invoer met een constructie als de volgende worden gecontroleerd:

IF VAL(A\$) <sup>=</sup> 0 THEN PRINT "ALLEEN NUMERIEKE WAARDEN: TOEGESTAAN"

Omdat sommige computers zich in nulstrings kunnen 'verslikken' is het aan te bevelen deze opdracht onmiddellijk na de test op een nulstring in uw programma op te nemen. Anders loopt u kans op een foutmelding en het stoppen van de RUN.

## Toetsvraag

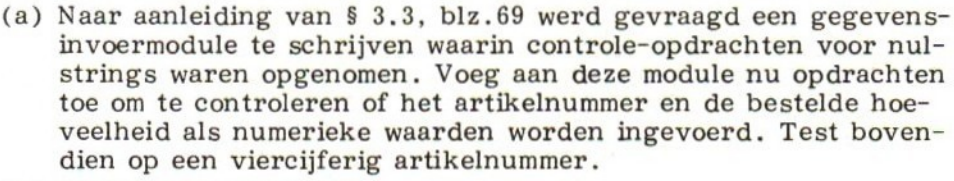

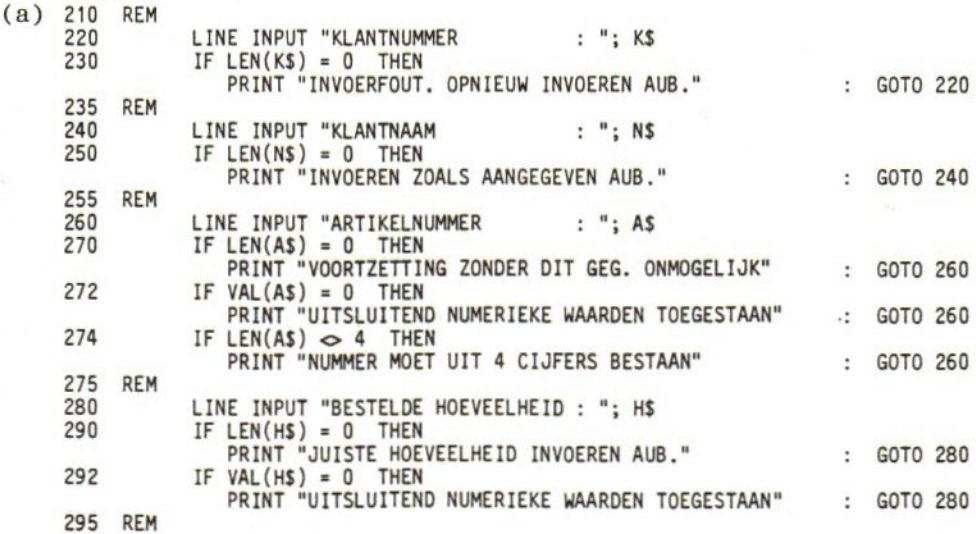

# 3.6 GEBRUIK VAN DE STR\$-FUNCTIE VOOR CONVERSIE NAAR STRINGWAARDEN

De STR\$-functie (afkorting van string) is de tegenhanger van VAL. Hij dient voor het converteren van numerieke waarden naar stringwaarden. Dankzij deze functie kunnen bewerkingen met getallen in samenhang met strings gemakkelijker worden uitgevoerd.

Stel bijvoorbeeld dat een artikelnummer, een artikelomschrijving en een voorraadaantal in één lange string zijn opgeslagen. Het voorraadaantal kan op een gegeven moment nodig zijn om een of andere berekening uit te voeren, waarna een nieuw voorraadaantal in de oorspronkelijke string moet worden opgenomen. In dit geval is om te beginnen de getalwaarde van de deelstring 'voorraadaantal' nodig. Daarvoor kunnen we de VAL-functie gebruiken. Na berekening van het nieuwe voorraadaantal kunnen we deze (numerieke) waarde met behulp van de STR\$-functie converteren naar een stringwaarde, die op zijn beurt weer in de oorspronkelijke string kan worden opgenomen.

Dus:

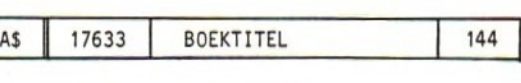

 $AS = AS + STRS(V)$ 

of:

 $VS = STR$(V)$  $AS = AS + VS$ 

waarbij V\$ de variabele is waarin het voorraadaantal wordt opgeslagen.

Bij het converteren van een numerieke waarde naar een stringwaarde met STR\$ wordt in de resulterende string een spatie opgenomen als het getal positief is. Er komt een minteken vooraan te staan als het getal negatief is. Dit komt onder andere tot uitdrukking bij het toepassen van de LEN-functie op de resulterende string.

voorbeeld:

```
140 LET X = 847.25
150 LET XS = STRS(X)<br>160 LET N = LEN(XS)160 LET N = LEN(XS)<br>170 PRINT "X = "; X<br>180 PRINT "XS = "; XS
190 PRINT "N="; N
RUN
X = 847.25xs = 847.25<br>N = 7
```
Met de voorafgaande tekenpositie moet dus uitdrukkelijk rekening worden gehouden. Een negatief getal van zes cijfers, bijvoorbeeld, past niet in een gegevensveld van zes tekens. Probeert men dat toch dan kunnen significante cijfers of het minteken verloren gaan.

# Toetsvraag

Uit hoeveel tekens zouden de volgende getallen bestaan als ze met behulp van de STR\$-functie naar stringwaarden zouden worden geconverteerd?

- (a) 171.83
- (b) 2001

 $(c) -999$ 

- 
- $(a) 6; (b) 4; (c) 4$

# 3.7 CONTROLEREN OP ILLEGALE TEKENS

Ingevoerde strings kunnen op het voorkomen van illegale tekens worden onderzocht door collectieve toepassing van de ASC-functie, de MID\$-functie, de IF...THEN en de FOR/NEXT. Als eerste stap hierbij wordt met LEN de lengte van de te onderzoeken string bepaald. Deze waarde wordt als eindwaarde van de FOR-besturingsvariabele gebruikt, bijvoorbeeld:

```
350 LINE INPUT "GEEF CATALOGUSCODE (6 TEKENS): "; CS
360 FOR X = 1 TO LEN(C$)
         . . .
```
Vervolgens wordt met behulp van MID\$, waarbij de besturingsvariabele (dus <sup>X</sup> in bovenstaand voorbeeld) wordt gebruikt om stap voor stap één teken van de string te selecteren. De geselecteerde waarde wordt vergeleken met de ASCII-waarde van het te controleren teken, of eventueel rechtstreeks met het teken zelf.

voortzetting voorbeeld:

```
370 IF ASC(MIDS(Cs, X, 1)) = 32 THEN
        PRINT "OPNIEUW INVOEREN ZONDER SPATIES AUB." : GOTO 350
380 NEXT X
of:
370 IF MIDS(CS, X, 1) =
"
"THEN
        PRINT …
```
In dit voorbeeld gaat het dus om het testen op het vóórkomen van spaties in de ingevoerde string. De eerste methode — waarbij de ASC-functie wordt toegepast — is iets algemener, maar minder duidelijk dan de tweede. Algemener omdat bij samengestelde voorwaarden (AND/OR) gemakkelijker een bepaalde serie tekens als testwaarden kunnen worden gebruikt. Minder duidelijk omdat we — althans als gewone stervelingen — bij de numerieke voorstelling van tekens een codetabel nodig hebben om de desbetreffende tekens te kunnen (terug)lezen.

Toetsvraag <sup>1</sup>

Stel dat een gebruiker de volgende RUN maakt van het zojuist besproken programmadeel:

RUN

GEEF CATALOGUSCODE (6 TEKENS): Ab-b1314 (b <sup>=</sup> spatie)

- (a) Wat is de lengte van de door MID\$ geselecteerde string in regel 370?
- (b) Welke ASCII-waarde wordt met het getal 32 vergeleken bij eerste uitvoering van de FOR/NEXT-lus?
- (c) En bij de tweede uitvoering?
- (a) Bij welke iteratie (dat wil zeggen de 'hoeveelste' doorgang) van de FOR/NEXT is de vergelijking in regel 370 waar?
- (e) Wat is de theoretische eindwaarde van de besturingsvariabele X? Dat wil zeggen hoeveel keer zou de lus (afgezien van eventueel voortijdige afbreking) maximaal kunnen worden uitgevoerd?

- (c) 32 (spatie)
- (4) tweede iteratie
- (e) LEN $(C$) = 8$

Toetsvraag 2

(a) Schrijf soortgelijke controle-opdrachten als in bovenstaand voorbeeld (regels 350 t/m 380) om een foutmelding te produceren bij het ontdekken van een illegaal teken. Als legale tekens komen hierbij alleen de cijfers <sup>0</sup> t/m <sup>9</sup> en de punt (als decimaalteken) in aanmerking.

(a) zie p.79.

 $- - - (a) 1$ 

<sup>(</sup>b) 65 (zijnde de ASCII-waarde van A)

(a) <sup>100</sup> LINE INPUT "GETALWAARDE: "; WS 110 FOR <sup>X</sup> = <sup>1</sup> TO LEN(WS) 120 IF ASC(MIDS( $W5$ ,  $X$ , 1))  $>=$  48 AND<br>ASC(MIDS( $W5$ ,  $X$ , 1))  $<=$  57 OR ASC(MIDS(WS, X, 1)) <= 57 OR ASC(MIDS(WS, X, 1)) <sup>=</sup> 46 THEN 160 130 PRINT "ONGELDIGE INVOER. UITSLUITEND CIJFERS EN" 140 PRINT "EVENTUEEL EEN DECIMALE PUNT TOEGESTAAN." 150 G0TO 100 160 NEXT <sup>X</sup>  $\cdots$ 

zie voetnoot

# 3.8 ALGEMENE BESPREKING VAN GEGEVENSINVOER EN -CONTROLE

In dit hoofdstuk zijn aanbevelingen gedaan, aanwijzingen gegeven en technieken behandeld voor het invoeren en controleren van gegevens. Daarbij ging het overwegend over specifiek technische zaken. In deze paragraaf bespreken we wat algemenere aspecten van de gegevensinvoer en -controle.

Waar controleren we?

Over de vraag op welk punt in de gegevensverwerking invoercontroles het beste kunnen worden uitgevoerd zijn de meningen verdeeld. Er zijn globaal twee benaderingen. De eerste is vooral van belang in een professionele omgeving en gaat ervan uit dat de tijd van degene die gegevens invoert kostbaar is, en dat invoercontroles daarom zo weinig mogelijk tijd in beslag mogen nemen. Controles

110 ...<br>115 LET H = ASC(MID\$(W\$, X, 1))

<sup>120</sup> ÏF H>=48 AND H<=57 OR H=46 THEN <sup>160</sup>

130  $\ddotsc$ 

Opmerking van de vertaler /bewerker:

De efficiëntie (en dus de snelheid) van dit programmadeel kan aanzienlijk worden verbeterd door de ASC /MIDS-aanroepen onmiddellijk vóór de IF te plaatsen, en het resultaat aan een hulpvariabele (bijvoorbeeld H) toe te kennen. Deze <sup>H</sup> wordt dan in plaats van de functie-aanroepen in de IF-opdracht gebruikt. Dus:

Dit bespaart per iteratie vier tijdrovende functie-aanroepen.

tijdens het invoeren zelf zijn daarom uit den boze, zo redeneert men. In een later stadium — nadat alle gegevens zijn ingevoerd — controleert een afzonderlijk programma of de invoer acceptabel was. Elke keer dat daarbij een invoerfout wordt ontdekt, wordt de gehele invoer' transactie' voor die serie gegevens geweigerd. De serie wordt in zijn geheel afgedrukt, en aan de hand van de listing en het oorspronkelijke invoerdocument verbeterd.

Deze procedure werkt goed als het aantal fouten betrekkelijk klein is. Daarom is het van belang dat de nodige tijd en moeite wordt geïnvesteerd in het trainen van degenen die met de invoer worden belast.

Zelf geven we de voorkeur aan de tweede benadering: elk gegeven na invoer onmiddellijk controleren. Deze directe controle is overigens ook geschikter voor kleinere administratieve toepassingen, en voor de meer persoonlijk gerichte toepassingen. Wordt bij deze vorm van controle een fout ontdekt, dan wordt de invoerder als het ware direct op de vingers getikt. De fout kan dan meteen worden hersteld. Een van de voordelen hiervan is dat degene die de fout maakt ook verantwoordelijk is voor het verbeteren daarvan. Bij de eerste methode moeten speciale voorzieningen worden getroffen om te achterhalen wie voor de fout verantwoordelijk is. Voor effectieve bedrijfsvoering kan dit een nadeel zijn.

### Beeldschermgebruik

Bij de invoer van gegevens via beeldschermen zijn — ook al — twee methoden gangbaar. De eerste gaat uit van een grafische afbeelding van het gedrukte formulier waarop de in te voeren gegevens staan genoteerd. Voor deze methode is veel te zeggen. De computer laat de invoerder als het ware de stippelveldjes invullen op dezelfde manier als bij het invullen van het formulier zou gebeuren. Voorwaarde hierbij is dat het beeldscherm speciale grafische mogelijkheden heeft.

Bij de tweede methode worden één of meer gegevensseries na invoer als geheel op het scherm afgedrukt. De gebruiker wordt dan in de gelegenheid gesteld eventueel verkeerde gegevens opnieuw in te voeren. Ook gegevens die door de mazen van eerste, directe invoercontrole-'netten' zijn geglipt kunnen hierbij aan het licht komen en hersteld worden. Daarbij kan onder andere gedacht worden aan spelfouten, getalverwisselingen en typografische fouten.

Een voorbeeld van zo'n controle achteraf is het volgende:

DANK <sup>U</sup> WEL. UW INVOER WAS:

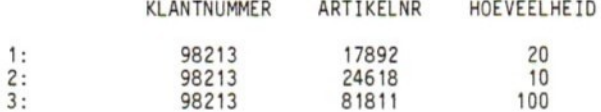

WILT <sup>U</sup> NOG IETS WIJZIGEN (J/N): J NUMMER VAN DE TE WIJZIGEN REGEL :

Alvorens zo'n overzicht af te beelden kunnen andere gegevens het beste van het scherm worden verwijderd. Zo'n 'schone lei! kan ook fouten helpen voorkomen als gegevens voor het eerst worden ingetypt. In ieder geval zou het scherm na het invoeren van een gegevenssserie even gewist moeten worden (zie <sup>S</sup> 2.9, bijzondere codegetallen). Ook bij grafische formulierafbeeldingen is dit aan te bevelen.

# Gebruik gezond verstand

Controleprocedures kunnen afhankelijk zijn van persoonlijke voorkeur, maar ook bijvoorbeeld van bedrijfsrichtlijnen. Hoe dan ook, denk als programmeur steeds vooruit en gebruik uw gezond verstand. Houd rekening met de totale toepassingssituatie. In welke vorm en op welk formaat, bijvoorbeeld, worden de gegevens ingevoerd? Zijn er beperkingen — misschien zeer subtiele — die aan de gegevens kunnen worden gesteld, of zijn er tests waaraan u de gegevens kunt onderwerpen om eventuele invoerfouten op te sporen?

Wat het gegevensformaat betreft — dat wil zeggen de grootte en indeling — verdient het aanbeveling consequent te zijn. Schrijft u bijvoorbeeld verschillende programma's waarin persoonsnamen voorkomen, gebruik dan steeds dezelfde totale lengte en — voor zover van toepassing — dezelfde deelveldlengte. De gebruiker 'went' dan aan het formaat, en zal daardoor minder snel fouten maken. Bij opslag van de gegevens in een bestand kunnen bovendien verschillende programma's op gemakkelijke wijze van de gegevens gebruik maken. In een professionele omgeving zal het formaat van veel gegevens — vooral alfanumerieke gegevens zoals adresvelden, artikel- of produktcoderingen enzovoort — bij voorbaat vastliggen. Uiteraard is het dan van belang hiervan op de hoogte te zijn.

Voor numerieke waarden — bijvoorbeeld aantallen, geldbedragen enzovoort — zal misschien enig 'spitwerk' nodig zijn om grenzen of randvoorwaarden waaraan gegevens moeten voldoen te ontdekken. Ook hier is het gebruik van gezond verstand geen overbodige luxe. Grenzen of randvoorwaarden kunnen vaak aan de hand van bedrijfsrichtlijnen of -procedures, of door gewone ervaringsfeiten worden bepaald. In twijfelgevallen kan de uiteindelijke beslissing altijd in handen van de gebruiker worden gelegd, zoals in het volgende voorbeeld tot uitdrukking komt.

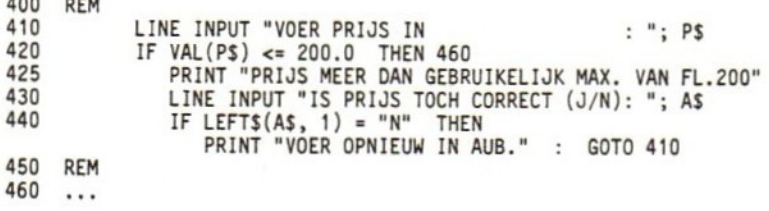

Overzicht

Terwille van het overzicht zetten we de algemene invoercontroleprocedures voor zowel alfanumerieke als numerieke gegevens op een rijtje.

- 1. Lees alle gegevens alfanumeriek in (dus door toekenning aan stringvariabelen).
- 2. Laat gegevens uitsluitend invoeren na een verzoek daartoe van de computer door middel van duidelijk gestelde prompts.
- 3. Laat per invoeropdracht (en dus per prompt) slechts één gegeven invoeren.
- 4. Bent u van plan verschillende deelgegevens in één string onder te brengen, voer die deelgegevens dan één voor één in met behulp van afzonderlijke stringvariabelen, en voeg ze pas samen nadat alle controles zijn uitgevoerd.
- 5. Bij de controles dient rekening te worden gehouden met nulstring-respons door een lengtetest van het type:

IF  $LEN(A$) = 0$  THEN ...

- 6. Meld bij het ontdekken van een fout niet alleen het nuchtere feit op zich, maar omschrijf de fout zo volledig mogelijk. Vraag niet slechts om nieuwe invoer.
- 7. Controleer alfanumerieke gegevens op juiste lengte met behulp van de LEN-functie.
- 8. Het kan nodig zijn een ingevoerd gegeven met spaties tot de juiste lengte aan te vullen. Dit geldt vooral voor alfanumerieke gegevens.
- 9. Test numerieke gegevens liefst ingevoerd in alfanumerieke vorm — uitvoerig in onderstaande volgorde:

400 REM

- a. Nulstring-respons (dus onmiddellijk op RETURN of ENTER drukken zonder iets in te typen).
- b. Stringlengte, indien van toepassing.
- c. Aanwezigheid van alfabetische of speciale tekens in numerieke gegevens (met behulp van VAL of ASC).
- d. Overeenstemming met bedrijfsrichtlijnen en/of bedrijfsmatige testwaarden.
- e. Gebruik voor integerwaarden dat wil zeggen positieve of negatieve gehele getallen, inclusief nul — integervariabelen (in de meeste BASIC-versies een procentteken na de naam van de variabele).
- f. Controleer op integerwaarden met behulp van opdrachten als:

IF  $X = INT(X)$  THEN ...

g. Zijn negatieve waarden niet acceptabel, controleer daar dan op.

Een en ander lijkt misschien veel werk met zich mee te brengen. Realiseer u echter dat de betrouwbaarheid van uw programma staat of valt met de betrouwbaarheid van de gegevens. Ga daarom zorgvuldig te werk, en raffel de controles niet zo maar af. Als uw BASIC-versie bijvoorbeeld de mogelijkheid biedt in een IF... THEN een PRINT-opdracht op te nemen, laat u dan niet verleiden tot kortere meldingen door gebrek aan ruimte op de regel. Gebruik een GOSUB om duidelijke en volledige meldingen te genereren.

# Verdere tips

- 1. Het kan nuttig zijn alle foutcontroles en meldingen in subroutines op te nemen. Dit geeft uw programma netheid en duidelijkheid. Verschillende gegevens kunnen mogelijk aan dezelfde controles worden onderworpen als aan bepaalde voorwaarden — zoals lengte van variabelen — is voldaan. Ook dat pleit voor een subroutineaanpak.
- 2. Wees op uw hoede voor plaatsen in uw programma waar de waarde van variabelen aanleiding kan geven tot fouten. Het verschil van twee bijna even grote numerieke waarden gebruikt als noemer in een deling, bijvoorbeeld:

LET  $X = A / (B - C)$ 

kan leiden tot overschrijding van de getalcapaciteit van de computer en het stoppen van de RUN. In het gegeven voorbeeld dus testen of het verschil tussen B en <sup>C</sup> nog voldoende groot is!

- 3. Pas op voor onverwachte resultaten van functies zoals VAL. Zorg dat u de BASIC-versie waarmee u werkt door en door leert kennen door in proefprogramma's de werking van opdrachten en functies onder verschillende omstandigheden uit te pluizen.
- . Het soort fouten dat u krijgt zal grotendeels afhankelijk zijn van uw programmeervaardigheid en het toepassingsgebied waarvoor u programmeert. Wees daarop attent, en leer van uw fouten. Programmeren is voor een belangrijk deel een praktische vaardigheid die alleen te leren is door veel 'doen'. Dit ontwikkelingsproces wordt overigens geremd als u zich blindstaart op steeds dezelfde constructies of technieken.
- . Programma's worden veelal uitsluitend met zinnige gegevens getest. Aan de mogelijkheid dat een gebruiker ook wel eens minder zinnige gegevens kan aandragen wordt eenvoudig voorbijgegaan. Als u denkt dat alles getest te hebben, geef dan uw programma eens in handen van een kind dat geen ervaring heeft met computers. Overleeft uw programma deze vuurproef, dan mag gevoeglijk worden aangenomen dat het wel goed zit met uw programma. Met alle eerbied voor het kind: maak uw programma gek-bestendig!

# 3.9 TOETSVRAGEN

- 1. Schrijf een 'IF.. . THEN'-test die waar is indien:
	- (a) een ingevoerd gegeven uit precies <sup>7</sup> tekens bestaat;
	- (b) een ingevoerd gegeven niet uit precies <sup>7</sup> tekens bestaat;
	- (c) het eerste teken in een ingevoerd gegeven geen cijfer is;
	- (4d) het eerste teken in een ingevoerd gegeven een cijfer is maar geen nul;
	- (e) een ingevoerd gegeven geen nulstring is.
- . Schrijf een opdrachtregel waarin wordt gecontroleerd of een gegeven uit minder dan <sup>12</sup> tekens bestaat en, zo ja, het gegeven met spaties aanvult tot een lengte van precies <sup>12</sup> tekens.
- . Schrijf controle-opdrachten om te voorkomen dat invoergegevens die cijfers bevatten als geldige invoer worden geaccepteerd. Schrijf een bijbehorende subroutine die bij het constateren van cijfers wordt aangeroepen, de gebruiker laat zien wat hij invoerde, en die meldt dat een gegeven zonder cijfers moet worden ingevoerd.
- . Als het goed is staat u nu voldoende stevig in uw schoenen om een module voor de invoer van de meeste soorten gegevens te

schrijven. Aan de hand van de volgende vragen kunt u uw krachten op dit gebied beproeven.

- (a) Schrijf opdrachten waardoor de gebruiker wordt gevraagd de volgende gegevens in te voeren. Uiteraard moeten hierbij controle-opdrachten worden geschreven.
	- 1. een alfanumerieke artikelcode van precies <sup>5</sup> tekens;
	- 2. een artikelnaam van maximaal 12 tekens;
	- 3. een bestelhoeveelheid van <sup>3</sup> cijfers, met een maximale waarde van <sup>288</sup> voor iedere bestelling;
	- 4. de stukprijs, bestaande uit maximaal <sup>5</sup> posities, en gebonden aan een maximum van \$ 99.99.
- (b) Berg de onder (a) genoemde gegevens op in één string (A\$) met de volgende indeling:

 $A\$  = ..../.........../.../...... (per punt één teken)<br>C  $S$  N  $S$  H  $S$  P
S H\$ P\$

Opmerking: neem geen schuine strepen in de string op.

(c) Schrijf opdrachten voor het produceren van een deel van een listing waarin de stukprijs, de bestelhoeveelheid en de code van een artikel op één regel wordt uitgevoerd. Blader daarbij eens terug in dit hoofdstuk, en probeer uw programma te ontluizen alvorens naar onze oplossing te kijken. Er zijn namelijk — zoals zo vaak — verschillende wegen die naar Rome leiden. Onze weg hoeft niet per se de beste te zijn.

# 3.10 ANTWOORDEN OP DE TOETSVRAGEN

- 1. (a) IF  $LEN(A$) = 7$  THEN ...
	- (b) IF  $LEN( A $ ) \iff 7$  THEN ...
	- (c) IF  $\text{ASC}(A\$ ) < 48 AND  $\text{ASC}(A\$ ) > 57 THEN ...
	- (d) IF LEFT\$(A\$,1) <> "0" THEN ...<br>(e) IF LEN(A\$) <> 0 THEN ...
	- (e) IF  $LEN(A$) \leq 0$  THEN ...

Uiteraard is een andere string dan A\$ toegestaan.

2. <sup>120</sup> IF LEN(AS) <sup>&</sup>lt; <sup>12</sup> THEN LET AS <sup>=</sup> AS <sup>+</sup> " " : GOTO 120

Uiteraard is een andere stringvariabele dan A\$ en een ander regelnummer dan 120 mogelijk

 $3.310$ . LINE INPUT "NAAM  $\qquad$ : "; NS<br>320 FOR  $X = 1$  TO LEN(N\$)  $320$  FOR  $X = 1$  TO LEN(N\$)<br>330 IF ASC(MID\$(N\$, X. IF  $ASC(MIDS(Ns, X, 1)) > 47$  AND ASC(MIDS(NS, X, 1)) <sup>&</sup>lt; 58 THEN GOSUB 1100: GOTO 310 340 NEXT <sup>X</sup> 1100 PRINT "U HEBT INGEVOERD : "; N\$<br>1120 PRINT "VOER OPNIEUW IN ZONDER CIJFERS AUB." 1130 RETURN 4. <sup>110</sup> REM OPLOSSING VOOR OPGAVE 4, TOETSVRAGEN HOOFDSTUK <sup>3</sup> **REM** 119 CLEAR 1000 : REM \*\*\* GEHEUGENGRENS INSTELLEN EN VARIABELEN OP NUL RESP. SPATIE ZETTEN \*\*\* 120 REM 130 LINE INPUT "VOER ARTIKELCODE IN (5): "; CS<br>140 IF LEN(CS)  $\Leftrightarrow$  5 THEN IF LEN(CS)  $\infty$  5 THEN 149 REM **REM** PRINT "CODE MOET UIT 5 TEKENS BESTAAN. OPNIEUW AUB." : GOTO 130 150 LINE INPUT "VOER ARTIKELNAAM IN (12): "; N\$<br>160 1F LEN(N\$) > 12 THEN  $LEN(NS) > 12$  THEN PRINT "NAAM TE LANG. AFKORTEN TOT MAX. 12 TEKENS AUB." : GOTO 150 170 IF LEN(NS) < 12 THEN LET NS <sup>=</sup> N\$ +" " : GOTO <sup>170</sup> 179 REM 180 LINE INPUT "VOER BESTELHOEVEELHEID IN (MAX. 288): "; H\$<br>190 IF LEN(H\$) > 3 THEN  $LEN(HS) > 3$  THEN PRINT "MAX. 3 CIJFERS TOEGESTAAN. OPNIEUW AUB." : GOTO 180 200 IF LEN(HS) <3 THEN LET  $HS = HS + " "$ : GOTO 200  $210$  IF VAL(H\$) = 0 THEN PRINT "INVOERFOUT. ALLEEN CIJFERS TOEGESTAAN." : GOTO 180 220 IF VAL(HS) > 288 THEN PRINT "MAX. HOEVEELHEID IS 288. OPNIEUW AUB." : GOTO 180 229 REM 230 LINE INPUT "VOER STUKPRIJS IN (MAX. 99.99): "; P\$<br>240 IF LEN(P\$) > 5 THEN IF  $LEN(PS) > 5$  THEN PRINT "MAX. 5 TEKENS TOEGESTAAN. OPNIEUW AUB." : GOTO 230 250 IF LEN(PS) < 5 THEN LET  $PS = PS + " "$ ; GOTO 250 260 IF VAL(PS) <sup>=</sup> 0 THEN PRINT "ALLEEN CIJFERS EN/OF PUNT. OPNIEUW AUB." : GOTO 230 270 IF VAL(PS) <sup>&</sup>gt; 99.99 THEN PRINT "MAX.STUKPRIJS IS 99.99. OPNIEUW AUB." : GOTO 230 280 REM LET  $AS = CS + NS + HS + PS$  $300$ <br> $310$ 310 CLS : REM \*\* MAAK SCHERM SCHOON \*\*\* 320 PRINT "COD! TAB(15), "HOEVEELHEID", TAB(30), CSTUKPRIJS". <sup>322</sup> PRINT "- » TAB(15), ' TAB(30)," 324 PRINT<br>330 PRINT 330 PRINT RIGHTS(AS, 5), TAB(15), MIDS(AS, 18, 3), TAB(30), LEFTS(AS, 5) 340 REM

# 4 WERKEN MET SEQUENTIËLE **BESTANDEN**

# 40 DOELSTELLINGEN

Na het doorwerken van dit hoofdstuk moet u in staat zijn numerieke en/of alfanumerieke gegevens in sequentiële gegevensbestanden op schijfgeheugen (bijvoorbeeld een floppy) of cassettes op te slaan en terug te lezen, gebruikmakend van de volgende BASIC-opdrachten:

- OPEN
- CLOSE
- $-$  INPUT#
- $-$  PRINT#
- KILL

Voor zover deze opdrachten eerder aan de orde zijn geweest komen in dit hoofdstuk andere mogelijkheden ter sprake.

# 41 INLEIDING

In het kader van dit hoofdstuk zullen we onder een gegevensbestand (Engels: data file) een gestructureerde verzameling alfanumerieke gegevens verstaan, die door een BASIC-programma kan worden verwerkt. Zo'n bestand kan zich op een magneetschijf bevinden — bijvoorbeeld een floppy of op een zogenaamde winchesterschijf — of op cassetteband. In dit hoofdstuk bespreken we uitsluitend bestanden op magneetschijven. De verschillen met cassettebandbestanden zijn echter miniem. Men kan er op ongeveer dezelfde wijze meer werken, en vanuit het programma gezien is er eigenlijk geen enkel principieel verschil. Mocht u alleen over cassette-opslagmogelijkheden beschikken dan is dit hoofdstuk — en de volgende — dus toch actueel.

#### Gegevensbestanden

Tot nu toe was <sup>u</sup> waarschijnlijk gewend bij iedere 'run' gegevens braaf met de hand in te toetsen, en wel naar aanleiding van het uitvoeren door de computer van INPUT- of 'LINE INPUT '-opdrachten. Bij grotere hoeveelheden nam u misschien uw toevlucht tot een combinatie van DATA- en READ-opdrachten. Daardoor kon u zich de moeite besparen van het steeds weer intoetsen van dezelfde gegevens. Beide methoden hebben nadelen: met de hand invoeren naar aanleiding van INPUT of LINE INPUT is arbeidsintensief, en bij DATA /READ zitten de gegevens als het ware vastgebakken in het programma. In beide gevallen zijn de gegevens slechts voor het ene programma beschikbaar.

In plaats hiervan kunnen gegevens ook worden ondergebracht in een op zichzelf staand bestand. Ze hoeven daarbij maar één keer ingetoetst te worden. Bovendien kunnen ze dan door verschillende programma's worden benaderd en gebruikt. Een van die programma's zal waarschijnlijk dienen om de gegevens in het bestand op te slaan. Is het bestand eenmaal op schijf of cassetteband vastgelegd, dan kunnen andere programma's daarop worden 'Iosgelaten'.

### Een voorbeeld

Stel dat u de gegevens van uw persoonlijke adresboekje — met de namen, adressen en telefoonnummers van vrienden, kennissen, relaties, enz. —in een gegevensbestand op schijf wilt onderbrengen. <sup>U</sup> gebruikt daarvoor een speciaal invoerprogramma (hoe u dat kunt schrijven zien we verderop in dit hoofdstuk). Met een ander programma zou u dan aan de hand van de persoonsnaam — die daarbij als 'zoekcriterium' of 'sleutel' functioneert — telefoonnummers kunnen selecteren. Weer een ander programma zou adres- en/of telefoonnummerwijzigingen in het bestand kunnen doorvoeren. Een vierde programma zou adresetiketten, bijvoorbeeld in volgorde van postcode — kunnen produceren. En zo zouden we nog een tijdje kunnen doorgaan. Steeds is er sprake van één bestand dat door verschillende programma's wordt benaderd. Daarbij worden de gegevens overigens niet rechtstreeks op het opslagmedium zelf be- of verwerkt. Dat deel van een bestand dat het programma op een gegeven moment nodig heeft wordt namelijk eerst naar het werkgeheugen (dat wil zeggen het interne geheugen) gekopieerd. Eventueel gewijzigde gegevens kunnen daarna worden teruggeschreven naar het oorspronkelijke bestand, of naar een nieuwe versie daarvan.

#### Programmabestanden

Al dan niet bewust hebt u waarschijnlijk al enige ervaring met

bestanden op schijfgeheugen opgedaan. Bijvoorbeeld bij het opslaan of laden van een BASIC-programma met behulp van commando's zoals SAVE en LOAD. We spreken hierbij van programmabestanden (Engels: program files). Met deze bestanden wordt op een totaal andere manier gewerkt dan met gegevensbestanden. De inhoud van een programmabestand is een BASIC-programma — of een programma in een andere taal — waarop commando's (dus geen taalopdrachten) zoals LOAD, RUN, LIST en SAVE kunnen worden losgelaten. De inhoud van een gegevensbestand wordt echter verwerkt door middel van een programma, dus door opdrachten gesteld in programmeertaal. Met die opdrachten kan een gegevensbestand geheel of gedeeltelijk van het (externe) opslagmedium — de floppy bijvoorbeeld naar het werkgeheugen worden overgebracht, en daar worden verwerkt. Commando's zoals LOAD, RUN, LIST en SAVE kunnen dus niet op gegevensbestanden worden toegepast.

### Toetsvraag

- (a) Beschrijf globaal hoe de inhoud van een gegevensbestand kan worden benaderd.
- 
- (a) Door een BASIC-programma waarin speciale opdrachten voor het werken met bestanden voorkomen.

# 42 GEGEVENSOPSLAG OP SCHIJFGEHEUGEN

Voor MSX-computers wordt meestal de Micro Floppydisk van 3} Inch gebruikt. Op zo'n schijfje kan, als het zogenaamd 'double density! is, toch meer dan 300 K bytes (300  $\times$  1024 tekens) worden opgeslagen. Daarnaast zijn voor MSX-computers ook 5}-inch drives te verkrijgen. Deze drives gebruiken de bekende diskette, zoals die bij veel microcomputers (PC's) gebruikt worden. Een voordeel van deze laatste is dat de diskettes 'overdraagbaar' zijn naar systemen die draaien onder MS DOS en die werken met GW BASIC.

Micro Floppies zijn vaak 'enkelzijdig', dat wil zeggen dat slechts één kant van het schijfje in de hoes informatie kan bevatten. Bij <sup>54</sup> diskettes is 'double sided' (tweezijdig) het meest gangbaar. Daarnaast kunnen de schijfjes een 'single density! of 'double density! hebben. Dit is de 'dichtheid' waarmee gegevens op de schijfjes worden opgeslagen.

# Voorbeeld

Als voorbeeld nemen we een single-density  $5\frac{1}{4}$  inch diskette onder de loep. Figuurlijk uiteraard, maar toch ook min of meer letterlijk. De schijf blijkt in <sup>45</sup> concentrische cirkels te zijn verdeeld (zie figuur 4-1). Die cirkels worden sporen genoemd (Engels: tracks). Elk spoor is op zijn beurt onderverdeeld in <sup>10</sup> sectoren. Elke sector kan één zogenaamd (fysiek) record bevatten, dat wil zeggen <sup>256</sup> tekens oftewel bytes\*. Voor gegevensopslag zijn bij deze schijf ongeveer <sup>215</sup> records beschikbaar. De opslagcapaciteit van de gehele schijf is dus circa 215x256 <sup>=</sup> 55040 bytes. Bij twee of meer schijven ligt de capaciteit per schijf dankzij een geringere 'overhead' (dat wil zeggen ruimte nodig voor systeemgebruik, het zogenaamde disk operating system) hoger, namelijk 83000 bytes.

Andere systemen kunnen uiteraard andere spoor- en/of sectorindelingen, en, ten gevolge daarvan, andere opslagcapaciteiten hebben.

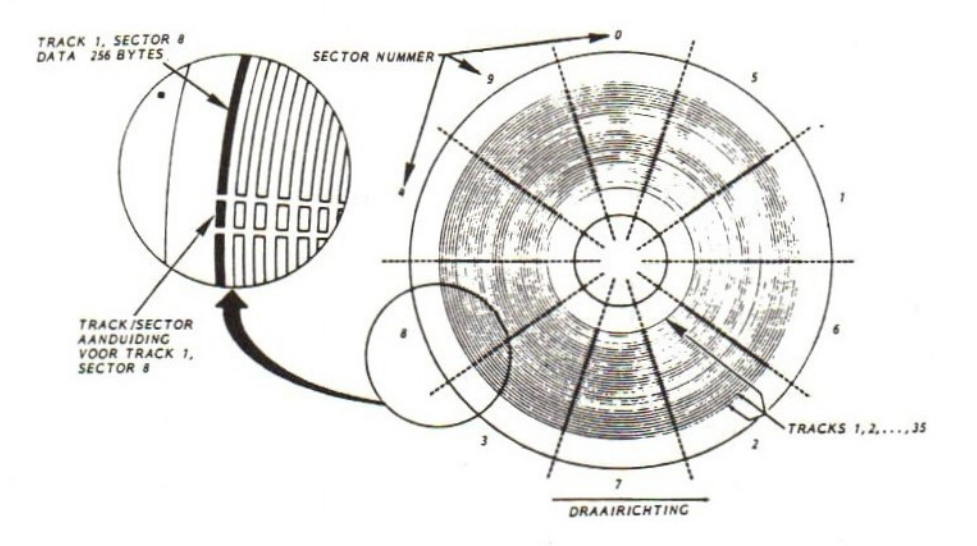

fig.4-1. Een single-density <sup>54</sup> inch diskette.

<sup>\*</sup> Op dit begrip komen we straks terug.

### Het begrip byte

De 'byte' is een eenheid van geheugenruimte. Dat geldt zowel voor het werkgeheugen van de computer als voor externe geheugenmedia zoals schijven. Bytes bestaan uit kleinere delen — bits — die een binair cijfer (dat wil zeggen <sup>0</sup> of 1) kunnen voorstellen (Engels: bit <sup>=</sup> binary digit <sup>=</sup> binair cijfer). Door de bits op een bepaalde wijze te coderen — een bepaald patroon van enen en nullen te kiezen kan men een byte onder meer een alfanumeriek teken laten voorstellen. Een gangbare code daarvoor is het eerder besproken ASCII, de onvolprezen American Standard Code for Information Interchange.

Voor iedere letter van het alfabet, speciaal teken of cijfer dat in een BASIC-programma als string wordt opgegeven, bijvoorbeeld in een toekenningsopdracht zoals LET B\$ <sup>=</sup> "3", wordt dus één byte geheugenruimte gebruikt. De benodigde geheugenruimte voor het opslaan van strings in gegevensbestanden is in principe dus gelijk aan de lengte van de string. Verder kunnen enkele bytes nodig zijn voor 'huishoudelijke' doeleinden (de zogenaamde overhead). Het precieze aantal hangt af van het computertype en het gebruikte opslagmedium.

#### Toetsvraag

(a) Hoeveel bytes zijn nodig om de string in onderstaande toekenningsopdracht op een schijf op te slaan?

LET N\$ = "MOOI WEER VANDAAG!"

- 
- (a) 18, exclusief overhead. Merk op dat ook de spatie een byte in beslag neemt.

### Opslag van getallen

Het berekenen van de opslagruimte voor alfanumerieke gegevens is, zoals we hebben gezien, relatief simpel. Elk teken neemt gewoon één byte in beslag. Bij numerieke waarden die niet als string worden opgegeven ligt het moeilijker. Bovendien kan dit sterk variëren van het ene computertype naar het andere. Een en ander hangt af van het soort getal en de precisie daarvan.

Doorgaans kunnen drie verschillende getalsoorten worden onderscheiden, elk met een eigen interne representatiewijze of coderingsvorm. In de eerste plaats zijn er de zogenaamde integer-getallen, dat wil zeggen gehele positieve of negatieve getallen (inclusief nul). Daarvoor kunnen integer-variabelen worden gebruikt, aangegeven door een procentteken achter de naam (bijvoorbeeld G1%). De waarde van deze integer-getallen kan liggen tussen -32768 en 32767. Ze nemen steeds twee bytes in beslag.

Gebroken getallen kunnen met twee verschillende nauwkeurigheden worden vastgelegd. Voor beide nauwkeurigheden bestaat een afzonderlijk gegevenstype: single precision en double precision. Single precision getallen hebben in MSX BASIC een nauwkeurigheid van maximaal zes significante cijfers, 'Significant' wil zeggen 'echt'. Het getal 0.0032, bijvoorbeeld, heeft twee significante cijfers, namelijk 3en 2, De twee nullen achter het decimaalteken hebben namelijk betrekking op de grootte van het getal, niet op zijn precisie, Voor single precision getallen zijn vier bytes nodig. De bijbehorende variabele wordt aangegeven met een uitroepteken achter de naam, bijvoorbeeld G1!.

Voor double precision getallen geldt bij MSX BASIC een precisie van maximaal <sup>16</sup> significante cijfers. Ze nemen acht bytes in beslag. De bijbehorende variabele wordt aangegeven zonder toevoeging, gewoon G1 dus.

Standaard werkt MSX BASIC met double precision getallen, vandaar dat hiervoor geen extra toevoeging achter de naam van de variabele (zoals G1%, Gl! of G1\$) nodig is.

# Een praktische toepassing

Als illustratie grijpen we even terug naar het persoonlijke adresboekje van de vorige paragraaf. Voor de in het bestand onder te brengen gegevens definiëren we de volgende veldlengten:

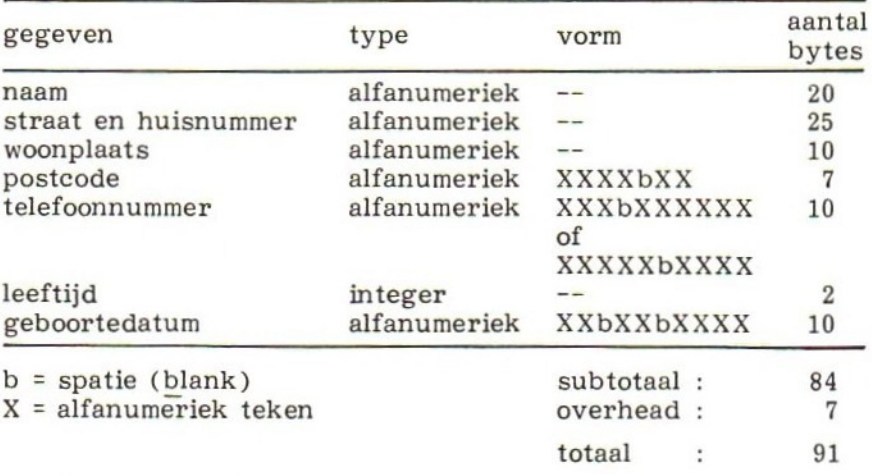

Toetsvragen

- (a) Hoeveel fysieke records zouden bij deze toepassing nodig zijn voor de opslag van de gegevens van <sup>150</sup> relaties?
- (b) Van hoeveel relaties kunnen we op bovenstaande wijze de gegevens onderbrengen op een schijf met een capaciteit van 55000 bytes?
- (a) Aantal bytes =  $91 \times 150 = 13650$ , aantal fysieke records = <sup>13650</sup> / <sup>256</sup> <sup>=</sup> 53.3, afgerond <sup>54</sup> records.
	- N.B, Het groeperen van alle <sup>7</sup> gegevens in één lange string zou per relatie een besparing van <sup>6</sup> bytes opleveren, in totaal dus circa <sup>4</sup> records.

(b)  $55000 / 91 = 604$ 

# Nog enkele begrippen

Iedere groep van zeven gegevens in bovenstaande toepassing noemen we een (logisch) record\*. Een handeling waarbij zo'n record als geheel in een gegevensbestand wordt opgenomen noemen we een transactie. Gegevens zo groeperen en verwerken maakt het programmeren — en ook de structuur van het programma — aanzienlijk eenvoudiger.

Een gegevensbestand waarbij de gegevens als het ware één lange doorlopende reeks vormen (het ene record na het andere) en in die volgorde moeten worden verwerkt, noemen we een sequentieel bestand. We kunnen dat vergelijken met een geluidsband waarop achter elkaar muziekstukken — de 'records' — zijn opgenomen. Om een bepaald stuk muziek te bereiken moet de band vanaf het begin worden afgespoeld. Dat wil zeggen de gegevens moeten in recordvolgorde — oftewel sequentieel — worden benaderd.

Voor een gegevensbestand op magneet- of cassetteband gaat deze vergelijking aardig op. Bij schijfgeheugens kunnen de records van een sequentieel bestand echter in min of meer willekeurige volgorde door elkaar liggen. Ze zouden in principe ook rechtstreeks te benaderen zijn, op dezelfde manier als we de naald van een platenspeler direct boven een bepaald muziekstuk kunnen zetten. We spreken dan van een direct-toegankelijk bestand (Engels: 'random access' of

<sup>\*</sup> Opmerking van de vertaler /bewerker:

De auteurs spreken van 'dataset' in plaats van 'record'. In aansluiting op de algemene terminologie in de bestandsorganisatie, en om misverstanden te voorkomen ten gevolge van de betekenis die het woord 'dataset' onder meer in IBMkringen heeft, is in dit boek voor de term 'record' gekozen. Om verwarring met de eerder besproken 'fysieke records! oftewel 'blocks' te voorkomen wordt hieraan de kwalificatie 'logisch' toegevoegd.

'direct access'). De interne organisatie van het bestand moet daar echter wel op gericht zijn. We houden ons voorlopig bij de sequentiële bestanden, die we ons als een lange aaneengesloten gegevensstroom blijven voorstellen. Ook als ze dat op schijfgeheugen — fysiek gezien — niet zijn. In de hoofdstukken <sup>7</sup> en <sup>8</sup> gaan we uitgebreid op de direct-toegankelijke bestandsvorm in.

# 43 KIEZEN TUSSEN SEQUENTIËLE EN DIRECT-TOEGANKELIJKE BESTANDEN

We hebben gezien dat we voor de opslag van een bestand op schijfgeheugen zowel een sequentiële als een direct-toegankelijke vorm kunnen kiezen. Wat zijn nu eigenlijk de voor- en nadelen van deze systemen? Welnu, dankzij hun eenvoudige vorm hebben sequentiële bestanden het voordeel dat ze minder ruimte innemen. Er is immers geen ruimte nodig om de plaats van het ene record ten opzichte van het andere aan te geven. Het ene record komt eenvoudig na het andere. Daartegenover staat het nadeel dat het betrekkelijk moeilijk is een sequentieel bestand te veranderen, oftewel muteren. Ze zijn min of meer ontworpen voor de opslag van gegevens die weinig aan verandering onderhevig zijn. Anders gezegd, de sequentiële vorm is alleen geschikt voor gegevens met een lage mutatiegraad.

Verder is de tijd die nodig is om een gegeven in een bestand te bereiken korter bij direct-toegankelijke bestanden. Om bijvoorbeeld het 450-ste record in een sequentieel bestand te bereiken moet de computer eerst de voorgaande 449 records doorlopen. Bij directtoegankelijke bestanden kan de computer dat 450-ste record rechtstreeks bereiken.

#### Toetsvraag

- (a) Met welke drie factoren moet men rekening houden bij het kiezen tussen de sequentiële en de direct-toegankelijke opslagvorm?
- 
- (a) Efficient gebruik van de beschikbare opslagruimte, verwachte mutatiegraad van het bestand, toegangstijd.

# 44 HET INITIALISEREN VAN SEQUENTIËLE BESTANDEN

Bij het gebruik van schijfgeheugens heeft iedere micro een zogenaamd disk operating system (DOS) nodig. In het Nederlands spre- ken we van bedrijfssysteem. Dit regelt onder andere het gegevens-

transport tussen het interne werkgeheugen van de computer en het 'externe' schijfgeheugen. Zoals gezegd wordt dit systeem - op zich ook een programma, maar dan in kant-en-klare uitvoerbare machineinstructies - op een deel van de schijf gehuisvest. Bij MSX-computers is het MSX-DOS in het systeem ingebouwd.

In een MSX BASIC-programma moet worden aangegeven met hoeveel bestanden (tegelijkertijd) gewerkt gaat worden. Na MAXFILES <sup>=</sup> <sup>2</sup> kunnen twee verschillende bestanden met de buffernummers l en <sup>2</sup> worden geopend.\* De grootte van de bestanden hoeft u niet op te geven - bij het opslaan van de gegevens wordt zonodig steeds een block toegevoegd.

### De OPEN-opdracht voor sequentiële bestanden

Om een file te gebruiken moet hij vanuit het BASIC-programma worden 'geopend'. Daarvoor bestaat een speciale opdracht: de OPEN. Deze opdracht 'vertelt' de computer welke bestanden het programma nodig heeft en op welke wijze ze worden gebruikt. Hij kan het beste in het initialisatiedeel van het programma worden opgenomen.

In MSX BASIC ziet de OPEN-opdracht voor sequentiële bestanden er in zijn algemeenheid zo uit:

OPEN naam FOR mode A\$ bufnum

Hierin is OPEN een vaste term (keyword of sleutelwoord) die letterlijk wordt vermeld. De drie andere onderdelen van de opdracht worden door de programmeur bepaald. Daarbij geldt het volgende.

1. Naam, Als eerste onderdeel van de OPEN-opdracht wordt de naam van het te openen bestand aangegeven. Dit kan met een alfanumerieke constante of variabele plaatsvinden.

voorbeeld: 140 OPEN "NAAMI" of: 144 LINE INPUT "NAAM VAN BESTAND: "; NS 150 OPEN N\$ ...........

2. Mode. Hiermee wordt de gebruikswijze van het bestand aangegeven. De mogelijkheden zijn weergegeven in de volgende tabel.

<sup>\*</sup> De zogenaamde 'default' of verstekwaarde - dat wil zeggen de standaardwaarde die het systeem hanteert als u niets opgeeft - hierbij is 1.

mode betekenis

- INPUT : Invoermode voor sequentieel bestand. Gegevens worden van schijf gelezen en naar het werkgeheugen overgebracht.
- OUTPUT: Uitvoermode voor sequentieel bestand. Gegevens worden van het werkgeheugen overgebracht naar het schijfgeheugen.
- APPEND : Toevoegen aan einde van een bestaand sequentieel bestand.

De OPEN-opdracht voor een 'random' (= direct toegankelijk) bestand wordt behandeld in hoofdstuk 7.

voorbeeld:

- 140 OPEN "LEDEN" FOR INPUT …. 140 OPEN "ARTI" FOR OUTPUT …. 140 OPEN NS FOR APPEND ...
- . Bufnum. Recordtransport tussen werk- en schijfgeheugen vindt blockgewijs plaats via een buffergebied in het werkgeheugen. Dit gebied is <sup>256</sup> bytes groot en kan dus precies één block bevatten. Bij een leesopdracht van schijf worden de gegevens eerst in dit gebied ondergebracht. Van daaruit zijn ze beschikbaar voor verwerking door het programma. Omgekeerd worden de gegevens bij wegschrijven naar schijf eerst in zo'n buffergebied verzameld. Pas als de buffer vol is worden de gegevens daadwerkelijk naar schijf weggeschreven (zie fig.4-2). Voor ieder bestand dat op een gegeven moment open is moet een buffer aanwezig zijn. Zo'n buffer wordt door middel van een getal van <sup>1</sup> t/m <sup>15</sup> als tweede onderdeel van de OPEN-opdracht — dus op de plaats van 'bufnum' in de algemene vorm hierboven — vastgelegd. Let wel: dit getal dient als identificatienummer van de buffer en heeft niets met aantallen buffers te maken. Het aantal wordt opgegeven met  $MAXFILES = n$ .

voorbeeld:

140 OPEN "NAAMI" FOR APPEND AS <sup>1</sup>

of:

142 INPUT "BUFFERNUMMER: "; B%<br>150 OPEN "NAAM1" FOR OUTPUT AS OPEN "NAAM1" FOR OUTPUT AS B%

Merk op dat het buffernummer een geheel (= integer) getal is, en dat daarom een integer-variabele (B%) wordt gebruikt. In plaats van <sup>1</sup> mag ook #1 als buffernummer gebruikt worden.
In MSX BASIC kan eventueel een specificatie van de schijfeenheid, waarop het bestand aanwezig is, aan de naam voorafgaan. Bijvoorbeeld: B:NAAM1. Bovendien kan de naam gevolgd worden door een facultatieve extensie, bijvoorbeeld NAAM1.ABC. De naam zelf mag maximaal uit <sup>8</sup> tekens bestaan, de uitbreiding uit maximaal 3.

Tot zover de vorm van de OPEN. Over het gebruik daarvan ten slotte nog enkele opmerkingen. Een bestand dat voor invoer wordt geopend (INPUT-mode) moet op dat moment uiteraard wel bestaan. Is het bestand op het moment van openen niet aanwezig dan volgt een foutmelding. Verder zal het duidelijk zijn dat een bestand wordt gecreëerd door in OUTPUT-mode te openen met een naam die nog niet eerder is gebruikt, bijvoorbeeld:

180 OPEN "KLAD" FOR OUTPUT AS <sup>2</sup>

Maar let op: bestaat er al een bestand met de aangegeven naam, dan gaat in OUTPUT-mode de gehele inhoud van het bestand op het moment van openen verloren!

Onthouden dus: Het heropenen van een bestand in OUTPUT -mode resulteert in vernietiging van de inhoud van dat bestand!

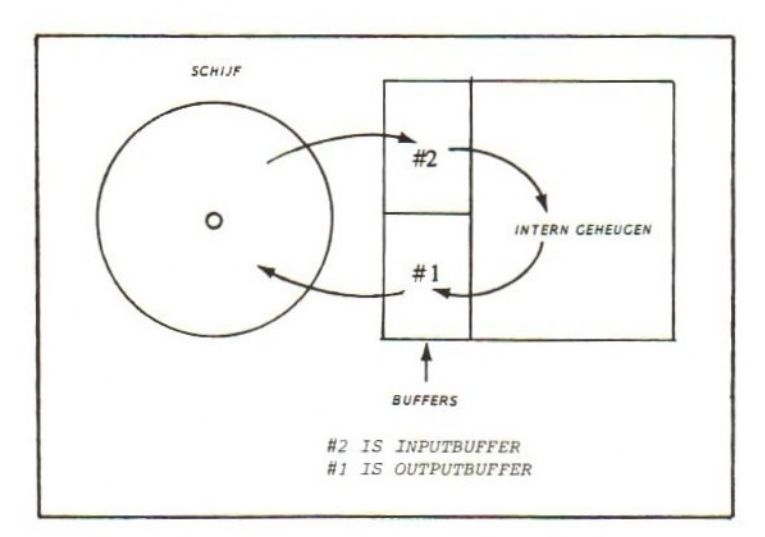

fig.4-2. Gegevenstransport via buffers.

Toetsvragen

- (a) Schrijf een opdracht om een sequentieel bestand met de naam TELNUM voor invoer via buffer <sup>6</sup> te openen.
- (b) Schrijf opdrachten om een sequentieel bestand voor invoer te openen, waarbij de naam van het bestand via dialoog wordt opgegeven en het buffernummer <sup>2</sup> is.

(ce) Open een sequentieel bestand voor invoer, waarbij naam en buf-fernummer via io worden opgegeven.

- (a) <sup>110</sup> OPEN "TELNUM" FOR INPUT AS <sup>6</sup>
- (b) <sup>140</sup> LINE INPUT "NAAM VAN HET BESTAND: "; NS 150 OPEN N\$ FOR OUTPUT AS 2
- (e) <sup>210</sup> LINE INPUT "NAAM VAN HET BESTAND: 220 INPUT "BUFFERNUMMER: "; B% 230 OPEN N\$ FOR INPUT AS B%

De CLOSE-opdracht

Ieder bestand dat met een OPEN-opdracht is geopend, dient vóór beëindiging van het programma met een bijbehorende CLOSEopdracht te worden afgesloten.

De CLOSE heeft de volgende algemene vorm:

CLOSE bufnum

waarbij bufnum uit één of meer buffernummers, onderling gescheiden door komma's, bestaat. Het buffernummer moet uiteraard hetzelfde zijn als het buffernummer waaronder de desbetreffende file werd geopend.

Uitvoering van een CLOSE-opdracht heeft tot gevolg dat eventueel nog in de buffer aanwezige gegevens zonodig worden weggeschreven naar schijf (hierover straks meer) en dat de bufferruimte wordt vrijgegeven. Hetzelfde buffernummer kan daarna voor een ander bestand worden gebruikt.

enkele vcorbeelden:

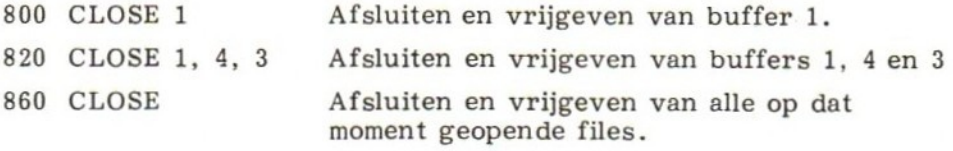

Het buffer-probleem

We zagen dat de buffer als tussenstation fungeert tussen werk- en schijfgeheugen. Schrijft u uitvoergegevens weg naar schijf, dan komen die dus eerst in de buffer terecht. Pas als de buffer helemaal vol is (256 bytes) worden de gegevens naar schijf getransporteerd, en het bestand bijgewerkt.

Wat gebeurt er nu als de buffer maar gedeeltelijk gevuld is, terwijl er verder geen gegevens meer zijn om weg te schrijven? <sup>U</sup> zou kunnen verwachten dat de inhoud van de gedeeltelijk gevulde buffer gewoon naar schijf wordt overgebracht. Maar helaas, de laatste loodjes blijken bijzonder zwaar te wegen. De resterende gegevens worden namelijk pas weggeschreven bij uitvoering van een CLOSEopdracht voor het desbetreffende buffergebied. De CLOSE 'schoont! dus als het ware de buffer (Engels: to flush <sup>=</sup> schonen, 'doorspoelen'). Zo'n CLOSE is dus van essentieel belang voor de integriteit — de nauwkeurigheid en betrouwbaarheid — van het bestand.

Over loodjes gesproken: mocht uw programma ten gevolge van een of andere fout het loodje moeten leggen en met een gedeeltelijk gevulde buffer voortijdig afbreken (aborteren), dan kan in directmode\* een CLOSE worden gegeven. De resterende gegevens worden dan alsnog overgeheveld naar schijf. Zo'n noodsprong pleit echter niet voor de kwaliteit van het programma, en zou in een professiobele omgeving onaanvaardbaar zijn. Verderop in dit hoofdstuk zullen we zien hoe dit soort problemen te vermijden zijn.

#### Toetsvraag

- (a) Welke functies heeft een CLOSE-opdracht?
- (a) De computer te dwingen zijn bufferinhoud naar schijf te schrijven, en de bufferruimte vrij te geven.

Tenslotte nog enkele opmerkingen. Volgens de MSX gebruikershandleiding wordt een buffer onder normale omstandigheden automatisch geschoond bij programma-beëindiging bij:

- een STOP- of END-opdracht;
- een technische fout van de schijfeenheid (disk error);
- het geven van een RUN-, NEW- of CLEAR-opdracht door de gebruiker;
- toevoegen of verwijderen van een programmaregel.

<sup>U</sup> doet er echter goed aan hier niet op te vertrouwen. Ook niet als u een ander BASIC-systeem met soortgelijke voorzieningen gebruikt. Laat bewust een geprogrammeerde CLOSE vóór beëindiging van het programma uitvoeren, of geef in noodgevallen een CLOSE in directmode.

Verder is het van belang dat u nooit ofte nimmer een schijf van de aandrijfeenheid verwijdert als zich daarop nog een geopend bestand bevindt. Overtuig u ervan dat het bestand netjes met een CLOSE is afgesloten. In twijfelgevallen kan altijd een directe CLOSE worden gegeven.

<sup>\*</sup> Direct-mode' wil zeggen een opdracht invoeren zonder regelnummer, afgesloten met RETURN. De opdracht wordt dan rechtstreeks uitgevoerd.

Toetsvraag

- (a) Wat moet u doen als een programma, dat bezig was gegevens naar een schijf weg te schrijven, voortijdig zonder CLOSE afbreekt?<br>--------------------------
- 
- (a) Het bestand alsnog afsluiten met een CLOSE-opdracht in directmode.

### 45 SCHRIJVEN NAAR EEN SEQUENTIEEL BESTAND

In het voorgaande hebt u geleerd met behulp van de OPEN-opdracht een verbinding tot stand te brengen tussen de computer en een bestand op schijfgeheugen. Met de CLOSE-opdracht kon u die verbinding verbreken, In deze paragraaf leert <sup>u</sup> hoe u gegevens in zo'n schijfbestand kunt opslaan. In MSX BASIC is dit met een speciale vorm van de PRINT-opdracht te doen. Deze is gelijk aan de bekende PRINT, maar dan met een 'hekje' (#) en een nummer na het sleutelwoord PRINT. Het nummer slaat op de buffer.

De PRINT #-opdracht wordt in principe op dezelfde wijze gebruikt als de gewone PRINT, bijvoorbeeld:

240 PRINT #1, A, B, <sup>C</sup>

Deze regel heeft tot gevolg dat de waarden, die aan de numerieke variabelen A, <sup>B</sup> en <sup>C</sup> zijn toegekend, naar schijf worden weggeschreven via buffer 1. Het buffernummer kan in de PRINT# opdracht in de vorm van een variabele worden meegegeven, bijvoorbeeld:

270 LET  $X = 3$ 280 PRINT #X, A, B, <sup>C</sup>

Essentieel hierbij is uiteraard dat aan de variabele vooraf het gewenste buffernummer is toegekend.

Een voorbeeld

Het volgende programma schrijft gegevens naar een bestand op schijf, te beginnen bij het eerste block. Omdat het bestand in Omode wordt geopend gaan gegevens, die eventueel al op de schijf aanwezig waren, verloren.

100 REM \* DEMONSTRATIE SCHRIJVEN NAAR SCHIJFBESTAND 110 REM 120 OPEN "DEMO1" FOR OUTPUT AS 1: REM \*\*\* OF BIJV. "B:DEMO1" \*\*\* 130 REM 200 REM \* LEES GEGEVENS EN SCHRIJF WEG 210 REM 220 READ A, B, C<br>230 IF A = -1 THEN 990: 230 IF A = -1 THEN 990: REM: CHECK OP EINDE GEGEVENS<br>240 PRINT #1, A: B: C 240 PRINT #1, A; B; C<br>250 GOTO 220 250 GOTO 220 260 REM 900 REM \* GEGEVENS VOOR DEMO 910 DATA 23, 26, 18, 22, 20, <sup>19</sup> 920 REM 930 REM \* VLAG VOOR EINDE GEGEVENS (AFSLUITWAARDEN)<br>940 - DATA -1, -1, -1 DATA  $-1$ ,  $-1$ ,  $-1$ 950 380 REM \* SLUIT BESTAND AF EN STOP CLOSE 1 999 END Het bestand bevat na afloop: 23 26 18 22 20 19

Merk op dat in regel <sup>240</sup> puntkomma's zijn gebruikt om de uitvoervariabelen A, <sup>B</sup> en <sup>C</sup> te scheiden. In plaats daarvan kunnen ook komma's worden toegepast, bijvoorbeeld:

240 PRINT #1, A, B, <sup>C</sup>

Dit heeft tot gevolg dat er tussen de opgeslagen gegevens op schijf meer ruimte ontstaat. De komma functioneert namelijk als een soort tabulator, zoals die ook wel op schrijfmachines voorkomt. Het effect is overigens hetzelfde als bij een gewone PRINT naar het scherm van de computer. Ook daarbij treedt een 'tab'-effect op bij gebruik van komma's.

Advies: Gebruik bij de PRINT #-opdracht puntkomma's als scheidingsteken tussen uitvoervariabelen. Dit bespaart schijfruimte.

N.B. Direct na het buffernummer mag geen puntkomma staan.

Toetsvraag

(a) Schrijf een opdracht die de waarden van de variabelen J, <sup>K</sup> en

(a) 160 PRINT #3, J; K; L

#### Wegschrijven van alfanumerieke gegevens

Om gegevens later correct van schijf te kunnen teruglezen is het uiteraard van belang dat ze op de juiste wijze zijn weggeschreven. Bij numerieke gegevens is dat niet zo'n probleem. Gebruik gewoon puntkomma's tussen de uitvoervariabelen en behalve de eerder genoemde ruimtebesparing zult u de gegevens ook zonder problemen kunnen teruglezen.

Bij alfanumerieke gegevens ligt dat moeilijker. Om dat te demonstreren nemen we het volgende voorbeeld onder de loep.

220 LINE INPUT "NAAM: "; NS 230 PRINT #1, N\$ 240 LINE INPUT "TELEFOONNUMMER: "; T\$ 250 PRINT #1, T\$ 260 LINE INPUT "LEEFTIJD: 270 PRINT #1, L\$ ; LS

In dit programmadeel wordt iedere string met een afzonderlijke PRINT # weggeschreven. In het bestand zelf worden de opeenvolgende strings automatisch met een 'carriage control' teken (ASCIIcode <sup>013</sup> decimaal) gescheiden. Bij deze — primitieve — structuur levert het teruglezen geen moeilijkheden op. Het ligt echter voor de hand zulke gegevens te combineren tot één record. Maar dat zou op zijn beurt tot gevolg hebben dat de computer als het ware alle gegevens aan elkaar 'plakt'. Schrijven we dus in bovenstaand voorbeeld in plaats van regels 230, 250 en 270:

270 PRINT #1, NS; T\$; L\$

met N\$ <sup>=</sup> "GERARD", T\$ <sup>=</sup> "012-345678" en L\$ <sup>=</sup> "25", dan resulteert dit in het volgende record-'beeld' (Engels: image) op schijf:

GERARD012-34567825

Ruimtebesparend — dat wel — maar het is niet zo eenvoudig om hier de oorspronkelijke deelstrings weer uit te filteren! Dit probleem kunnen we voorkomen door bij het wegschrijven komma's op te nemen (als het ware te forceren) tussen de verschillende gegevens. Dat is eenvoudig te doen door tussen de uitvoervariabelen in de PRINT #-opdracht een komma als alfanumerieke constante te plaatsen. Dus:

270 PRINT #1, N\$; ","; T\$; ","; L\$

Het bijbehorende recordbeeld wordt dan:

GERARD, 012-345678, 25

Tenslotte nog een geniepigheidje. Stel dat met een READ-opdracht gegevens vanuit een DATA-opdracht zoals:

920 DATA BALLPOINTS, VILTSTIFTEN, POTLODEN

worden gelezen en daarna worden weggeschreven. In dat geval kan aan het einde van de laatste string (POTLODEN) onbedoeld een 'carriage control' teken in het recordbeeld terechtkomen. Dit is te voorkomen door bij de laatste string aanhalingstekens te gebruiken, dus "POTLODEN". Terwille van de netheid verdient het dan aanbeveling ook alle andere gegevens in de DATA-opdracht tussen aanhalingstekens te schrijven.

#### Toetsvraag

- (a) Schrijf programma-opdrachten om alle strings in regel <sup>920</sup> (zie boven) in te lezen en vervolgens via buffer <sup>2</sup> in een bestand op te slaan.
- (a) <sup>240</sup> READ N1\$, N2\$, N3\$ 250 PRINT #2, N1\$; ","; N2\$; ","; N3\$

#### Aanhalingstekens forceren

We zagen zojuist dat het zinvol kan zijn bij het wegschrijven naar schijf komma's tussen de verschillende deelstrings van een record te forceren. Daardoor kunnen die deelstrings later zonder problemen worden teruggelezen. Maar wat moeten we doen als de komma zelf deel uitmaakt van de string? Bijvoorbeeld:

240 LET N\$ <sup>=</sup> "VAN DEN BOSCH, G.J.M."

Bij het wegschrijven van deze string komt alleen de tekst tussen de aanhalingstekens in het bestand terecht. De aanhalingstekens zelf hebben namelijk alleen syntactische betekenis (dat wil zeggen hebben alleen betrekking op de vorm van het programma) en worden daarom bij het wegschrijven achterwege gelaten. Ten gevolge hiervan gaan de achternaam en de voorletters als het ware een afzonderlijk bestaan leiden — het worden in feite twee verschillende alfanumerieke constanten. We zullen dus zelf moeten zorgen voor aanhalingstekens. Maar hoe? Aanhalingstekens forceren op dezelfde manier als met komma's — dus met drie opeenvolgende aanhalingstekens — gaat in verband met syntactische problemen niet op. Het BASIC-systeem ziet de vorm ""'" (dat wil zeggen drie opeenvolgende dubbele aanhalingstekens) namelijk als een nulstring ("") gevolgd

door een los aanhalingsteken. Dit laatste teken zal normaal gesproken niet in de context van de opdracht passen en dus aanleiding geven tot een SYNTAX ERROR.

De oplossing hiervoor is een kunstgreep toe te passen, en wel in de vorm van de CHR\$-functie. Het ASCII-codegetal voor het aanhalingsteken is 34. Door CHR\$(34) in de PRINT-opdracht op te nemen kunnen we toch een aanhalingsteken forceren. Het voorbeeld wordt dan:

```
240 LET NS = "VAN DEN BOSCH, 6.J.M."
250 PRINT #1, CHRS(34); NS; CHRS(34)
```
Maar we zijn er nog steeds niet. Schrijven we namelijk in één record meer gegevens op deze wijze weg, dan moeten ze onderling ook weer met komma's worden gescheiden. Dus:

<sup>250</sup> PRINT #1, CHRS(34); NS; CHRS(34); "'"; CHRS(34); T\$; CHRS(34)

Een hele kerstboom — toegegeven — maar wel noodzakelijk!

Voorbeelden

150 INPUT "ARTIKELNUMMER: 160 INPUT "PRIJS <sup>B</sup> 170 INPUT "HOEVEELHEID 210 PRINT #3, N; P; <sup>H</sup> Merk op: puntkomma's tussen numerieke variabelen. 430 LINE INPUT "KLANTNUMMER: "; K\$ 440 LINE INPUT "DATUM  $: ": DS$ 450 PRINT #3, KS; ","; DS Merk op: geforceerde komma tussen stringvariabelen. 600 LINE INPUT "NAAM (EERST ACHTERNAAM): "; NS 610 LINE INPUT "GEBOORTEDATUM 620 PRINT #3, CHRS(34); NS; CHRS(34); ","; DS Merk op: aanhalingstekens geforceerd aan weerszijden van N\$ (een variabele die een komma kan bevatten). 700 LINE INPUT "SALARISNUMMER: "; NS  $\cdot$ ; T 710 INPUT "TARIEFGROEP : 720 INPUT "BRUTO JAARINKOMEN: "; S 730 PRINT #3, N\$; ","; T; S

Merk op: tussen gemengde gegevens (numeriek /alfanumeriek) een geforceerde komma na de string (niet altijd nodig, maar wel aan te bevelen).

#### Toetsvragen

(a) Schrijf met PRINT-opdrachten alle met behulp van onderstaande opdrachten ingevoerde gegevens naar schijf via buffer 3.

300 INPUT "TOTAAL AANTAL MONSTERS: "; <sup>M</sup> 310 INPUT "AANTAL GROENE MONSTERS: "; 320 PRINT 500 LINE INPUT "NAAM 510 LINE INPUT "ADRES 520 LINE INPUT "WOONPLAATS: 800 LINE INPUT "TITEL, INCL, LEESTEKENS: "; T\$ 810 LINE INPUT "EERSTE TEKSTREGEL : "; R1\$ 900 LINE INPUT "TITEL VAN BOEK : "; T\$ 910 LINE INPUT "AUTEUR (EERST ACHTERNAAM 920 INPUT "AANTAL BLADZIJDE 930 PRINT ............................... . . . . . . . . . . . . .

(a) 320 PRINT #3, M; G <sup>530</sup> PRINT #3, NS; ","; AS; ","; WS 820 PRINT #3, CHRS(34); T\$; CHRS(34); "'"; CHRS(34); R1\$; CHRS(34) 930 PRINT #3, T\$; ","; CHR\$(34); A\$; CHR\$(34); ","; B

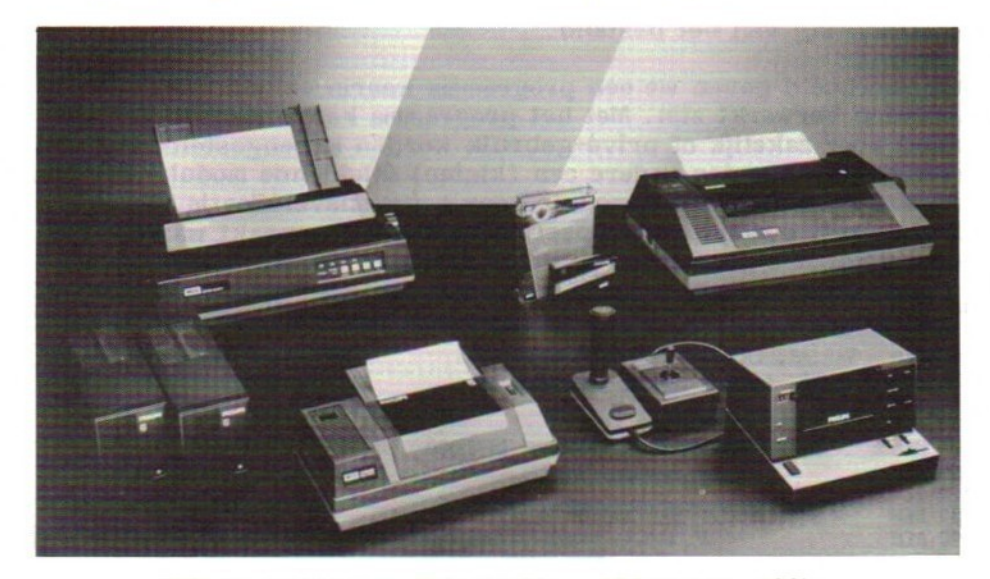

MSX apparatuur. Foto Philips. (Idem blz. 106)

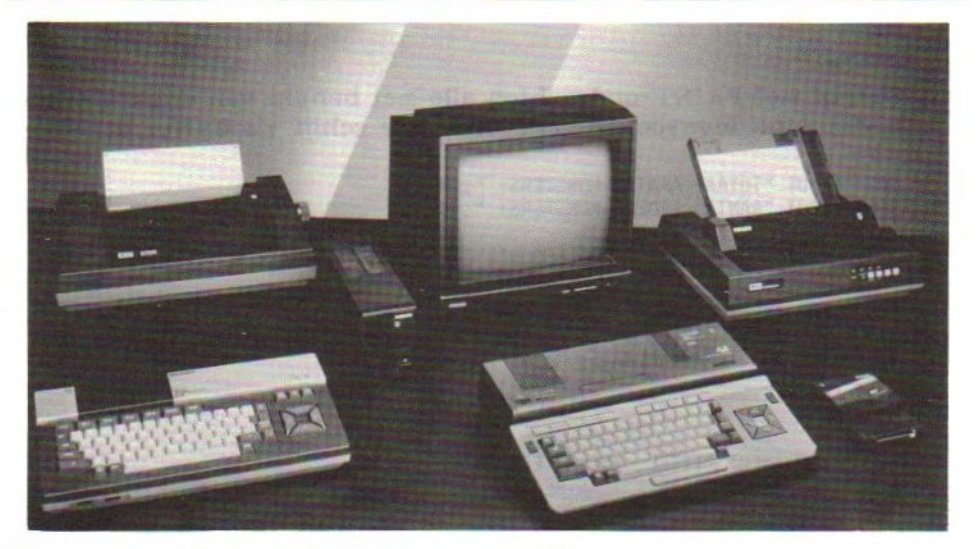

Een voorbeeld: inventarisprogramma (1)

Het gebruik van bestanden eist planning. Punten waarmee rekening moet worden gehouden zijn onder andere:

- 1: Wat moet wel en wat niet in een record worden opgenomen?
- . Hoe groot zijn de afzonderlijke gegevens die in een record moeten worden opgenomen?
- 3. Hoe groot moet het record als geheel worden?
- 4. Hoe groot kan het bestand als geheel worden?
- Is er speciale aandacht nodig voor het scheiden van deelvelden binnen een record?
- Nauwkeurigheid en geldigheid van de in het bestand op te nemen gegevens.
- 7. Afsluiting van het bestand.

Als voorbeeld geven we een programma waarin enkele van deze aspecten verwerkt zijn. Met het programma kan een inventarisbestand voor zakelijk of privé-gebruik worden samengesteld. Het programma bevat onder andere een (kleine) inleidende module en — met het oog op punt <sup>6</sup> — een module voor gegevensverificatie. Voor demonstratiedoeleinden is opzettelijk een fout gemaakt waarop straks wordt ingegaan.

100 REM **110 REM** 120 REM 130 REM 140 REM **150 REM** 160 REM **165 REM** 170 REM **180 REM** 190 REM PROGRAMMA VOOR HET AANMAKEN VAN EEN INVENTARISBESTAND VARIABELEN - V\$ : OMSCHRIJVING VOORWERP<br>- N : AANTAL STUKS : AANTAL STUKS - W : WAARDE PER STUK <sup>=</sup> A\$ : HULPVARIABELE T.B.V. DIALOOG BESTANDEN = SEQUENTIEEL BESTAND OP FLOPPY

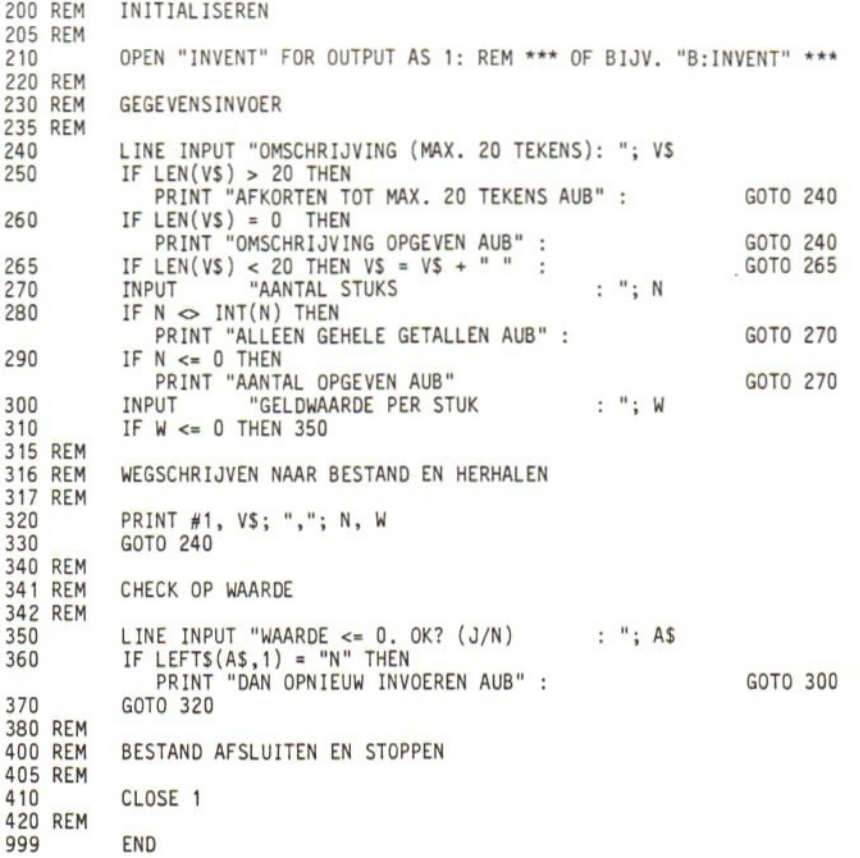

#### Toetsvraag

(a) Dit programma bevat een fout. Welke?

(a) De CLOSE-opdracht in regel 410 — nodig voor het schonen van de buffer — kan nooit worden uitgevoerd. In de volgende paragraaf gaan we hier verder op in.

#### Afsluiten van het bestand

Zoals gezegd is het afsluiten van het bestand één van de aspecten waarmee tijdens de planning rekening moet worden gehouden. Daarbij moet onder meer worden bepaald hoe de gebruiker te kennen kan geven dat hij klaar is met invoeren. In het bovenstaande voorbeeld zou dit kunnen uitkristalliseren in een van de volgende constructies:

 PRINT "TYPE STOP OF GEEF" IF LEFTS(V\$,4) <sup>=</sup> "STOP" THEN 410 of: 325 LINE INPUT "NOG MEER GEGEVENS (J/N): "; A\$ 326 IF LEFT\$ $(V$,1) = "N"$  THEN 410

Tenslotte twee punten waaraan we nog even herinneren. Ten eerste: bij het openen van een sequentieel bestand voor uitvoer (FOR OUT-PUT) worden eventueel reeds aanwezige gegevens vernietigd. Toevoegen aan een bestand dat eenmaal bestaat gaat eenvoudig met APPEND. We zullen daar verder op ingaan in hoofdstuk 5. In de tweede plaats: vergeet niet uw programma te documenteren. Vooral een beschrijving van de opbouw van de gebruikte bestanden kan u later goed van pas komen!

Toetsvraag

(a) Waarom is het nodig de computer te informeren dat alle gegevens voor een bestand zijn ingevoerd?

(a) Zodat het bestand met een CLOSE kan worden afgesloten.

### 46 TERUGLEZEN VAN GEGEVENS UIT EEN SEQUENTIEEL BESTAND

Nu we weten hoe gegevens weg te schrijven naar een sequentieel bestand, kunnen we de omgekeerde weg gaan be(w)(h)andelen: gegevens teruglezen uit een reeds aangemaakt bestand. Hierbij is het belangrijk te weten hoe de gegevens oorspronkelijk werden weggeschreven. Het teruglezen kan dan op betrekkelijk eenvoudige wijze plaatsvinden.

Om een bestand te kunnen lezen moet het eerst voor invoer (INPUT) worden geopend. Lezen kan daarna met de INPUT #-opdracht plaatsvinden.

voorbeeld:

350 OPEN "BESTI" FOR INPUT AS <sup>2</sup> 360 INPUT #2, A, B, <sup>C</sup>

Ten gevolge van regel <sup>360</sup> worden drie gegevens van buffer <sup>2</sup> ingelezen, en toegekend aan de variabelen A, B, C. In principe moet het type van de variabelen (numeriek of string) in de INPUT # opdracht overeenkomen met het type van de gegevens die vanuit het bestand worden ingelezen. Is het eerstvolgende gegeven in het

bestand bijvoorbeeld numeriek, dan moet de variabele die op dat moment in de INPUT #-opdracht aan de orde is eveneens numeriek zijn. Is dit niet het geval dan kunnen er, inhoudelijk gezien, complicaties optreden.

Technisch gezien maakt het echter weinig uit of een 'binnenkomend' gegeven als numerieke waarde dan wel als string werd weggeschreven. Er ontstaat weliswaar een waarschuwing als men probeert een numerieke waarde uit het bestand toe te kennen aan een stringvariabele in de INPUT #-opdracht, maar de toekenning gaat wel door. In het omgekeerde geval — het bestandsgegeven is een string terwijl in de INPUT #-opdracht een numerieke variabele aan de beurt is — wordt zonder protest de waarde nul toegekend. Het programma stopt in geen van beide gevallen.

De vraag doet zich voor of dat wel gunstig is. Het probleem van een programmastop met een geopend bestand wordt wel omzeild, maar er komt een nieuw probleem voor in de plaats, namelijk ongeldige gegevens. En dat na alle moeite die bij het invoeren (hopelijk ...) is gedaan om uitsluitend correcte gegevens in het bestand op te nemen. Vandaar dat we er eigenlijk toch niet omheen kunnen om precies te weten hoe de gegevens oorspronkelijk werden weggeschreven, dat wil zeggen numeriek of alfanumeriek, en in welke volgorde. Van strings moeten we bovendien de lengte kennen.

We keren nu even terug naar het inventarisprogramma van de vorige paragraaf. Daarbij werden steeds drie gegevens weggeschreven: een alfanumerieke voorwerpomschrijving (V\$), gevolgd door een hoeveelheid (N) en een geldwaarde (W). Deze variabelen functioneerden uiteraard als opslagruimte voor de weg te schrijven waarden, dat wil zeggen niet de variabelen zelf maar hun waarden waren van belang. Bij het teruglezen kunnen we dus zonder bezwaar andere variabelen gebruiken als bestemming voor de binnenkomende gegevens. De enige voorwaarde is dat het type van de variabele ('normaal gesproken') moet overeenkomen met het type van het gegeven.

#### Toetsvraag

- (a) Welke van de volgende opdrachten kunnen we gebruiken om gegevens van het inventarisbestand van \$ 4.5 in te lezen?
	- (1) 270 INPUT #1, A, B, <sup>C</sup> (2) 270 INPUT #1, AS, B, <sup>C</sup> (3) 270 INPUT #1, A, BS, C\$

(a) Opdracht <sup>2</sup>

Een voorbeeld: inventarisprogramma (2)

Het volgende programma leest gegevens van het bestand geproduceerd door inventarisprogramma <sup>1</sup> (zie \$ 4.5), en maakt daarvan een eenvoudig overzicht.

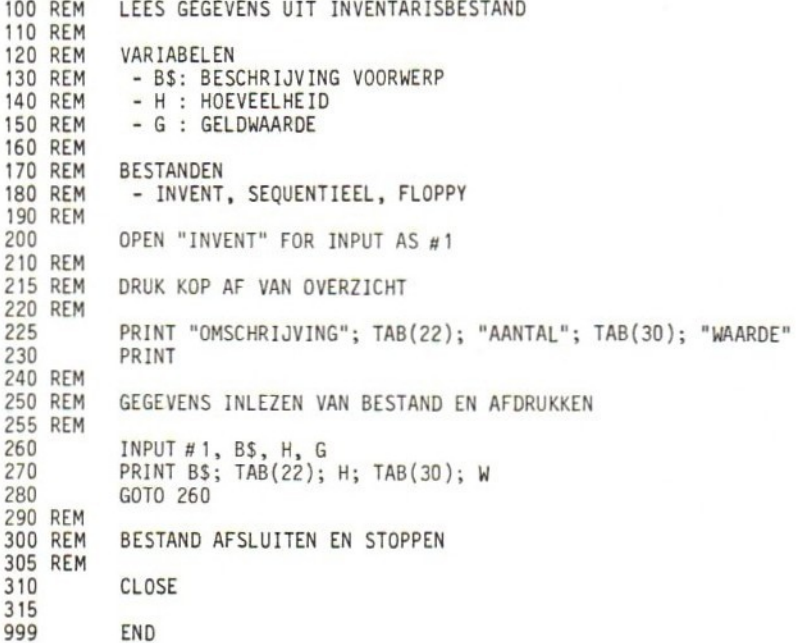

De uitvoer zou kunnen zijn:

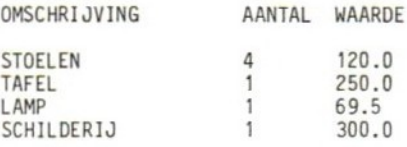

#### End-of-file

Het bovenstaande programma bevat een onvolkomenheid. De RUN eindigt namelijk met de melding INPUT PAST END IN 260. De strekking hiervan is dat we als het ware proberen voorbij het einde van het bestand te lezen. Het programma wordt daarbij afgebroken. In ons geval is dat geen ramp, omdat de fout pas optreedt als we klaar zijn met het afdrukken van de lijst. Maar stel dat we na het afdrukken van die lijst meer hadden willen doen. Dan zouden we van te voren - dat wil zeggen vóórdat we proberen te ver te lezen - moeten weten dat het einde van het bestand is bereikt.

Gelukkig bestaat daar inderdaad een mogelijkheid voor: de EOFfunctie (EOF <sup>=</sup> end-of-file <sup>=</sup> einde bestand). Om de werking van die functie duidelijk te maken moeten we eerst even stilstaan bij het begrip 'wijzer' (Engels: pointer), dat in hoofdstuk <sup>2</sup> bij de behandeling van READ/DATA ook al ter sprake kwam. Net als bij deze opdrachten hanteert het besturingssysteem (DOS) een wijzermechanisme om bij te houden welk bestandsgegeven aan de beurt is om te worden ingelezen. Bij het openen wordt de wijzer ingesteld op het begin van het bestand. Hij wijst op dat moment dus het eerste gegeven aan. Bij iedere uitvoering van een INPUT #-opdracht wordt de wijzer evenveel posities vooruitgeschoven als er variabelen zijn in de invoerlijst. Bij de PRINT # gaat dit op dezelfde manier. De wijzer geeft dus steeds een nieuw gegeven aan bij INPUT #, en geeft de plaats aan waar het eerstvolgende gegeven wordt vastgelegd bij PRINT #.

voorbeelden:

PRINT #1, A\$.<br>PRINT #1, N, N\$ De wijzer wordt twee posities opgeschoven. De wijzer wordt twee posities opgeschoven. PRINT #1, W, X, Y, <sup>Z</sup> De wijzer wordt vier posities opgeschoven.

Verder moeten we weten dat bestanden door het besturingssysteem worden afgesloten met een speciale binaire code: het end-of-file teken. Bij iedere toevoeging van gegevens aan een bestand met de PRINT #-opdracht wordt behalve de wijzer ook het end-of-file teken opgeschoven. Dit gebeurt geheel automatisch. Het laatste teken van een file — ook na CLOSE - is dus altijd het end-of-file teken.

We weten inmiddels dat bij het lezen van gegevens uit een bestand met de INPUT-opdracht de wijzer steeds naar het eerstvolgende beschikbare gegeven in het bestand (of beter gezegd, de buffer) 'kijkt'. Door nu de eerdergenoemde end-of-file functie EOF te gebruiken kunnen we constateren of dat teken het end-of-file teken is, In MSX BASIC zou dat als volgt kunnen:

IF EOF(1) THEN CLOSE <sup>1</sup> : GOTO 800

Het getal tussen de haakjes — het functie-argument — is het nummer van de desbetreffende buffer. Merk op dat er tussen IF en THEN geen vergelijking staat in de normale zin van het woord. De reden hiervoor is dat de EOF-aanroep op zich eigenlijk een logische waarde vertegenwoordigt. Het einde van het bestand is immers wel of niet bereikt (waar/onwaar). Het effect van bovenstaande opdracht is dus dat het bestand gesloten, en er naar regel <sup>800</sup> gesprongen wordt indien het einde van het bestand is bereikt. Is het eerstvolgende teken geen end-of-file, dan wordt de programma-uitvoering bij de eerstvolgende opdracht voortgezet.

Dankzij dit stuk 'gereedschap' kan het inventarisprogramma zo worden aangepast dat voortijdige beëindiging ten gevolge van end-offile wordt voorkomen. We voegen regel <sup>257</sup> toe en veranderen regel 280:

257 IF EOF(1) THEN 310 280 GOTO 257

Een andere mogelijkheid zou zijn:

257 IF EOF(1) THEN CLOSE 1 : STOP

waarbij regel 310 kan vervallen.

Toetsvraag

(a) Wat betekent EOF?

(b) Welke betekenis heeft het argument van de EOF-functie?

- (a) end-of-file (teken) EOF-functie
- (b) Geeft het nummer aan van de buffer die op het voorkomen van een EOF-teken wordt onderzocht.

# AANMAKEN EN TERUGLEZEN IN ÉÉN PROGRAMMA

Tot nu toe hebben we uitsluitend programma's bekeken waarbij een bestand werd aangemaakt òf gelezen, maar niet beide. Mits we een bestand, dat voor één van beide gebruiksvormen is geopend, eerst met CLOSE afsluiten, is er echter geen enkel bezwaar tegen het bestand opnieuw voor dezelfde of de andere gebruiksvorm in hetzelfde programma te heropenen.

We illustreren dit aan de hand van een eenvoudig programma voor het registreren van kwaliteitsgegevens bij een produktieproces. De kwaliteit van een produkt wordt daarbij aangegeven door een cijfer van <sup>1</sup> t/m 6. Voor ieder produkt wordt dit cijfer — de kwaliteitsklasse — ingelezen. Het programma maakt daarna een overzicht van het aantal produkten per klasse.

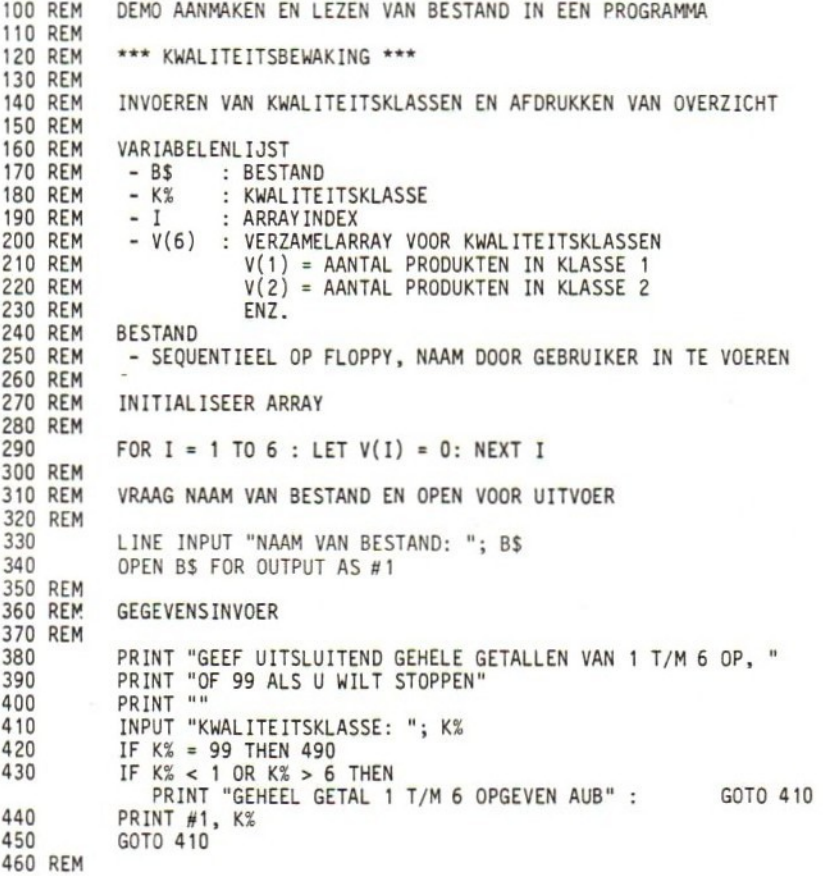

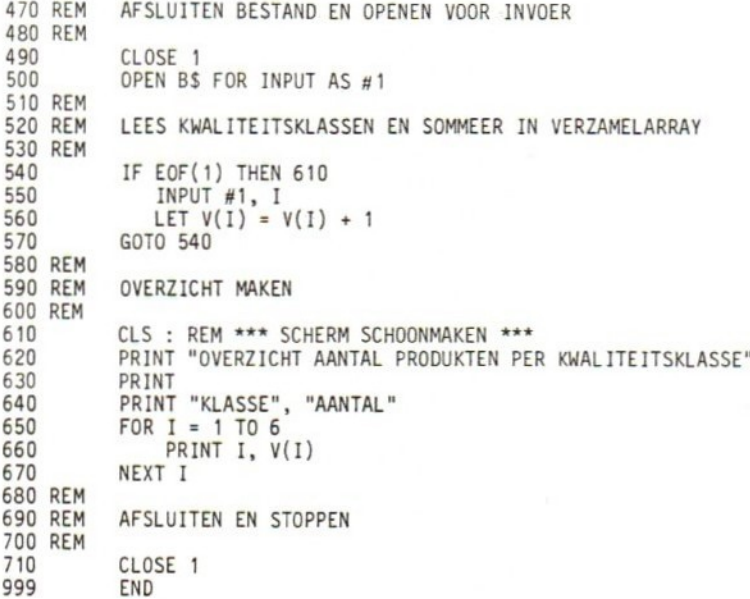

Toetsvragen

De volgende toetsvragen hebben betrekking op bovenstaand programma.

- (a) Via welke opdracht wordt de naam van het gegevensbestand bepaald?
- (b) Via welke opdracht worden de ingevoerde kwaliteitsklassen gecontroleerd?
- (c) Hoe 'weet' de computer dat alle gegevens zijn ingevoerd?
- (a) Waarom zijn binnen één en hetzelfde programma twee "CLOSE 1"-opdrachten opgenomen?
- (e) Wat is het doel van regel 540?
- (f) Hoeveel verschillende waarden kan de variabele <sup>I</sup> in regel 580 aannemen?<br>-----------------------
- 
- (a) Opdracht 330.
- (b) Opdracht 430.
- (Cc) De gebruiker voert als 'klasse' de waarde 99 in.
- (a) Het bestand moet zowel na invoer als na uitvoer worden afgesloten.
- (e) Controleren of het einde van het bestand is bereikt.
- (f) Zes (1t/m 6).

Oefenprogramma

999

We schrijven nu samen een soortgelijk programma als hierboven, Het programma moet een gegevensbestand met de naam DEMO1 maken, en vervolgens de inhoud van dat bestand afdrukken. In een ijverige bui hebben we de klus zelf al grotendeels geklaard. <sup>U</sup> wordt verzocht de ontbrekende regels (200, 240, 270, 310, 340, 350 en 390) te leveren. Let daarbij vooral op de REMARKs.

DEMONSTRATIEPROGRAMMA 100 REM 110 REM 120 REM VARIABELENLIJST - G1\$ : WEG TE SCHRIJVEN GEGEVEN 130 REM - G2\$ : TERUG TE LEZEN GEGEVEN 140 REM - X : BESTURINGSVARIABELE FOR/NEXT 150 REM 160 REM BESTAND : SEQUENTIEEL, FLOPPY, <sup>1</sup> STRING PER RECORD 170 REM **180 REM** NAAM = DEMO1 190 REM eveneens iousessss } REM #RSOPEN BESTAND ;##\* 200 WEGSCHRIJVEN VAN 8 STRINGS NAAR GEGEVENSBESTAND 210 REM 220 FOR  $X = 1$  TO 8 LET G1\$ = "TEST" + STR\$ $(X)$ 230 ; REM \*\*\* SCHRIJF WEG \*\*\* 240 250 NEXT <sup>X</sup> SLUIT NU HET BESTAND 260 REM 270 BEVESTIGING AFDRUKKEN 280 REM 290 PRINT "BESTAND AFGEMAAKT EN AFGESLOTEN" OPEN BESTAND VOOR INVOER (HOEFT NIET MET ZELFDE BUFFERNUMMER) 300 REM 310 ................................... LEES GEGEVENS UIT BESTAND EN DRUK AF 320 REM TEST DAARBIJ OP EINDE BESTAND MET EOF-FUNCTIE 330 REM 340 350 360 PRINT G2\$ GOTO 340 370 380 REM SLUIT BESTAND EN STOP 390 .................................. 400 PRINT "BESTAND AFGESLOTEN" END

```
-------------------------
(a) 200 OPEN "DEMO1" FOR OUTPUT AS 1
(b) 240 PRINT #1, GIS
(e) 270 CLOSE 1
(d) 310 OPEN "DEMO1" FOR INPUT AS 1
(e) 340 IF EOF(1) THEN 390
(Ê) 350 INPUT #1, 628
(g) 390 CLOSE1
```
(h) Geef nu de uitvoer van het programma.<br>------------------------

```
(h) BESTAND AANGEMAAKT EN AFGESLOTEN
    TESTI
     TEST2
     TEST3
    TEST4
    TESTS
    TEST6
    TEST7
     TEST8
     BESTAND AFGESLOTEN
```
### **Tenslotte**

Bij het werken met bestanden lijkt het na het geven van een RUNopdracht vaak alsof er niets gebeurt. Na lang wachten verschijnt dan eindelijk de verlossende boodschap Ok. op het scherm. De onervaren gebruiker krijgt hierbij al gauw het vermoeden dat er iets mis is. Tussentijdse meldingen kunnen dan paniekreacties voorkomen.

Toetsvraag

(a) Bevat het bovenstaande programma dergelijke tussentijdse meldingen? Zo ja, in welke regel(s)?

(a) Ja, regels 290 en 400.

### 4.8 VERWIJDEREN VAN BESTANDEN (KILL)

Bestanden kunnen desgewenst van schijf worden verwijderd. Het commando hiervoor in MSX BASIC heet - zeer toepasselijk - KILL.

De vorm van het commando is:

KILL naam (met eventuele uitbreiding, bijv. OPBRE.JAN)

waarbij naam een alfanumerieke constante of variabele is die de naam van het te verwijderen bestand aangeeft, bijvoorbeeld

KILL "INVENT", Behalve als systeemcommando (dus buiten een programma om) kan KILL ook als programma-opdracht worden gebruikt.

KILL moet met de nodige voorzichtigheid worden gehanteerd. Eenmaal gegeven is het desbetreffende bestand namelijk voorgoed van het toneel verdwenen, waardoor ettelijke uren of zelfs dagen werk verloren kunnen gaan. Het is daarom aan te raden van belangrijke bestanden steeds een reserve-exemplaar op een andere schijf — een zogenaamde backup — bij te houden. Gezien de verstrekkende gevolgen van een KILL raden we bovendien aan deze opdracht nooit in een programma op te nemen (tenzij het om een onbelangrijk bestand gaat), maar het bestand expliciet door middel van de commandovorm te verwijderen.

KILL wordt overigens nogal eens verward met CLOSE. Het effect van CLOSE is dat de toegekende buffer wordt losgekoppeld van het bestand. In het geval van uitvoer worden bovendien eventueel resterende buffergegevens naar schijf overgebracht. Na een CLOSE bestaat het bestand dus nog steeds. KILL daarentegen verwijdert de naam van het bestand uit de zogenaamde directory (een adrestabel oftewel 'inhoudsopgave' van de schijf) en maakt het bestand daardoor onbereikbaar. Overigens moet een bestand ge-CLOSEd zijn alvorens het ge-KILL-ed wordt. Gebeurt dit niet dan kunnen andere bestanden op de schijf verminkt worden.

In het boek "Programmeercursus MSX BASIC" vindt u veel informatie over KILL en andere BASIC DOS-opdrachten als COPY, FORMAT, NAME, MERGE en FILES.

### 49 TOETSVRAGEN

In de toetsvragen van deze paragraaf wordt u gevraagd eerst een programma te schrijven waarmee gegevens in een bestand worden opgeslagen. Vervolgens wordt gevraagd een bijbehorend programma te schrijven waarmee de weggeschreven gegevens op scherm of printer zichtbaar worden gemaakt. De bestanden die u hierbij maakt zullen in hoofdstuk <sup>5</sup> worden gebruikt. Het is dan ook aan te raden zowel de programma's als de bestanden te bewaren.

Mocht u niet over de benodigde schijfapparatuur beschikken, dan kunt u desondanks de programma's alvast schrijven. Er zullen namelijk slechts minimale aanpassingen nodig zijn om uw programma voor cassette-apparatuur geschikt te maken. In hoofdstuk <sup>6</sup> gaan we daar nader op in.

Van alle 'aanmaak'programma's wordt - terwille van de uniformiteit tussen uw uitwerkingen en de onze - het inleidende deel gegeven.

- 1(a) Schrijf een programma om een bestand te maken dat aan de volgende eisen voldoet:
	- per record vier gegevens
	- eerste twee gegevens zijn strings
	- resterende twee gegevens zijn numerieke waarden die als strings worden ingevoerd.

Test bij invoer op nulstrings, en controleer of de laatste twee gegevens inderdaad numeriek zijn. Converteer deze stringwaarden eerst naar numerieke waarden, toegekend aan numerieke variabelen, alvorens ze in een bestand op te nemen. Neem minstens vijf records in het bestand op.

100 REM OPLOSSING VRAAG 1A 110 REM 120 REM VARIABELENLIJST 130 REM - A\$ : GEGEVEN 1, ALFANUMERIEK<br>140 REM - B\$ : GEGEVEN 2, ALFANUMERIEK : GEGEVEN 2, ALFANUMERIEK 150 REM - C\$/C : GEGEVEN 3, ALFANUMERIEK<br>160 REM - D\$/D : GEGEVEN 4, NUMERIEK - D\$/D : GEGEVEN 4, NUMERIEK 180 REM 190 REM BESTANDEN 200 REM <sup>=</sup> VRAAGI (SEQUENTIEEL, FLOPPY) 210 REM

- (b) Schrijf een bijbehorend programma om de inhoud van het bestand op het scherm zichtbaar te maken.
- 2(a) <sup>U</sup> bent geheel in de ban van de automatisering geraakt en hebt besloten uw boodschappenlijstje voor de kruidenier voortaan via de computer samen te stellen. Daarvoor gebruikt u een bestand met de naam BOODSCHAP, waarin voor ieder artikel een omschrijving van maximaal <sup>20</sup> tekens en de aan te schaffen hoeveelheid (numerieke waarde) wordt opgenomen. Schrijf het programma, en neem in het bestand minstens zes records op.

```
100 REM OPLOSSING VRAAG 2A: BOODSCHAPPENLIJST
110 REM
120 REM VARIABELENLIJST
130 REM - A$ : OMSCHRIJVING ARTIKEL
140 REM =H HOEVEELHEID /
AANTAL
150 REM NS NAAM BESTAND (DOOR GEBRUIKER OP TE GEVEN)
160 REM = DS : VARIABELE T.B.V. DIALOOG
170 REM
```
(b) Schrijf een bijbehorend programma om het lijstje op scherm of printer zichtbaar te maken.

3(a) Schrijf een programma om ten behoeve van een klein bedrijf een eenvoudig klantenbestand bij te houden. Voor iedere klant dient in het bestand een record met de volgende drie gegevens voor te komen:

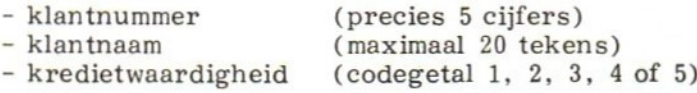

Neem in het programma invoercontroles op voor nulrespons (dat wil zeggen de gebruiker voert niets in) en voor geldig klantnummer, -naam en kredietwaardigheid. Bouw minstens <sup>12</sup> records op, gebruikmakend van steeds verschillende klantnummers gerangschikt volgens toenemende grootte, bijvoorbeeld 19652, 19653, 19654, enz.

100 REM OPLOSSING VRAAG 3A: AANMAKEN KLANTENBESTAND 110 REM<br>120 REM VARIABELENLIJST 130 REM - B\$ : NAAM VAN BESTAND<br>140 REM - N\$ : KLANTNUMMER - N\$ : KLANTNUMMER 150 REM - K\$ : KLANTNAAM <sup>160</sup> REM <sup>=</sup> C\$/C : KREDIETCODE (1, 2, 3, <sup>4</sup> OF 5) - AS : VARIABELE T.B.V. DIALOOG 180 REM 190 REM BESTAND : SEQUENTIEEL/FLOPPY NAAM DOOR GEBRUIKTER IN TE VOEREN 210 REM

- (b Schrijf een bijbehorend programma om de inhoud van het bestand op het scherm zichtbaar te maken.
- 4(a) Schrijf een programma om gegevens in een transactiebestand op te nemen. Een transactiebestand bestaat uit gegevens die betrekking hebben op zakelijke transacties zoals bijvoorbeeld in het bankwezen, detailhandel of postorderbedrijf. Ten behoeve van deze vraag nemen we aan dat voor iedere transactie een record van maximaal <sup>14</sup> tekens wordt geproduceerd met de volgende indeling:

 $1---5/67/8---14$ 

rekeningnummer bedrag<br>
(5 tekens) (7 tekens) (5 tekens)

> transactiecode (2 tekens)

De naam wordt door de gebruiker opgegeven. Maak met het programma twee verschillende bestanden aan met elk zeven records (transacties). Gebruik daarbij de volgende rekeningnummers:

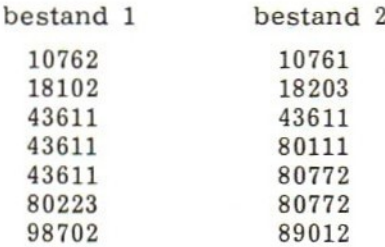

(Let wel: alleen de rekeningnummers zijn gegeven; de transactiecodes en bedragen bepaalt u zelf.)

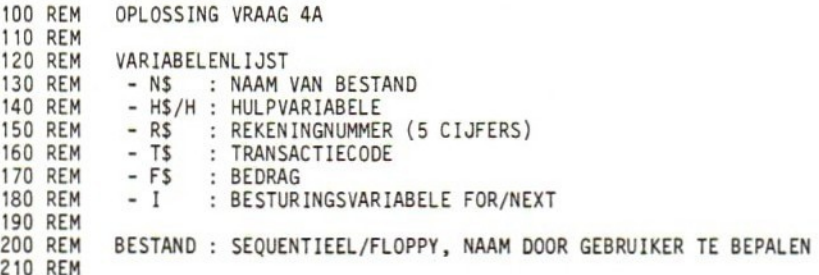

- (b ) Schrijf een bijbehorend programma om de inhoud van de geproduceerde bestanden op het scherm zichtbaar te maken.
- 5(a) Schrijf een programma om een bestand op te bouwen met willekeurige namen en adressen (inclusief postcodes). De records dienen de volgende indeling te hebben:

JA 20/21 40/41 47/48 67/

Denk aan invoercontroles en het aanvullen van deelvelden met spaties. Neem minstens zes records in het bestand op.

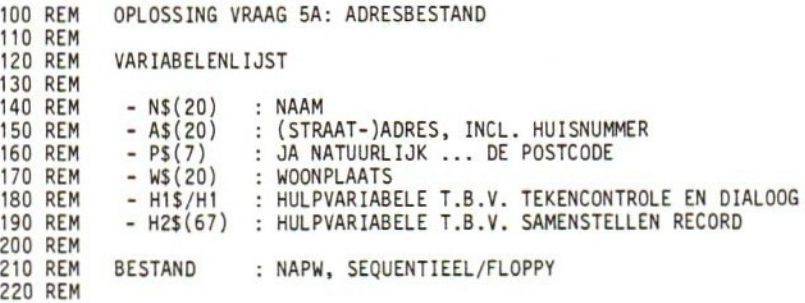

(b Schrijf een bijbehorend programma om de inhoud van het bestand op het scherm zichtbaar te maken.

6(a) Schrijf een programma dat een standaardbrief als sequentieel uitvoerbestand produceert. De tekstregels dienen als een gegeven te worden ingevoerd en weggeschreven. Gebruik het programma om drie verschillende brieven met de namen BRIEF1, BRIEF? en BRIEF3 te maken. Ieder bestand dient minstens <sup>3</sup> tekstregels te bevatten.

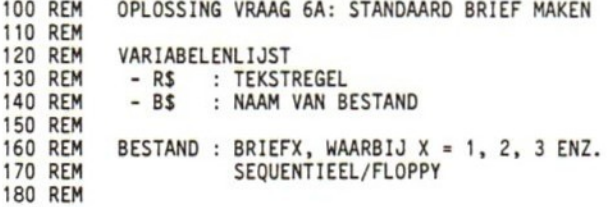

(b) Schrijf een bijbehorend programma om de brieven op scherm of printer zichtbaar te maken.

## ANTWOORDEN OP DE TOETSVRAGEN

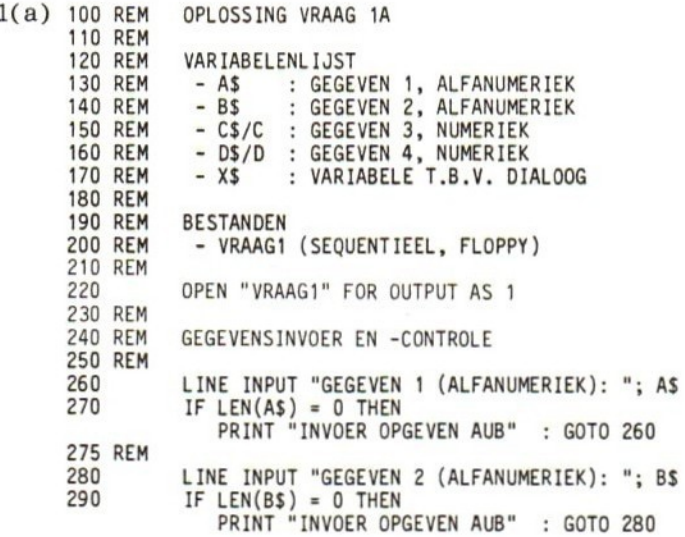

(worat vervolgd)

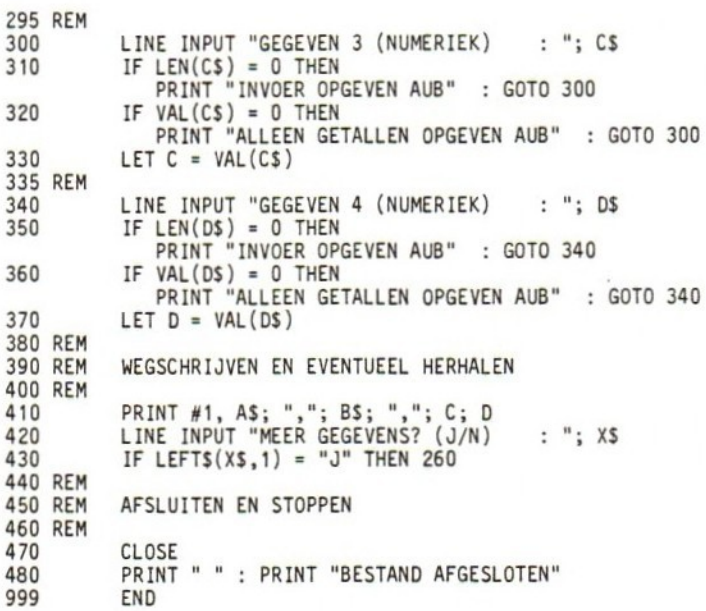

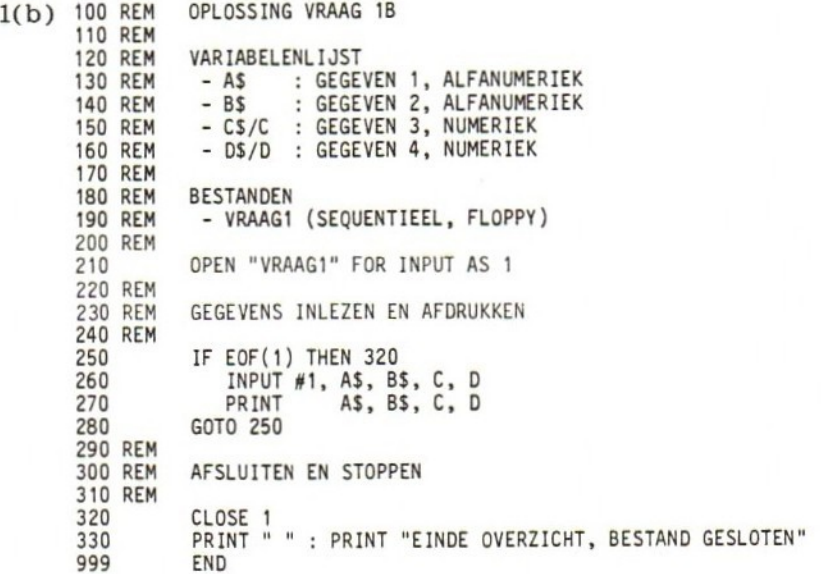

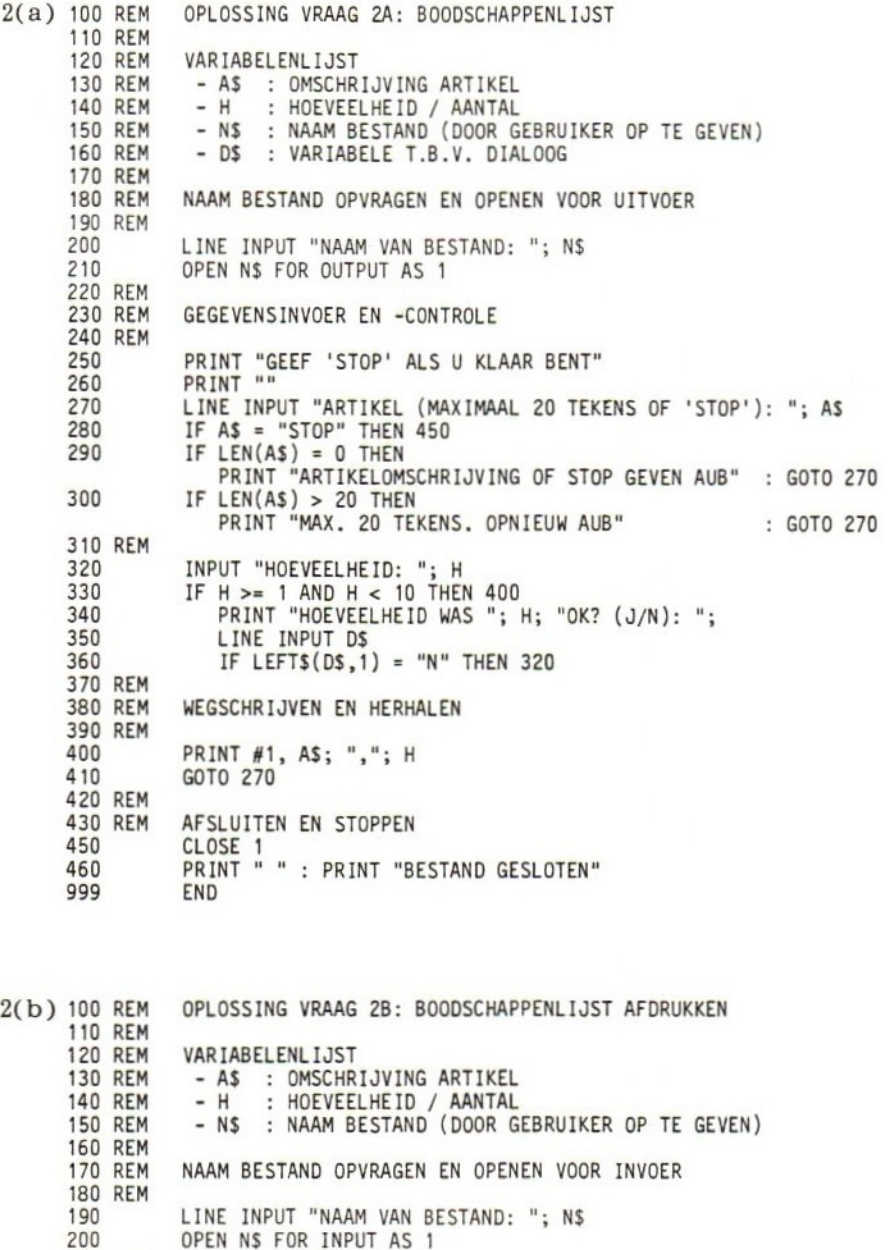

(wordt vervolgd)

220 REM GEGEVENS INLEZEN EN AFDRUKKEN 230 REM 240 PRINT "ARTIKEL", "HOEVEELHEID" : PRINT "" 250 IF EOF(1) THEN 320<br>260 INPUT #1, AS, H 260 INPUT #1, A\$, H<br>270 PRINT A\$, H AS, H 280 GOTO 250 290 REM AFSLUITEN EN STOPPEN 310 REM 320 CLOSE 1 330 PRINT "" : PRINT "EINDE OVERZICHT, BESTAND GESLOTEN"<br>999 END **END** 3(8) <sup>100</sup> REM OPLOSSING VRAAG 3A: AANMAKEN KLANTENBESTAND 100 REM 120 REM VARIABELENLIJST<br>130 REM - BS : NAAM 130 REM - B\$ : NAAM VAN BESTAND<br>140 REM - N\$ : KLANTNUMMER 140 REM - NS : KLANTNUMMER<br>150 REM - KS : KLANTNAAM 150 REM - K\$ : KLANTNAAM<br>160 REM - CS/C : KREDIETCOL <sup>160</sup> REM <sup>=</sup> C\$/C : KREDIETCODE (1, 2, 3, <sup>4</sup> OF 5) : VARIABELE T.B.V. DIALOOG 180 REM 190 REM BESTAND : SEQUENTIEEL/FLOPPY 200 REM NAAM DOOR GEBRUIKER IN TE VOEREN 210 REM INITIAL ISATIES 230 REM 240 LINE INPUT "NAAM VAN BESTAND: "; B\$<br>250 OPEN B\$ FOR OUTPUT AS 1 OPEN B\$ FOR OUTPUT AS 1 260 REM<br>270 REM GEGEVENSINVOER EN -CONTROLE 280 REM 290 PRINT "GEEF 'STOP' (ZONDER AANH. TEKENS) OM TE EINDIGEN" PRINT "" 310 REM 320 LINE INPUT "NUMMER VAN KLANT (5 CIJFERS). : "; N\$<br>330 IF N\$ = "5TOP" THEN 570 330 IF N\$ = "STOP" THEN 570<br>340 IF LEN(N\$) = 0 THEN  $IF$  LEN(N\$) = 0 THEN PRINT "GETAL OF 'STOP' INVOEREN" : GOTO 320  $350$  IF LEN(N\$)  $\Leftrightarrow$  5 THEN PRINT "INVOERFOUT. 5 CIJFERS AUB" : GOTO 320  $360$  IF VAL $(N$) = 0$  THEN 370 REM PRINT "INVOERFOUT. ALLEEN GETALLEN AUB" : GOTO 320 380 LINE INPUT "NAAM VAN KLANT (MAX. 20 TEKENS): "; K\$  $IF$  LEN(KS) = 0 THEN PRINT "NAAM INVOEREN AUB" : GOTO 380 400 IF LEN(K\$) > 20 THEN PRINT "MAXIMAAL 20 TEKENS. OPNIEUW AUB" : GOTO 380<br>410 REM LINE INPUT "KREDIETCODE (1, 2, 3, 4 OF 5) : ": C\$ 410 REM 420 LINE INPUT "KREDIETCODE  $(1, 2, 3, 4$  OF 5) : "; CS<br>430 IF LEN(CS)  $\infty$  1 THEN  $430$  IF LEN(C\$)  $\sim$  1 THEN PRINT "MAXIMAAL 1 CIJFER. OPNIEUW AUB" : GOTO 420 440 IF VAL(C\$) <sup>=</sup> 0 THEN PRINT "EEN CIJFER AUB" : GOTO 420 450 LET <sup>C</sup> <sup>=</sup> VAL(C\$) 460 REM

470 REM SCHRIJF WEG 480 REM PRINT #1, NS; ","; KS; ","; C 490 500 REM 510 REM HERHALEN OF STOPPEN 520 REM CLS : REM \*\*\* MAAK SCHERM SCHOON \*\*\* 540 LINE INPUT "NOG EEN KLANT (J/N) : "; AS 550 IF  $LEFTS(AS) = "J" THEN 320$ 560 REM 570 CLOSE<sub>1</sub> 580 PRINT "" : PRINT "EINDE PROGRAMMA, BESTAND GESLOTEN 999 END 3(b) 100 REM OPLOSSING VRAAG 38: AFDRUKKEN KLANTENBESTAND 110 REM **120 REM** VARIABELENLIJST<br>- B\$ : NAAM - B\$ : NAAM VAN BESTAND<br>- N\$ : KLANTNUMMER 130 REM 140 REM - N\$ : KLANTNUMMER<br>- K\$ : KLANTNAAM : KLANTNAAM **150 REM 160 REM** - C\$/C : KREDIETCODE (1, 2, 3, 4 OF 5) **170 REM 180 REM** BESTAND : SEQUENT IEEL /FLOPPY 190 REM NAAM DOOR GEBRUIKER IN TE VOEREN 200 REM 210 REM VRAAG BESTANDNAAM EN OPEN 220 REM 230 CLS LINE INPUT "NAAM VAN BESTAND  $: " : BS$ 240 250 OPEN B\$ FOR INPUT AS <sup>1</sup> 260 REM **270 REM** LEES RECORD EN DRUK AF **280 REM** PRINT "KLANTNUMMER", "KLANTNAAM", "KREDIETCODE" 290 IF EOF(1) THEN 370 300 INPUT #1, NS, KS, <sup>C</sup> 310 320 NS, KS, C 330 GOTO 300 340 REM AFSLUITEN EN STOPPEN 350 REM 360 REM 370 CLOSE <sup>1</sup> PRINT "" : PRINT "EINDE OVERZICHT, BESTAND GESLOTEN" 380 999 END OPLOSSING VRAAG 4A: TRANSACTIEBESTAND 4(a) 110 REM VARIABELENLIJST 120 REM - N\$ : NAAM VAN BESTAND 130 REM **140 REM** <sup>=</sup> HS/H : HULPVARIABELE - R\$ : REKENINGNUMMER (5 CIJFERS)<br>- T\$ : TRANSACTIECODE **150 REM** : TRANSACTIECODE **160 REM 170 REM** - F\$ : BEDRAG<br>- I : BESTUR **180 REM** : BESTURINGSVARIABELE FOR/NEXT 190 REM (wordt vervolgd)

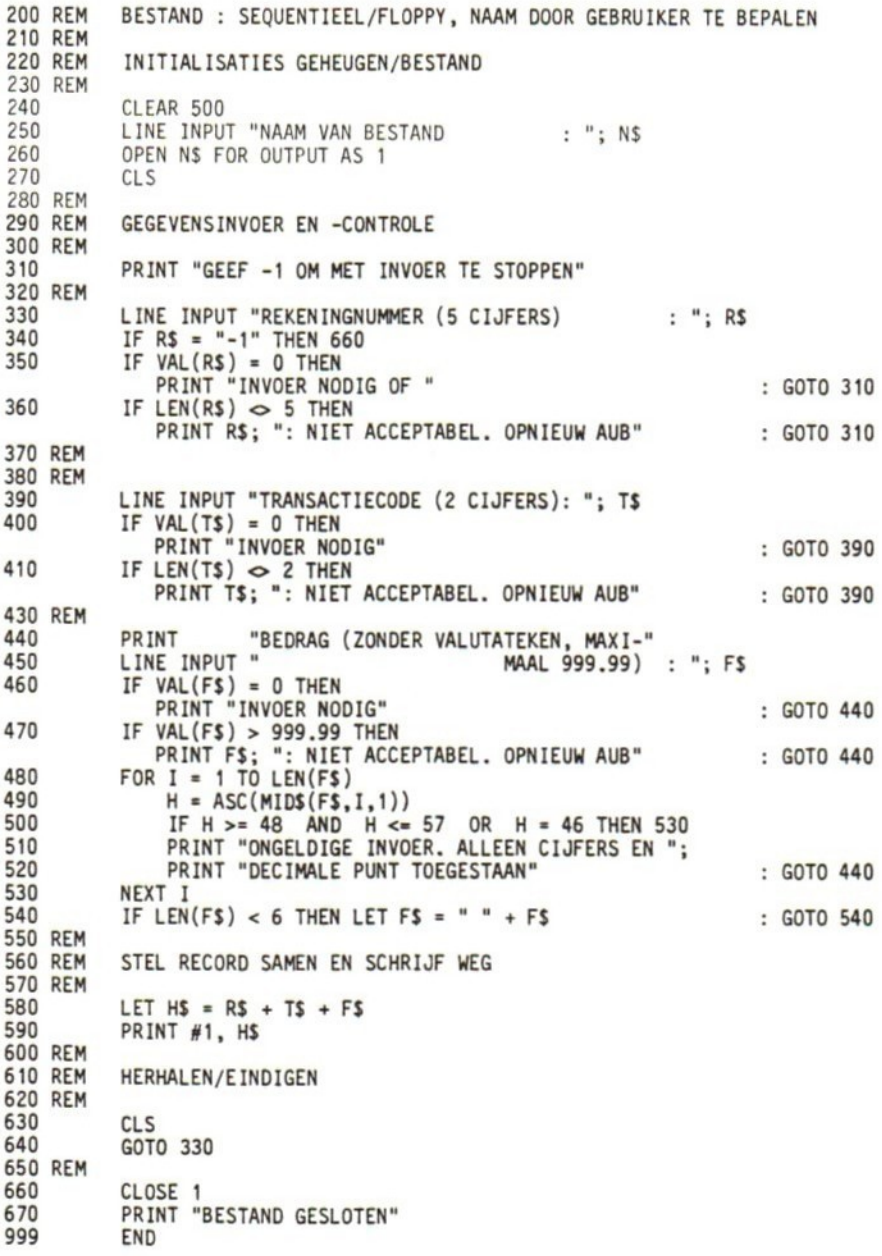

4(b) <sup>100</sup> REM OPLOSSING VRAAG 48: TRANSACTIEBESTAND UITPRINTEN 110 REM VARIABELENLIJST 120 REM - N\$ : NAAM VAN BESTAND<br>- H\$ : HULPVARIABELE VOO 130 REM : HULPVARIABELE VOOR RECORD 140 REM 150 REM BESTAND : SEQUENTIEEL/FLOPPY, NAAM DOOR GEBRUIKER TE BEPALEN 160 REM 170 REM 180 REM INITIALISATIE 190 REM 200 LINE INPUT "NAAM VAN BESTAND "SOLIDER" (NS OPEN NS FOR INPUT AS 1 210 220 REM 230 REM LEES GEGEVENS UIT BESTAND EN DRUK AF 240 REM PRINT "REKENINGNR", "CODE", "BEDRAG" 250 IF EOF(1) THEN 330 260 270 INPUT #1, HS PRINT LEFTS(H\$,5), MIDS(HS,6,2), RIGHTS(HS,6) 280 290 GOTO 260 300 REM 310 REM BESTAND AFSLUITEN EN STOPPEN 320 REM 330 CLOSE <sup>1</sup> PRINT "" : PRINT "EINDE OVERZICHT, BESTAND GESLOTEN" 340 999 END

5(a) 100 REM<br>110 REM OPLOSSING VRAAG 5A: ADRESBESTAND 120 REM VARIABELENL IJST 130 REM 140 REM - N\$(20) : NAAM<br>- A\$(20) : (STRA - A\$(20) : (STRAAT-)ADRES, INCL. HUISNUMMER<br>- P\$(7) : JA NATUURLIJK ... DE POSTCODE **150 REM 160 REM** PS(7) : JA NATUURLIJK .…… DE POSTCODE **170 REM** - WS(20) : WOONPLAATS **180 REM** - H1\$/H1 : HULPVARIABELE T.B.V. TEKENCONTROLE EN DIALOOG - H2\$(67) : HULPVARIABELE T.B.V. SAMENSTELLEN RECORD **190 REM** 200 REM 210 REM BESTAND : NAPW, SEQUENTIEEL/FLOPPY **220 REM** 230 REM INITIALISATIES 240 REM 250 CLEAR 1000 260 OPEN "NAPW" FOR OUTPUT AS <sup>1</sup> **270 REM 280 REM** GEGEVENSINVOER EN -CONTROLE 290 REM LINE INPUT "NAAM (MAXIMAAL 20 TEKENS) : "; NS 300 IF LEN(NS) < 20 THEN LET N\$ = N\$ + " " : GOTO 310 310 320 IF  $LEN(NS) > 20$  THEN PRINT "MAX. 20 TEKENS. OPNIEUW AUB" : GOTO 300

(wordt vervolgd)

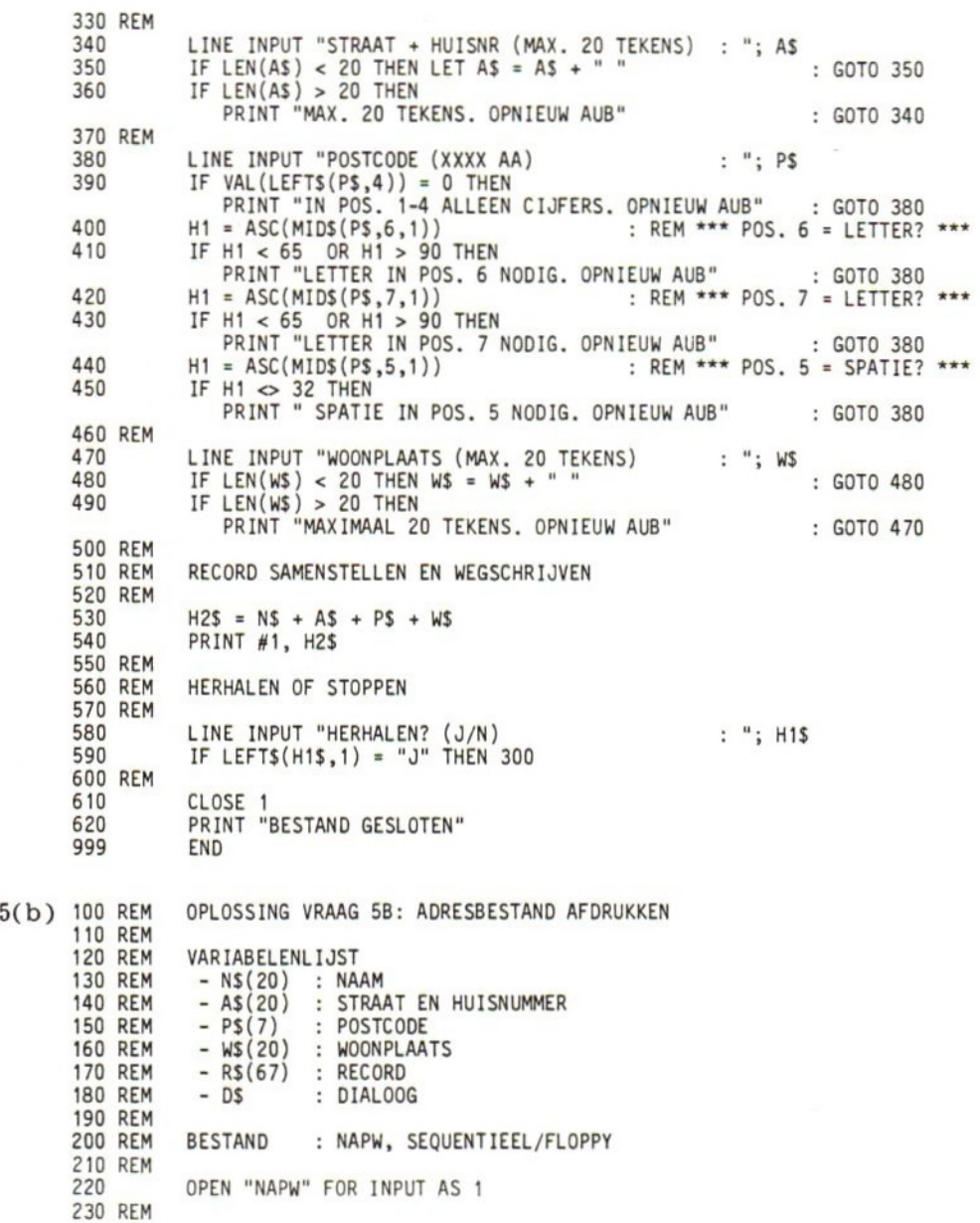

(wordt vervolgd)

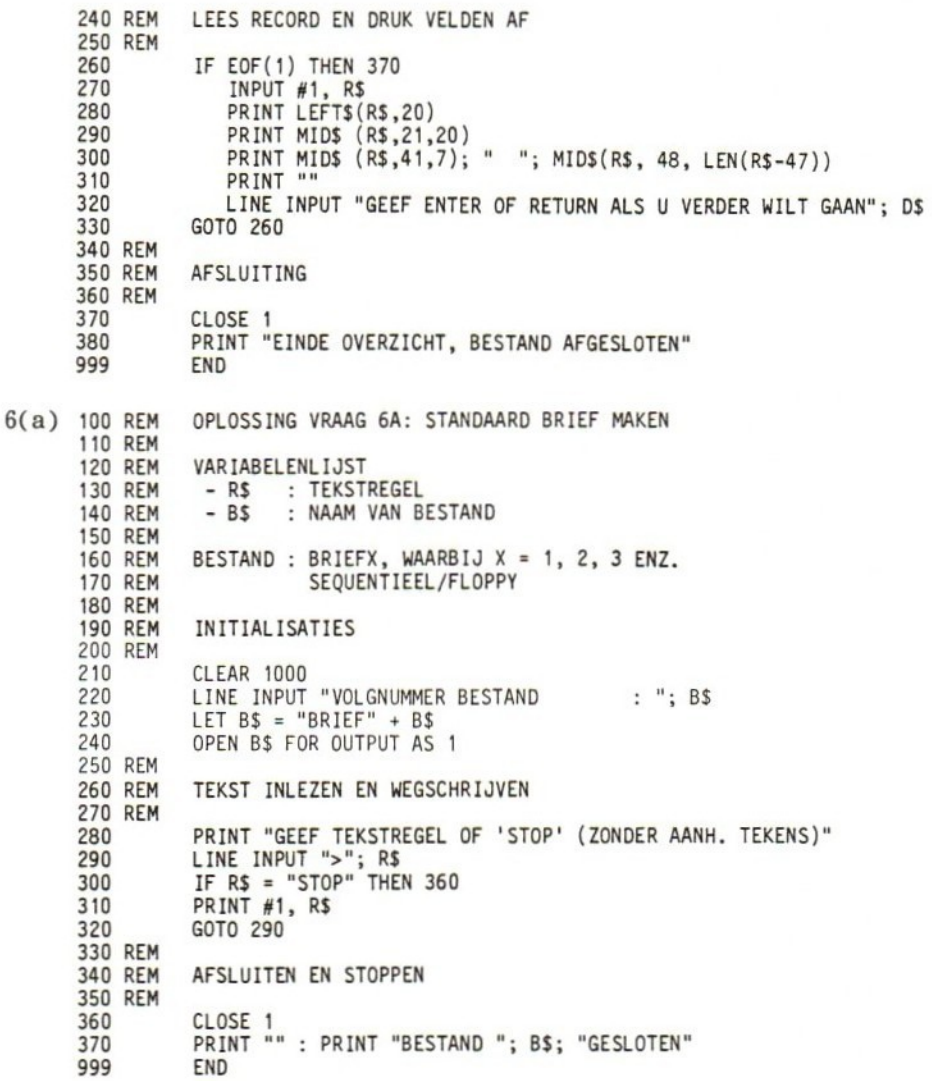

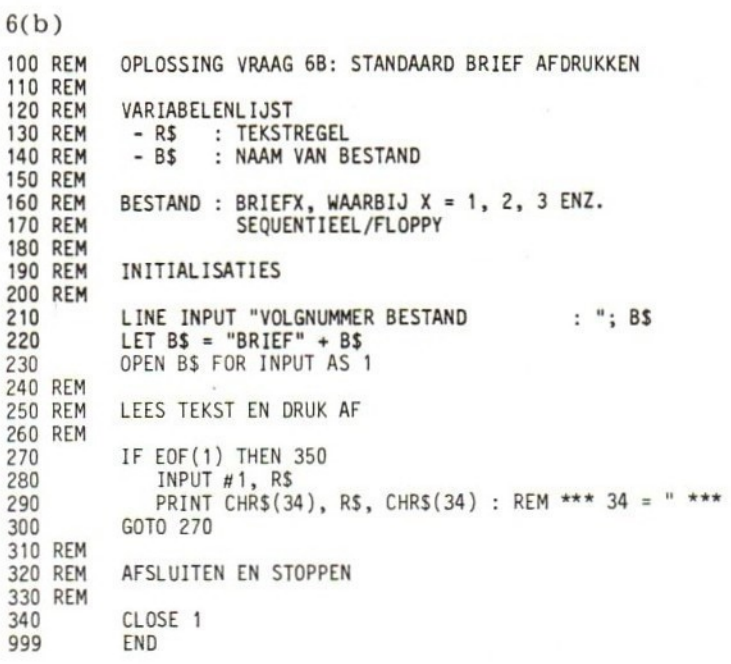

# 5 UTILITY-PROGRAMMA'S VOOR SEQUENTIELE BESTANDEN

### 5.0 DOELSTELLINGEN

Na het doorwerken van dit hoofdstuk moet u in staat zijn programma's te schrijven waarmee:

- een sequentieel bestand kan worden gekopieerd;
- gegevens aan een reeds aanwezig bestand kunnen worden toegevoegd (uitbreiden);
- gegevens in een reeds aanwezig bestand kunnen worden veranderd (mutatie);
- incidentele gegevens uit een sequentieel bestand kunnen worden opgevraagd, en gegevens kunnen worden veranderd, toegevoegd of verwijderd;
- de inhoud van twee sequentiële bestanden tot één sequentieel bestand kan worden samengevoegd, onder handhaving van de eventuele numerieke of alfabetische volgorde van gegevens;
- gegevens uit meer dan één sequentieel bestand kunnen worden gebruikt of gecombineerd.

Programma's waarmee dergelijke algemene handelingen kunnen worden uitgevoerd heten utility-programma's (dat wil zeggen 'dienst' of 'hulp'-programma's, meervoud: utilities). Naast deze utilities krijgt u in dit hoofdstuk ook te maken met enkele algemene bestandstechnieken. Van daaruit zult u in staat zijn eigen toepassingen te maken.

We gaan in dit hoofdstuk overigens nog steeds uit van het schijvengeheugen als opslagmedium. Nogmaals: voor cassette-apparatuur is de materie niet wezenlijk verschillend. De sequentiële bestandsorganisatie komt immers bij beide geheugenvormen voor. Mocht u niet over schijfapparatuur (floppy drives) beschikken, dan is dit hoofdstuk dus toch relevant.

Zoals eerder bij de toetsvragen aan het einde van het vorige hoofdstuk opgemerkt, steunt dit hoofdstuk in belangrijke mate op de programma's en bestanden die daar ter sprake kwamen.

### 51 KOPIËREN VAN EEN SEQUENTIEEL BESTAND

In deze paragraaf bespreken we een utility programma waarmee sequentiële bestanden kunnen worden gekopieerd. MSX BASIC beschikt over een COPY-opdracht voor het kopiëren van bestanden. Kijk in uw handleiding. <sup>U</sup> kunt dan op commandoniveau bestanden van de ene schijfeenheid naar de andere kopiëren.

Behalve een kopieerprogramma op commandoniveau is ook een BASIC-versie interessant. Zo'n programma kan namelijk eenvoudig in andere programma's worden ingebouwd zodat ook op programmaniveau ('dynamisch') kan worden gekopieerd. Ook kunnen bestaande gegevensbestanden hiermee worden uitgebreid. Bovendien illustreert het goed hoe de diverse opdrachten als OPEN, INPUT # en PRINT # en de EOF-functie gebruikt moeten worden.

De algemene aanpak voor het schrijven van zo'n kopieerprogramma is als volgt.

- 1. Open het te kopiëren bestand voor invoer.
- 2. Open een tweede bestand voor uitvoer.
- 3. Test het invoerbestand op EOF-conditie; indien einde bestand, ga dan verder bij stap 7.
- 4. Lees het eerste c.q. eerstvolgende record van het invoerbestand.
- 5. Schrijf dit record naar het uitvoerbestand.
- 6. Herhaal stappen <sup>3</sup> t/m <sup>5</sup> totdat bij stap <sup>3</sup> de EOF-conditie optreedt.
- 7. Sluit beide bestanden.

#### Opdracht

(a) Neem aan dat u een bestand wilt kopiëren waarvan het aantal records onbekend is. Elk record bevat twee strings van <sup>25</sup> tekens, gevolgd door twee numerieke waarden. Een programma is hieronder grotendeels gegeven. Geef de ontbrekende regels (nummers 240, 250, 320, 330, 340 en 420), daarbij uitgaande van de gegeven REMARKs.

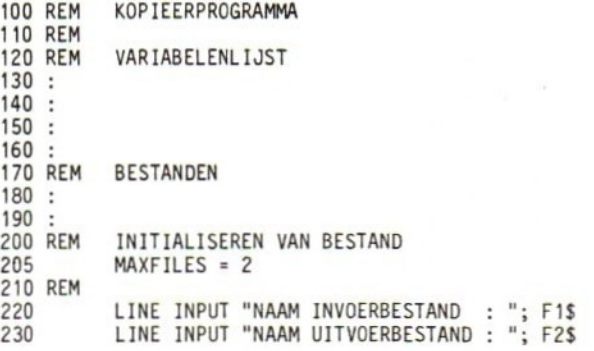
#### Kopiëren van een sequentieel bestand <sup>133</sup>

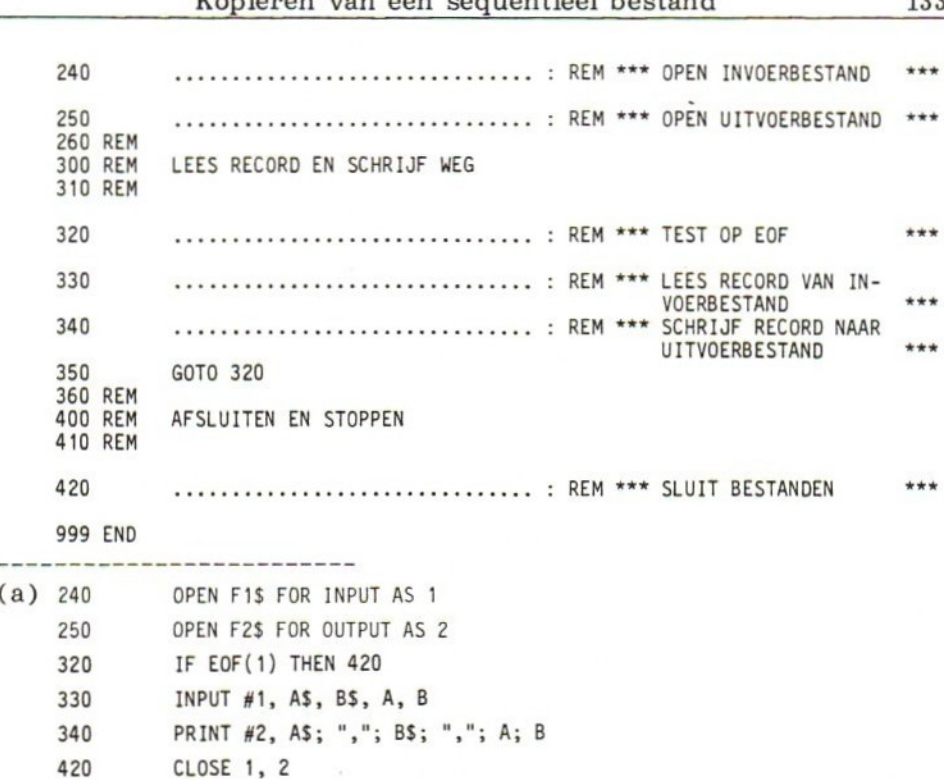

Opmerking: het forceren van komma's (regel 340) is essentieel voor een exacte kopie.

#### Toetsvraag

- (a) Welke regel(s) in bovenstaand programma komen overeen met de stappen van de eerder genoemde algemene aanpak:
	- 1. Openen van het te kopiëren bestand.
	- 2. Openen van het uitvoerbestand.
	- 3. Testen van het invoerbestand op EOF; indien einde bestand, verder gaan bij stap 7.
	- 4. Lezen van het eerste c.q. eerstvolgende record.
	- 5. Schrijven van dit record naar het uitvoerbestand.
	- 6. Herhalen van stappen <sup>3</sup> t/m <sup>5</sup> tot EOF.
	- 7. Sluiten van beide bestanden.
- (b) Wat verschijnt bij het RUNnen van het programma op het scherm?

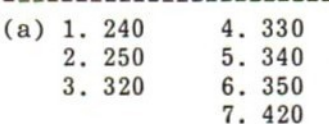

 $(b)$  RUN

NAAM INVOERBESTAND : NAAM UITVOERBESTAND :

Ok

Zoals uit de laatste toetsvraag blijkt, verschijnt bij het RUNnen van het programma weinig uitvoer op het scherm. Tijdens de RUN kan de computer echter een behoorlijke activiteit ontplooien, waarbij het enige tijd kan duren voor de verlossende Ok boodschap verschijnt. En ook dan weten we niet met absolute zekerheid of alles naar wens is gegaan. Om aan dit bezwaar enigszins tegemoet te komen kunnen we het programma op de volgende punten modificeren.

Ten eerste kunnen we na het afsluiten van de bestanden een boodschap, die aangeeft dat het kopiëren voltooid is, laten afdrukken. Bijvoorbeeld:

420 PRINT "KOPIEREN KLAAR"

Een tweede modificatie is het uitvoerbestand onmiddellijk na het kopiëren voor invoer te openen, en enkele regels ter verificatie in te lezen en op het scherm af te drukken. Bijvoorbeeld:

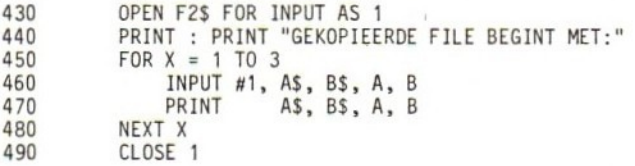

<sup>U</sup> hebt nu een volledige kopieer-utility tot uw beschikking. Door eenvoudig de INPUT #- en PRINT #-opdrachten in regels 330 en 340 aan te passen aan de gewenste record-vorm, kunt <sup>u</sup> het programma gebruiken om een willekeurig sequentieel bestand te dupliceren.

# 52 UITBREIDEN VAN EEN SEQUENTIEEL BESTAND

We kunnen met APPEND heel eenvoudig gegevens aan een bestaand sequentieel bestand toevoegen. Als we het programma op p. 106/107 als voorbeeld nemen en daarin alleen veranderen

100 REM PROGRAMMA VOOR HET UITBREIDEN VAN EEN INVENTARISBESTAND èn

210 OPEN "INVENT" FOR APPEND AS <sup>1</sup>

Dan hebben we een programma voor het toevoegen van gegevens aan het INVENT-bestand. MSX BASIC zorgt verder voor alles!

Toch willen we aan de hand van een programma zonder APPEND laten zien hoe dit uitbreiden in zijn werk gaat. We gaan als het

ware iets doen, wat met APPEND het BASIC systeem ook moet doen.

De methode om een bestand zonder gebruik te maken van APPEND uit te breiden is:

- 1. Kopieer de reeds aanwezige gegevens naar een tijdelijk bestand.
- 2. Voeg de nieuwe gegevens toe aan het einde van het tijdelijke bestand.
- 3. Kopieer het tijdelijke naar het oorspronkelijke bestand.

Laten we een eenvoudige toepassing bekijken. Neem aan dat u de computer gebruikt om een boodschappenlijst te maken voor een wekelijks bezoek aan de supermarkt (zie toetsvraag <sup>2</sup> aan het einde van hoofdstuk 2). Bij tijd en wijle merkt u dat de kritische voorraad van een of ander levensmiddel nadert, en u klimt dan ijverig in de toetsen om (al weer) een artikel aan uw geautomatiseerde boodschappenlijstje toe te voegen. Iedere toevoeging vormt een record, bestaande uit een string van maximaal <sup>20</sup> tekens voor omschrijving van het artikel en één numerieke waarde voor de hoeveelheid of het aantal.

Typisch een toepassing dus, waarbij een reeds aanwezig bestand met nieuwe gegevens wordt uitgebreid. De algemene procedure hiervoor is:

- 1. Open het invoer- (= oorspronkelijke) bestand.<br>2. Open het uitvoer- (= tiidelijke) bestand.
- Open het uitvoer- (= tijdelijke) bestand.
- Test het invoerbestand op EOF. Indien einde bestand, ga dan naar stap 7.  $3.$
- 4. Lees het eerste c.q. eerstvolgende record.
- 5. Schrijf dit record naar het tijdelijke bestand.
- $6.$ Herhaal de stappen <sup>3</sup> t/m <sup>5</sup> tot EOF voor het invoerbestand.
- 7. Voer de nieuwe gegevens in en controleer ze. Denk daarbij aan de mogelijkheid voor de gebruiker om te kennen te geven dat hij klaar is met invoeren.
- 8. Schrijf het nieuwe record naar het tijdelijke bestand.<br>9. Herhaal de stappen 7 en 8 tot alle nieuwe gegevens zi
- 9. Herhaal de stappen <sup>7</sup> en <sup>8</sup> tot alle nieuwe gegevens zijn ingevoerd.
- 10. Sluit beide bestanden.
- 11. Open het tijdelijke bestand voor invoer.
- 12. Open het oorspronkelijke bestand voor uitvoer (waarbij de inhoud verloren gaat).
- 13. Test op EOF tijdelijk (= invoer-) bestand. Indien geen EOF. lees eerste c.q. eerstvolgende record en schrijf dit naar het oorspronkelijke (= uitvoer-) bestand.
- 14, Sluit beide bestanden.

De ontwikkeling van het programma

Bovenstaande procedure vertalen we nu in een concreet programma. Allereerst het inleidende deel:

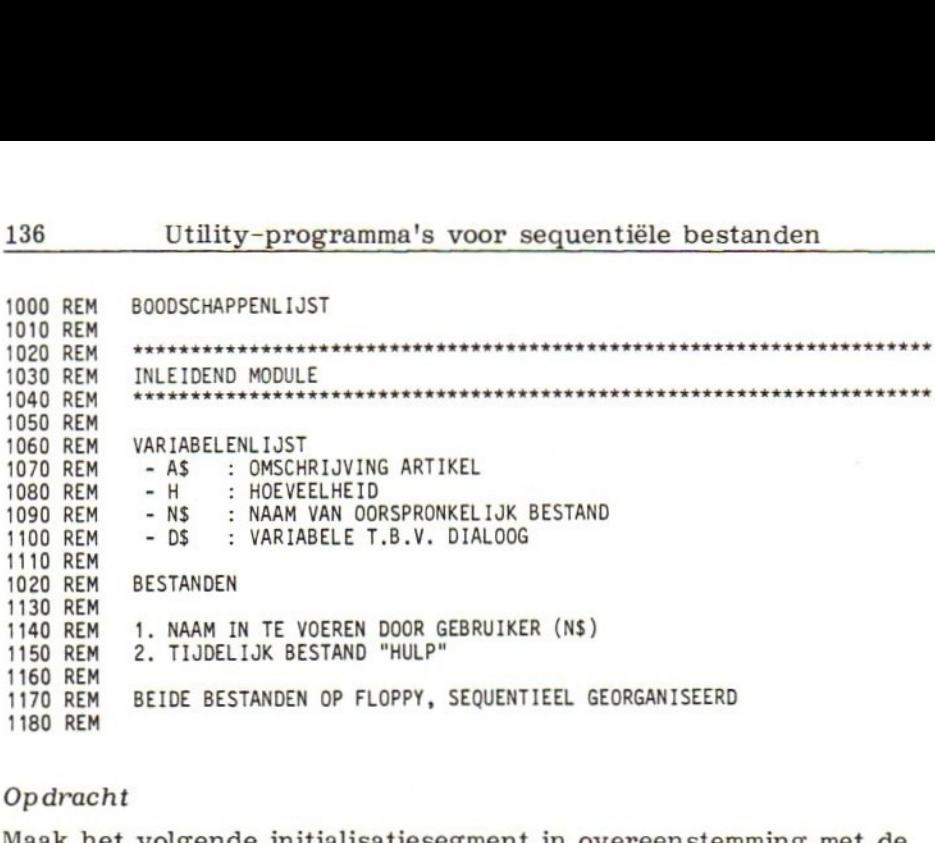

#### Opdracht

Maak het volgende initialisatiesegment in overeenstemming met de gegeven REMARKs af.

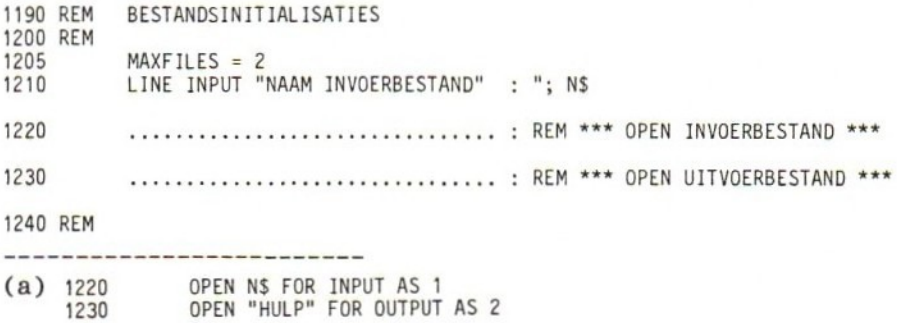

N.B. Een logische keuze van buffernummers en volgorde van openen dragen bij tot betere leesbaarheid van het programma.

Het volgende programmasegment kopieert het oorspronkelijke bestand naar het hulpbestand. Omdat de kopieerbewerking verschillende malen nodig is, kunnen we dit deel het beste in routine-vorm schrijven en het aan het einde van het programma opnemen.

```
2000 REM
2010 REM KOPIEERROUTINE BESTAND 1
--> BESTAND 2
2020 REM
2030 REM
2040 IF EOF(1) THEN RETURN<br>2050 INPUT #1, A$, H
2050 INPUT #1, A$, H
2060 PRINT #2, AS, "'"; H
2070 GOTO 2040
2080 REM
```
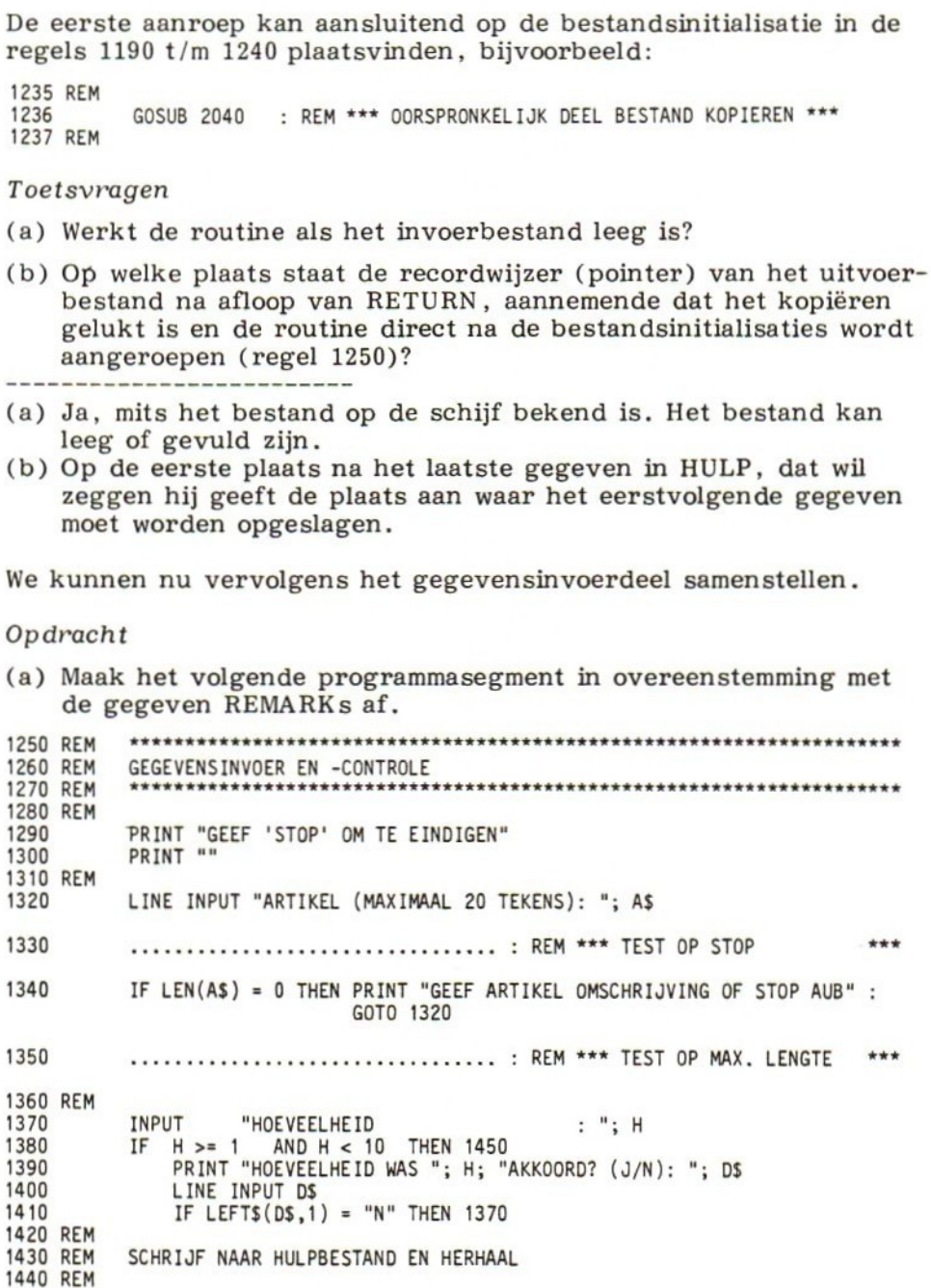

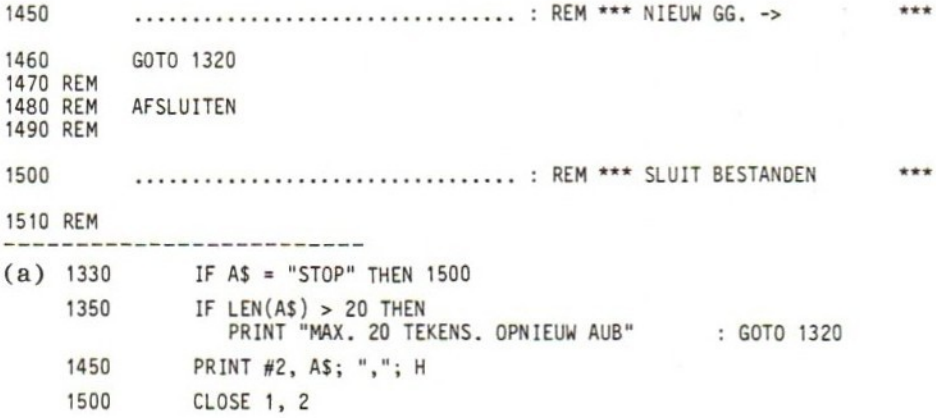

Het grootste deel van de klus is nu geklaard. De oude en nieuwe gegevens zijn namelijk samen ondergebracht in het tijdelijke hulpbestand, dat nu kan worden teruggekopieerd naar het oorspronkelijke bestand. Hiervoor kunnen we de eerder geschreven kopieerroutine gebruiken.

## Opdracht

138

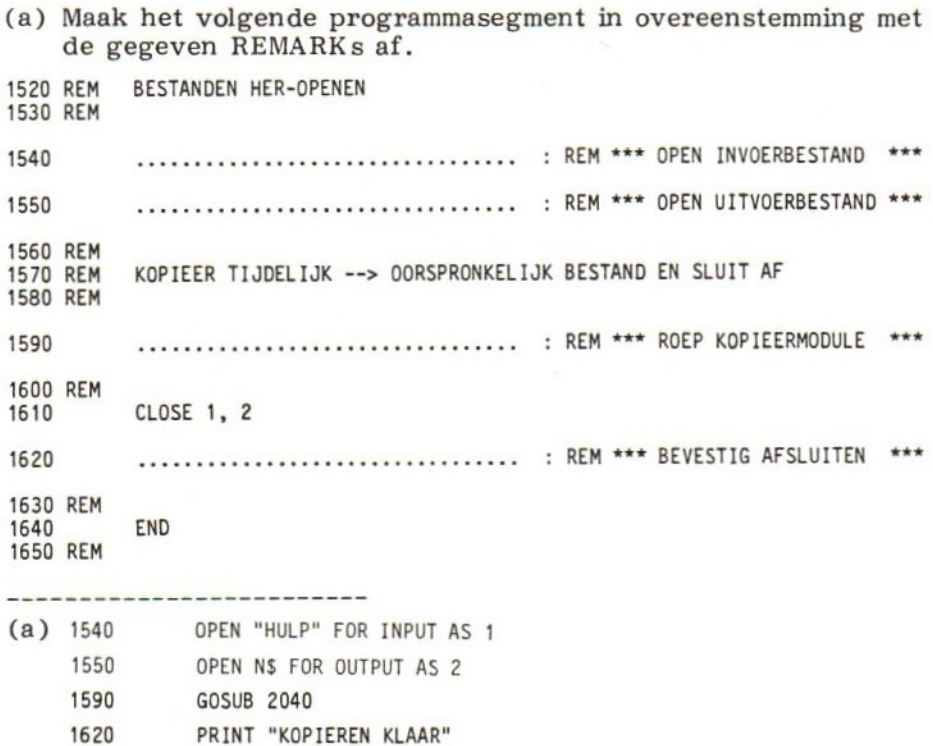

## Toetsvraag

(a) Wat gebeurt er met de inhoud van het door N\$ aangegeven bestand bij uitvoering van regel 1550?

(a) De inhoud gaat bij het openen in OUTPUT-mode verloren (maar wordt later vervangen door de inhoud van HULP).

# Overzicht volledig programma

Voor het overzicht van het geheel drukken we het volledige programma af. Eventueel kan nog een KILL-opdracht worden toegevoegd om het tijdelijke hulpbestand — dat onnodig schijfruimte in beslag neemt — te verwijderen. Bijvoorbeeld:

1625 KILL "HULP"

Verder is het verstandig eerst een backup exemplaar (dat wil zeggen een kopie) van het oorspronkelijke bestand te maken alvorens het programma te draaien. Hiervoor kan gebruik worden gemaakt van het in <sup>8</sup> 5.1 ontwikkelde utility-programma.

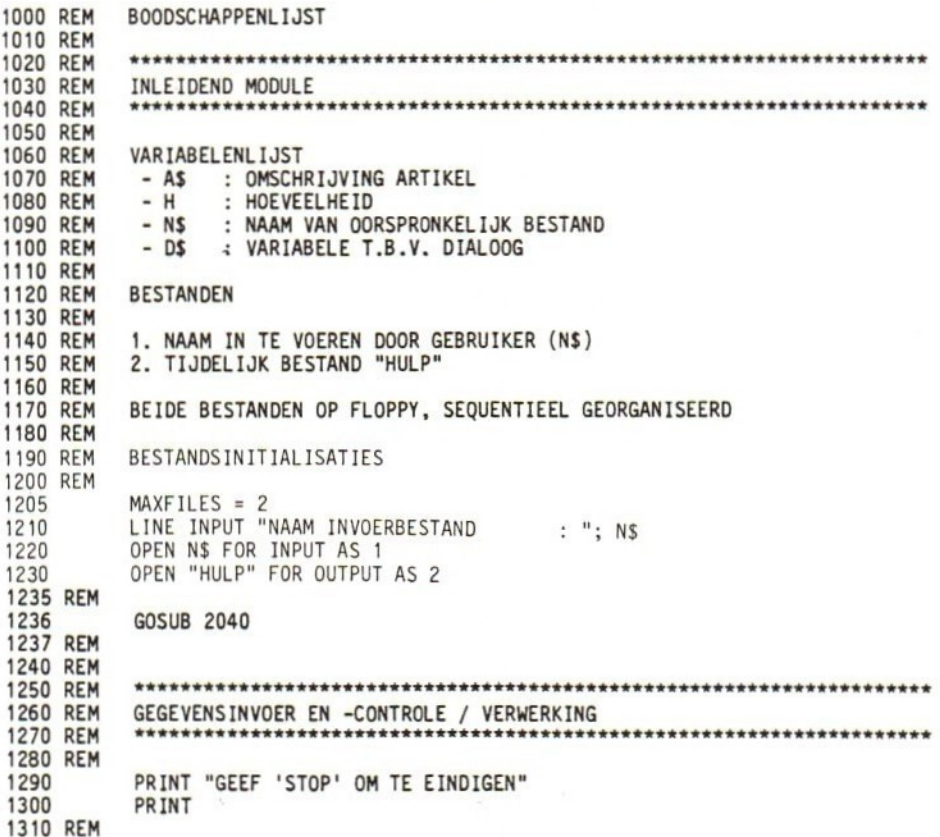

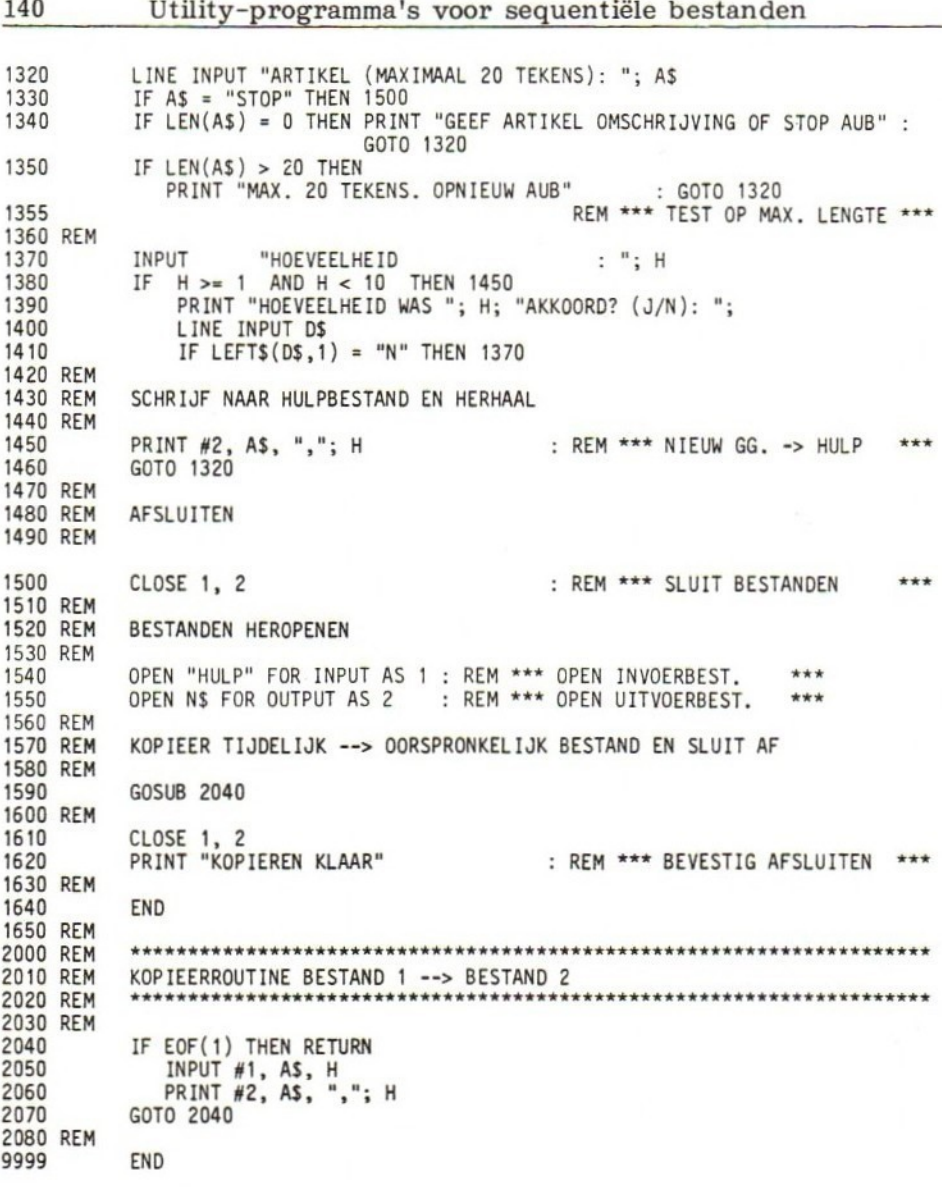

#### Toetsvraag

- (a) Bepaal welke regel(s) in bovenstaand programma overeenkomen met de stappen van de eerder genoemde procedure.
	- 1. Open invoerbestand.
	- Open tijdelijk uitvoerbestand. 2.
	- Test invoerbestand op EOF; indien einde bestand, ga naar 3. stap 7.
	- 4. Lees eerste c.q. eerstvolgende record.
	- 5. Schrijf record naar tijdelijk bestand.

6. Herhaal stappen  $3 \frac{t}{m}$  5 tot EOF voor invoerbestand.<br>7. Voer in en controleer nieuwe gegevens.

- 7. Voer in en controleer nieuwe gegevens.
- 8. Schrijf nieuw record naar tijdelijk bestand.
- 9. Herhaal stappen <sup>7</sup> en <sup>8</sup> tot alle gegevens zijn ingevoerd.
- 10. Sluit beide bestanden.
- 11. Open tijdelijk bestand voor invoer.
- 12. Open oorspronkelijk bestand voor uitvoer.
- 13. Indien geen EOF voor invoerbestand, lees record en schrijf naar uitvoerbestand.
- 14. Sluit beide bestanden.

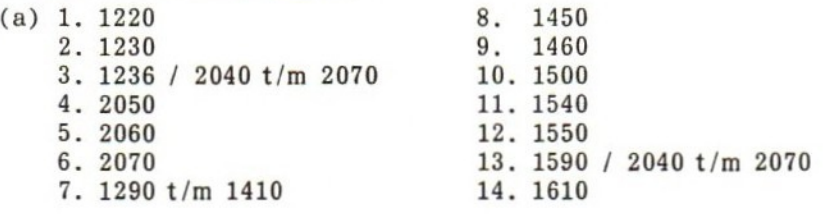

Alternatieve procedure

Ook bij het uitbreiden van bestanden zijn er verschillende wegen die naar Rome leiden. De volgende procedure is gebaseerd op het gebruik van arrays. De toepasbaarheid hangt af van de beschikbare hoeveelheid geheugen.

- 1. Open het uit te breiden bestand voor invoer.
- 2. Kopieer de gehele inhoud van het bestand naar één of meer arrays.
- 3. Sluit het invoerbestand.
- . Heropen het bestand, ditmaal voor uitvoer.
- 5. Schrijf de inhoud van de array(s) terug naar het bestand.
- Voeg de nieuwe gegevens toe aan het einde van het bestand.
- . Sluit het bestand.

De procedure is alleen geschikt voor kleine bestanden, waarbij bovendien eventuele deelvelden van een record samen als één string te manipuleren zijn. Doorgaans zal de eerste procedure aan te bevelen zijn.

# 53 MUTEREN VAN EEN SEQUENTIEEL BESTAND

We hebben gezien dat een bestand, dat voor invoer is geopend, uitsluitend kan worden gelezen. Omgekeerd kan een bestand, dat voor uitvoer is geopend, uitsluitend worden beschreven. Eventueel

eerder aanwezige gegevens gaan daarbij verloren. Eenmaal in een bestand opgenomen kan een gegeven dus niet zonder meer worden gewijzigd. Ook hier is dus een omweg nodig. Die komt erop neer dat de oorspronkelijke gegevens record voor record worden ingelezen. Aan de hand van een in te voeren kenmerk — de zogenaamde zoeksleutel — wordt voor ieder record bepaald of hij het te veranderen gegeven bevat. Zo ja, dan wordt het record aangepast en naar een tijdelijk uitvoerbestand geschreven. Zo neen, dan wordt het record rechtstreeks naar het uitvoerbestand geschreven. Nadat alle records op deze wijze zijn verwerkt, wordt het tijdelijke bestand — dat nu alle gegevens in de gewenste vorm bevat — teruggekopieerd naar het oorspronkelijke bestand.

We lichten dit toe aan de hand van een concreet geval: een programma voor het veranderen van de kredietcode in een klantenbestand van een klein bedrijf (zie toetsvraag 3, einde hoofdstuk 4). Elk record bevat drie deelvelden:

1. Een 5-cijferig klantnummer (precies <sup>5</sup> cijfers).

2. Naam van de klant (maximaal 20 tekens).<br>3. Kredietcode van de klant (cijfer 1, 2, 3, 4 of 5).

3. Kredietcode van de klant

Doel van het programma is de kredietcode van een of meer klanten te veranderen op basis van een door de gebruiker in te voeren klantnummer.

Een voorbeeld-RUN (waarbij de cursieve tekst de gebruikersrespons voorstelt) is:

RUN

NAAM INVOERBESTAND : KCODE1 GEEF 'STOP' (ZONDER AANH.TEKENS) ALS U KLAAR BENT<br>KLANTNUMMER : 13762 KLANTNUMMER KLANTNR. 13762 KOMT NIET VOOR IN BESTAND. CONTROLEER EN VOER REGEL OPNIEUW IN

KLANTNUMMER : 13763

GARAGE V.D.PANNE, KREDIETCODE: 3 NIEUWE KREDIETCODE : 2<br>NOG EEN KLANT? (J/N) : J

KLANTNUMMER : 11127

BOUWBEDRIJF ROTHUIZEN, KREDIETCODE: 1<br>NIEUWE KREDIETCODE 2 NIEUWE KREDIETCODE NOG EEN KLANT? (J/N) : N

EINDE PROGRAMMA

Ok

De volgende procedure geeft aan hoe we een en ander kunnen bereiken.

- 1 Open het invoerbestand.
- 2. Open een tijdelijk uitvoerbestand.
- 3. Voer het kenmerk in waarmee het aan te passen record kan worden vastgesteld (in ons geval het nummer van de klant wiens kredietcode moet worden veranderd). Denk daarbij aan invoercontrole en aan de mogelijkheid om te stoppen.
- Test op EOF voor het invoerbestand. Indien einde bestand: 4. a. geef melding dat het record niet gevonden is;
	- b. sluit beide bestanden (om de pointers terug te zetten naar het begin van het bestand);
	- c. herhaal de stappen <sup>1</sup> t/m <sup>4</sup> totdat de gebruiker te kennen geeft dat hij wil stoppen.
- $5.$ Lees een volledig record van het invoerbestand.
- Test of het in stap <sup>3</sup> ingevoerde kenmerk gelijk is aan de 6. inhoud van het overeenkomstige record. Zo ja:
	- a. druk het gevonden record af, en vraag de gebruiker het nieuwe gegeven (in ons geval de kredietcode) in te voeren;
	- b. controleer het nieuwe gegeven op geldigheid;
	- c. stel het nieuwe record samen en schrijf dit naar het tijdelijke uitvoerbestand;
	- d. schrijf de resterende records rechtstreeks van invoer- naar uitvoerbestand.

Zo neen:

- e. schrijf record naar uitvoerbestand, en herhaal vanaf stap 4.
- Open beide bestanden opnieuw, maar ditmaal het oorspronkelijke 7. bestand voor uitvoer, en het tijdelijke voor invoer (de inhoud van het oorspronkelijke bestand gaat daarbij verloren).
- 8. Kopieer de inhoud van het tijdelijke bestand — dat nu de nieuwe versie is — naar het oorspronkelijke bestand.
- Sluit bij EOF van het tijdelijke bestand beide bestanden. 9.
- 10. Stel de gebruiker in de gelegenheid de gehele procedure te herhalen.

Net als in de vorige paragraaf, ontwikkelen we het programma stap voor stap. Allereerst de inleidende module.

#### Opdracht

Maak het volgende programmasegment in overeenstemming met de gegeven REMARKs af.

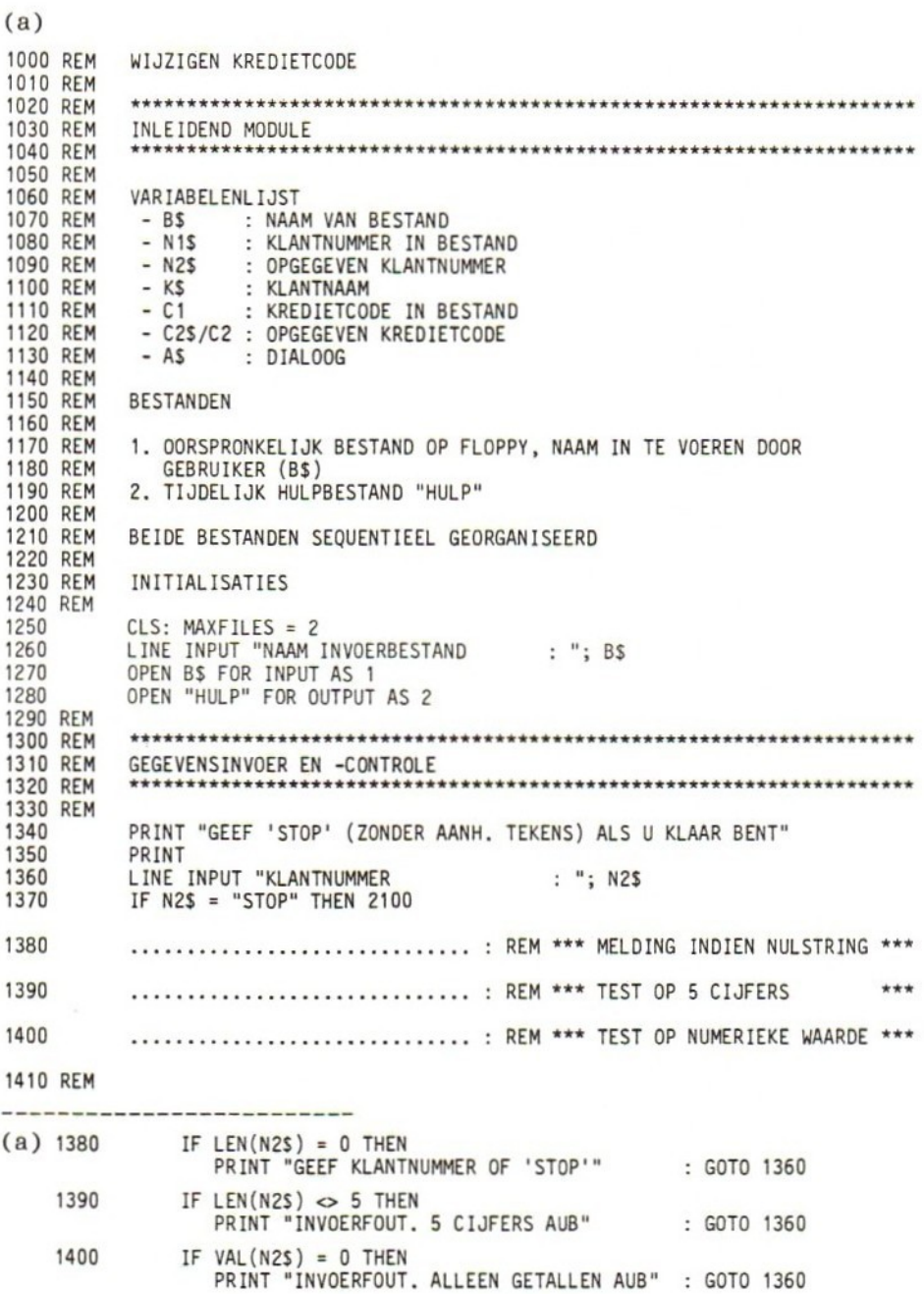

 $\overline{a}$ 

Nu wordt het interessanter. Het programma moet nu in het invoerbestand het record van de gewenste klant opsporen. Aan de hand van de volgende vragen kunt <sup>u</sup> zelf bedenken hoe dat in zijn werk gaat.

- (a) Wat zou het programma moeten doen als tijdens het doorzoeken van het gegevensbestand de EOF-conditie optreedt zonder dat het gewenste record gevonden is?
- (b) Wat moet er met de bestanden gebeuren voordat het programma het record van een volgende klant kan gaan zoeken?
- (ec) Maak het volgende programmasegment in overeenstemming met de gegeven REMARKs af (regels 2050 en 2070).

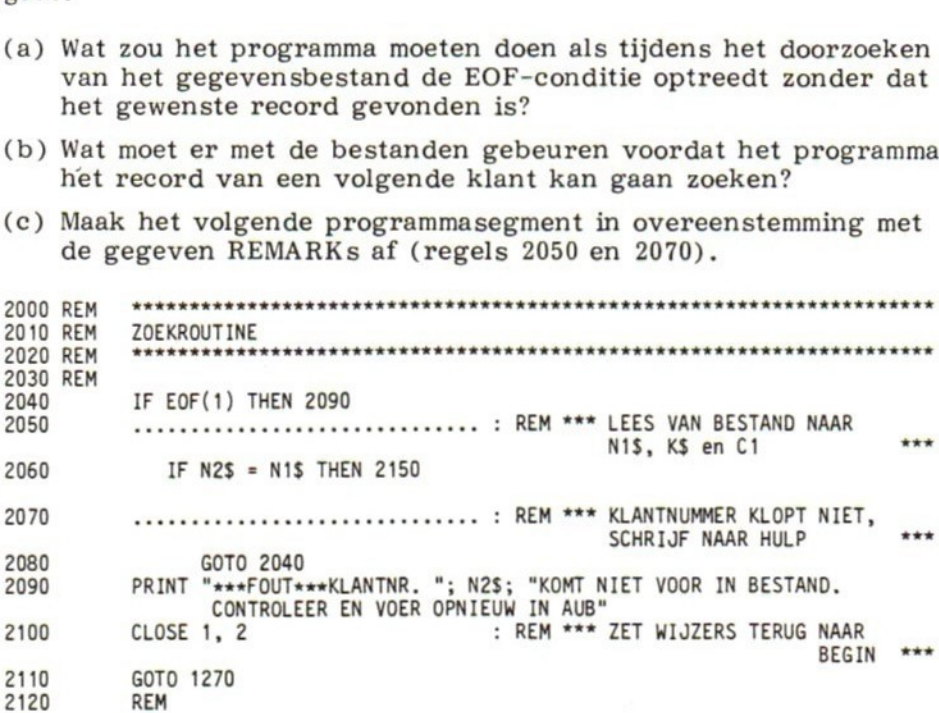

- (a) Stel dat u regel <sup>2100</sup> verwijdert en het programma vervolgens RUNt, eerst met een incorrect klantnummer en dan met een correct klantnummer. Wat gebeurt er?
- 
- (a) Melden dat het opgegeven klantnummer niet in het bestand voorkomt (zie de demonstratie-RUN aan het begin van deze paragraaf, en regel 2090 hierboven).
- (b) De bestanden moeten gesloten en opnieuw geopend worden om de wijzers weer aan het begin van de bestanden te positioneren (zie regel 2100).
- (c) 2050 INPUT #1, N1\$, K\$, C1<br>2070 PRINT #2, N1\$: ", "; K9 PRINT #2, N1\$; ","; K\$; ","; C1
- (a) In beide gevallen ontstaat een EOF-conditie. Via de regels 2040 en 2090 wordt een foutmelding afgedrukt.

Wordt het gewenste record gevonden, dan laten we de desbetreffende naam en de daarbij gevonden kredietcode op het scherm verschijnen (regel 2160), zodat de gebruiker kan controleren of de kredietcode voor de juiste klant wordt aangepast.

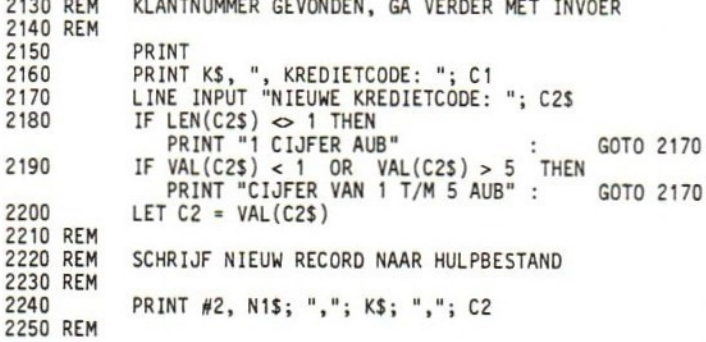

2130 REM KLANTNUMMER GEVONDEN, GA VERDER MET INVOER

In regel 2240 wordt de nieuwe kredietcode, samen met de klantnaam en het klantnummer die daarbij behoren, naar het hulpbestand weggeschreven. Daarmee zijn we op het punt aangeland dat er routines ontwikkeld zijn voor het doorzoeken van het oorspronkelijke bestand, en voor het plaatsen van oude en nieuwe gegevens in het bestand HULP. Aan de hand van de volgende vragen en opdrachten maken we het programma af.

Vraag

(a) Welke actie moet in dit stadium, gezien de stand van de recordwijzer in bestand 1, worden ondernomen?

(a) De resterende gegevens in het (oorspronkelijke) invoerbestand (buffer 1) moeten naar het hulpbestand (buffer 2) worden overgebracht.

Opdracht

(a) Maak het volgende programmasegment in overeenstemming met de gegeven REMARKs af (regels 2280, 2290 en 2300).

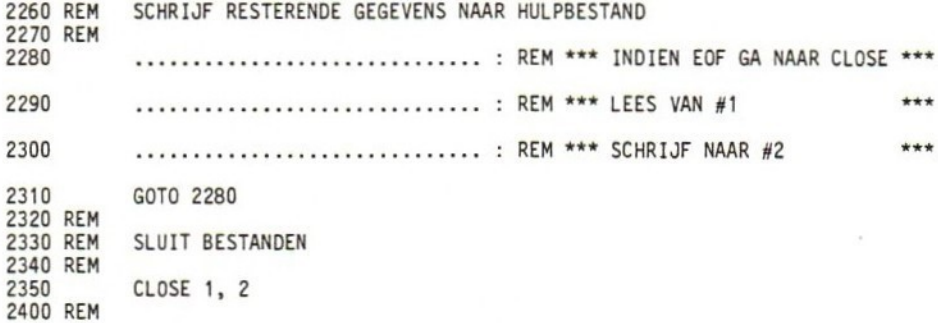

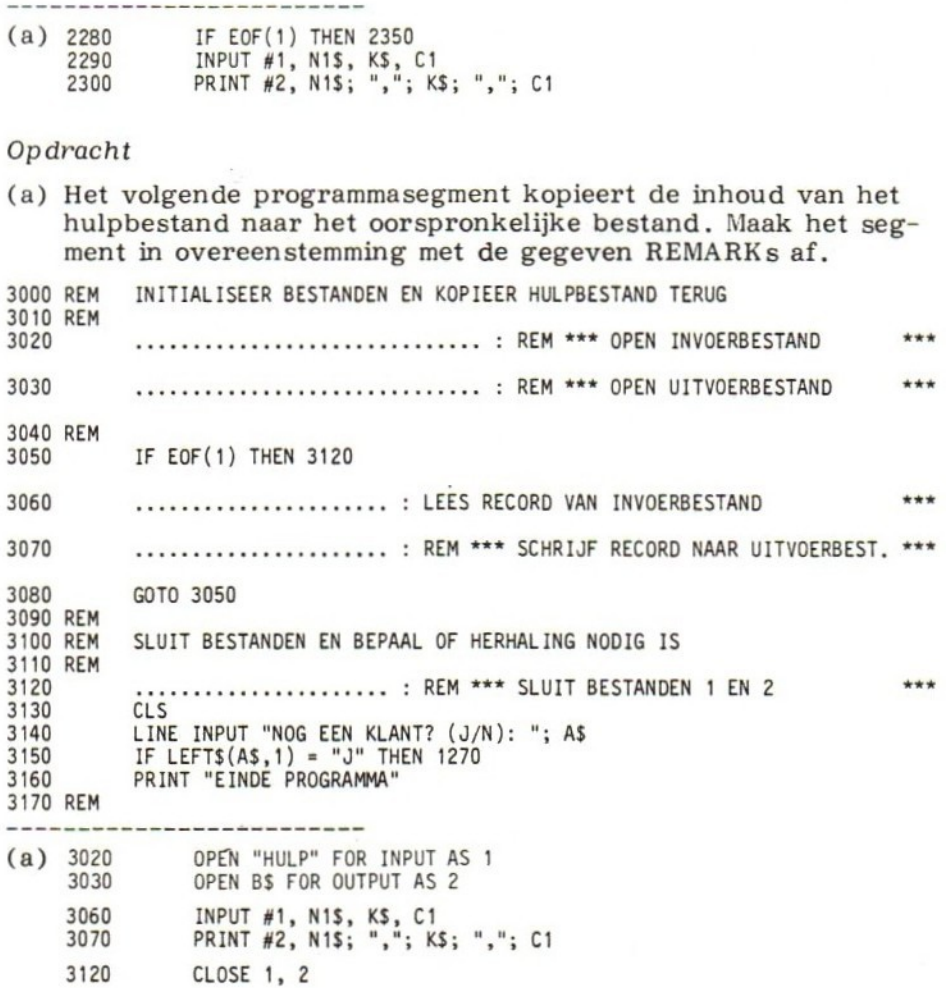

Draait u dit programma met grote bestanden, dan kan iedere mutatie een aanzienlijke hoeveelheid computertijd vergen. Door de gegevens in het oorspronkelijke bestand en de mutaties in volgorde van klantnummer te ordenen, vervalt de noodzaak om resterende bestandsgegevens steeds naar het hulpbestand te kopiëren. Regels 2260 t/m 3120 hoeven in dat geval slechts na de laatste mutatie uitgevoerd te worden. Dit is in het onderstaande overzicht niet verwerkt.

Overzicht volledig programma 1000 REM WIJZIGEN KREDIETCODE 1010 1020 REM 1030 REM INLEIDEND MODULE 1040 REM 1050 REM 1060 REM VARIABELENLIJST : NAAM VAN BESTAND 1070 REM  $- BS$ 1080 REM  $- N15$ : KLANTNUMMER IN BESTAND 1090 REM  $- N25$ : OPGEGEVEN KLANTNUMMER 1100 REM  $-KS$ : KLANTNAAM 1110 REM  $- C1$ : KREDIETCODE IN BESTAND - C2\$/C2 : OPGEGEVEN KREDIETCODE 1120 REM 1130 REM  $- A5$ : DIALOOG 1140 REM 1150 REM **BESTANDEN** 1160 REM 1170 REM 1. OORSPRONKELIJK BESTAND OP FLOPPY, NAAM IN TE VOEREN DOOR 1180 REM GEBRUIKER (B\$) 2. TIJDELIJK HULPBESTAND "HULP" 1190 REM 1200 REM 1210 REM BEIDE BESTANDEN SEQUENTIEEL GEORGANISEERD 1220 REM 1230 REM **INITIALISATIES** 1240 REM 1250 CLS :  $MAXFILES = 2$ 1260 LINE INPUT "NAAM INVOERBESTAND  $: ": BS$ 1270 OPEN B\$ FOR INPUT AS 1 OPEN "HULP" FOR OUTPUT AS 2 1280 1290 REM 1300 REM 1310 REM GEGEVENSINVOER EN -CONTROLE 1320 REM 1330 REM PRINT "GEEF 'STOP' (ZONDER AANH. TEKENS) ALS U KLAAR BENT" 1340 PRINT "" 1350 LINE INPUT "KLANTNUMMER  $: "; N25$ 1360 IF N2\$ = "STOP" THEN 2100 1370 IF LEN(N2\$) =  $0$  THEN 1380 PRINT "GEEF KLANTNUMMER OF 'STOP'" : GOTO 1360 1390 IF LEN(N2S)  $\leftrightarrow$  5 THEN PRINT "INVOERFOUT. 5 CIJFERS AUB" : GOTO 1360 1400 IF VAL $(N2S) = 0$  THEN PRINT "INVOERFOUT, ALLEEN GETALLEN AUB" : GOTO 1360 1410 REM 2000 REM 2010 REM **ZOEKROUTINE** 2020 REM 2030 REM 2040 IF EOF(1) THEN 2090 2050 INPUT #1, N1\$, K\$, C1 : REM \*\*\* LEES VAN BESTAND NAAR \*\*\* N1S, KS en C1 2060 IF N2\$ = N1\$ THEN 2150 PRINT #2, N1S; ","; KS; ","; C1 : REM \*\*\* KLANTNUMMER KLOPT 2070 NIET. SCHRIJF NAAR HULP \*\*\* 2080 GOTO 2040 PRINT "\*\*\*FOUT\*\*\*KLANTNR. ": N2S; "KOMT NIET VOOR IN BESTAND. 2090 CONTROLEER EN VOER OPNIEUW IN AUB" CLOSE 1, 2 : REM \*\*\* ZET WIJZERS TERUG NAAR BEGIN \*\*\* 2100 GOTO 1270 2110 2120 REM

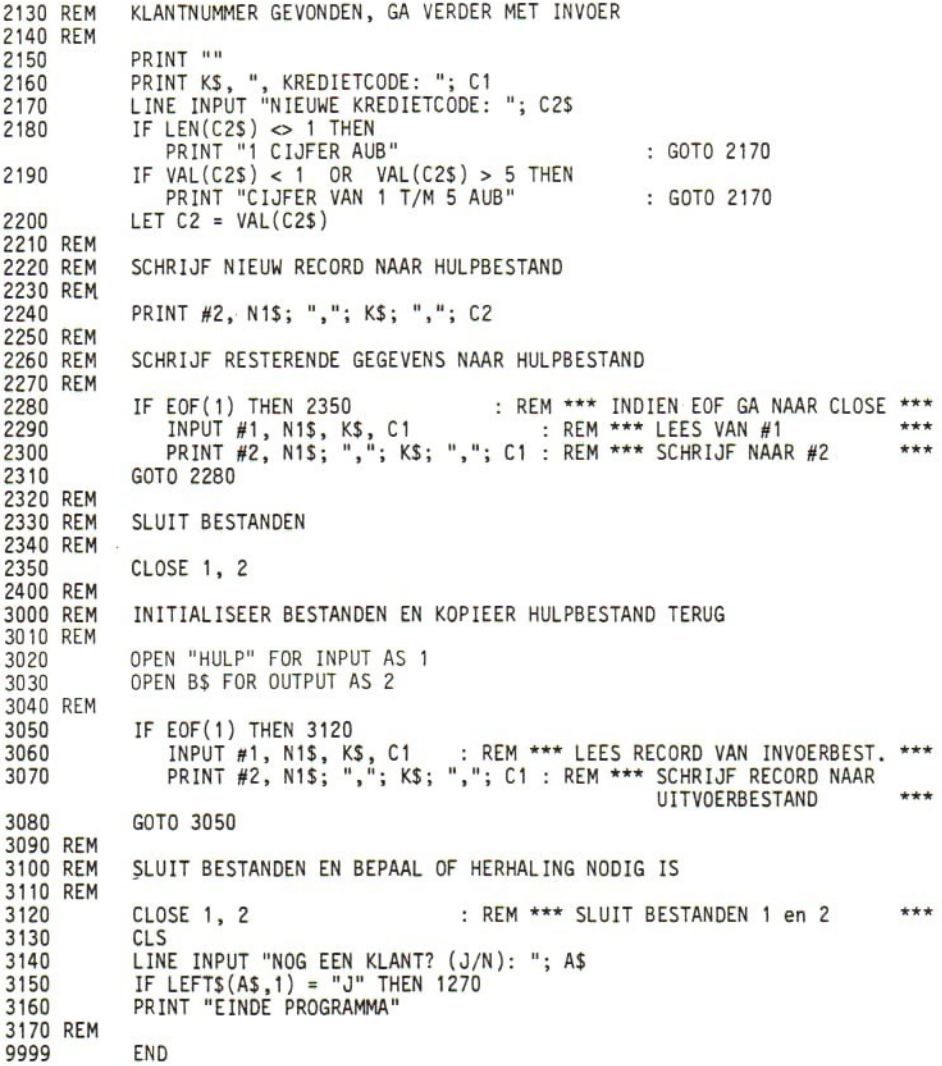

#### Toetsvragen

- (a) Bepaal welke regel(s) in bovenstaand programma overeenkomen met de stappen van de eerder genoemde procedure (zie p.143).
- (b) Modificeer het programma zodanig dat in plaats van de kredietcode de naam van de klant wordt veranderd (bedrijven — vooral dubieuze — hebben nogal eens de neiging om van naam te veranderen!). Er zijn slechts vijf wijzigingen nodig.<br>-----------------------

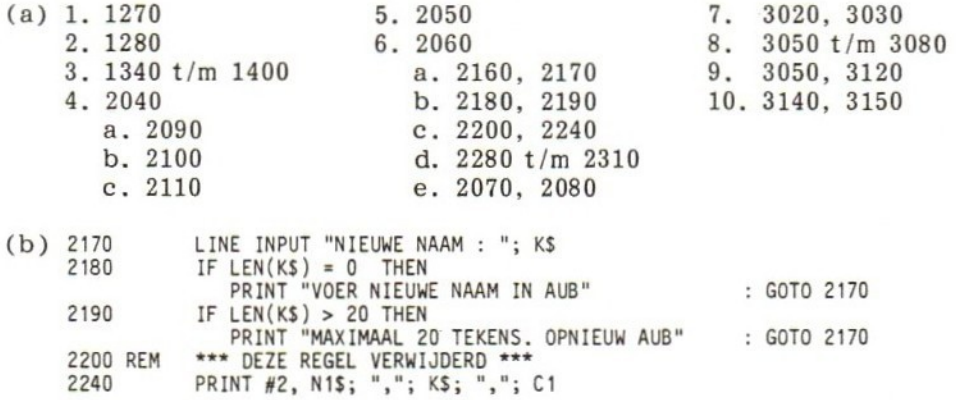

N.B. Dankzij het feit dat volledige records werden gelezen en (al dan niet gemodificeerd) weggeschreven, konden de wijzigingen tot een minimum beperkt blijven. Iets om te onthouden!

# 54 EDITTEN VAN EEN SEQUENTIEEL BESTAND

Onder 'editten' (een in de computerwereld vrij gangbare verbastering van het Engelse werkwoord 'to edit', dat 'redigeren' betekent) verstaan we het stapsgewijs zichtbaar maken van een bestand op het scherm, met de mogelijkheid delen van het bestand te wijzigen of te verwijderen, of nieuwe gegevens toe te voegen.

In deze paragraaf bespreken we een utility-programma om gegevensbestanden te editten. We gaan daarbij uit van dezelfde toepassing als in de vorige paragraaf, namelijk het klantenbestand met kredietcodes. De recordindeling daarbij — om nog even te recapituleren — was als volgt:

- 1. klantnummer van precies <sup>5</sup> cijfers
- 2. klantnaam van maximaal <sup>20</sup> tekens
- 3. kredietcode, opgeslagen als een numerieke waarde van 1, 2, 3, 4of 5.

Eerste versie: veldgewijs afdrukken van record

We nemen een eerste aanzet met het onderstaande programma, waarbij we elk record veld voor veld op het scherm toveren door steeds de RETURN-toets in te drukken. Nadat alle velden van

een record op het scherm verschenen zijn, en we dus op het punt staan een nieuw record te bekijken, laten we het programma door middel van een CLS-opdracht het scherm schoonmaken.

Het programma ziet er als volgt uit:

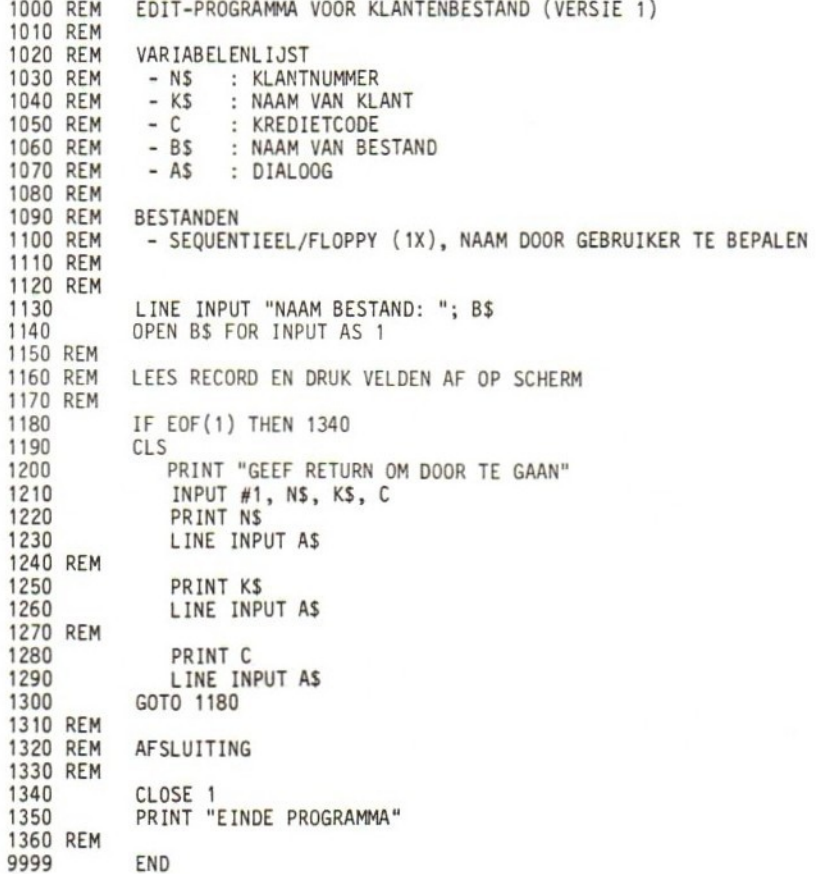

#### Toetsvragen

- (a) Wat wordt aan A\$ toegekend in de regels 1230, 1260 en 1290?
- (b) Wat is de bedoeling van de regels 1230, 1260 en 1290?
- (c) Wanneer wordt in bovenstaand programma het scherm schoongemaakt? ----------
- (a) Niets, A\$ functioneert als een 'dummy' (dummy <sup>=</sup> schijn, loos) variabele.
- (b) De gegevens op het scherm vast te houden tot RETURN gegeven wordt.

(c) Vóór het afdrukken van de gegevens van een nieuw record.

Tweede versie: recordvelden veranderen ('change')

We passen het programma nu zo aan, dat de gebruiker de verschillende velden van een record kan veranderen. Daarbij gebruiken we een tijdelijk hulpbestand (HULP). Voorlopig beperken we ons tot het veranderen van het klantnummer.

1000 REM EDIT-PROGRAMMA VOOR KLANTENBESTAND (VERSIE 2) 1010 REM 1020 REM VARIABELENLIJST<br>1030 REM - NS : KLAN 1030 REM - NS<br>1040 REM - KS : KLANTNUMMER 1040 REM - K\$ : NAAM VAN KLANT<br>1050 REM - C/C\$ : KREDIETCODE 1050 REM - C/C\$ : KREDIETCODE<br>1060 REM - B\$ : NAAM VAN BE 1060 REM - B\$ : NAAM VAN BESTAND<br>1070 REM - A\$ : DIALOOG : DIALOOG 1080 REM 1090 REM BESTANDEN<br>1100 REM 1. INVOER 1100 REM 1. INVOERBESTAND OP FLOPPY, NAAM IN TE VOEREN DOOR GEBRUIKER (BS) 2. TIJDELIJK HULPBESTAND "HULP" 1120 REM 1130 REM BEIDE BESTANDEN SEQUENTIEEL GEORGANISEERD 1140 REM 1145 MAXFILES = 2<br>1150 LINE INPUT " 1150 LINE INPUT "NAAM BESTAND: "; B\$<br>1160 OPEN B\$ FOR INPUT AS 1 OPEN B\$ FOR INPUT AS 1 1170 OPEN "HULP" FOR OUTPUT AS 2 1180 REM 1190 REM LEES RECORD EN DRUK VELDEN AF OP SCHERM 1200 REM 1210 CLS 1220 IF EOF(1) THEN 1470<br>1230 PRINT "GEEF 'CHA 1230 PRINT "GEEF 'CHANGE' OF 'C' (ZONDER AANH. TEKENS) " PRINT "OM TE VERANDEREN" 1250 PRINT "GEEF RETURN/ENTER OM VERDER TE GAAN" 1260 INPUT #1, N\$, K\$, C<br>1270 PRINT N\$ PRINT NS 1280 LINE INPUT A\$<br>1290 IF LEFT\$(A\$,1 IF LEFTS $(A5,1)$  = "C" THEN GOSUB 2040 1300 REM 2000 REM 11 FEW MATHEM 1470<br>2200 PRINT "GEEF 'CHANGE' OF 'C' (ZONDER AANH. TEKENS) "<br>2010 PRINT "GEEF RETURN/ENTER OM VERDER TE GAAN"<br>2020 PRINT TO TE VERANDEREN"<br>2020 INFULT AS, KS, C<br>2020 LINE INPUT AS IF LEFTS(AS,1) = " 2020 REM 2020 REM<br>
2200 LINE INPUT AS<br>
2200 LINE INPUT AS<br>
2020 REM<br>
2010 REM<br>
2010 REM<br>
2020 REM<br>
2020 REM<br>
2020 REM<br>
2020 REM<br>
2020 REM<br>
2020 REM<br>
2020 LINE INPUT "NIEUW KLANTNUMMER (5 CIJFERS): "; NS<br>
2030 REM<br>
2020 IF LEN(NS) =  $2050$  IF LEN(N\$) = 0 THEN PRINT "GEEF KLANTNUMMER AUB" : GOTO 2040 2060 IF LEN(N\$)  $\Leftrightarrow$  5 THEN PRINT "INVOERFOUT. OPNIEUW MET PRECIES 5 CIJFERS AUB" : GOTO 2040<br>VAL(N\$) = 0 THEN  $2070$  IF VAL(N\$) = 0 THEN 2080 RETURN PRINT "INVOERFOUT. ALLEEN CIJFERS AUB" : GOTO 2040

Let op de belangrijkste wijzigingen ten opzichte van de vorige versie: het uitvoerbestand (regel 1170), de test op een 'CHANGE'opdracht in regel 1290, en de routine voor het invoeren van, en het controleren op, een nieuw klantnummer. De invoercontroles zijn dezelfde als destijds bij het allereerste programma voor het veranderen van de kredietcode. Merk overigens op dat de routine niet zelf het nieuwe klantnummer naar HULP wegschrijft. Er is bewust gekozen voor een 'centrale' PRINT-opdracht om een heel record in één keer weg te schrijven.

Aan u de eer om de volgende routine - bedoeld om de naam van een klant te veranderen - af te maken (regels 3040 t/m 3060). Ga daarbij uit van de gegeven REMARKs.

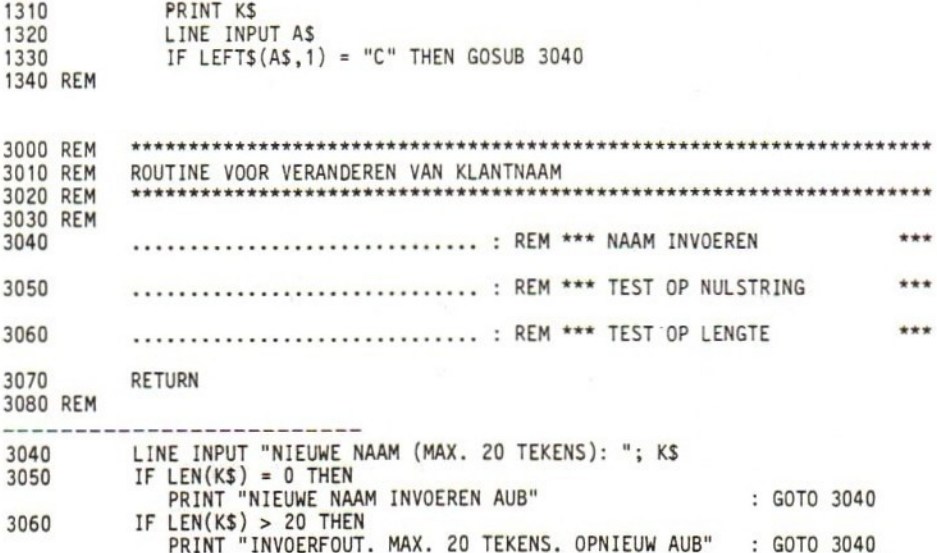

Nu een routine om de kredietcode te veranderen, en opdrachten om het al dan niet gewijzigde record weg te schrijven naar het hulpbestand. Maak daartoe het volgende programmasegment af, in overeenstemming met de gegeven REMARKs (regels 1410, 4040, 4050, 4060 en 4070).

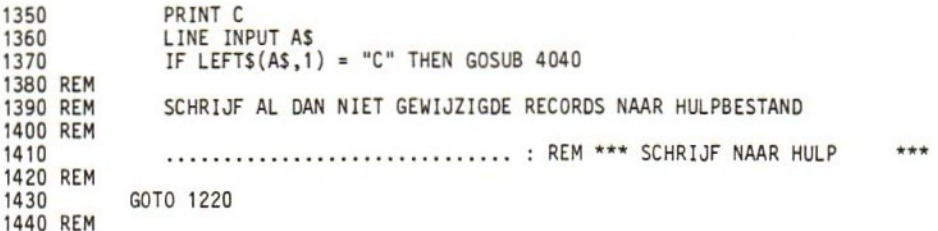

# Utility-programma's voor sequentiële bestanden

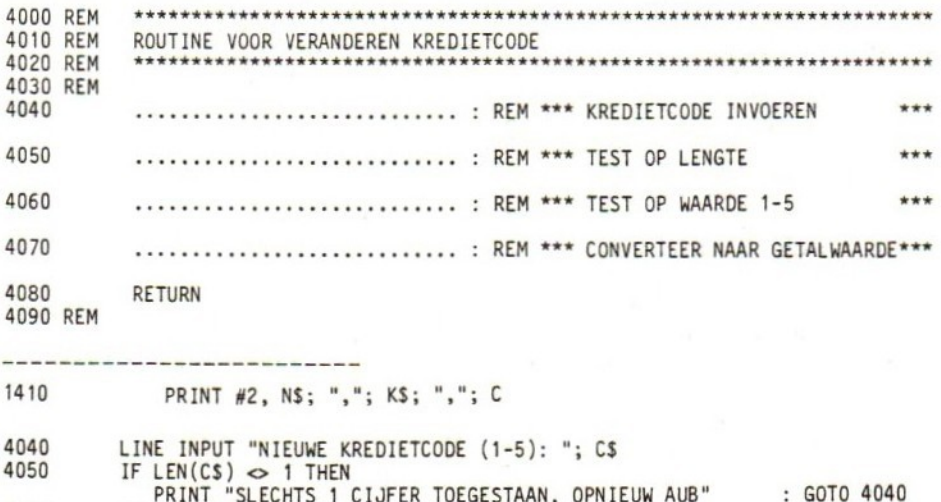

4060 IF VAL $(C$) < 1$  THEN PRINT "ALLEEN CIJFER 1 T/M 5 TOEGESTAAN. OPNIEUW AUB" : GOTO 4040 4070 LET  $C = VAL(CS)$ 

Rest nog het kopiëren van het hulpbestand naar het oorspronkelijke bestand. U wordt weer gevraagd volgens het bekende recept de ontbrekende regels te leveren (regels 1490, 1500, 1540 t/m 1560,  $1610$ ).

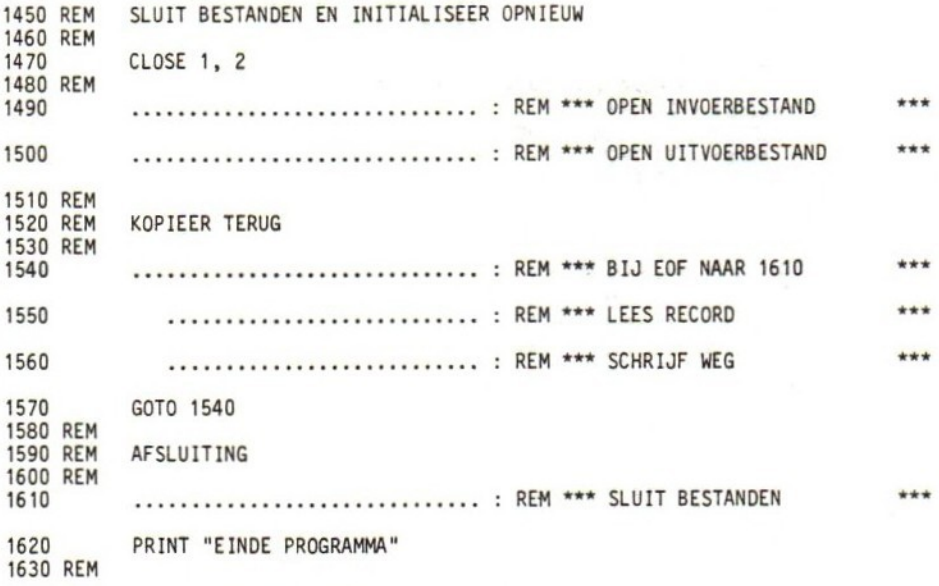

-----------------------------

154

- (a) 1490 OPEN "HULP" FOR INPUT AS 1<br>1500 OPEN B\$ FOR OUTPUT AS 2
- OPEN B\$ FOR OUTPUT AS 2
- (b) 1540 IF EOF(1) THEN 1610<br>1550 INPUT #1, NS, KS 1550 INPUT #1, NS, KS, <sup>C</sup> 1560 PRINT #2, N\$; ","; K\$; ","; C
- (ce) 1610 CLOSE 1, 2

Derde versie: records verwijderen ('delete') en toevoegen ('insert')

In deze versie bouwen we, naast de mogelijkheid om recordgegevens te veranderen, ook de mogelijkheid in om records geheel te verwijderen en toe te voegen. Eerst het verwijderen. Daarbij lezen we het record wel in van het oorspronkelijke invoerbestand, maar schrijven het niet naar HULP. Het record verdwijnt dus. We beginnen met de gebruiker te informeren dat deze mogelijkheid bestaat:

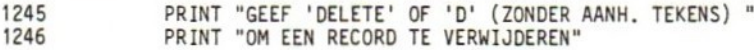

Opdracht

- (a) Schrijf zelf de opdracht (direct na regel 1290) om op het invoeren van DELETE of <sup>D</sup> te testen; bij invoer hiervan dient gesprongen te worden naar regel 1210 (waarom?).
- 

(a)  $1295$  IF LEFTS(AS, 1) = "D" THEN 1210

Door de sprong naar 1210 wordt het wegschrijven van het record omzeild, en gaat het programma verder met een nieuw record.

Vervolgens het toevoegen van volledige records aan het bestand. Hiervoor kunnen we dankbaar gebruik maken van de eerder geschreven routines (regels 2000 t/m 2090, 3000 t/m 3080 en 4000 t/m 4090). Het record wordt toegevoegd na het lokaliseren van het record dat eraan vooraf moet gaan. Op grond van deze informatie en de gegeven REMARKs kunt u het volgende programmasegment afmaken (regels 1296, <sup>1446</sup> en 1447).

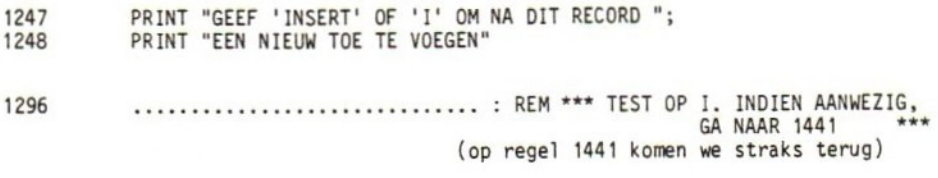

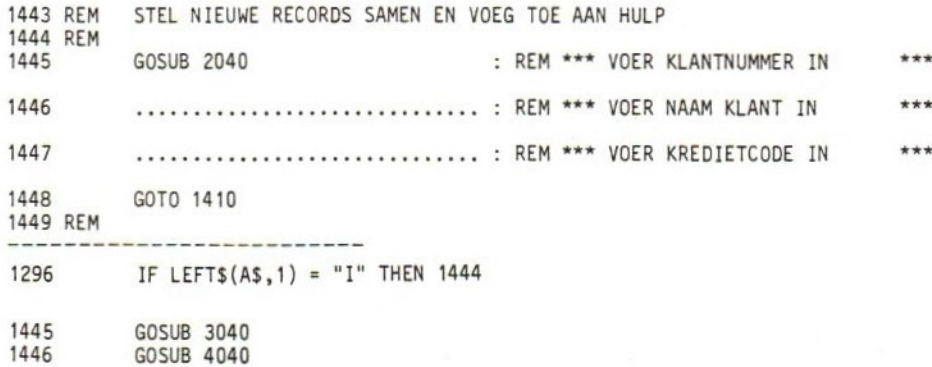

Zoals beloofd komen we nu terug op regel 1441. Deze is nodig om de het huidige record — dat dus aan het toe te voegen record vooraf moet gaan — naar HULP over te brengen. Dus:

1441 PRINT #2, N\$; ","; K\$; ","; C

We knopen de eindjes nu aan elkaar. Het resulterende programma geeft ons de mogelijkheid recordvelden te veranderen, records te verwijderen of toe te voegen, of simpelweg de inhoud van het bestand op het scherm af te drukken.

REM EDIT-PROGRAMMA VOOR KLANTENBESTAND (VERSIE 3)

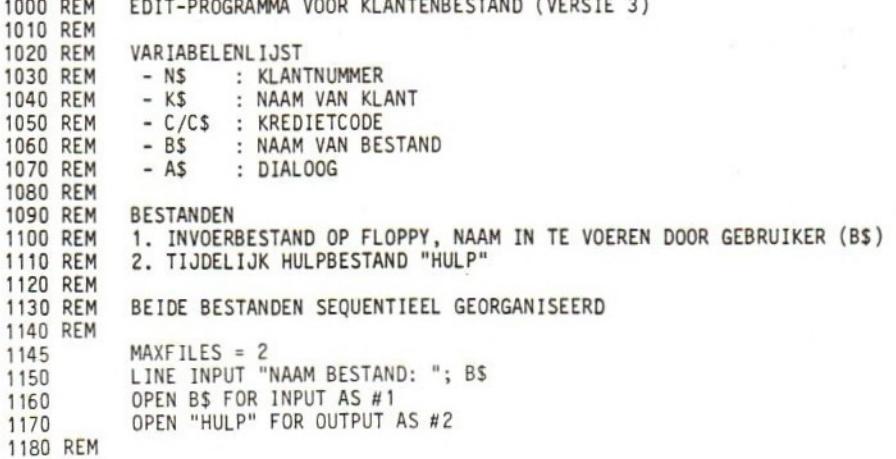

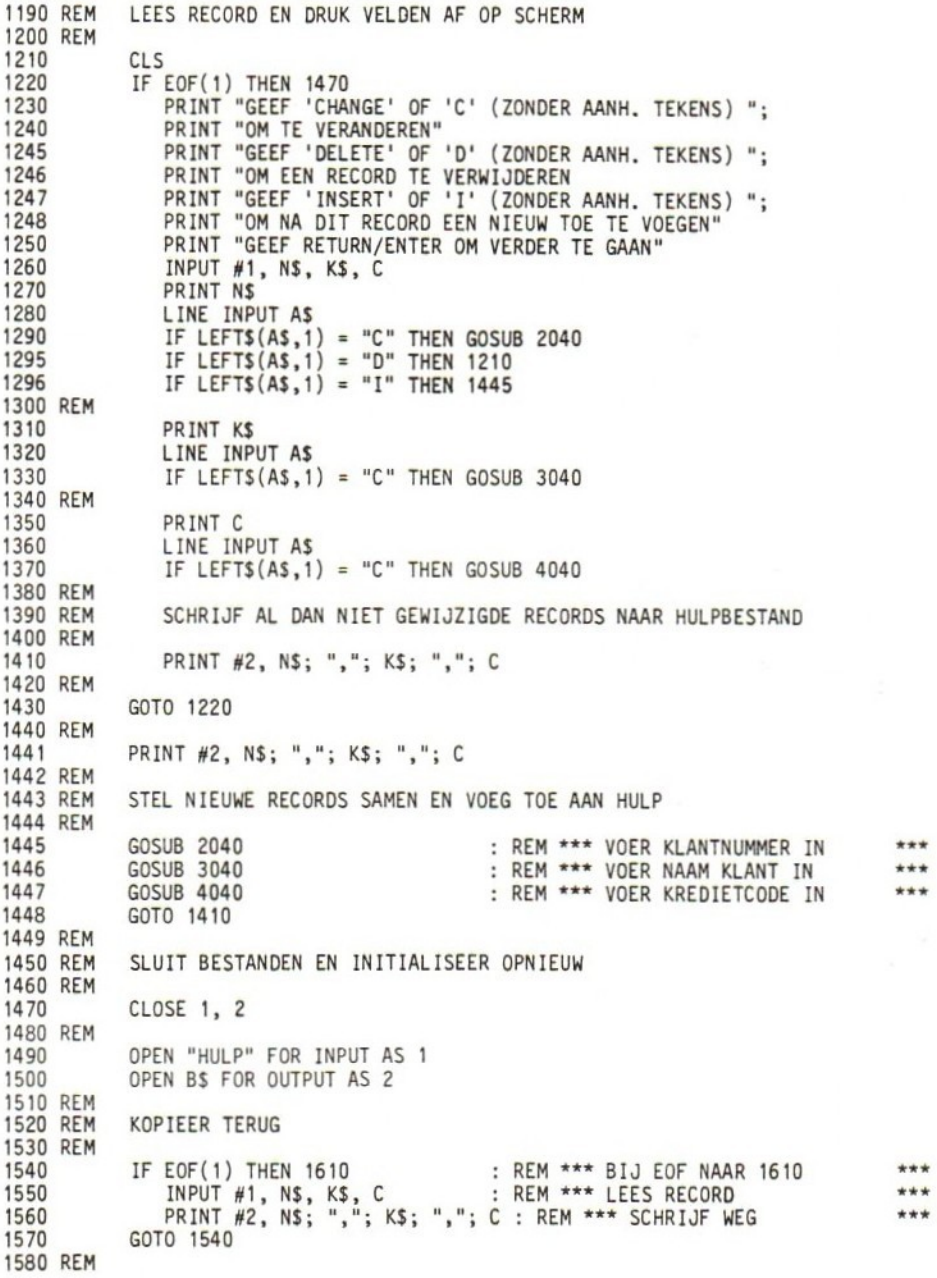

(wordt vervolgd)

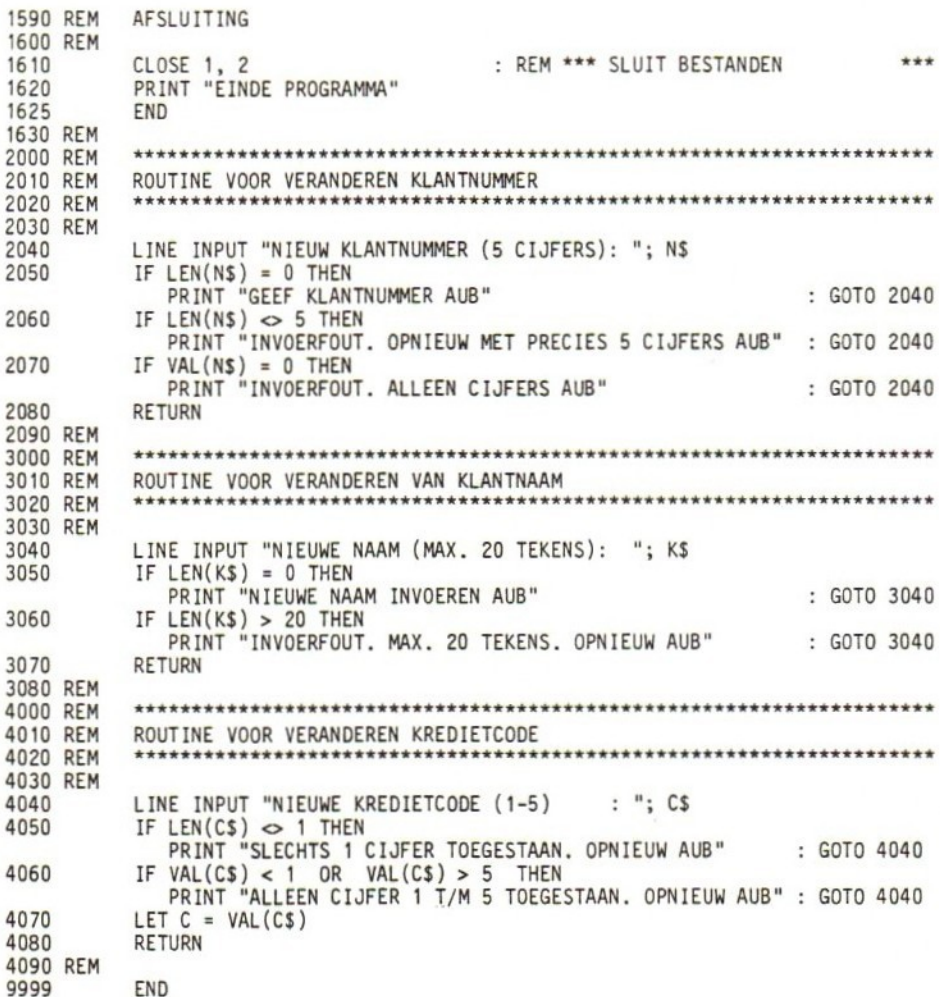

# Algemene procedure

De algemene procedure voor het veranderen, verwijderen of toevoegen van records is als volgt.

- 1. Open invoerbestand.
- 2. Open een tijdelijk bestand voor uitvoer.
- Check op EOF voor het invoerbestand; indien einde bestand,  $3.$ ga naar stap 11.
- $4.$ Druk een overzicht af van de mogelijkheden van het programma (de zogenaamde opties, dat wil zeggen 'C', 'D', 'I' of 'niets veranderen').

158

- 5. Lees het eerste c.q. het eerstvolgende record van het invoerbestand en druk het eerste veld daarvan af.
- 6. Stel de gebruiker in de gelegenheid één van de programmaopties (zie stap 4) te kiezen.
- 7. Indien optie 'C' gekozen:
	- a. Laat gebruiker het vervangende gegeven invoeren, en controleer dat gegeven op geldigheid.
	- b. Druk het volgende veld van het record af (indien aanwezig).
	- c. Stel gebruiker in de gelegenheid ook dit veld te veranderen (optie C).
	- d. Indien gebruiker wil veranderen, voer vervangend gegeven in en test op geldigheid.
	- e. Herhaal 7b t/m d tot alle velden van record verwerkt zijn.
	- f. Schrijf al dan niet gewijzigd record naar hulpbestand.
	- g. Ga naar stap 3.
- 8. Indien optie 'I' gekozen:
	- a. Schrijf huidige record naar hulpbestand.
	- b. Laat gebruiker nieuw record invoeren, en controleer op geldigheid.
	- c. Schrijf nieuw record naar hulpbestand.
	- d. Ga naar stap 3.
		- N.B. Eventueel kan men in plaats hiervan opnieuw de mogelijkheid geven om een record in te voegen.
- 9. Indien optie 'D' gekozen: ga naar stap <sup>3</sup> (het huidige record wordt dan niet naar het hulpbestand geschreven, en wordt in effect dus verwijderd).
- 10, Indien geen C-, D- of I-optie gekozen, maar RETURN, ga terug naar stap 7b en herhaal.
- 11. Sluit beide bestanden.
- 12. Open oorspronkelijk bestand voor uitvoer, en hulpbestand voor invoer.
- 13. Test op EOF voor tijdelijk bestand; indien einde bestand, sluit beide bestanden.
- 14, Lees records van tijdelijk bestand en schrijf naar oorspronkelijk bestand.
- 15. Herhaal de stappen <sup>13</sup> en <sup>14</sup> tot EOF optreedt en de bestanden gesloten worden.

## Toetsvraag

(a) Bepaal welke regel(s) in versie <sup>3</sup> van het edit-programma overeenkomen met de stappen in bovenstaande procedure.

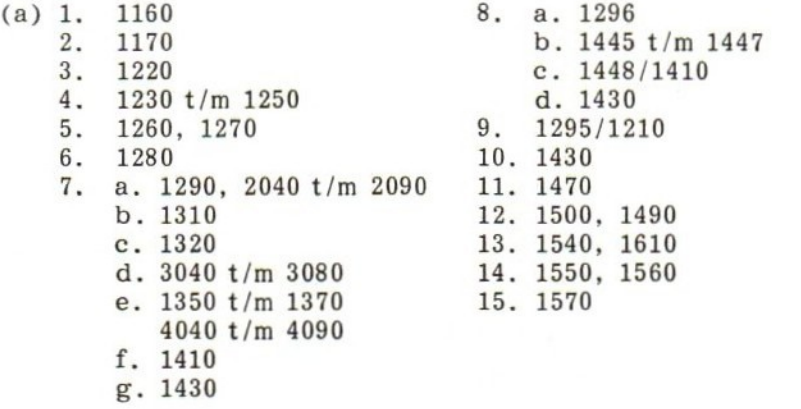

# 55 SAMENVOEGEN VAN SEQUENTIËLE BESTANDEN (MERGE)

In administratieve computerbestanden worden gegevens veelal in alfabetische of numerieke volgorde opgeborgen. Het bestand is dan volgens een zogenaamde sleutel geordend of gesorteerd. Zo'n sleutel kan bijvoorbeeld een klantnummer, klantnaam of een artikelcode zijn. Vaak is het nodig de inhoud van twee bestanden, waarin reeds een of andere ordening aanwezig is, te combineren of samen te voegen (Engels: merge) tot een derde bestand met dezelfde ordening. In deze paragraaf gaan we hier nader op in. Niet slechts wegens de praktische kant van de zaak, maar ook om u kennis te laten maken met bestandtechnieken die in breder verband toe te passen zijn.

De algemene procedure om twee bestanden samen te voegen is als volgt.

- 1. Open beide samen te voegen bestanden (nummers <sup>1</sup> en 2) voor invoer, en check beide op EOF om zeker te zijn dat er in ieder geval gegevens zijn. Indien EOF, ga naar stap 11.
- 2. Open een derde bestand (dat de inhoud van bestanden <sup>1</sup> en <sup>2</sup> moet gaan bevatten) voor uitvoer (bestandnummer 3).
- $3.$ Test bestand <sup>1</sup> op EOF; indien einde bestand ga naar stap 10.
- 4. Lees eerste record van bestand 1.
- Test bestand <sup>2</sup> op EOF; indien einde bestand ga naar stap 10.
- Lees eerste record van bestand 2.
- 7. Bepaal welk van beide records (van bestand <sup>1</sup> of 2) overge- bracht moet worden naar bestand 3.
- 8. Schrijf het gekozen record naar bestand 3. Hiervoor zijn twee verschillende programmadelen nodig: één voor een record van bestand 1, en één voor een record van bestand 2.
- 9. Test op EOF en lees een volgend record van dat bestand waarvan in stap <sup>8</sup> een record naar bestand <sup>3</sup> werd geschreven. Ook hier zijn twee verschillende routines nodig: a. test op EOF en lees een volgend record van bestand 1, of b. test op EOF en lees een volgend record van bestand 2.
- 10. Er zijn weer twee verschillende programmadelen nodig om de resterende gegevens in bestand <sup>1</sup> of <sup>2</sup> naar bestand <sup>3</sup> over te brengen:
	- a. indien EOF het eerst voor bestand <sup>1</sup> optreedt, kopieer dan de resterende gegevens in bestand <sup>2</sup> naar bestand 3;
	- b. indien EOF het eerst voor bestand <sup>2</sup> optreedt, kopieer dan de resterende gegevens in bestand <sup>1</sup> naar bestand 3.
- 11. Sluit alle bestanden.
- 12. Voer facultatief een routine uit om de inhoud van bestand <sup>3</sup> geheel of gedeeltelijk ter controle af te drukken.

# Een voorbeeld

Als voorbeeld gebruiken we twee transactiebestanden zoals besproken in toetsvraag <sup>4</sup> aan het einde van het vorige hoofdstuk. Elk record van zo'n bestand bestaat uit een string van <sup>14</sup> tekens, als volgt ingedeeld:

 $1 - - - 5 / 6 7 / 8 - - - - - 14$ <br>keningnr. bedrag rekeningnr.<br>
(5 tekens) (7 tekens)  $(5$  tekens) transactiecode

(2 tekens)

We nemen aan dat de records in beide bestanden in volgorde van geopende rekeningnummers geordend zijn. De bedoeling is een derde bestand te maken dat de gegevens van de eerste twee bestanden zo samenvoegt dat de klantnummervolgorde wordt gehandhaafd. Daarbij gaan we ervan uit dat hetzelfde rekeningnummer in één of meer records van één of beide bestanden kan vóórkomen. In het geval dat twee records van verschillende bestanden inderdaad hetzelfde rekeningnummer hebben, nemen we aan dat het record van bestand <sup>1</sup> het eerst naar bestand <sup>3</sup> moet worden gekopieerd (zie fig. 5-1).

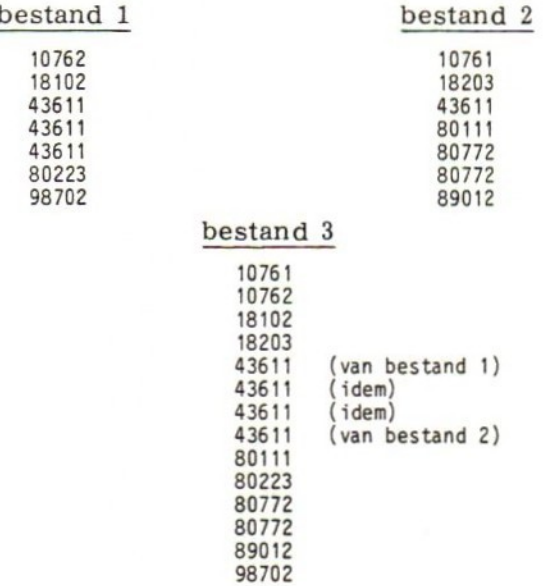

fig.5-1. Voorbeeld van volgorde waarin records worden samengevoegd. Alleen de rekeningnummers zijn aangegeven.

We noemen het programma MERGE, naar het Engelse woord voor samenvoegen. Het eerste deel ziet er als volgt uit:

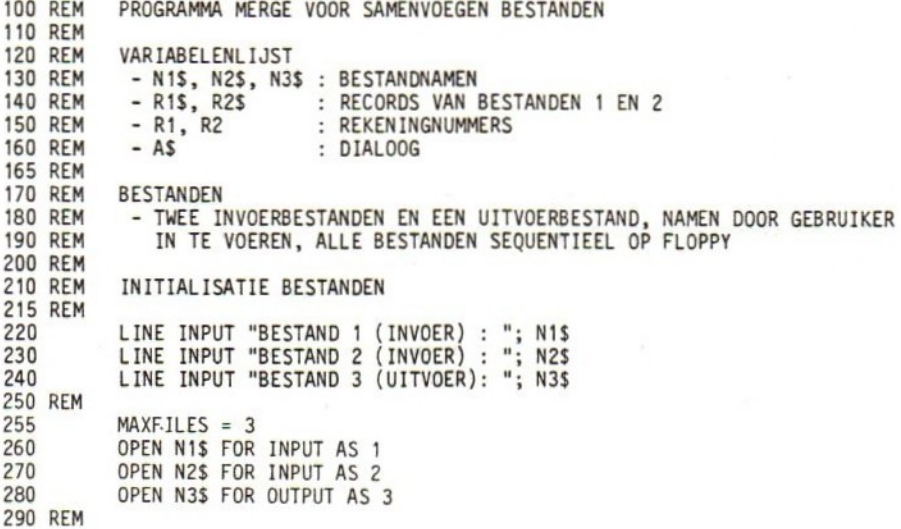

Vervolgens lezen we het eerste record van bestand 1. Merk op dat (in overeenstemming met de algemene procedure) eerst een EOFcheck wordt uitgevoerd voor het geval dat bestand <sup>1</sup> leeg is (regel 320). In dat geval wordt de inhoud van bestand <sup>2</sup> toch naar bestand <sup>3</sup> overgebracht, hoewel er eigenlijk niet meer van samenvoegen sprake is. Zijn beide bestanden leeg, dan valt er helemaal weinig te doen. Het programma produceert dan via regel 900 een foutmelding.

 REM LEES BESTAND <sup>1</sup> 310 REM IF EOF(1) AND EOF(2) THEN 900 IF EOF(1) THEN INPUT #2, R2\$ : GOTO 610 INPUT #1, Ri\$

De volgende regel converteert het eerste veld van een record van bestand <sup>1</sup> — het rekeningnummer — naar een numerieke waarde:

 $340$  LET R1 = VAL(LEFTS(R1\$,5))

<sup>U</sup> wordt verzocht nu zelf een soortgelijk segment te schrijven voor het lezen van een record van bestand <sup>2</sup> en het converteren van het rekeningnummer naar een numerieke waarde.

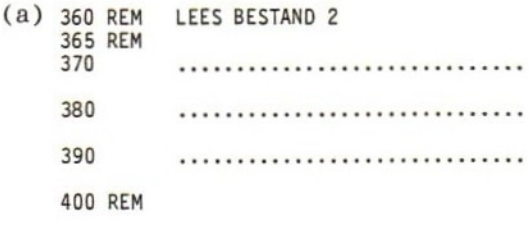

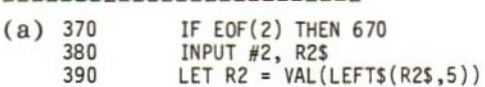

Vervolgens moet worden bepaald welk record — van bestand <sup>1</sup> of bestand <sup>2</sup> — het eerst naar bestand <sup>3</sup> moet worden gekopieerd:

410 REM WELK RECORD NAAR BESTAND 37 415 REM 420 IF R1 <sup>=</sup> R2 THEN 470 430 IF R1 < R2 THEN 470- 440 GOTO 540 450 REM

Tot nu toe ziet het programma er als volgt uit:

REM PROGRAMMA MERGE VOOR SAMENVOEGEN BESTANDEN

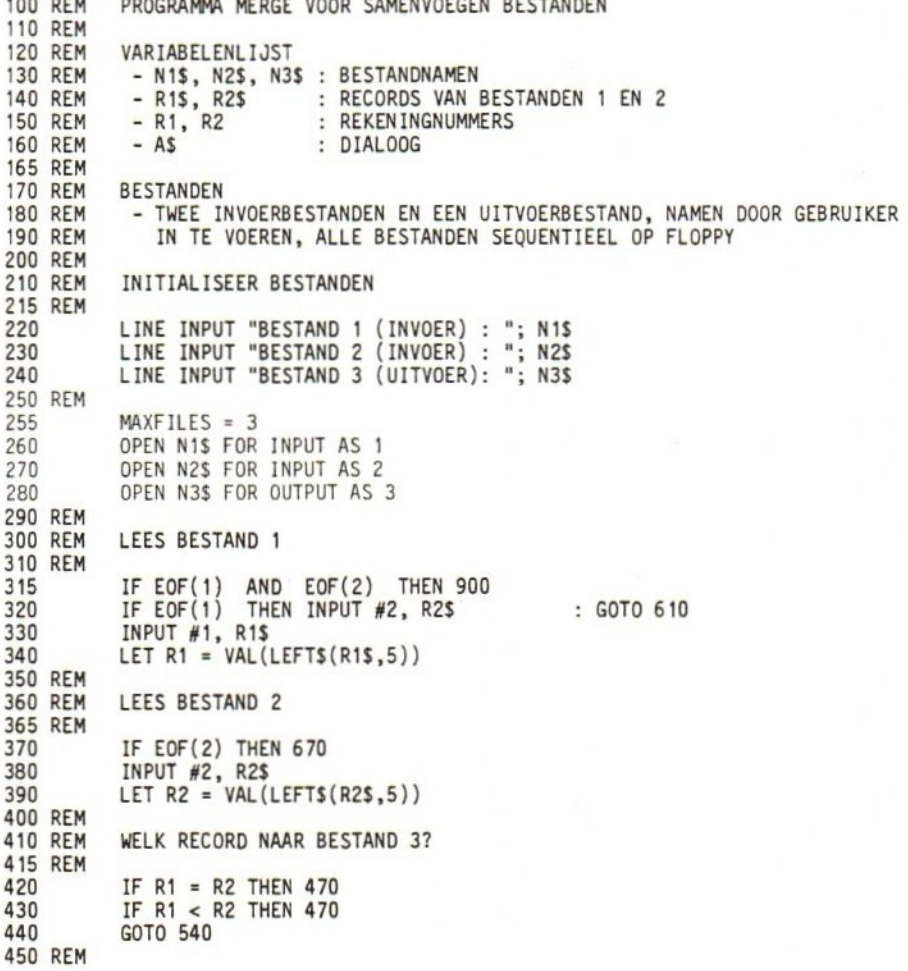

Toetsvragen

- (a) Wat zou het eerstvolgende deel van het programma moeten doen?
- (b) Het programma test in regel 420 op gelijkheid. In regel <sup>430</sup> op het kleiner zijn van rekeningnummer R1 dan rekeningnummer R2. Als beide tests 'onwaar' zijn, hoe is dan de relatie tussen Rlen R2?
- (c) Wat moet er gebeuren in het programmadeel dat bij regel <sup>540</sup> begint, en waarnaar vanuit regel 440 wordt gesprongen?
- (a) De inhoud van R1\$ naar bestand <sup>3</sup> kopiëren.
- (b) Rl is groter dan R2.
- (ce) De inhoud van R2\$ moet worden gekopieerd naar bestand 3.

De opdracht voor het kopiëren van een record van bestand <sup>1</sup> naar bestand <sup>3</sup> (met REMARK) is:

460 REM KOPIEER RECORD VAN <sup>1</sup> NAAR 2 465 REM PRINT #3, R1\$

Toetsvraag

- (a) Na uitvoering van dit segment moet het programma een volgend record van bestand <sup>1</sup> lezen. <sup>U</sup> zou in de verleiding kunnen komen om terug te springen naar regel 315 en van daaruit verder te gaan. Waarom kan dit niet?
- 
- (a) Het programmadeel vanaf regel 315 leest inderdaad van bestand 1, maar gaat direct daarna door met het lezen vanaf bestand 2. Het record dat al in R2\$ was opgeslagen wordt daarbij overschreven, zonder naar bestand <sup>3</sup> te zijn overgebracht.

Gezien het in de toetsvraag aangestipte probleem, schrijven we een afzonderlijk segment om het volgende record van bestand <sup>1</sup> te lezen:

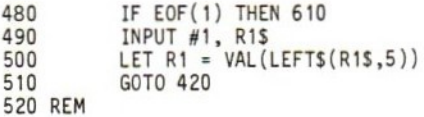

Toetsvraag

(a) Bij het einde van bestand <sup>1</sup> wordt gesprongen naar regel 610. Wat moet daar gebeuren?

(a) Aangezien alle records van bestand <sup>1</sup> naar bestand <sup>3</sup> zijn gekopieerd, moeten nu de resterende records van bestand <sup>2</sup> worden gekopieerd ('ge-dumped') naar bestand 3. Daar komen we straks op terug.

In aansluiting op het bovenstaande segment is (ook) een programmadeel nodig om het huidige record van bestand <sup>2</sup> naar bestand <sup>3</sup> te kopiëren en een nieuw record in te lezen. Dat ziet er als volgt uit:

530 REM KOPIEER RECORD VAN 2 NAAR 3 535 REM 540 PRINT #3, R2\$<br>550 IF EOF(2) THE 550 IF EOF(2) THEN 670 560 INPUT #2, R2\$<br>570 LET R2 = VAL( 570 LET R2 <sup>=</sup> VAL(LEFTS(R2\$,5)) GOTO 420590 REM

We zijn nu al een eind op weg. Als volgende stap schrijven we twee gelijksoortige segmenten om de resterende records van bestand <sup>2</sup> naar 3, en van bestand <sup>1</sup> naar <sup>3</sup> over te brengen. De kop van het eerste segment is:

600 REM DUMP RESTERENDE REGELS VAN 2 NAAR 3 605 REM<br>610 ...

Toetsvraag

(a) Naar het hier begonnen programmasegment wordt vanaf regel 480 gesprongen, als zojuist een record van bestand <sup>1</sup> naar bestand <sup>3</sup> is overgebracht. Aanleiding tot de sprong was het feit dat voor bestand l een EOF-conditie optrad, dat wil zeggen alle gegevens van dat bestand zijn gekopieerd naar bestand 3. Gezien het feit dat een record aan R2\$ is toegekend, wat moet er in regel <sup>610</sup> gebeuren?

(a) De inhoud van R2\$ moet worden gekopieerd naar bestand 3.

De rest is betrekkelijk eenvoudig. We testen bestand <sup>2</sup> op EOF en 'dumpen' eventueel resterende records naar bestand 3.

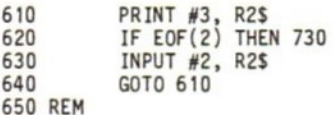

Schrijf nu een overeenkomstig segment om records van bestand <sup>1</sup> in bestand <sup>3</sup> te dumpen. Bij EOF voor bestand <sup>1</sup> dient eveneens naar regel <sup>730</sup> te worden gesprongen.

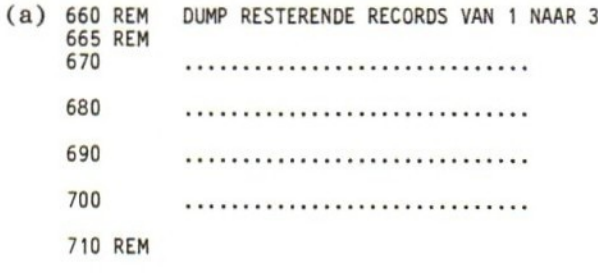

(b) Wat moet er bij regel 730 gebeuren?

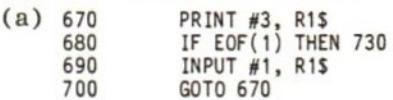

(b) Alle bestanden moeten worden gesloten; alle gegevens zijn immers gekopieerd en samengevoegd.

Na het sluiten van de bestanden stellen we de gebruiker in de gelegenheid de inhoud van het resulterende bestand te controleren. Alle activiteit in het programma vond namelijk tot nu toe plaats tussen het werk- en het schijfgeheugen, zonder dat de gebruiker daar op het scherm iets van merkte. Mits het bestand niet al te groot is, kan zo'n controle dus nuttig zijn. Een en ander is in het volgende overzicht van MERGE verwerkt.

100 REM PROGRAMMA MERGE VOOR SAMENVOEGEN BESTANDEN 110 REM 120 REM VARIABELENLIJST <sup>=</sup> N1\$, N2\$, N3\$ : BESTANDNAMEN 130 REM 140 REM - R1\$, R2\$ : RECORDS VAN BESTANDEN 1 EN 2<br>- R1, R2 : REKENINGNUMMERS 150 REM - R1, R2 : REKEN INGNUMMERS<br>- A\$ : DIALOOG : DIALOOG 160 REM 165 REM 170 REM BESTANDEN 180 REM - TWEE INVOERBESTANDEN EN EEN UITVOERBESTAND, NAMEN DOOR GEBRUIKER 190 REM IN TE VOEREN, ALLE BESTANDEN SEQUENTIEEL OP FLOPPY 200 REM 210 REM INITIALISEER BESTANDEN 215 REM 220 LINE INPUT "BESTAND <sup>1</sup> (INVOER) : LINE INPUT "BESTAND 2 (INVOER) : "; N2\$ 230 LINE INPUT "BESTAND 3 (UITVOER): "; N3\$ 240 250 REM MAXFILES = 3 255 OPEN N1\$ FOR INPUT AS <sup>1</sup> 260 270 OPEN N2\$ FOR INPUT AS 2 280 OPEN N3\$ FOR OUTPUT AS 3 290 REM 300 REM LEES BESTAND <sup>1</sup> 310 REM 315 IF EOF(1) AND EOF(2) THEN 900 320 IF EOF(1) THEN INPUT #2, R2\$ : GOTO 610 INPUT #1, R1\$ 330 340 LET  $R1 = VAL(LEFTS(R1S, 5))$ 350 REM 360 REM LEES BESTAND 2 365 REM 370 IF EOF(2) THEN 670 380 INPUT #2, R2\$ 390 LET  $R2 = VAL(LEFTS(R25, 5))$ 400 REM 410 REM WELK RECORD NAAR BESTAND 37 415 REM 420 IF  $R1 = R2$  THEN 470 IF R1 < R2 THEN 470 430 440 GOTO 540 450 REM

(wordt vervolgd)

KOPIEER RECORD VAN <sup>1</sup> NAAR 3 460 REM 465 REM PRINT #3, RIS 480 IF EOF(1) THEN 610 490 INPUT #1, RIS 500 LET  $R1 = VAL(LEFTS(R1S, 5))$ 510 GOTO 420 520 REM 530 REM KOPIEER RECORD VAN 2 NAAR 3 535 REM 540 PRINT #3, R2\$ 550 IF EOF(2) THEN 670 560 INPUT #2, R2\$ LET R2 <sup>=</sup> VAL(LEFTS(R2\$,5)) 570 580 GOTO 420 **590 REM** 600 REM DUMP RESTERENDE REGELS VAN 2 NAAR 3 **605 REM** 610 PRINT #3, R2\$ IF EOF(2) THEN 730 620 INPUT #2, R2\$ 630 G0TO 610 640 **650 REM** 660 REM DUMP RESTERENDE RECORDS VAN <sup>1</sup> NAAR 3 **665 REM** 670 PRINT #3, R1\$ IF EOF(1) THEN 730 680 690 INPUT #1, R1\$ 700 GOTO 670 710 REM 720 REM SLUIT BESTANDEN / EVENTUEEL CONTROLEREN 725 REM 730 CLOSE 1, 2, <sup>3</sup> PRINT "SAMENVOEGEN KLAAR" 740 PRINT "" : PRINT "" 750 760 LINE INPUT "WILT <sup>U</sup> MERGE BESTAND ZIEN? (J/N): "; AS 770 IF LEFTS $(As, 1) = "N"$  THEN 870 **780 REM** 790 REM INHOUD MERGE BESTAND AF DRUKKEN 795 REM 800 OPEN N3\$ FOR INPUT AS <sup>1</sup> IF EOF(1) THEN 860 810 INPUT #1, R1\$ 820 PRINT 830 840 GOTO 810 850 REM 855 REM AFSLUITING 857 REM 860 CLOSE <sup>1</sup> 870 STOP 880 REM 890 REM EOF FOUTMELDING 895 REM PRINT "BEIDE BESTANDEN BIJ BEGIN MERGE LEEG" 900 910 REM 999 END
### Toetsvraag

(a) Bepaal welke regels in bovenstaand programma overeenkomen met de stappen van de op p.160/161 genoemde procedure.

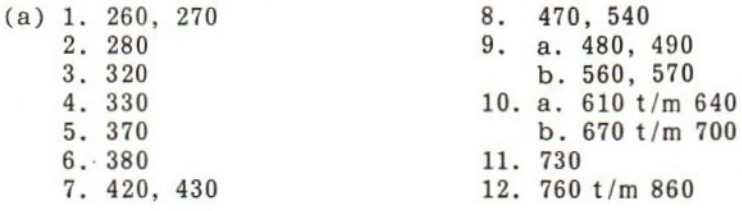

### 5.6 PROGRAMMA VOOR STANDAARDBRIEVEN

Als laatste behandelen we een utility-programma om standaardbrieven te produceren. Daarbij komen enkele nieuwe bestandstechnieken ter sprake, en passeren enkele reeds behandelde technieke nogmaals de revue.

We nemen aan dat u vraag <sup>6</sup> van de toetsvragen aan het einde van het vorige hoofdstuk hebt gemaakt, en dus over drie standaardbrieven (opgeslagen in de bestanden BRIEF1, BRIEF2 en BRIEF3) beschikt. Bij het afdrukken van deze brieven zou het geen buitensporige luxe zijn een programma te hebben dat, aan de hand van een afzonderlijk adresbestand, naam en adres van de ontvanger boven aan de brief afdrukt, en de aanhef verzorgt.

Voor het adresbestand doen we alweer een beroep op een produkt van de toetsvragen aan het einde van hoofdstuk 4: het NAPWbestand van vraag 5. De recordindeling daarbij was:

11 20/21 40/41 47/48 67/ naam adres post- woonplaats code

De aanhef van de brief luidt:

Geachte heer/mevrouw .……........

waarbij de stippellijnen de in het NAPW-record gevonden naam is.

Het programma drukt op het scherm de verschillende namen uit het NAPW-bestand een voor een af, en stelt bij elke naam de vraag welke standaardbrief (1, <sup>2</sup> of 3) naar die persoon moet worden verstuurd. Er worden tegelijkertijd twee van de in totaal vier bestanden gebruikt. Aan apparatuur zijn in principe twee schijfeenheden, een printer en een scherm nodig.

De algemene procedure is als volgt.

- Open het adresbestand voor invoer. 1.
- 2. Check op EOF voor het adresbestand; indien einde bestand, sluit alle bestanden en beëindig programma.
- 3. Lees eerste c.q. eerstvolgende adresrecord en druk naam op scherm af.
- Geef gebruiker de mogelijkheid een brief te selecteren voor ver- $4.$ zending aan deze persoon, of deze persoon over te slaan. Indien persoon wordt overgeslagen, ga naar stap 2.
- Open het bestand waarin de geselecteerde brief is opgeslagen 5. voor invoer.
- Druk gegevens van geadresseerde af boven aan brief (printer).
- 7. Druk op printer aanhef af (inclusief naam geadresseerde).
- Test briefbestand op EOF; bij einde bestand: 8. a. sluit briefbestand; b. herhaal vanaf stap 2.
- Lees eerste c.q. eerstvolgende briefrecord (dat wil zeggen een tekstregel) en druk af op de printer.
- 10. Herhaal vanaf stap 8.

eerste deel van het programma ziet er als volgt uit:

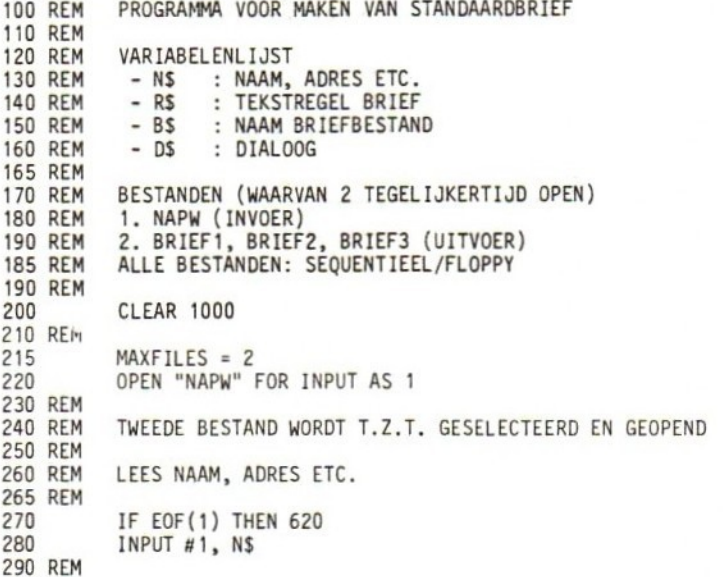

Het programma kent in regel <sup>280</sup> de inhoud van het eerste NAPWrecord toe aan variabele N\$. Merk op dat de EOF-check vóór het lezen van het eerste record plaatsvindt.

Nu is de beurt aan u. Laat het programma de gevonden naam (posities <sup>1</sup> t/m 20 van het NAPW-record) op het scherm afdrukken, en de gebruiker vragen een brief te selecteren of de desbetreffende persoon over te slaan. Vul daartoe de ontbrekende regels in het volgende programmasegment in:

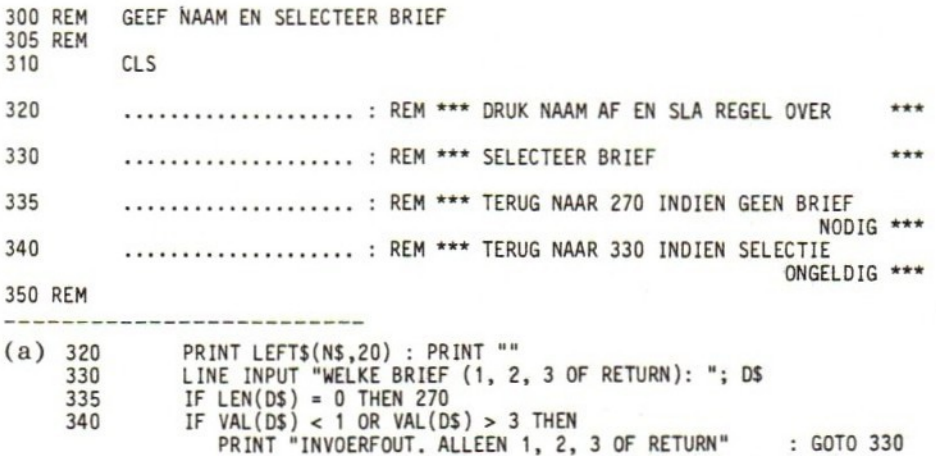

Bestudeer vervolgens het volgende programmadeel voor het samenstellen van de naam van het briefbestand.

360 REM INITIALISEER BRIEFBESTAND 365 REM LET  $BS = "BRIEF" + DS$ 380 OPEN B\$ FOR INPUT AS 2 390 REM

Toetsvraag

(a) Stel dat de gebruiker naar aanleiding van regel 330 de waarde <sup>2</sup> invoert. Welk bestand wordt dan geopend?

(a) BRIEF2, dankzij stringconcatenatie in regel 370.

Geef vervolgens de ontbrekende regels in onderstaand programmasegment om naam, adres, etc. van de geadresseerde aan het begin van de brief op de printer af te drukken. Gebruik daarbij de LPRINT-opdracht.

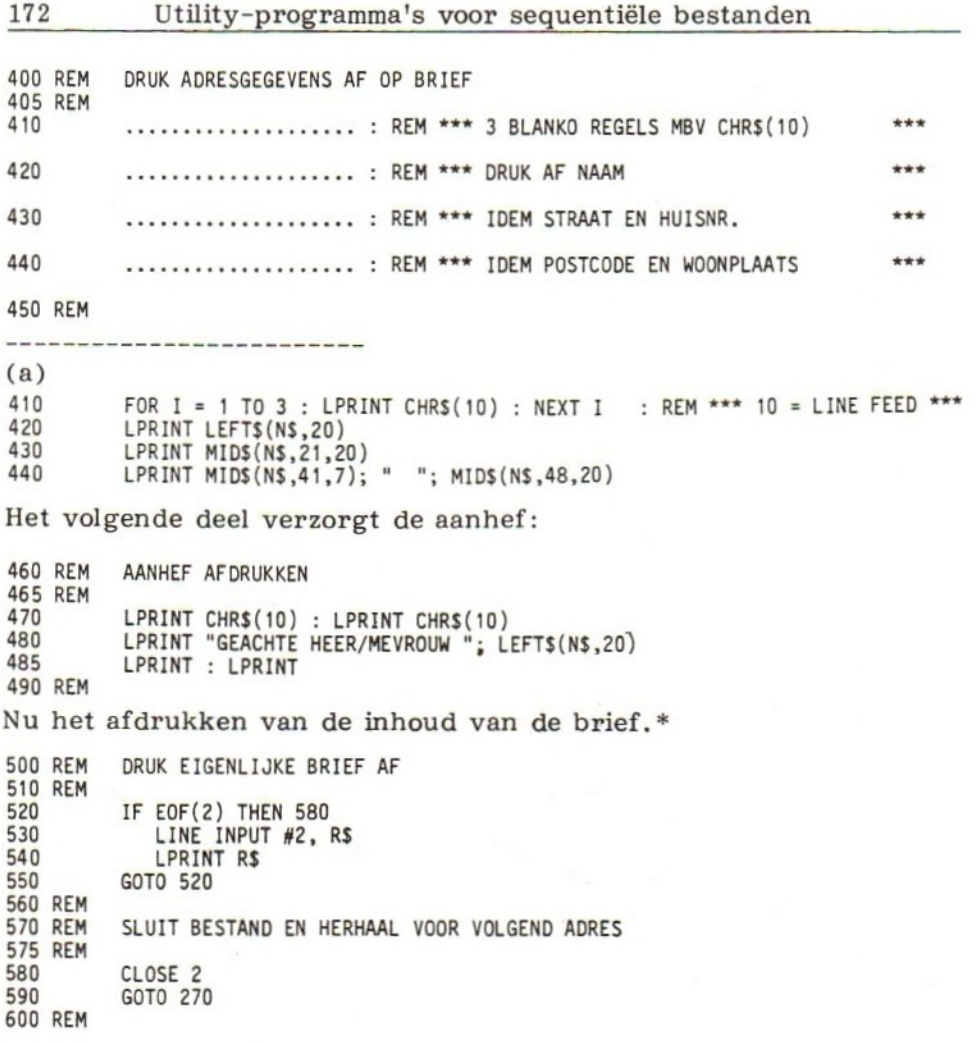

Toetsvragen

- (a) Is de LINE INPUT in regel 530 essentieel, of kan met een gewone INPUT worden volstaan?
- (b) Zonder te 'spieken': wat gebeurt er vanaf regel <sup>270</sup> (de opdracht waarnaar vanuit regel <sup>590</sup> wordt gesprongen)?

(a) LINE INPUT maakt het mogelijk komma's en aanhalingstekens in de tekst van de brief op te nemen. Bij INPUT is dat niet (zonder meer) mogelijk.

<sup>\*</sup> Diepgravers mogen aannemen dat alle zogenaamde line-feeds en carriage returns in de tekstregels zijn opgenomen.

(b) Na een EOF-check op het invoerbestand wordt het volgende record van het NAPW-bestand gelezen en verwerkt.

Tenslotte de afsluiting van het programma:

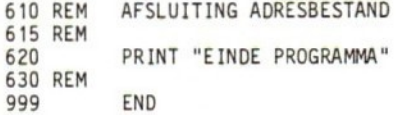

### Overzicht

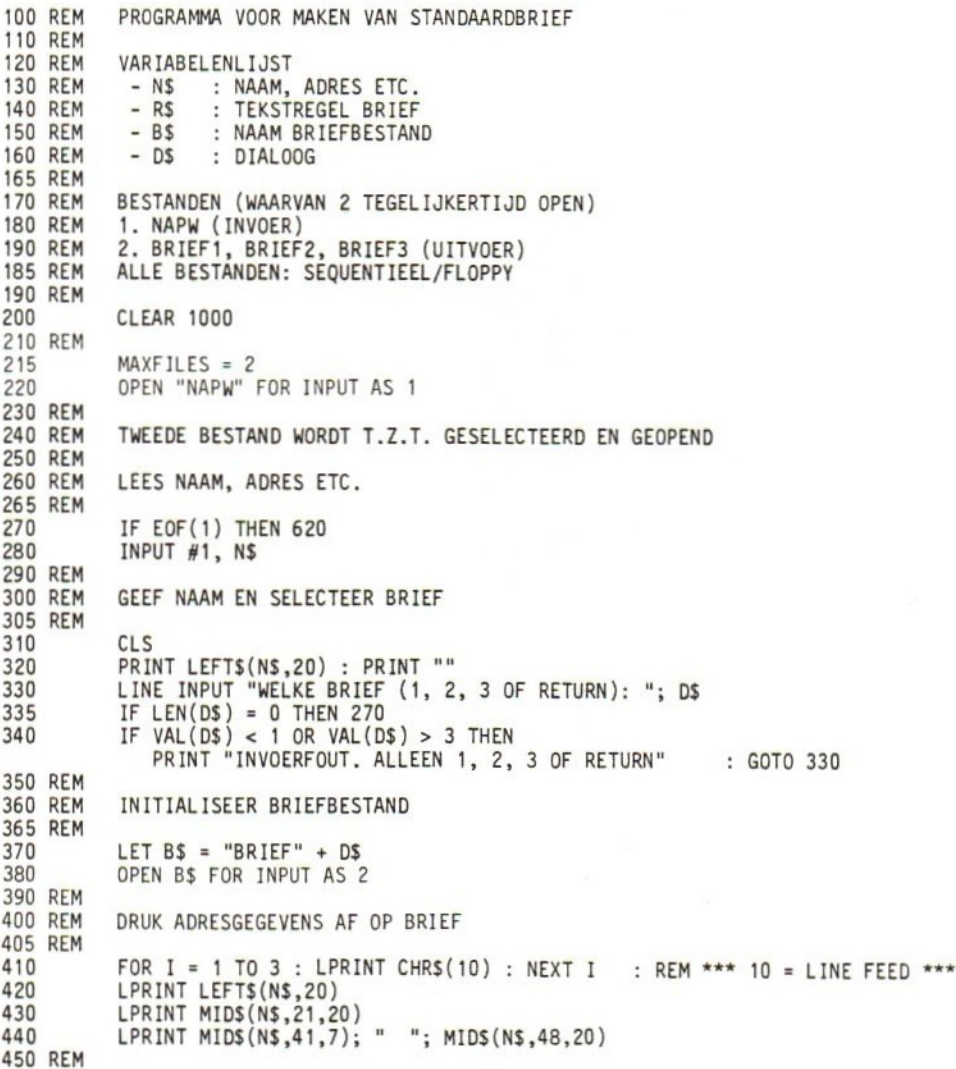

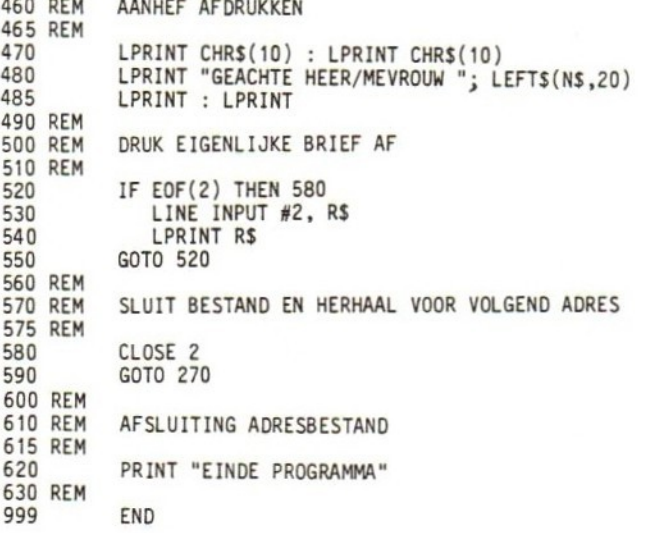

446 REM AANHEF AFDRUKKEN

## 5.7 PROBLEMEN EN TIPS BIJ HET WERKEN MET SEQUENTIËLE BESTANDEN

Een gewaarschuwd mens telt voor twee. Met deze volkswijsheid in het achterhoofd laten we enkele fouten zien die bij het werken met sequentiële bestanden veel worden gemaakt. Daaraan koppelen we meteen enkele tips.

1. De meest voorkomende fout is dat verzuimd wordt de plaats van wijzers (pointers) bij te houden. In MSX BASIC, waarbij de computer bij het openen onderscheid maakt tussen in- en uitvoerbestanden, geven invoerbestanden meestal de grootste problemen. Het is daarom verstandig bij ieder gebruik van de 'INPUT #' opdracht in een programma uzelf af te vragen welk effect dat heeft op de recordwijzer.

### Toetsvraag

(a) Hoe kunt u de recordwijzer zo terugstellen dat hij naar het het begin van het bestand wijst?

(a) Sluit het bestand met een CLOSE-opdracht. Bij heropenen geeft de wijzer het begin van het bestand aan.

- . Bij het sequentieel doorzoeken van een gegevensbestand voor een bepaald record of gegeven worden ook vaak fouten gemaakt. Stel u hebt een gegevensbestand van persoonsnamen alfabetisch geordend op achternaam. <sup>U</sup> geeft de naam op waarnaar gezocht moet worden. De computer vindt de naam en u geeft vervolgens een tweede naam op. Neemt u verder geen actie, dan begint het zoeken naar de tweede naam na het record waarin de eerste naam voorkwam. Is de tweede naam alfabetisch 'lager' dan de eerste, dan zal de computer hem niet kunnen vinden. De oplossing is uiteraard na iedere zoekactie de recordwijzer terug te stellen door middel van een CLOSE/OPEN, zoals in punt <sup>1</sup> reeds werd genoemd.
- . Problemen komen ook voor bij het gebruik van 'INPUT #' opdrachten in een programmalus. Vaak zal zo'n opdracht niet in een lus kunnen worden opgenomen zonder dat de eerste keer een reeds ingelezen record wordt overschreven. Het kan daarom nodig zijn twee afzonderlijke 'INPUT #'-opdrachten — elk in aparte delen van het programma — te gebruiken (zie de toetsvraag naar aanleiding van het segment 450 t/m 470, programma MERGE).
- . Het kopiëren van de inhoud van arrays naar een gegevensbestand geeft ook wel eens aanleiding tot problemen. De volgende voorbeelden laten zien hoe die omzeild kunnen worden.
	- (a) Inhoud van een één-dimensionaal array naar een gegevensbestand wegschrijven:

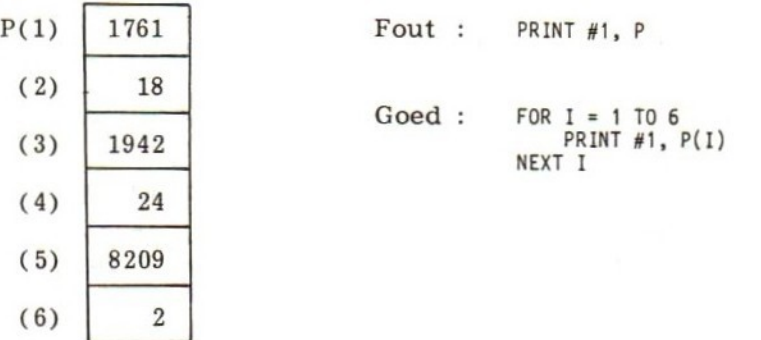

Opmerkingen:

- 1. De FOR/NEXT-constructie is ook als een multi-opdracht te schrijven.
- 2. Een puntkomma na de PRINT-opdracht kan mogelijk enige schrijfruimte besparen.
- 3. Met deze methode maakt het niet uit of de gehele array of slechts een deel ervan wordt weggeschreven.

(b) Inhoud meer-dimensionale array wegschrijven:

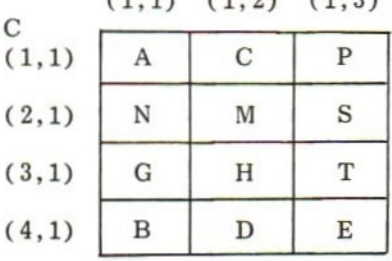

 $(1, 1)$   $(1, 9)$   $(1, 2)$ 

Fout : PRINT #1, c

Goed :  $FOR I = 1 TO 4$ FOR  $J = 1$  TO 3 PRINT #1, C(1,J) NEXT J NEXT I

- opmerkingen:<br>1. In principe maakt het hierbij niet uit of de gehele array of<br>slechts een deel daarvan wordt weggeschreven. Problemen slechts een deel daarvan wordt weggeschreven. Problemen kunnen wel ontstaan door vergissingen tussen rij- en kolomindices.
- 2. Een puntkomma na de PRINT-opdracht kan uiteraard ook hier mogelijk enige schijfruimte besparen.
- . Bij toepassingen waar in de loop van de tijd gegevens aan een bestand worden toegevoegd, met inachtname van een bepaalde volgcode, kan het nuttig zijn de eerst beschikbare volgcode als een afzonderlijk record aan het begin van het bestand op te nemen. In een klantenbestand zou in het eerste record bijvoorbeeld het eerste vrije klantnummer kunnen staan. In tegenstelling tot de overige records bevat dit beginrecord geen verdere gegevens.

Bij het maken van nieuwe klantenrecords wordt dan de volgende procedure gevolgd:

- 1. Lees het eerste bestandsgegeven (dus het eerste vrije klantnummer). Noem dat N.
- 2. Ken <sup>N</sup> toe aan de eerste, nieuw in te voeren klant.
- 3. Verhoog <sup>N</sup> met <sup>1</sup> (of eventueel 2, <sup>5</sup> of 10 om ruimte te laten voor tussenvoegingen. Noem deze waarde Nl. De waarde N1 is dan het eerstvolgende beschikbare klantnummer.
- 4. Open een tijdelijk bestand en schrijf hierin als eerste record de waarde van Nl. Het record bevat verder geen andere gegevens.
- 5. Kopieer de rest van het oorspronkelijke bestand (dat wil zeggen de bestaande, 'echte' klantenrecords) naar het tijdelijke bestand.
- 6. Stel het record van de nieuwe klant samen, en schrijf ook dit naar het tijdelijke bestand. Het nieuwe record volgt dus na het laatste oorspronkelijke record.
- 7. Kopieer de inhoud van het tijdelijke bestand terug naar het oorspronkelijke bestand.
- 8. Herhaal vanaf stap <sup>1</sup> voor iedere nieuwe klant.

Deze veel voorkomende techniek maakt dus gebruik van een afzonderlijk gebied aan het begin van het bestand. De inhoud van dit gebied bevat een of meer gegevens die een programma nodig kan hebben bij het opereren op het bestand. De gegevens horen bij het bestand, en behoeven dankzij deze techniek niet los daarvan te worden bewaard. Uiteraard is het van groot belang dat er nauwkeurige documentatie is over opbouw en indeling van zo'n bestand.

### 5.8 TOETSVRAGEN

- 1. Schrijf een programma om het adresbestand NAPW (toetsvraag <sup>5</sup> aan het einde van hoofdstuk 4) te kopiëren.
- 2. a. Schrijf een programma dat een sequentieel bestand creëert waarvan de inhoud uit de namen van computertijdschriften bestaat. Gebruik het programma om de bij b. genoemde bestanden te maken, waarbij de titels in oplopende alfabetische volgorde worden opgenomen.
	- b. Schrijf een programma om twee, in oplopende alfabetische volgorde geordende bestanden, samen te voegen. Het resulterende bestand dient op zijn beurt ook in alfabetische volgorde geordend te zijn. De oorspronkelijke bestanden bevatten de volgende gegevens:

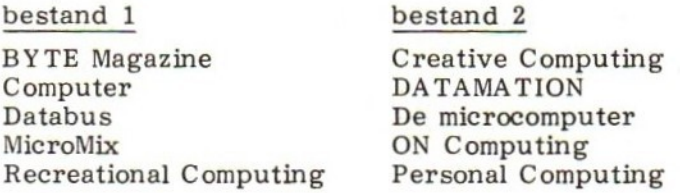

3. Schrijf een programma waarmee u uit te voeren huishoudklusjes in een bestand kunt opnemen. Het bestand moet met nieuwe gegevens kunnen worden uitgebreid, en bestaande gegevens (records) moeten kunnen worden verwijderd.

## 5.9 ANTWOORDEN OP DE TOETSVRAGEN

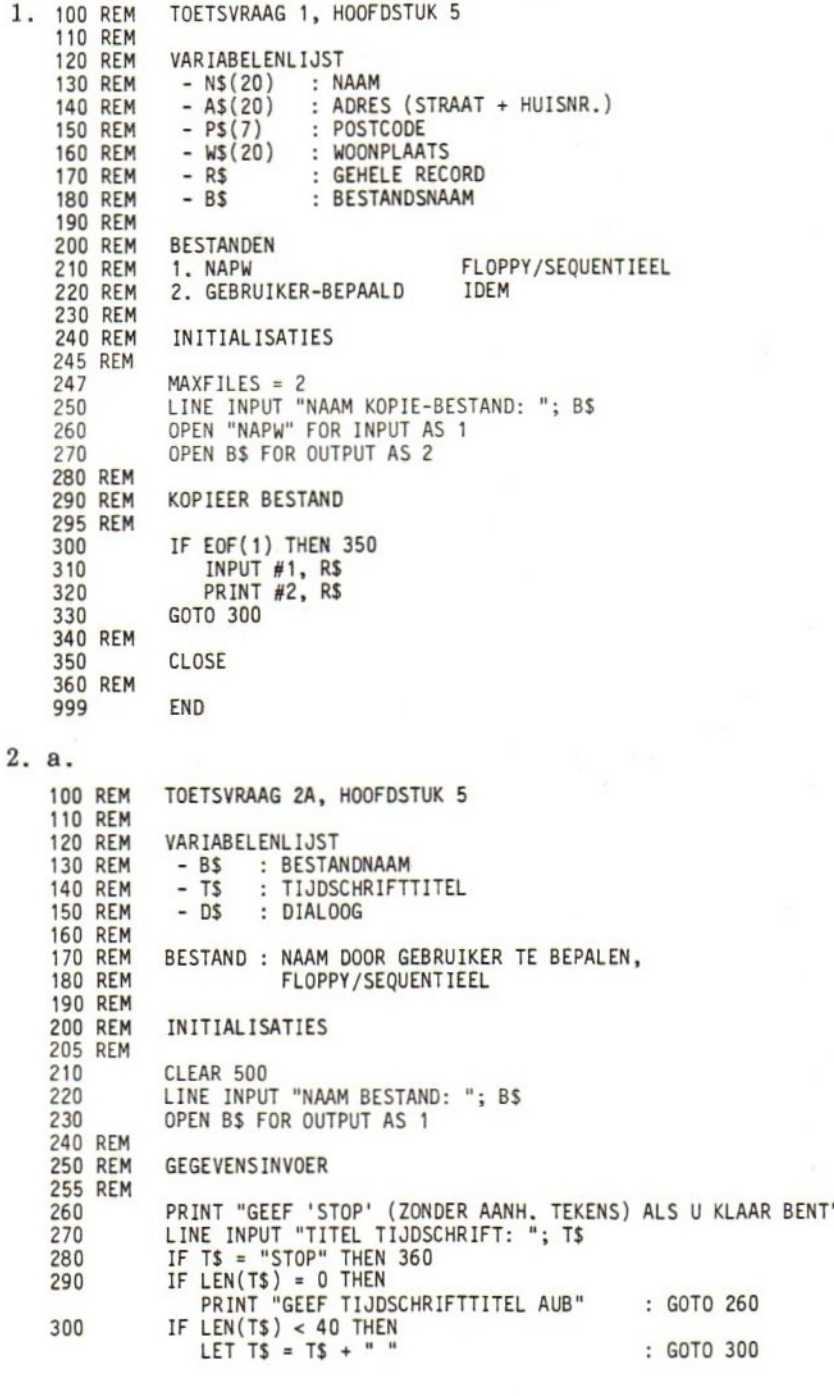

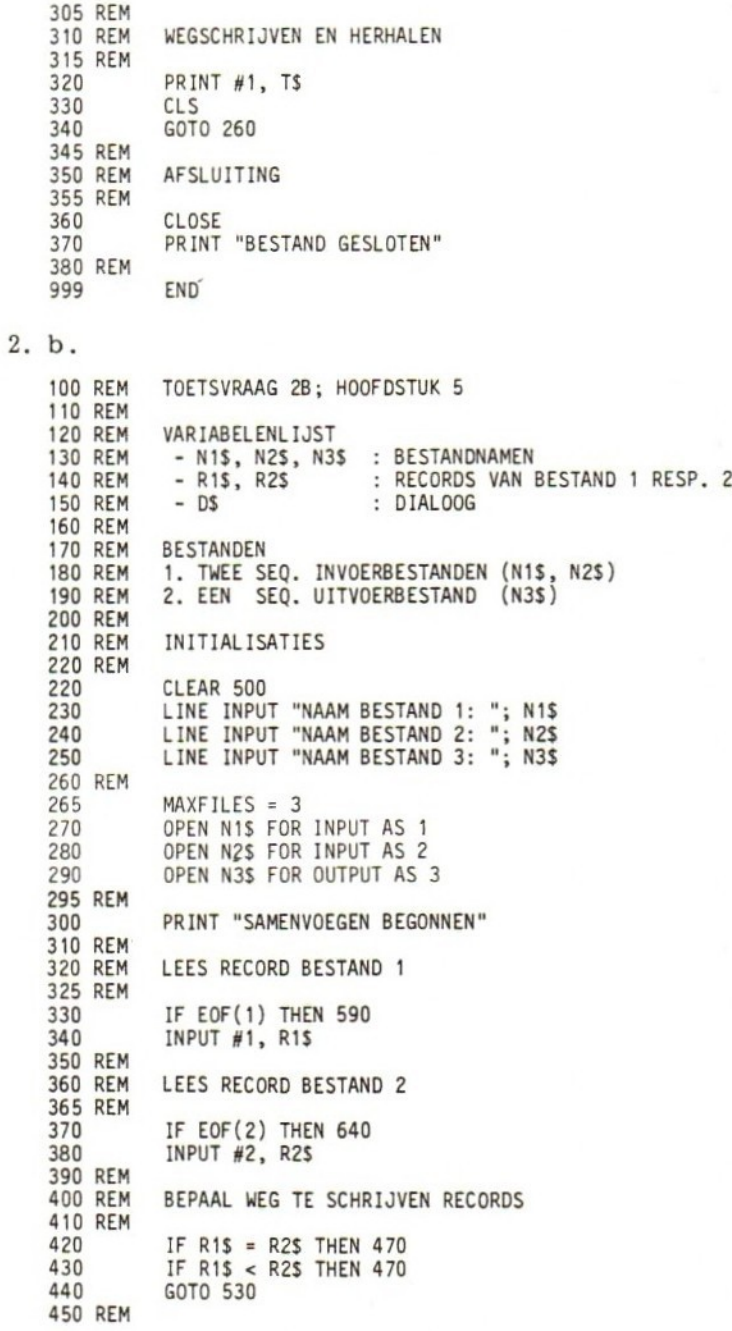

(wordt vervolgd)

460 REM SCHRIJF RECORD VAN BESTAND <sup>1</sup> NAAR <sup>3</sup> EN LEES NIEUW RECORD 465 REM 470 PRINT #3, RIS 480 IF EOF(1) THEN 590 490 INPUT #1, RIS 500 6070 410 510 REM 520 REM IDEM, BESTAND 2 NAAR 3 525 REM 530 PRINT #3, R2\$ IF EOF(2) THEN 640 540 INPUT #2, R2\$ 550 560 G0TO 410 570 REM 580 REM DUMP RESTANT 2 IN 3 585 REM PRINT #3, R2\$ 590 600 IF EOF(2) THEN 700 INPUT #2, R2\$ 605 GOTO 590 610 620 REM 630 REM DUMP RESTANT <sup>1</sup> IN 3 635 REM 640 PRINT #3, R1\$ IF EOF(1) THEN 700 650 660 INPUT  $#1$ , R1\$ 670 GOTO 640 680 REM SLUIT BESTANDEN EN GEEF CONTROLE-OPTIE 690 REM 695 REM 700 CLOSE 1, 2, 3 710 CLS PRINT "SAMENVOEGEN KLAAR" 720 PRINT "" : PRINT "" 730 LINE INPUT "WILT U RESULTEREND BESTAND ZIEN? (J/N): "; D\$ 740 750 IF  $LEFTS(DS, 1) =$ 760 REM 770 REM DRUK BESTAND 3 AF 775 REM 780 OPEN N3\$ FOR INPUT AS <sup>1</sup> 790 IF EOF(1) THEN 840 800 INPUT #1, R1\$ 810 PRINT G0TO 790 820 825 REM 830 REM AFSLUITING 835 REM 840 CLOSE 850 REM 999 END

 $\prime$ 

```
3. 100 REM
              TOETSVRAAG 3, HOOFDSTUK 5
    110 REM
    120 REM
              VARIABELENLIJST
    130 REM
              - N$ : NAAM VAN BESTAND
    140 REM
             - D1$,D2$ : DIALOOG<br>- K$ : KLUS
    150 REM
                          : KLUS
    155 REM
    160 REM
              INITIALISATIES
    165 REM
    170
              LINE INPUT "NAAM BESTAND: "; N$
    175
              MAXFILES = 2180
              OPEN NS FOR INPUT AS 1
              OPEN "HULP" FOR OUTPUT AS 2
   190 -200 REM
              LINE INPUT "WILT U TOEVOEGEN OF VERWIJDEREN (T/V): "; D1$
   210
   220
              IF D1$ \circ "T" AND D1$ \circ "V" THEN
                 PRINT "INVOERFOUT. OPNIEUW AUB"
                                                       : GOTO 210
              IF D1S = "T" THEN 390
   230
   240 REM
   250 REM
              VERWIJDEREN
   255 REM
              PRINT "GEEF NA VERSCHIJNEN VAN BESTANDREGEL OP SCHERM "
   260
   270
              PRINT "EEN 'V' (ZONDER AANH,TEKENS) OM TE VERWIJDEREN"
   280 REM
   290
              IF EOF(1) THEN 500
   300
              INPUT #1, KS
   310
              PRINT
   320
              LINE INPUT "GEEF 'V' OF RETURN: "; D2$
   330
              IF D2$ = "V" THEN 290
   335
              IF LEN(D2$) \sim THEN PRINT "INVOERFOUT"
                                                       : GOTO 320
   340 REM
   350
              PRINT #2, K$
   360
             GOTO 290
   370 REM
   380 REM
             TOEVOEGEN
   385 REM
   390
              IF EOF(1) THEN 440
                 INPUT #1, KS
   400
                 PRINT #2, K$
   410
   420
             GOTO 390
   430 REM
   440
              LINE INPUT "GEEF NIEUWE KLUS OP OF 'STOP':
"KSIF KS = 'STOP' THEN 500
   450
             PRINT #2, K$
   460
   470
             GOTO 440
   480 REM
   490 REM
             KOPIEER HULPBESTAND TERUG
   495 REM
   500
             CLOSE 1, 2
   510 REM
             OPEN "HULP" FOR INPUT AS 1
   520
   530
             OPEN N$ FOR OUTPUT AS 2
   540 REM
   550
              IF EOF(1) THEN 600
   560
                 INPUT #1, K$
   570
                 PRINT #2, KS
   580
             GOTO 550
   590 REM
   600
             CLOSE
   610 REM
   999
             END
```
# 6 GEGEVENSBESTANDEN OP CASSETTEBAND

### 6.0 DOELSTELLINGEN

De eerder besproken technieken voor sequentiële schijfbestanden leert u in dit hoofdstuk toepassen op cassettebestanden.

## 61 INLEIDING

Als u het voorgaande hoofdstuk met succes hebt doorgewerkt dan bent u nu in staat met gegevenbestanden op schijfgeheugen te werken. In dit hoofdstuk breiden we die kennis zo uit, dat u ook met bestanden op cassettes kunt omgaan.

Het gebruik van cassettes heeft nadelen. Cassettes zijn storinggevoelig en, in vergelijking met schijfgeheugens, tergend langzaam. In verband met dat laatste raden we aan zo mogelijk met een set van twee recorders te werken. Bent u van plan serieus en op grote schaal met gegevensbestanden te werken, dan verdient schijfapparatuur overigens zeker de voorkeur.

Ondanks deze reserves en de bekende gruwelverhalen over het per ongeluk wissen of verminken van cassettebanden, valt in het algemeen toch wel redelijk met dit medium te werken. Voorwaarde daartoe is een systematische en nauwkeurige werkwijze. Enkele potentiële problemen kunnen bovendien bij voorbaat worden voorkomen door gebruik te maken van speciale computer- in plaats van audiocassettes. Deze hebben geen aanloopstrook, zodat gegevens bij het beschrijven van het begin van de band niet verloren kunnen gaan.

Bedieningsfouten kunnen voor een belangrijk deel worden uitgesloten door instructies op het scherm af te drukken, zodat de gebruiker weet wanneer het apparaat moet worden gestart, wanneer de band moet worden teruggespoeld, enzovoort. Enkele voorbeelden:

LAAD ONBESCHREVEN CASSETTE DRUK OP RECORD/PLAY GEEF RETURN OM VERDER TE GAAN STOP CASSETTE SPOEL CASSETTE TERUG NAAR BEGIN DRUK OP PLAY

Tegenwoordig komt gelukkig steeds meer apparatuur en programmatuur beschikbaar waarbij de fysieke besturing software-matig (vanuit het gebruikersprogramma) kan worden geregeld. Bedieningsfouten kunnen hierdoor gemakkelijker worden uitgesloten. We gaan ervan uit, dat u over zo'n datarecorder beschikt.

## 6.2 BESCHRIJVEN EN LEZEN VAN CASSETTEBANDEN

De BASIC-opdrachten voor het beschrijven en lezen van cassettebanden zien er in grote lijnen ongeveer hetzelfde uit als voor schijfgeheugens. Op sommige punten zijn ze zelfs eenvoudiger. Een voorbeeld van een leesopdracht is:

180 INPUT #1, A, B\$, C\$

en van een schrijfopdracht:

200 PRINT #1, A; B\$; ","; C\$

Bij het schrijven moeten we ook komma's tussen strings forceren, zoals bij schijfbestanden.

De bestanden worden op cassetteband geregistreerd onder de naam "CAS:naam". Geheugenbuffers worden op dezelfde wijze geopend en gesloten als bij schijfbestanden. Het openen van het bestand INVENT op cassetteband gaat bijvoorbeeld als volgt:

OPEN "CAS:INVENT" FOR OUTPUT AS <sup>1</sup>

Ogenschijnlijk wordt ons programmeerleven er alleen maar eenvoudiger op. Er zijn echter wel de nodige regels waarmee rekening moet worden gehouden.

N,B. Denk eraan dat bij een INPUT #-opdracht de variabelen door een , gescheiden worden (INPUT #1, A,B,C) en bij een PRINT #-opdracht door een ; (PRINT #1, A;B;C).

1. Records worden op cassetteband onderling gescheiden door een zogenaamd inter-record gap, dat wil zeggen een stukje onbeschreven band. Gebruikt u drie verschillende 'PRINT #' opdrachten waarbij steeds één variabele wordt weggeschreven, dan ontstaat op de band driemaal zo'n stukje loze ruimte. Dit pleit voor het wegschrijven van meer gegevens per record, zodat minder ruimte wordt verspild.

voorbeeld:

De constructie:

PRINT #1, A PRINT #1, B PRINT #1, C

vergt driemaal een inter-record gap.

Bij de constructie

PRINT #1, A; B; <sup>C</sup>

ontstaat slechts eenmaal een inter-record gap.

- 2. Als de computer bij het uitvoeren van een INPUT-opdracht zijn gegevens zoekt voorbij de plaats waar ze op de cassetteband zijn vastgelegd, kan hij als het ware geblokkeerd raken. Ook de BREAK-toets heeft dan geen effect. Het kan dan nodig zijn het gehele systeem te herstarten, waarbij programma en de in het geheugen aanwezige gegevens verloren gaan. Een paardemiddel dus. Het verdient daarom aanbeveling cassettes voor of na gebruik steeds naar het begin terug te spoelen.
- 3. Programmeer één der functietoetsen voor het commando "motor" om met deze toets tijdens de uitvoering van een programma de moter van de datarecorder aan te kunnen zetten. Terugspoelen naar het begin van een cassetteband lukt anders niet zonder programmaonderbreking.

Een voorbeeld: inventarisprogramma

Als voorbeeld gebruiken we het in hoofdstuk <sup>4</sup> besproken inventarisprogramma (\$ 4.5). Dit programma was gebaseerd op schijfbestand en zag er als volgt uit:

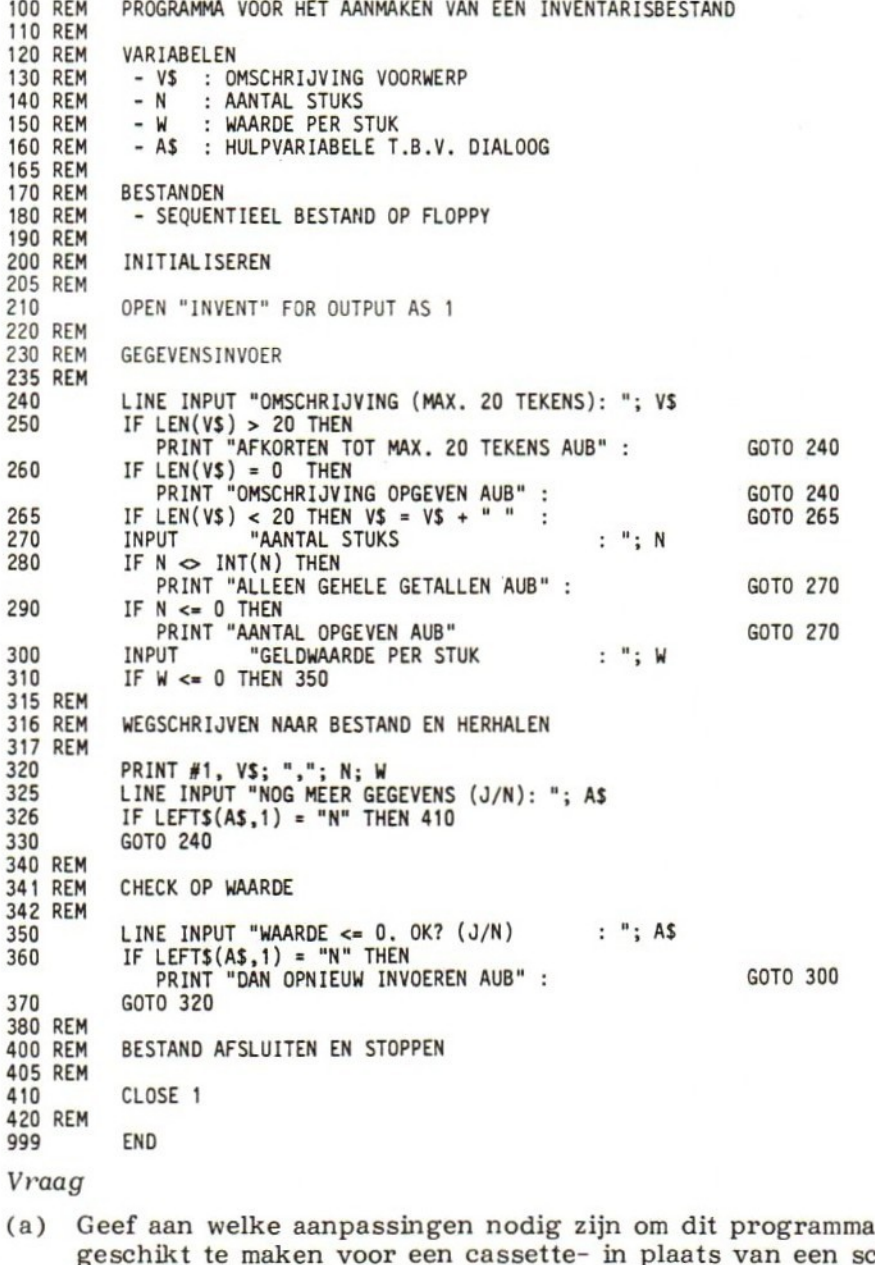

geschikt te maken voor een cassette- in plaats van een schijfbestand. -----

(a) Regel 180, commentaar aanpassen. 210 OPEN "CAS:INVENT" FOR OUTPUT AS <sup>1</sup> Behalve deze aanpassingen zou een goed opgezet programma bovendien de volgende aanwijzingen bevatten:

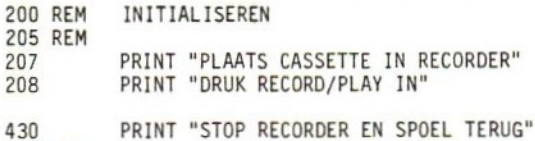

#### Opdracht

REM

Draai het resulterende programma, en maak daarbij een cassettebestand met enkele inventarisgegevens.

We schrijven vervolgens een programma om het cassettebestand, dat door bovenstaand programma wordt geproduceerd, te lezen en daarvan een overzicht te maken. <sup>U</sup> wordt gevraagd de ontbrekende regels te leveren.

 $(a)$ 

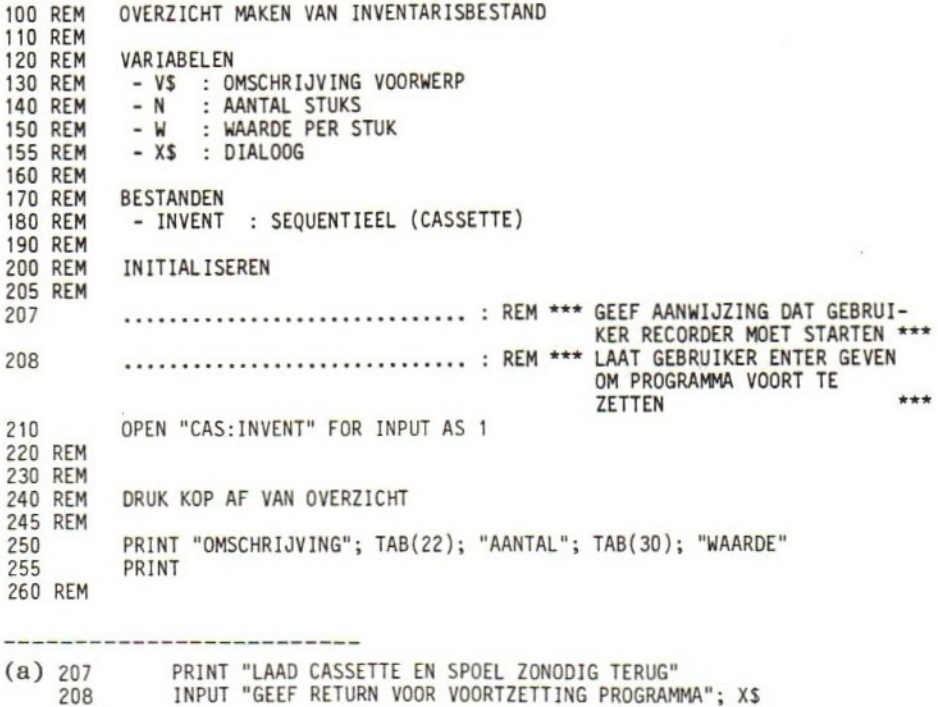

Nu nog het volgende stukje:

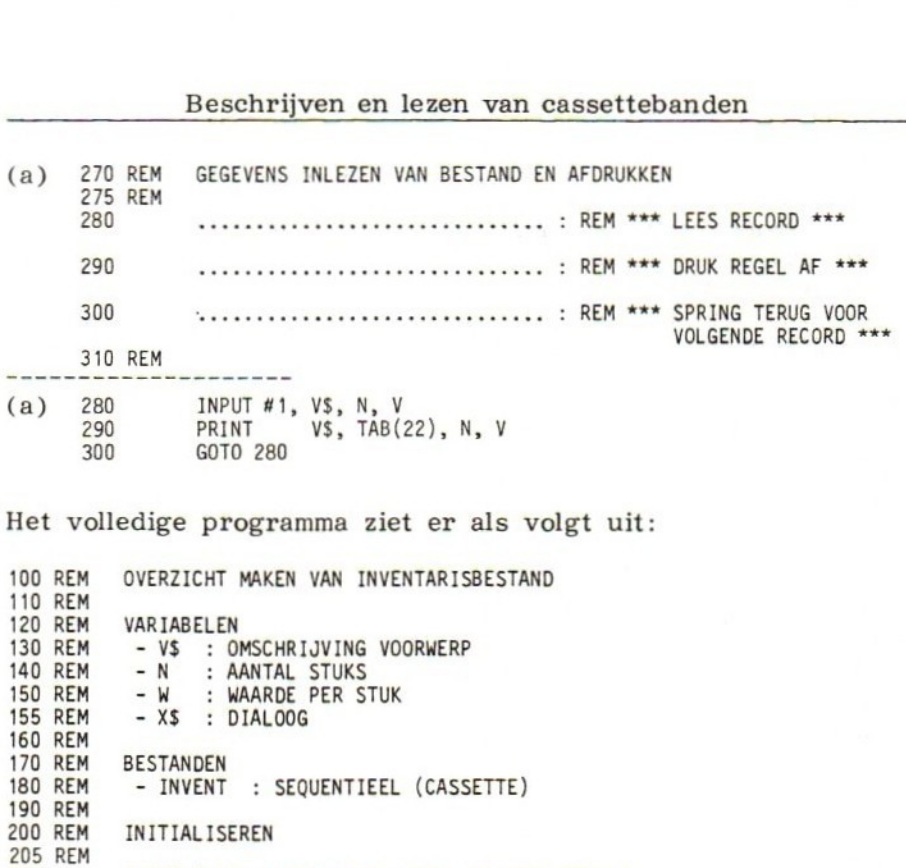

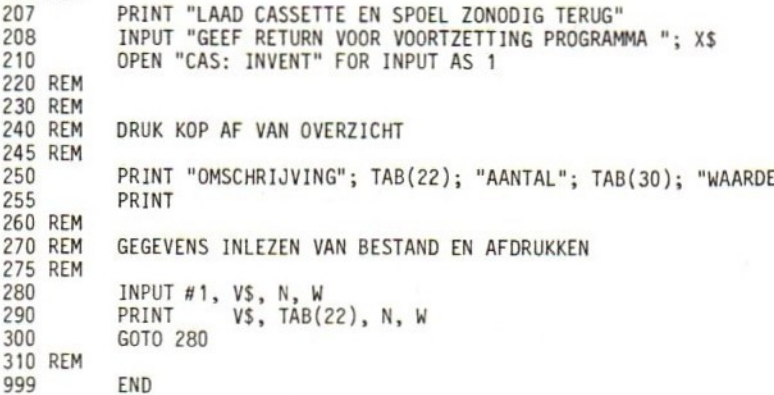

End-of-file (EOF) bij cassettes

Uitvoering van het bovenstaande programma zou een schoonheidsfout aan het licht brengen. Er is namelijk geen enkele controle op het bereiken van het einde van het bestand, de zogenaamde endof-file toestand. Het programma zou dan ook eindigen met de melding "INPUT PAST END".

Ook bij het lezen van cassettes kan de EOF-functie, die we eerder bij schijfbestanden zijn tegengekomen, gebruikt worden. We kunnen daarom voor regel 300 opnemen:

IF NOT EOF(1) THEN 280

We kunnen ook zelf het einde van het bestand aangeven. Daarvoor kunnen we een bijzondere gegevenswaarde kiezen die buiten het normale 'waardenbereik' van het desbetreffende gegeven valt, bijvoorbeeld STOP, \*, <sup>999</sup> of -1. Door met een IF...THEN op de aanwezigheid van zo'n gegeven te controleren kunnen we eenvoudig constateren of het einde van het bestand is bereikt. Vergeet echter niet deze afsluitwaarde te documenteren.

Toetsvragen

- (a) Pas het programma van p.185 nogmaals aan, en wel zodanig dat sterretjes (\*) en nullen als afsluitwaarden aan het einde van het bestand worden opgenomen.
- (b) Hoeveel afsluitwaarden zijn nodig? Waarom?
- (c) Pas het bovenstaande programma voor het maken van een overzicht van het inventarisbestand zo aan, dat er op de in (a) bedoelde afsluitwaarden wordt getest. Indien afsluitwaarden gevonden worden dient een sprong uitgevoerd te worden naar de volgende opdrachten:

400 PRINT "TAAK BEEINDIGD" 999 END

- (a) <sup>410</sup> PRINT #1, "\*"; 0; <sup>0</sup> (Verander het regelnummer van de CLOSE-opdracht (410) in 415.)
- (b) Drie, te weten één sterretje (voor het alfanumerieke gegeven V\$) en twee nullen (voor de numerieke gegevens <sup>N</sup> en W). Gebruikt u alleen een sterretje dan ontstaat bij uitvoering van de INPUT-opdracht in regel <sup>270</sup> een invoerfout (INPUT ERROR).
- (c) 285 IF  $VS = "*"$  THEN 400

### Wissen van cassetteband

Om oude gegevens van cassetteband te verwijderen verdient het aanbeveling gebruik te maken van een speciaal apparaat, een zogenaamde bulk eraser. De ingebouwde wiskop van de gewone recorder voldoet misschien uitstekend voor audio-toepassingen, maar voor computergebruik is hij niet betrouwbaar. Overschrijft u een oud bestand met nieuwe gegevens, dan kunnen daardoor problemen ontstaan. Dit pleit tevens voor het opslaan van slechts één bestand per cassette. Afgezien van het voordeel dat <sup>u</sup> de band niet hoeft af te zoeken voor een bepaald bestand, kunt u bovendien de gehele band in één keer wissen als het bestand niet meer nodig is.

### Een of twee cassettes?

Programmeren met cassettebanden wordt eenvoudiger als u de beschikking hebt over twee recorders. De utility-programma's van hoofdstuk <sup>5</sup> laten zich dan gemakkelijk aanpassen. Met slechts één recorder gaat het moeilijker. Als 'tijdelijk bestand' zult u dan gebruik moeten maken van een array in het interne geheugen van de computer. <sup>U</sup> simuleert dus als het ware het tijdelijke bestand in het interne geheugen. Daarbij loopt u het risico dat grotere bestanden wegens tekort aan geheugenruimte niet verwerkbaar zijn. Het interne geheugen is immers betrekkelijk klein. Het is zaak hierop te letten, en grotere bestanden zoveel mogelijk te vermijden of eventueel in kleinere op te splitsen.

## 6.3 KOPIËREN MET ÉÉN CASSETTE

Als voorbeeld van het werken met slechts één cassetterecorder behandelen we in deze paragraaf het kopiëren van een cassettebestand. We beginnen met een programma om het te kopiëren bestand aan te maken. De specificaties zijn als volgt.

- 1. De gegevens zijn van statistische aard (bijvoorbeeld leeftijd, snelheid waarmee gereden is, enz.) en bestaan uit numerieke waarden van <sup>1</sup> t/m 100. Controleer deze gegevens bij invoer.
- 2. De ingevoerde waarden worden stuk voor stuk met één 'PRINT #' opdracht naar het bestand weggeschreven (één variabele).
- 3. Minimaal 20 waarden, maximaal 400.
- 4. Gebruik -999 als afsluitwaarde.

Vraag

(a) Schrijf overeenkomstig bovengenoemde specificaties een programma voor het aanmaken van een bestand. Voer het programma uit.

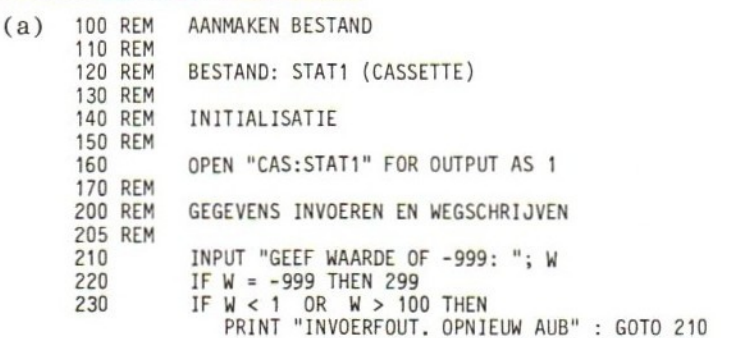

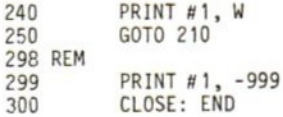

#### Het kopiëren

Vervolgens schrijven we een kopieerprogramma gebaseerd op het gebruik van één recorder. Hierbij kan de array worden opgevat als een tijdelijk bestand. De grootte van de array (die we <sup>A</sup> zullen noemen) hangt af van het aantal waarden. Aangezien er een maximum van <sup>400</sup> waarden te verwachten is kunnen we de array dus declareren met DIM A(400). We kunnen ook uitgaan van een op te geven maximum (X) en een variabele arraydeclaratie gebruiken: DIM A(X).

Verder is het van belang te weten hoe de gegevens naar het oorspronkelijke bestand werden weggeschreven. De opdracht daarvoor was:

PRINT #1, <sup>W</sup>

Met deze zaken in gedachten kunnen we gaan programmeren:

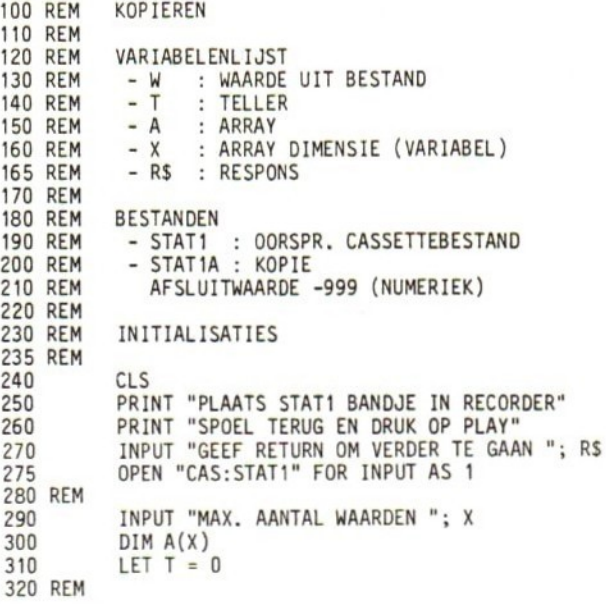

Tot zover het inleidende deel. We kunnen nu de waarden van het bestand inlezen en opslaan in array A. Het volgnummer van de ingelezen waarden houden we bij met de teller T. Maak het volgende programmasegment zelf af.

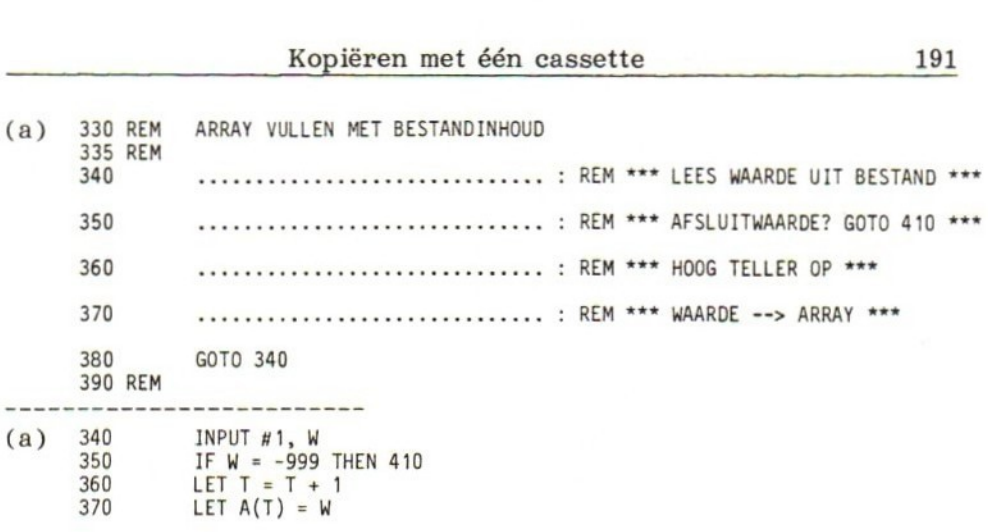

Wellicht hebt u in regel <sup>340</sup> in plaats van <sup>W</sup> het array-element in de INPUT-opdracht opgenomen, dus: INPUT #1, A(T). Dit is mogelijk (hoewel het eerste gegeven zich dan in A(0) in plaats van A(1) zou bevinden). Zoals we bij volgende toepassingen zullen zien is het echter beter een invoerwaarde niet rechtstreeks aan een arrayelement toe te kennen.

Toetsvraag

(a) Indien bij uitvoering van regel 350 een afsluitwaarde wordt geconstateerd en er dus naar regel 410 wordt gesprongen, welke handelingen moeten daar dan worden uitgevoerd?

(a) Wisselen van cassettebanden, en kopiëren van array naar de nieuwe band.

In het volgende deel programmeren we de in (a) bedoelde handelingen. Geef zelf de ontbrekende regel (490) en beantwoord vraag (b).

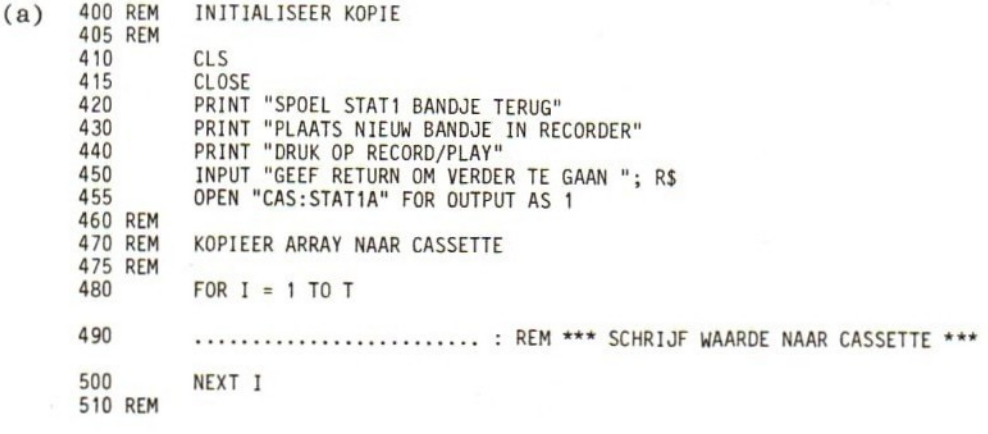

(b) Waarvoor is de teller T nodig?

(a) <sup>490</sup> PRINT #1, A(I)

(b) Bij het kopiëren van de array naar de cassette moet bekend zijn hoeveel array-elementen geldige gegevens bevatten.

We sluiten het programma met het schrijven van de afsluitwaarde.

 REM \_AFSLUITWAARDE PLAATSEN REM PRINT #1, -999 PRINT "EINDE PROGRAMMA" REM CLOSE<br>END 

Het volledige programma voor het kopiëren van een cassettebestand ziet er als volgt uit:

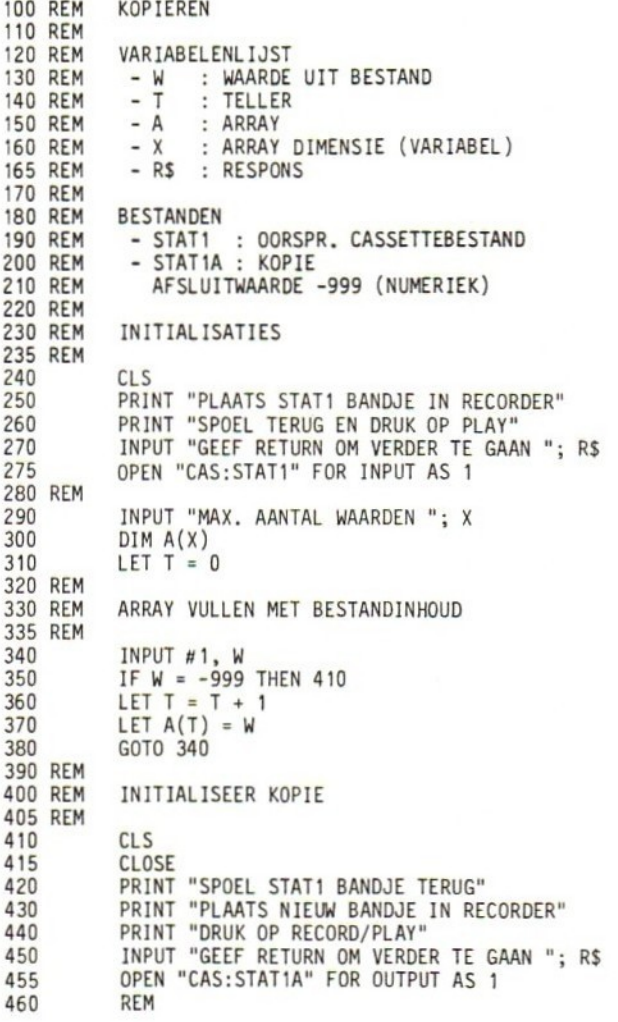

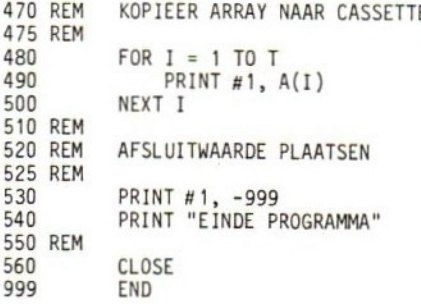

## 64 UITBREIDEN VAN EEN CASSETTEBESTAND

Voor het uitbreiden van een cassettebestand kunnen we dankbaar gebruik maken van een flink deel van het kopieerprogramma van de vorige paragraaf. Althans als we (nog steeds) uitgaan van het gebruik van één recorder. Ook in dit geval moet de inhoud van de cassetteband eerst in een array worden opgeslagen en vervolgens — maar dan zonder afsluitwaarde — naar een nieuw bandje worden geschreven. (Eventueel kan ook het oorspronkelijke bandje worden gebruikt, hoewel we dan geen backup-exemplaar hebben als er iets mis mocht gaan). We kunnen dus de regels <sup>100</sup> (met aangepaste titel) t/m 510 zonder meer van het bovenstaande kopieerprogramma overnemen .

#### Toetsvragen

- (a) Wat moet er aansluitend op regel <sup>510</sup> gebeuren?
- (b) Maak in overeenstemming daarmee het volgende programmasegment af.

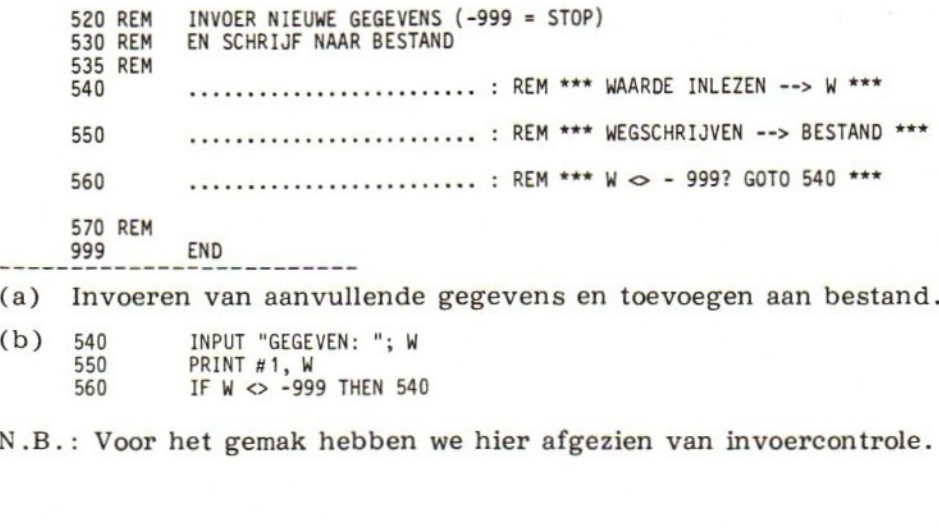

(b) <sup>540</sup> INPUT "GEGEVEN: "; <sup>W</sup> 550 PRINT #1, W<br>560 IF W <> -99 IF W <> -999 THEN 540

N.B.: Voor het gemak hebben we hier afgezien van invoercontrole.

### Array-dimensionering

Bij het gebruik van een array als tijdelijk 'bestand' is het uiteraard van belang het aantal gegevens in dat bestand te kennen. De array kan dan in overeenstemming daarmee worden gedimensioneerd. In plaats van een schatting (zoals we tot nu toe hebben gedaan) kunnen we ook het aantal bijhouden en als eerste gegeven in het bestand opnemen.

De procedure voor het uitbreiden van een cassettebestand wordt dan:

- 1. Lees het eerste gegeven (zijnde het aantal) in, en ken dit toe aan bijvoorbeeld X.
- . Bepaal via dialoog hoeveel records moeten worden toegevoegd (Y).
- 3. Dimensioneer de array met  $X + Y$ .
- 4. Kopieer het bestand naar de array.
- . Lees de toe te voegen gegevens in (opslaan in array, aantal bijhouden).
- 6. Schrijf totaal aantal gegevens (oud <sup>+</sup> nieuw) als eerste gegeven naar de cassette.
- 7. Kopieer de gehele array naar cassette.

Voorbeeldprogramma: boodschappenlijst (2)

Als voorbeeld van de zojuist genoemde procedure passen we het boodschappenprogramma van hoofdstuk 5, \$ 5.2 aan voor cassettebestanden. Het eerste gegeven in het bestand geeft daarbij het aantal records in het bestand aan. De overige records bevatten een artikelomschrijving en de hoeveelheid die van dat artikel moet worden aangeschaft. We gebruiken een twee-dimensionale array (zie figuur 6-1).

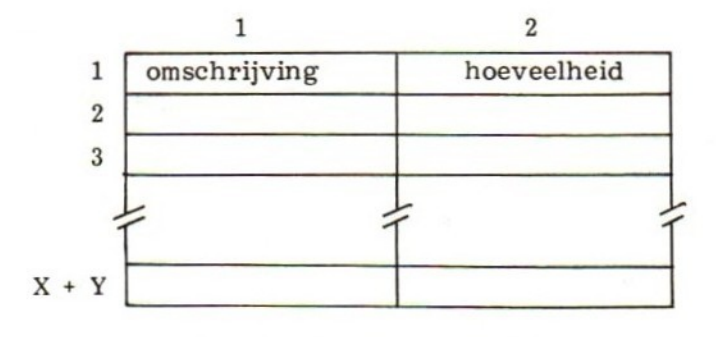

figuur 6-1 Array-indeling.

In verband daarmee werken we (in afwijking van \$ 5.2) met een alfanumerieke variabele voor de hoeveelheid.

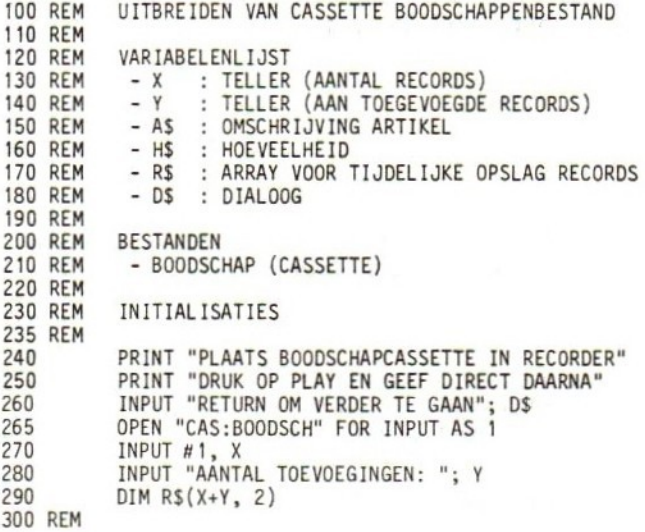

#### Toetsvragen

- (a) Wat is het doel van regel 270?
- (b) Verklaar regel 290.
- (c) Maak het volgende programmasegment af:

```
KOPIEER BESTAND NAAR ARRAY
310 REM
315 REM
         FOR I = 1 TO X.................. : REM *** LEES RECORD VAN CASSETTE ***
330
         NEXT I
340
350 REM
```
(a) Bestudeer de FOR/NEXT-lus in het volgende programmasegment en geef de opdrachten voor de regels 430 en 440. Regel 370 bepaalt hoeveel nieuwe records worden toegevoegd. Opdracht 380 houdt het eerstvolgende vrije element in array R\$ bij.

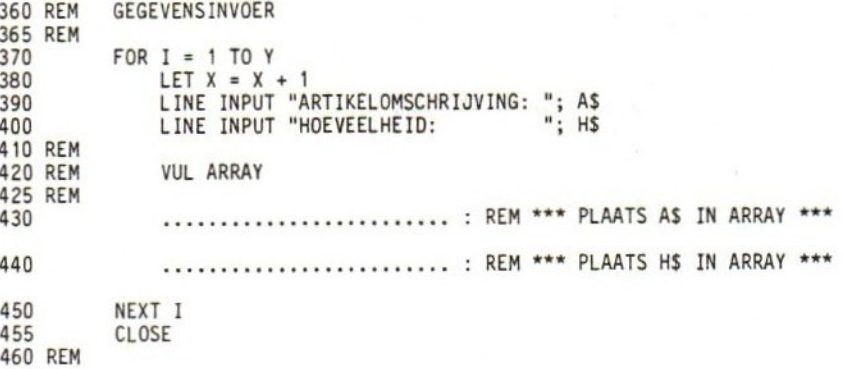

### 196 Gegevensbestanden op cassetteband

------------------

- (a) Inlezen van eerste gegeven in bestand (= aantal records).
- (b) Dimensioneert array R\$ als  $X+Y$  (= aantal reeds aanwezige plus aantal toe te voegen records) bij 2, op te vatten als X+Y rijen van <sup>2</sup> kolommen.
- (c) 330 INPUT #1, R\$(1,1), R\$(1,2)
- (d) LET R\$(X,1) = A\$<br>440 LET R\$(X,2) = H\$ LET  $RS(X,2) = HS$

Tenslotte kopiëren we de inhoud van de array naar cassette. Maak zelf de ontbrekende regels in het volgende segment af.

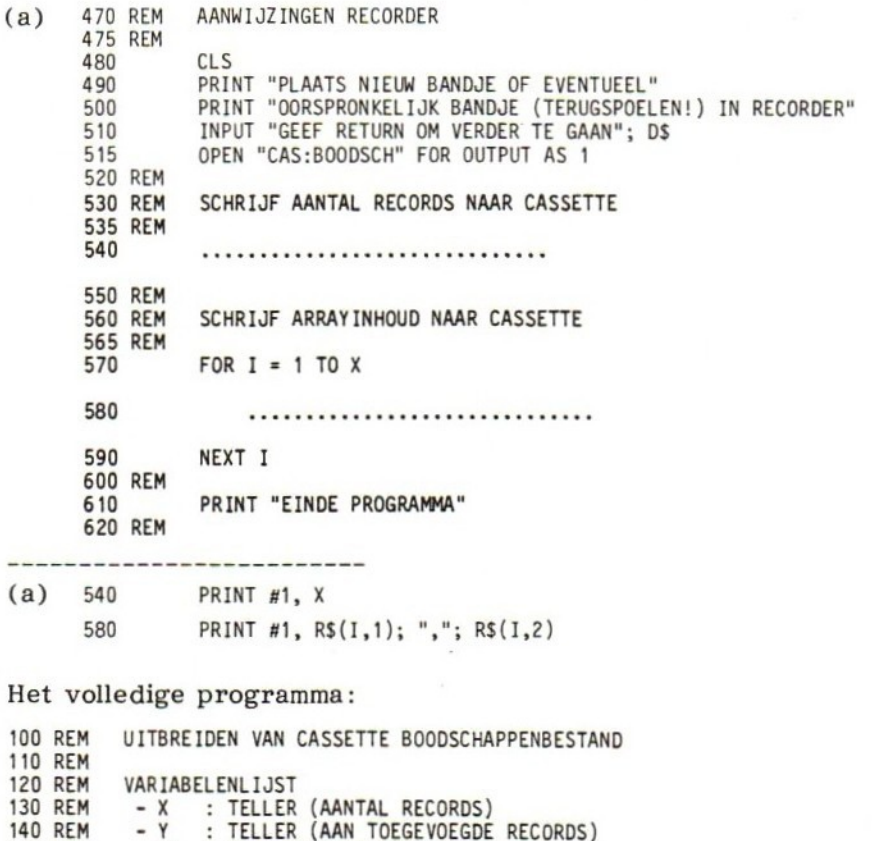

 REM <sup>=</sup> A\$ : OMSCHRIJVING ARTIKEL 160 REM - H\$ : HOEVEELHEID REM <sup>=</sup> R\$ : ARRAY VOOR TIJDELIJKE OPSLAG RECORDS REM =D\$ : DIALOOG REM REM BESTANDEN REM <sup>=</sup> BOODSCHAP (CASSETTE) REM

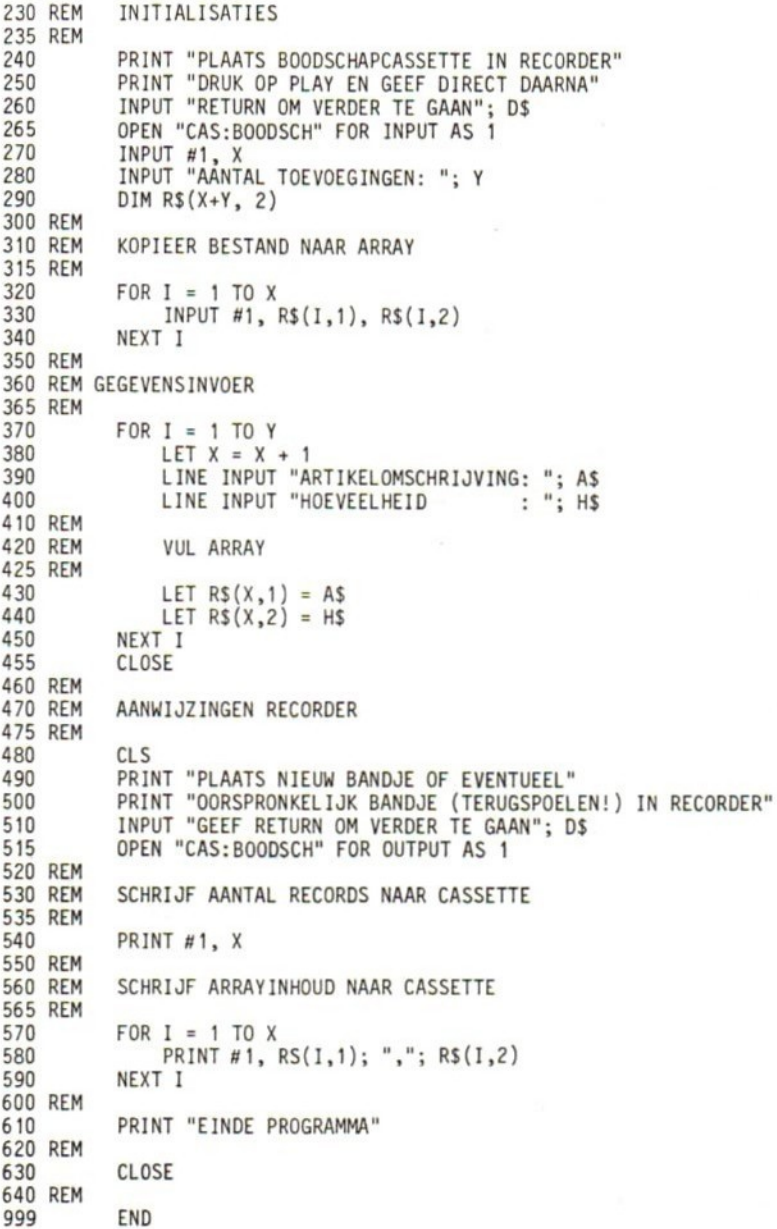

<sup>U</sup> beschikt nu over een redelijke basiskennis voor het werken met cassettebestanden. Programma's in voorgaande hoofdstukken die op schijfbestanden waren gebaseerd kunt u nu zelf aanpassen aan het gebruik van cassettebestanden. De clou is steeds een of meer arrays te laten functioneren als tijdelijk bestand. De grootte van het interne geheugen is daarbij in wezen de enige beperkende factor.

## 65 TOETSVRAGEN

1(a) Schrijf een programma om records in een cassettebestand op te nemen. Ieder record bevat twee alfanumerieke gegevens, gevolgd door twee numerieke. Laat na invoer van ieder record de vraag "MEER GEGEVENS?" op het scherm verschijnen en neem een afsluitwaarde op als laatste record.

```
100 REM OPGAVE 1A, HOOFDSTUK 6
110 REM
120 REM VARIABELENLIJST<br>130 REM - AS. BS
130 REM - A$, B$ : GEGEVEN 1 REXP. 2 (ALFANUMERIEK)<br>140 REM - C$/C. D$/D : GEGEVEN 3 RESP. 4 (NUMERIEK)
140 REM = C$/C, D$/D EGEVEN 3 RESP. 4 (NUMERIEK)
                               : RESPONS
150 REM
```
(b) Schrijf een begeleidend programma voor vraag 1(a) om de inhoud van het cassettebestand te laten zien. Test daarbij op het bereiken van het bestandeinde.

```
100 REM OPGAVE 1B, HOOFDSTUK 6
110 REM
120 REM VARIABELENLIJST
130 REM - A$, B$ : GEGEVEN 1 RESP. 2 (ALFANUMERIEK)<br>140 REM - C. D : GEGEVEN 3 RESP. 4 (NUMERIEK)
             - C, D : GEGEVEN 3 RESP. 4 (NUMERIEK)
150 REM
```
- 2(a) Schrijf een boodschappenprogramma waarmee de volgende gegevens in een cassettebestand kunnen worden opgenomen:
	- artikelomschrijving (maximaal 20 tekens)
	- hoeveelheid

Bij de gegevensinvoercontrole dient nagegaan te worden of de ingevoerde hoeveelheid tussen <sup>1</sup> en <sup>10</sup> ligt. Valt de hoeveelheid buiten dit bereik, dan moet de gebruiker een andere hoeveelheid kunnen invoeren.

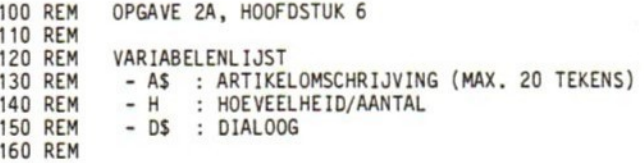

(b) Schrijf een begeleidend programma voor vraag 2(a) waarmee de inhoud van het boodschappenbestand zichtbaar kan worden gemaakt.

100 REM OPGAVE 28, HOOFDSTUK 6 110 REM 120 REM VARIABELENLIJST<br>130 REM - A\$ : ARTIKE 130 REM = A\$ : ARTIKELOMSCHRIJVING - H : HOEVEELHEID 150 REM

3(a) Schrijf een programma om op cassette een adresbestand op te nemen zoals aangegeven in onderstaande variabelenlijst. Voeg daarbij de verschillende gegevens samen tot één record per persoon.

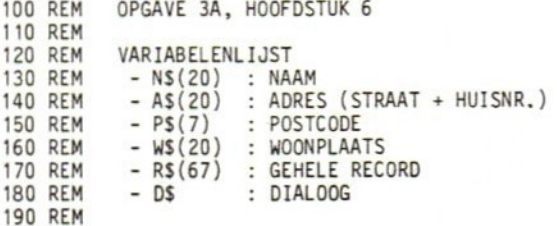

(b Schrijf een begeleidend programma bij vraag 3(a) om de records stuk voor stuk op het scherm op te roepen. Houd tijdens dit proces het aantal records bij, en druk na het laatste record het totaal af.

100 REM OPGAVE 3B, HOOFDSTUK 6 110 REM 120 REM VARIABELENLIJST<br>130 REM - R\$ : EEN VO 130 REM - R\$ : EEN VOLLEDIG RECORD (67 TEKENS)<br>140 REM - T : TELLER VOOR AANTAL RECORDS - T : TELLER VOOR AANTAL RECORDS <sup>150</sup> REM

(e) Schrijf een begeleidend programma bij vraag 3(a) om een kopie van het adresbestand op een afzonderlijke cassette te maken. Denk aan de bedieningsinstructies voor de recorder.

100 REM OPGAVE 3C, HOOFDSTUK 6 110 REM 120 REM VARIABELENLIJST<br>130 REM - R\$ : EEN VO 130 REM \_- RS : EEN VOLLEDIG RECORD (67 TEKENS) : AANTAL RECORDS IN BESTAND **145 REM**  $- AS : ARARY (1..N)$ 150 REM - DS : DIALOOG**155 REM** 

## 66 ANTWOORDEN OP DE TOETSVRAGEN

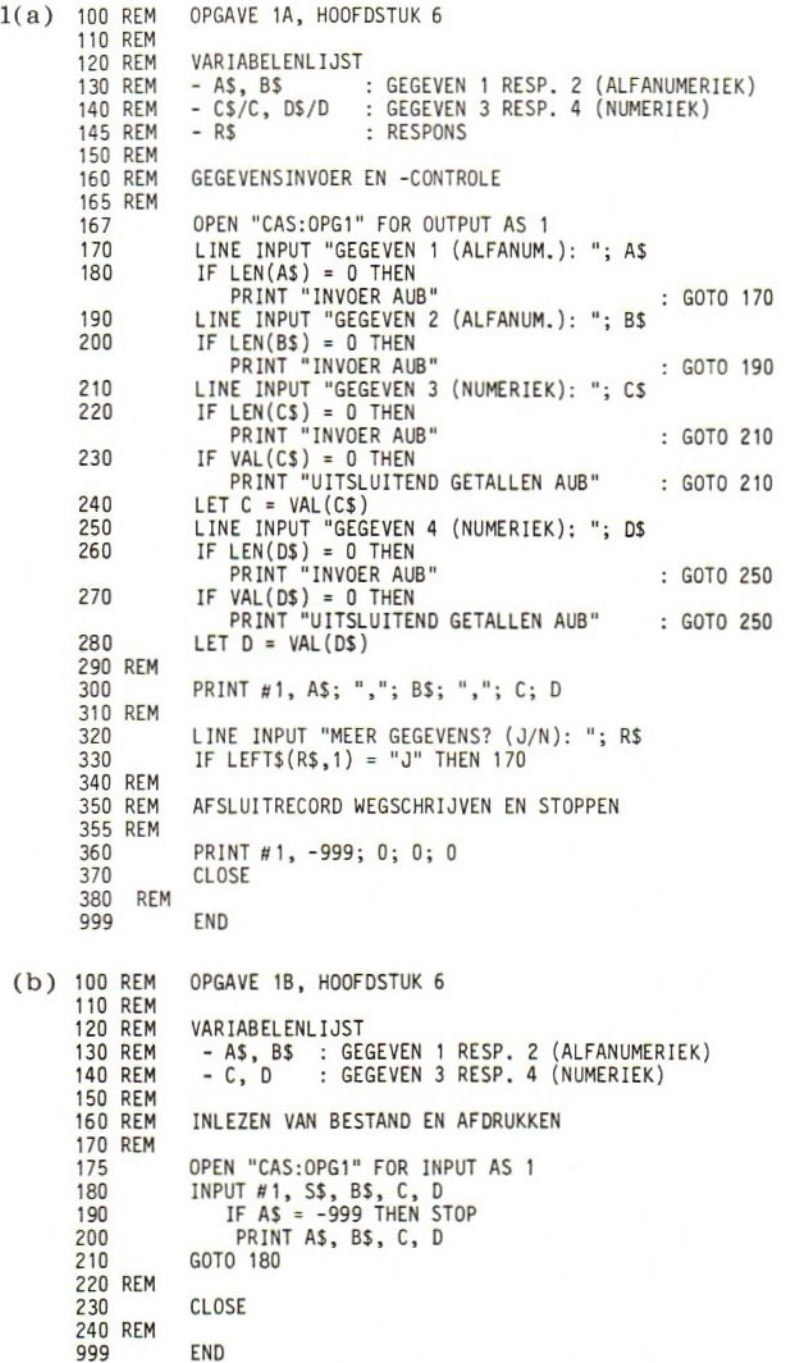

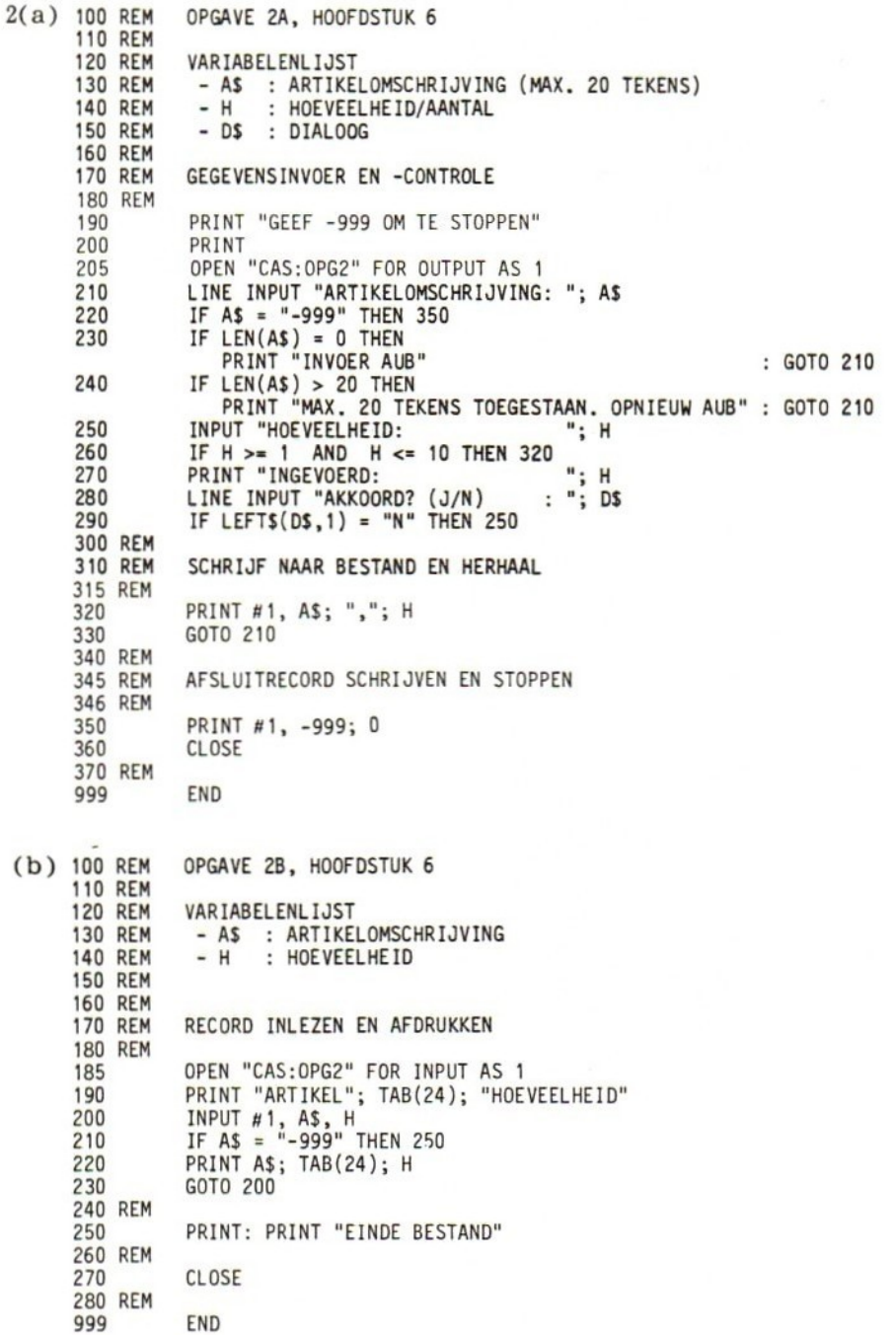

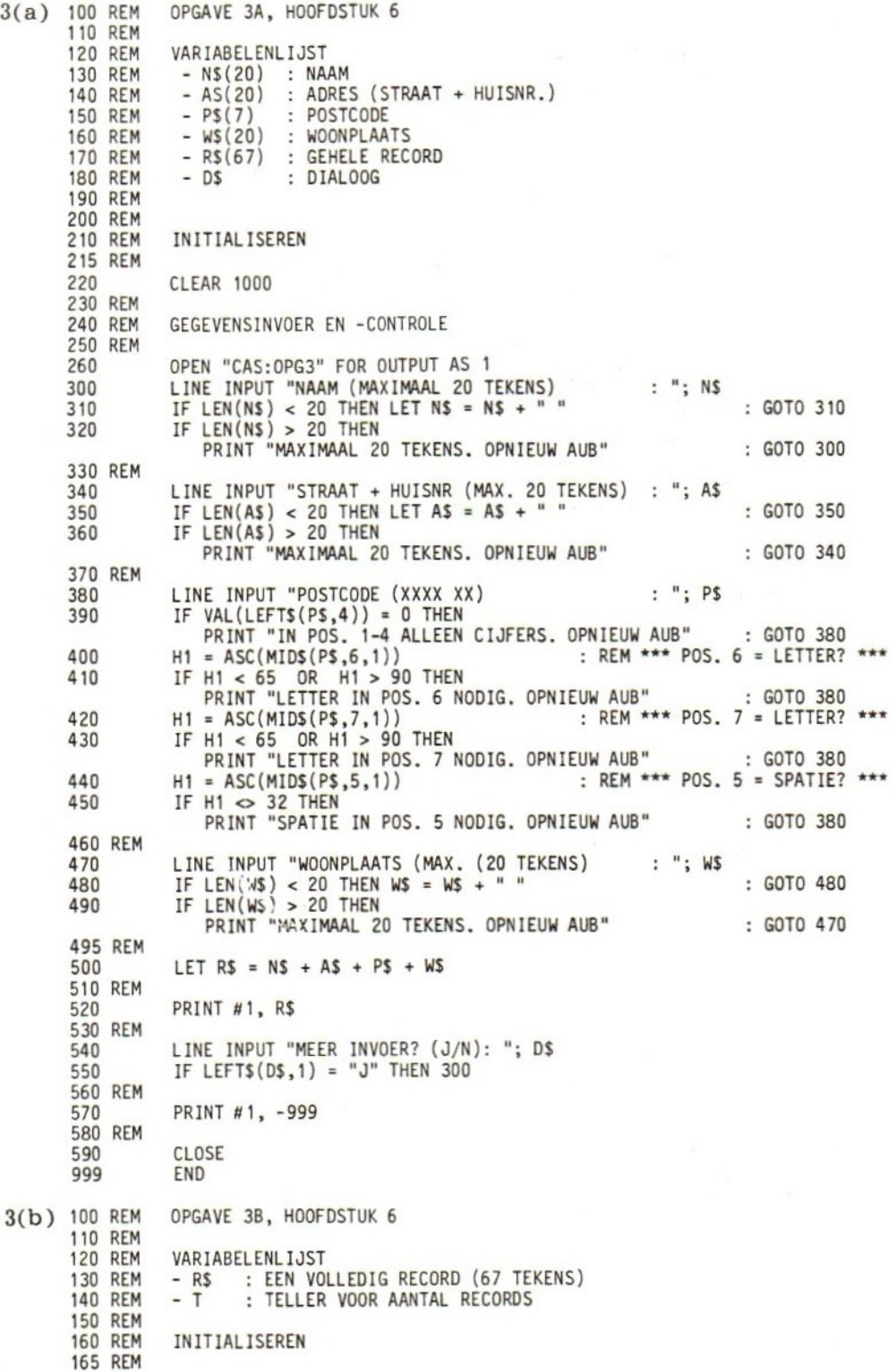

170 CLEAR 500 OPEN "CAS:OPG3" FOR INPUT AS <sup>1</sup> 175 180 LET  $T = 0$ 190 REM 200 REM LEES/TEL RECORD EN DRUK AF 205 REM 210 INPUT #1, R\$<br>LET T = T + 220 230 IF R\$ 999" THEN 270 240 PRINT T; " "; R\$ 250 G0TO 210 255 REM PRINT ä. 260 270 PRINT "TOTAAL AANTAL RECORDS (INCL. AFSLUITRECORDS): "; T 280 REM 290 CLOSE 300 REM 999 END OPGAVE 3C, HOOFDSTUK 6 3(c) 100 REM 110 REM 120 REM VARIABELENL IJST 130 REM - R\$ : EEN VOLLEDIG RECORD (57 TEKENS)<br>- N : AANTAL RECORDS IN BESTAND<br>- A\$ : ARRAY (1..N) : AANTAL RECORDS IN BESTAND 140 REM  $- AS : ARRAY (1..N)$ 145 REM - D\$ : DIALOOG 150 REM 155 REM 160 REM INITIALISATIES 165 REM CLEAR 500 170 OPEN "CAS:OPG3" FOR INPUT AS <sup>1</sup> 175 INPUT "HOEVEEL RECORD IN BESTAND: "; <sup>N</sup> 180 190 DIM AS(N) 200 REM 210 REM RECORDS INLEZEN IN ARRAY 215 REM FOR  $I = 1$  TO N 220 230 INPUT #1, RS LET AS(I) <sup>=</sup> RS 240 250 NEXT I 255 CLOSE 260 REM PRINT "STOP RECORDER, SPOEL TERUG EN VERWIJDER CASSETTE" 270 PRINT "PLAATS NIEUWE CASSETTE IN RECORDER, SPOEL TERUG" 280 PRINT "DRUK OP PLAY/RECORD" 290 LINE INPUT "GEEF RETURN ALS <sup>U</sup> KLAAR BENT"; DS 300 OPEN "CAS:OPG3" FOR OUTPUT AS 305 310 REM SCHRIJF AANTAL ALS EERSTE RECORD IN BESTAND 320 REM 325 REM 330 PRINT #1, <sup>N</sup> 340 REM 350 REM KOPIEER ARRAY NAAR CASSETTE 355 REM 360 FOR  $I = 1$  TO N LET  $RS = AS(I)$ 370 PRINT #1, R\$ 380 NEXT I 390 400 REM 410 PRINT "KOPIE KLAAR" 420 REM CLOSE 430 440 REM 999 END

# 7 DIRECT-TOEGANKELIJKE GEGEVENSBESTANDEN

## 7.0 DOELSTELLINGEN

Na bestudering van dit hoofdstuk moet u in staat zijn gebruik te maken van de volgende programma-opdrachten en functies om direct-toegankelijke gegevensbestanden te creëren, verifiëren, kopiëren en muteren:

- FIELD-opdracht
- LSET-opdracht
- -— RSET-opdracht
- -— PUT-opdracht
- GET-opdracht
- LOF-functie
- MKS\$-functie
- MKI\$-functie
- -— MKD\$-functie
- CVS-functie
- CVl-functie
- CVD-functie

<sup>U</sup> moet bovendien in staat zijn sequentiële gegevensbestanden om te zetten in direct-toegankelijke.

### 71 INLEIDING

In deze laatste hoofdstukken gaan we in op het gebruik van directtoegankelijke gegevensbestanden, een bestandsvorm die alleen op schijfapparatuur mogelijk is.

Bij direct toegankelijke (Random Access) bestanden is alles anders. Niet alleen gebruiken we dit type bestanden voor andere doeleinden dan sequentieel toegankelijke bestanden, maar de
bufferorganisatie is anders; de opdrachten om records uit de buffer te halen en erin te stoppen zijn anders; de wijze waarop de gegevens op diskette staan is anders, kortom, zoals gezegd, alles is anders.

### 7.2 WAT IS EEN DIRECT-TOEGANKELIJK BESTAND?

Een direct-toegankelijk gegevensbestand (Engels: 'direct access! of 'random access' data file) is een bestand waarbij de records rechtstreeks te benaderen zijn. Daartoe worden ze genummerd. De records van een bestand hebben een standaardlengte van <sup>256</sup> bytes. De mogelijkheid bestaat om bij het aanmaken van het bestand een andere lengte te kiezen. Daarover straks meer.

Dankzij de rechtstreekse benaderbaarheid maakt het voor het lokaliseren van een record weinig uit waar dit zich in het bestand bevindt. Alle records kunnen in principe even snel bereikt worden, zonder eerst andere records te moeten doorlopen. Bovendien kunnen records afzonderlijk worden gemuteerd. Met direct-toegankelijke bestanden kan daarom in het algemeen sneller en efficiënter worden gewerkt dan met sequentiële bestanden. Dit komt vooral tot uitdrukking als de mutatiegraad (dat wil zeggen de frequentie waarmee records moeten worden gewijzigd) hoog is, en/of de gegevens in willekeurige volgorde verwerkt moeten worden.

Het belangrijkste nadeel van direct-toegankelijke bestanden — althans in de hier beschreven vorm — is de vaste recordlengte. We bedoelen hier de lengte van het fysieke record. In uw programma werkt u (overigens net als bij sequentiële bestanden) met logische records. De lengte hiervan wordt bepaald door de inhoud van uw uitvoeropdrachten. Schrijft u met één PRINT een of meer gegevens met een gezamenlijke lengte van <sup>100</sup> bytes naar schijf, dan wordt (uitgaande van de standaard-recordlengte van <sup>256</sup> bytes) ruim 60% van de beschikbare ruimte niet benut.\*

Bij grotere toepassingen kan het voordelig zijn zowel de sequentiële als de direct-toegankelijke bestandsvorm te gebruiken.

<sup>\*</sup> Om ruimteverspilling te voorkomen of te beperken kunt u werken met zogenaamde sub-records. Dit is echter een nogal ingewikkelde techniek die u beter kunt uitstellen tot u meer vertrouwd bent met direct-toegankelijke bestanden.

Toetsvragen

- (a) Wat is de optimale (logische) recordlengte bij een computersysteem dat met fysieke records van <sup>256</sup> bytes werkt?
- (b) Welke voordelen hebben direct-toegankelijke bestanden ten opzichte van sequentiële?
- (a) 256 bytes
- (b) 1. Snelle bereikbaarheid van alle records, onafhankelijk van van hun plaats in het bestand.
	- 2. De inhoud van een record is gemakkelijk te veranderen (muteren).

### 7.3 INITIALISEREN EN AFSLUITEN

Voor het initialiseren (instellen) van een direct-toegankelijk bestand wordt dezelfde opdracht gebruikt als bij de sequentiële (schijf-) bestanden, namelijk de OPEN-opdracht. De daarbij toegekende bufferruimte dient zowel voor de in- als uitvoer. "FOR INPUT" en "FOR OUTPUT" moeten worden weggelaten.

Een voorbeeld:

120 OPEN "NAAMI" AS 3

We gaan ervan uit dat u met één drive werkt. Werkt u met twee drives dan kunt u op drive <sup>B</sup> een bestand openen met

OPEN "B:NAAM1" AS 3

Dit geldt ook voor sequentiële bestanden. In dit hoofdstuk gaan we uit van één drive, namelijk drive A. De OPEN-opdracht is dan gewoon

OPEN "NAAMI" AS <sup>3</sup> of OPEN "A:NAAMI" AS <sup>3</sup>

Met <sup>3</sup> geeft u het nummer van de buffer aan; NAAMI is de naam van het direct-toegankelijke bestand. Uiteraard kunnen in plaats van deze alfanumerieke of numerieke constanten ook variabelen voor de naam en het buffernummer gebruikt worden.

Bij MSX BASIC is nog een gegeven mogelijk, namelijk de recordlengte. Zoals eerder gezegd is de standaardlengte <sup>256</sup> bytes. Wilt u liever met een andere lengte werken, bijvoorbeeld met <sup>100</sup> bytes, dan is dat eenvoudig te realiseren door deze waarde als constante of variabele na het buffernummer in de OPEN-opdracht op te nemen, dus:

120 OPEN "NAAMI" AS 3 LEN <sup>=</sup> 100

Ook het afsluiten gebeurt op dezelfde wijze als bij sequentiële bestanden, namelijk met de CLOSE-opdracht. Een CLOSE zonder meer, bijvoorbeeld

860 CLOSE

sluit alle openstaande bestanden — ook sequentiële — af. Om individuele bestanden te sluiten schrijven we na CLOSE het desbetreffende buffernummer.

voorbeeld:

860 CLOSE 3

#### Toetsvragen

Wat is het effect van de volgende opdrachten?

- (a) <sup>310</sup> OPEN "ADRES FOR INPUT AS <sup>1</sup>
- (b) 310 OPEN "HULP" FOR OUTPUT AS 2

(e) <sup>310</sup> OPEN "KLANT" AS1

- (a) Een sequentieel schijfbestand met buffernummer <sup>1</sup> en naam ADRES wordt voor invoer geopend.
- (b) Een sequentieel schijfbestand met buffernummer <sup>2</sup> en naam HULP wordt voor uitvoer geopend. Eventueel eerder aanwezige gegevens in HULP worden vernietigd.
- (c) Een direct-toegankelijk bestand met buffernummer <sup>1</sup> en naam KLANT wordt voor in- en/of uitvoer geopend.

### 7.4 BUFFERVELDEN

Alvorens een record naar een direct-toegankelijk bestand te kunnen schrijven, dient dat record door de programmeur in de buffer te worden opgebouwd. Daartoe wordt de buffer (lees: record) met behulp van een zogenaamde FIELD-opdracht in velden onderverdeeld. De velden komen overeen met de gekozen recordindeling, en kunnen uitsluitend alfanumerieke gegevens\* bevatten. Ze functioneren daarbij als afzonderlijke buffervariabelen, waaraan met behulp van een speciale opdracht (alfanumerieke) toekenningen kunnen worden gedaan. Is de buffer op deze wijze eenmaal gevuld, dan kan de inhoud daarvan — dat wil zeggen het record — met een andere opdracht naar schijf worden geschreven. Daarover straks meer. Voorlopig nemen we aan de hand van een voorbeeld eerst de zogenaamde FIELD-opdracht onder de loep.

<sup>\*</sup> Of getallen in een bijzondere, interne representatie. Hierop komen we later terug.

208 Direct-toegankelijke gegevensbestanden

Stel dat we voor een direct-toegankelijk klantenbestand de volgende recordindeling hebben gekozen:

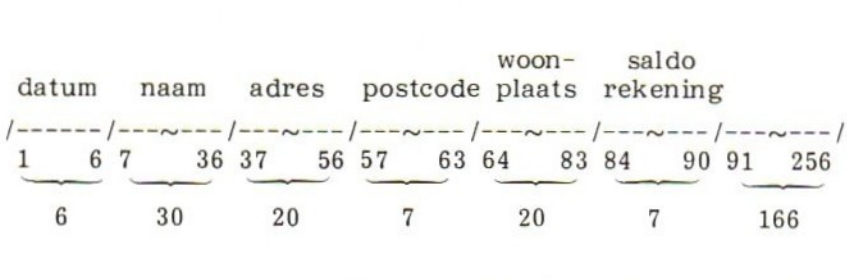

In overeenstemming met deze recordindeling kiezen we als buffervariabelen DATUM\$, NAAM\$, ADRES\$, PCODE\$, WOONPL\$ en SALDOS. Merk op dat deze namen voldoen aan de naamgevingconventie voor alfanumerieke oftewel stringvariabelen. Ten opzichte van alfanumerieke variabelen is wel een belangrijk verschil: de bijbehorende geheugenlokatie bevindt zich namelijk niet in het 'gewone! gegevensgebied van het interne geheugen, maar in het bufferdeel. Deze buffer moet nu zo worden ingericht dat de eerste zes bytes gereserveerd worden voor DATUM\$, de volgende 30 bytes voor NAAMS, enz.

Dit is te realiseren met de volgende FIELD-opdracht:

130 FIELD 3, <sup>6</sup> AS DATUMS, 30 AS NAAMS, 20 AS ADRES\$, <sup>7</sup> AS PCODES, 20 AS WOONPLS, 7 AS SALDOS

Hierin stelt <sup>3</sup> het buffernummer voor. FIELD en AS zijn sleutelwoorden (keywords).

Een bestand van vijf records, op deze wijze opgebouwd, zou als volgt kunnen worden voorgesteld:

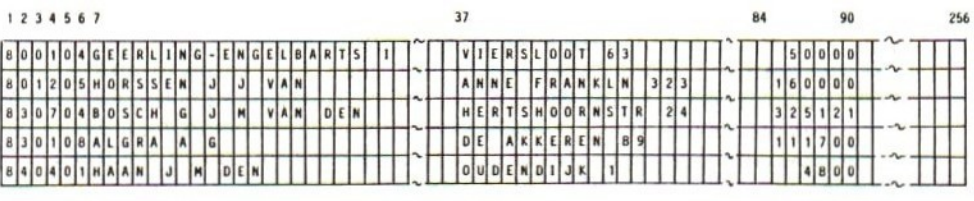

Toetsvraag

Beantwoord aan de hand van het bovenstaande schema de volgende vragen.

- (a) Wat is de naam van de persoon in record 2?
- (b) Wat is zijn/haar adres?
- (c) Welk saldo heeft deze persoon?

(d) Op welke datum vond de desbetreffende transactie plaats?<br>---------------------------

(a) HORSSEN J J VAN

- (b) ANNE FRANKLN 323
- $(c)$  160000

(a) 801205

### Naamkeuze van buffervariabelen

We zagen reeds dat voor buffervariabelen dezelfde naamconventie wordt gebruikt als voor gewone alfanumerieke variabelen. Voor de duidelijkheid kozen we langere namen dan tot nu toe, maar essentieel is dit niet. We hadden bijvoorbeeld even goed de namen D\$, N\$, A\$, P\$, W\$ en S\$ kunnen kiezen.

Om duidelijk tot uitdrukking te brengen dat een naam voor een buffervariabele wordt gebruikt, kunnen we daaraan de letter B of F toevoegen (Engels: field variable <sup>=</sup> buffervariabele), bijvoorbeeld DB\$ of DF\$. Aangezien bij langere namen vaak slechts de eerste twee tekens significant zijn, verdient het aanbeveling de <sup>B</sup> of de F vooraan te zetten, bijvoorbeeld BDATUM\$ of FDATUM\$. De namen DATUMB\$ en DATUMF\$ zouden anders door de computer als dezelfde variabelen worden opgevat.

Bij een consequent doorvoeren van dergelijke conventies vervalt de noodzaak om buffervariabelen afzonderlijk in het programma te documenteren.

Hoewel sommige stringoperaties zowel met buffer- als op gewone variabelen kunnen worden uitgevoerd, kan dezelfde naam niet binnen één programma voor zowel het ene als het andere type variabele worden gebruikt. Een constructie zoals:

120 FIELD 1, 25 AS B\$, 25 AS CF\$<br>130 LET B\$ = X\$  $BS = XS$ 

zou dus resulteren in een foutmelding, omdat B\$ in regel <sup>120</sup> als een buffervariabele is gedefinieerd en in regel <sup>130</sup> kennelijk als alfanumerieke variabele dienst moet doen.

Toetsvragen

- (a) Schrijf een FIELD-opdracht voor een direct-toegankelijk bestand met buffernummer <sup>2</sup> en de volgende recordindeling: 1. een (alfanumeriek) catalogusnummer van <sup>7</sup> tekens (C\$);
	- 2. een artikelbeschrijving van maximaal 60 tekens (B\$);
	- 3. de prijs van het artikel als alfanumeriek gegeven van maximaal <sup>6</sup> tekens (P\$).
- (b) Welke van de volgende FIELD-opdrachten zijn illegaal? Waarom?

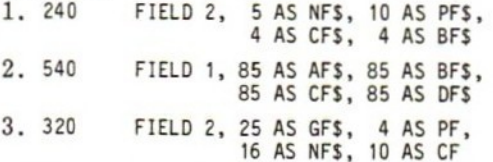

- (a) <sup>540</sup> FIELD 2, <sup>7</sup> AS C\$, <sup>60</sup> AS BS, <sup>6</sup> AS PS (eventueel B of F in de variabelenaam)
- (b) <sup>2</sup> (teveel tekens gedefinieerd voor een buffer van maximaal 256 tekens)
	- <sup>3</sup> (2 variabelen zonder \$-teken)

## 71.5 EENVOUDIGE LEES- EN SCHRIJFOPERATIES MET STRINGS

In deze paragraaf behandelen we de opdrachten nodig voor

- 1. het toekennen van waarden aan buffervariabelen (LSET, RSET);
- 2. het schrijven van een record naar schijf (PUT);
- het overbrengen van een record van schijf naar buffer (GET).

We beperken ons hierbij (nog steeds) tot het lezen en schrijven van alfanumerieke gegevens. Voor numerieke gegevens zijn extra bewerkingen nodig. Deze zullen later worden besproken.

De algemene procedure voor het gebruik van direct-toegankelijke bestanden met alfanumerieke gegevens is:

- 1. Open bestand(en).
- 2. Richt buffer(s) in met FIELD-opdracht.
- 3. Voer gegevens in (toekennen aan 'gewone' alfanumerieke variabelen).
- 4. Ken bij de uitvoer de alfanumerieke waarden toe aan buffervariabelen met behulp van LSET en/of RSET.

- 5. Schrijf de buffer naar schijf met PUT (bij uitvoer), of breng een record van schijf naar buffer met GET (bij invoer).
- 6. Voer de gewenste bewerkingen uit.
- Sluit alle bestanden met CLOSE.

Schematisch kan een en ander door fig.7-1 worden voorgesteld.

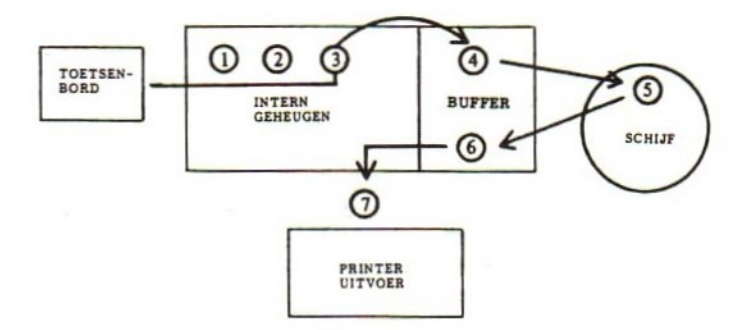

fig.7-1 Gang van zaken bij het gebruik van direct-toegankelijke bestanden met alfanumerieke variabelen. De cijfers komen overeen met de stappen van de eerder behandelde procedure.

### Voorbeeldprogramma <sup>1</sup>

We ontwikkelen nu volgens de aangegeven procedure een voorbeeldprogramma. Doel van het programma is een direct-toegankelijk voorraadbestand van reserve-onderdelen op te bouwen. Voorlopig nemen we in dit bestand uitsluitend een alfanumeriek codenummer en een omschrijving van het onderdeel op. Later zullen we de aantallen toevoegen. De inleidende module is hieronder gedeeltelijk gegeven. <sup>U</sup> wordt gevraagd zelf de ontbrekende regels (nrs. <sup>220</sup> en 230) te leveren.

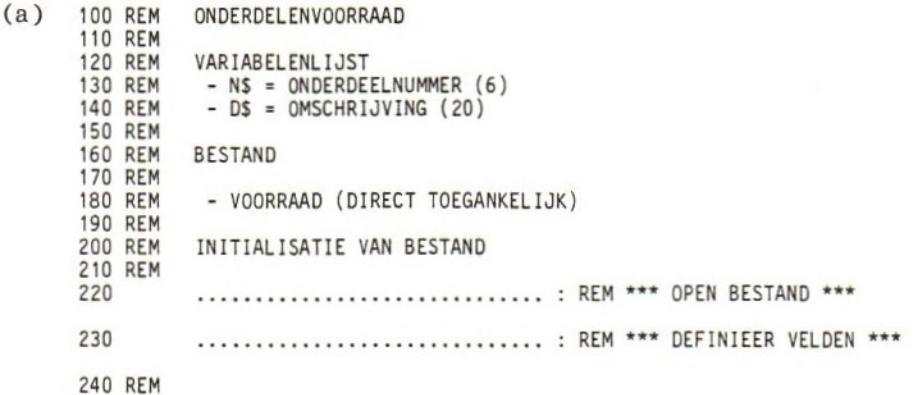

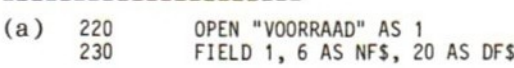

Wat de gegevensinvoer betreft laten we de controles gemakshalve achterwege. We kunnen ons programma dan met de volgende opdrachten voortzetten:

250 REM \_GEGEVENSINVOER 260 REM 270 LINE INPUT "NUMMER: (XXXXXX): "; NS<br>280 LINE INPUT "OMSCHRIJVING : "; D\$ LINE INPUT "OMSCHRIJVING : "; DS 290 REM

In de regels 270 en 280 hebben we gewone alfanumerieke variabelen gebruikt. De inhoud van die variabelen moet nu met LSET- en/of RSET-opdrachten aan de eerder gedefinieerde buffervariabelen worden toegekend. Alvorens dit uit te werken eerst iets naders over de werking van deze opdrachten.

Zowel de LSET- als de RSET-opdracht hebben ten doel alfanumerieke waarden aan buffervariabelen toe te kennen. De vorm van beide opdrachten is identiek, en lijkt op de 'gewone' alfanumerieke toekenning met LET:

LSET buffervariabele <sup>=</sup> stringwaarde

en:

RSET buffervariabele <sup>=</sup> stringwaarde

waarbij de stringwaarde in de vorm van een alfanumerieke constante of variabele weergegeven kan worden.

Het verschil tussen beide opdrachten komt pas tot uitdrukking als de lengte van de toe te kennen stringwaarde kleiner is dan de beschikbare ruimte in de buffervariabele. Bij LSET wordt de stringwaarde dan links aangesloten (Left SET), en bij RSET rechts (Right SET). De overblijvende ruimte wordt gevuld met spaties.

voorbeeld

Bij de opdracht

LSET DF\$ <sup>=</sup> "SCHROEFBOUT M6"

zou de desbetreffende string als volgt in de buffervariabele DF\$ terechtkomen :

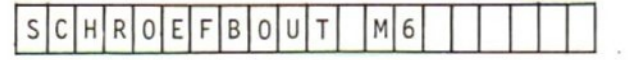

Bij de opdracht

RSET DF\$ <sup>=</sup> "SCHROEFBOUT M6"

staat de string rechts aangesloten in het bufferveld:

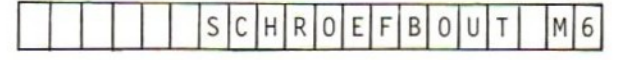

Is de lengte van de toe te kennen stringwaarde groter dan de lengte van het desbetreffende bufferveld, dan wordt de string bij de TRS-80 eenvoudig afgekapt, en wel 'rechts' bij LSET en 'links' bij RSET. Bij de Exidy wordt de string in beide gevallen rechts afgekapt.

Tot zover de werking van LSET en RSET. We kunnen nu de buffertoekenningen in ons voorbeeldprogramma maken. Lever zelf de desbetreffende opdrachten in het volgende programmadeel.

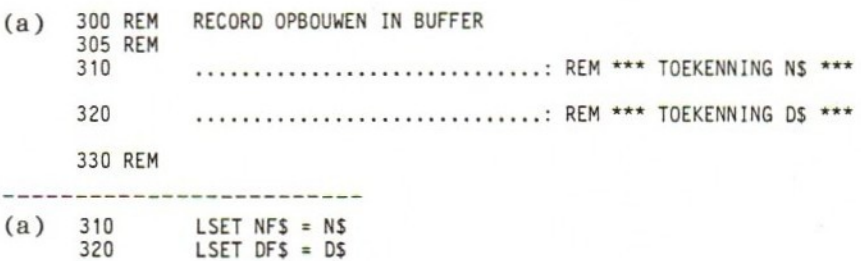

Op dit punt staan de gegevens klaar om naar schijf te worden overgebracht: De PUT-opdracht, waarmee dit kan worden gerealiseerd, heeft de vorm:

PUT buffernummer, recordnummer

waarbij 'recordnummer' het volgnummer van het record op schijf aangeeft. Dankzij dit nummer kan het record naderhand bij het lezen worden teruggevonden.

voorbeeld

PUT 1, R

Deze opdracht heeft tot gevolg dat de inhoud van buffer <sup>1</sup> als recordnummer <sup>R</sup> naar schijf wordt geschreven.

Eventueel kan het recordnummer, en de daaraan voorafgaande komma, achterwege worden gelaten. In dat geval komt het record direct na het laatst geschreven record.

Met deze kennis gewapend kunt u het volgende programmadeel afmaken.

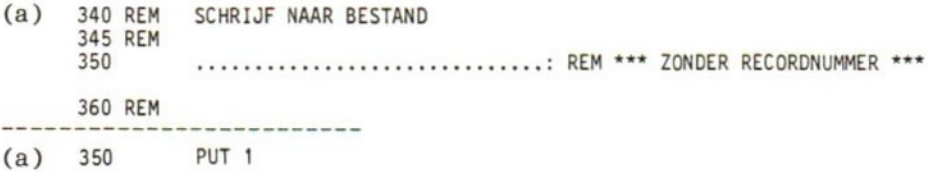

Het programma is nu bijna klaar. Uitvoering op dit moment zou ons in staat stellen de gegevens voor één record in te voeren, het record in de buffer samen te stellen en te schrijven naar schijf. Met het volgende (en laatste) programmafragment zorgen we voor het herhalen van deze acties, of voor het beëindigen van het programma als we klaar zijn met het opbouwen van het bestand.

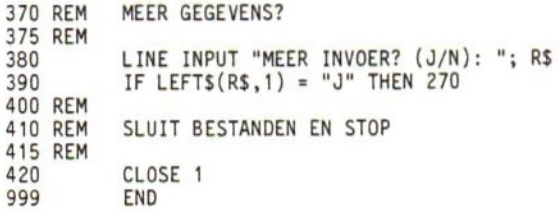

Het volledige programma ziet er als volgt uit:

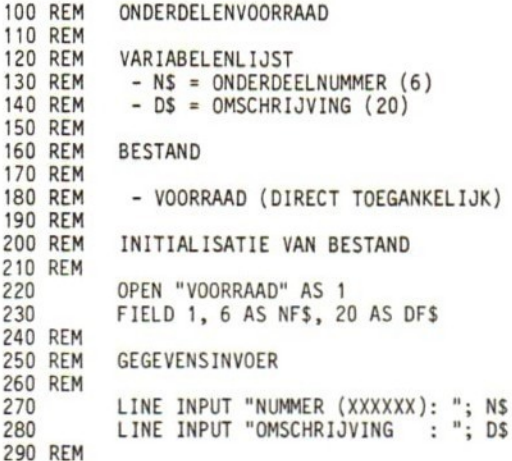

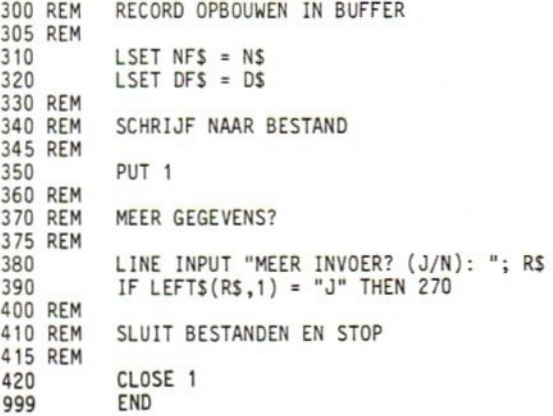

#### Opmerkingen

Voordat we verder gaan, enkele algemene opmerkingen.

- 1. De inrichting van een buffer en dus ook de interne recordstructuur — kan worden veranderd door opnieuw een FIELDopdracht uit te voeren (Engels: to refield). Dit maakt de programmastructuur echter minder doorzichtig, en kan daarom beter worden vermeden. Wilt u toch 'refielden', zorg dan met behulp van REMARKs voor een goede documentatie.
- Geeft u bij een PUT-opdracht niet het eerstvolgende, maar een groter recordnummer aan, dan wordt die PUT toch uitgevoerd. De tussenliggende records zijn dan leeg, maar nemen toch schijfruimte in beslag.

voorbeeld

Is het hoogst gebruikte recordnummer <sup>25</sup> als de opdracht

PUT 1, 226

wordt uitgevoerd, dan worden <sup>200</sup> lege records tussen record <sup>25</sup> en record <sup>226</sup> geplaatst.

. Het 'aan de beurt! zijnde record wordt, net als bij sequentiële bestanden, bijgehouden door een recordwijzer (Engels: record pointer). Na iedere PUT-opdracht geeft de recordwijzer het nummer van het eerstvolgende record aan. Dit record is het zogenaamde current record.

#### Voorbeeldprogramma 2

Stel <sup>l</sup> dat we met het programma van voorbeeld <sup>1</sup> het volgende directtoe gankelijke bestand hebben gemaakt:

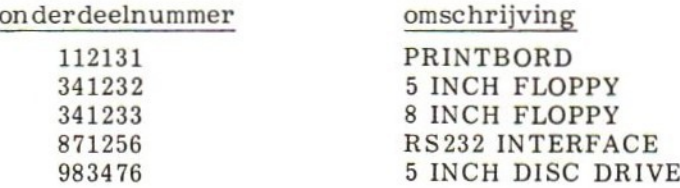

In dit voorbeeld ontwikkelen we een programma om de inhoud van dit bestand zichtbaar te maken. In een later stadium kan dit programma eventueel in het eerste worden ingebouwd.

Vooraf enkele opmerkingen over de GET-opdracht die, zoals eerder vermeld, gebruikt wordt om records van schijf naar buffer over te brengen (dat wil zeggen: kopiëren).

1. De GET-opdracht heeft dezelfde vorm als zijn tegenhanger, de PUT. De opdracht:

270 GET 2

heeft dus tot gevolg dat het 'aan de beurt' zijnde record (current record) wordt ingelezen in buffer 2. De recordwijzer wordt daarna opgehoogd met 1, en geeft dan de positie aan van het eerstvolgende record.

2. Eventueel kan expliciet worden gespecificeerd welk record ingelezen moet worden, bijvoorbeeld:

270 GET 2, <sup>R</sup>

Hierbij wordt de inhoud van recordnummer <sup>R</sup> naar buffer <sup>2</sup> gekopieerd, en de recordwijzer met <sup>1</sup> verhoogd.

3. De inhoud van buffervariabelen kan rechtstreeks in PRINTopdrachten en dergelijke worden gebruikt. Het is hierbij niet nodig de inhoud van deze variabelen eerst aan gewone stringvariabelen toe te kennen.

We beschikken nu over voldoende kennis om een begin te maken met ons voorbeeldprogramma. Het eerste deel staat hieronder. Aan u weer de vraag om de ontbrekende opdrachten te leveren.

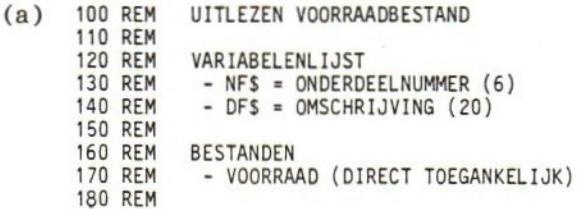

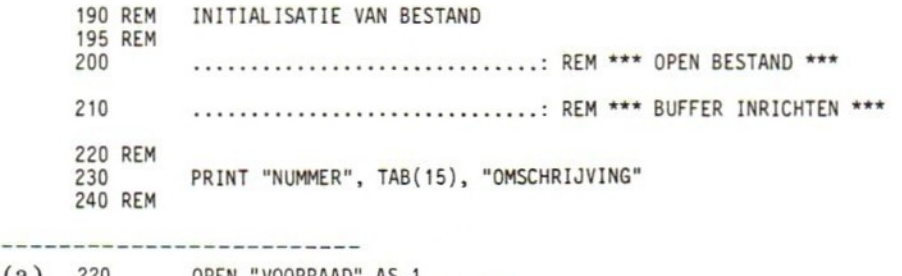

(a) 220 OPEN "VOORRAAD" AS 1<br>230 FIELD 1, 6 AS NF\$, 2 FIELD 1, 6 AS NF\$, 20 AS DF\$

Nu het inlezen van de records en het afdrukken van het overzicht.

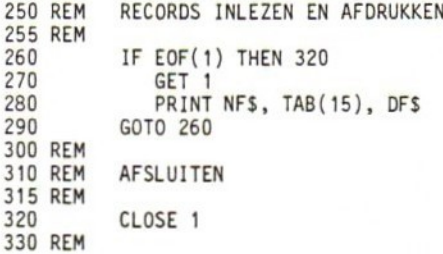

De EOF-opdracht in regel <sup>260</sup> zorgt voor de foutmelding "Bad file mode", omdat deze opdracht slechts is toegestaan bij sequentiële bestanden.

Een manier om het einde van een direct-toegankelijk bestand te bepalen is met behulp van de functie LOF (length of file). Zoals de naam doet vermoeden levert deze functie de lengte van het bestand in bytes. De vorm van de functie is

#### LOF(bufnum)

waarbij 'bufnum! het nummer van het desbetreffende bestand is. De aanroep LOF(1) levert dus als functiewaarde de lengte van het aan buffer <sup>1</sup> gekoppelde bestand. Delen we door de recordlengte, dan is het nummer van het laatste record bekend.

Toepassing hiervan in het bovenstaande voorbeeldprogramma met een FOR/NEXT-constructie geeft het volgende alternatief voor de regels <sup>250</sup> t/m 330:

```
250 REM RECORDS INLEZEN EN AFDRUKKEN
255 REM
260 FORX = 1
TO LOF(1)/256
             GET<sub>1</sub>
270 GET 1<br>280 PRINT NF$, TAB(15), DF$
290 NEXT X
300 REM
310 REM AFSLUITEN
315 REM
320 CLOSE 1
330 REM
```
In regel <sup>270</sup> wordt de gehele inhoud van het 'current! record naar de buffer gekopieerd. De daarop volgende regel (280) zorgt voor het afdrukken van de beide buffervelden op het scherm. Hierbij is voorafgaande toekenning aan 'gewone' stringvariabelen overbodig.

Een overzicht van het geheel staat in <sup>8</sup> 7.6.

#### Voorbeeldprogramma <sup>3</sup>

Behalve bij het lezen kan de LOF-functie ook worden toegepast bij het uitbreiden van een direct-toegankelijk bestand. Een voorbeeld hiervan is:

240 LET R = LOF(3)/256 + 1<br>250 PUT 3, R PUT 3, R

In regel 240 wordt door middel van de uitdrukking LOF(3)/256 het nummer bepaald van het laatste record. Dit nummer wordt verhoogd met len toegekend aan R. Deze variabele geeft dus het nummer aan van het eerstvolgend te schrijven record, en kan daarom als recordnummer worden gebruikt in de PUT-opdracht (regel 250).

We passen de LOF-functie toe in het volgende voorbeeldprogramma. Het programma voegt nieuwe records toe aan een bestaand directtoegankelijk bestand met telefoonnummers van klanten. Ook hier worden invoercontroles gemakshalve weggelaten. <sup>U</sup> wordt gevraagd de ontbrekende regels te leveren.

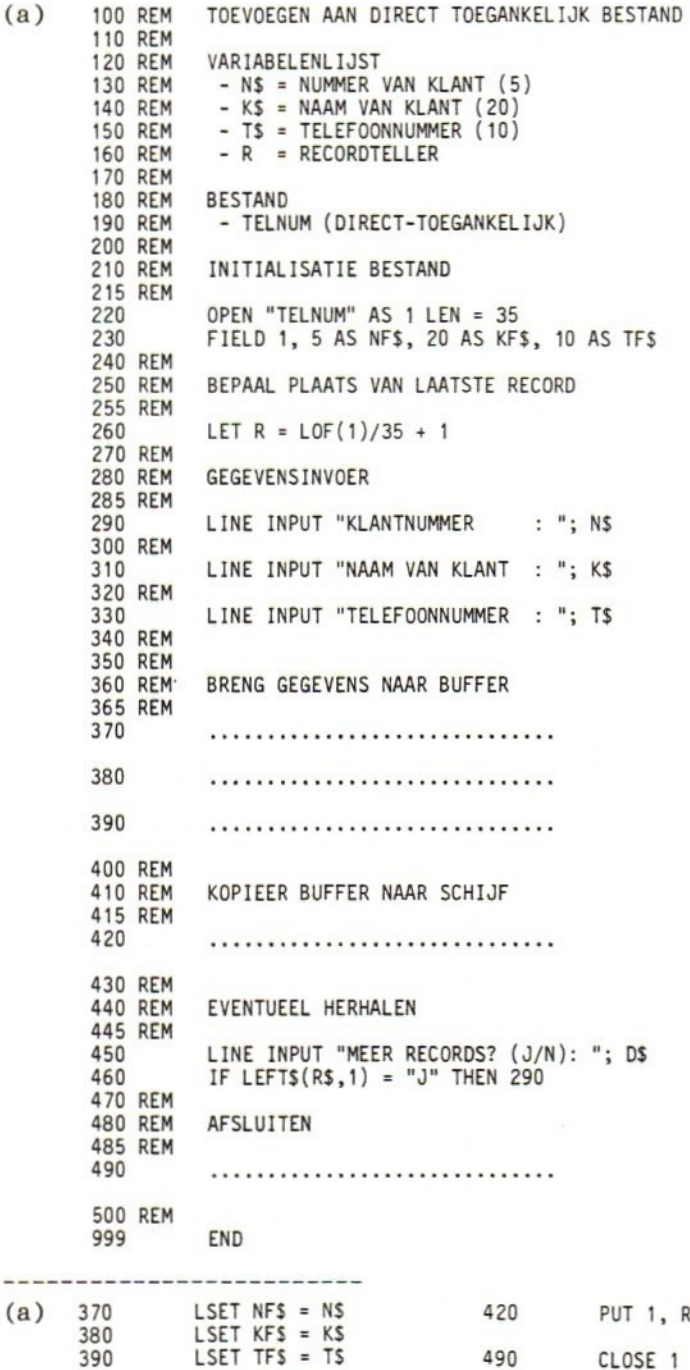

Schrijf vervolgens een module om de inhoud van het gehele bestand — inclusief toegevoegde records — te lezen en op het scherm zichtbaar te maken. De module moet aan het einde van het voorgaande programma worden opgenomen, en begint met regelnummer 510.

(a) <sup>510</sup> REM LEZEN/SCHRIJVEN VAN HET GEHELE BESTAND 515 REM

(a) 520 OPEN "TELNUM" AS 1 LEN = 35<br>530 FIELD 1, 5 AS NFS, 20 AS KF FIELD 1, 5 AS NFS, 20 AS KFS, 10 AS TFS 540 REM 550 FOR <sup>X</sup> = <sup>1</sup> TO LOF(1)/35 560 GET <sup>1</sup> 570 PRINT NF\$, KF\$, TF\$ NEXT X 590 REM CLOSE <sup>1</sup> 600 610 REM

### 7.6 NUMERIEKE GEGEVENS

Tot nu toe hebben we bij direct-toegankelijke bestanden uitsluitend met alfanumerieke gegevens gewerkt. In principe is deze gegevensvorm de enige die bij direct-toegankelijke bestanden mogelijk is. Langs een omweg kunnen echter ook numerieke gegevens (getalwaarden) worden opgeslagen en gelezen. Daartoe moeten ze eerst naar overeenkomstige alfanumerieke waarden worden geconverteerd.

Er bestaan hiervoor drie functies:

- 1. MKS\$, bestemd voor het converteren van een enkele-precisiewaarde naar een string van vier bytes (make single precision).
- 2. MKI\$, bestemd voor het converteren van een integerwaarde (dat wil zeggen een geheel getal) naar een string van twee bytes (make integer).
- 3. MKD\$, bestemd voor het converteren van een dubbele-precisiewaarde naar een string van acht bytes (make double precision).

Alle drie functies worden op dezelfde wijze gebruikt. Een voorbeeld:

340 LSET DFS <sup>=</sup> MKSS(476.23)

of:

330 LET <sup>X</sup> <sup>=</sup> 476.23  $340$  LSET DF\$ = MKS\$ $(X)$ 

De getalwaarde 476.23 (enkele precisie) wordt hier geconverteerd naar een string van vier bytes.

De lengte van de resulterende string heeft uiteraard consequenties voor de inrichting van de buffer. In bovenstaand voorbeeld zou voor het bufferveld DF\$ een lengte van vier bytes moeten worden gedefinieerd, dus met "4 AS DFS" als onderdeel van de FIELD-opdracht.

Overigens: de geconverteerde waarde laat zich niet zonder meer als tekst op het scherm of op de printer afdrukken. De MK-functies leveren namelijk een interne getalrepresentatie die anders is dan een alfanumerieke representatie volgens (bijvoorbeeld) ASCII.

Het (terug) converteren van getallen in alfanumerieke vorm naar hun oorspronkelijke numerieke vorm vindt ook plaats met behulp van speciale functies. Deze zijn:

- 1. CVS, bestemd voor het converteren van een string van vier bytes naar enkele-precisie-vorm (convert to single precision).
- 2. CVI, bestemd voor het converteren van een string van twee bytes naar integervorm (convert to integer).
- 3. CVD, bestemd voor het converteren van een string van acht bytes naar dubbele-precisie-vorm (convert to double precision).

Deze functies zijn dus tegenhangers van de functies MKS\$, MKI\$ en MKD\$, dat wil zeggen CVS doet precies het omgekeerde van MKS\$, CVI het omgekeerde van MKI\$ en CVD het omgekeerde van MKD\$.

voorbeelden

460 PRINT CVS(DF\$)

310 LET <sup>D</sup> <sup>=</sup> CVS(DF\$)

De 'MK'-functies worden in het algemeen als voorbereiding op het wegschrijven van een record naar schijf toegepast, de 'CV'-functies daarentegen als voorbereiding op het gebruik in het programma van ingelezen getallen. Daarbij is het van groot belang voor hetzelfde gegeven steeds de overeenkomstige functies toe te passen. Voor een getal dat u met MKSS\$ naar een string hebt geconverteerd gebruikt u dus CVS, enzovoort. Doet u dit niet dan is er een grote kans op een foutmelding of op onjuiste resultaten.

#### Aanpassing voorbeeldprogramma <sup>1</sup>

We beschikken nu over voldoende kennis om het voorraadprogramma van <sup>8</sup> 7,5 zo uit te breiden dat ook de hoeveelheden van de voorradige onderdelen in het bestand kunnen worden opgenomen. Ter herinnering nog even een overzicht van het desbetreffende programma (voorbeeldprogramma 1, p.214/215):

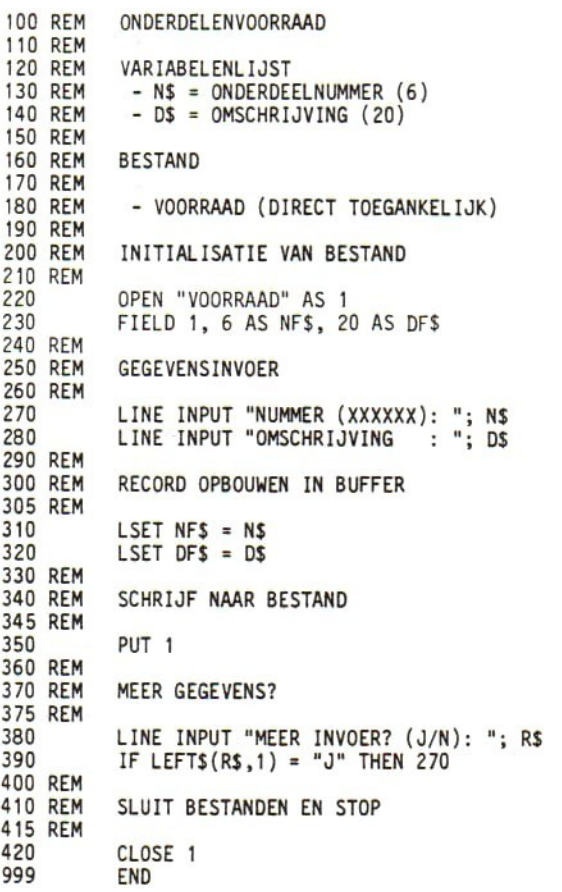

We voegen hieraan eerst een documentatieregel toe:

145 REM - H = HOEVEELHEID (ENKELE PRECISIE)

Aan <sup>u</sup> de taak de FIELD-opdracht in regel <sup>230</sup> aan te passen:

(a) ................................ -----------------(a) <sup>230</sup> FIELD 1, <sup>6</sup> AS NF\$, <sup>20</sup> AS DFS, <sup>4</sup> AS HF\$

We kunnen nu een regel toevoegen om de hoeveelheid in te lezen. Ook daarbij laten we voor het gemak invoercontrole achterwege.

285 INPUT "HOEVEELHEID : "; H

Geef nu zelf de opdracht om de waarde van <sup>H</sup> in het desbetreffende bufferveld op te nemen.

(a) ................................ ----------------(a) <sup>325</sup> LSET HFS <sup>=</sup> MKSS(H)

Toetsvraag

- (a) Welke verandering moet worden aangebracht in de PUTopdracht?  $---$
- (a) Geen. De bufferinhoud wordt in zijn geheel weggeschreven, inclusief het veld voor H.

Aanpassing voorbeeldprogramma <sup>2</sup>

We passen nu ook het tweede voorbeeldprogramma aan. Dit zag er tot nu toe als volgt uit:

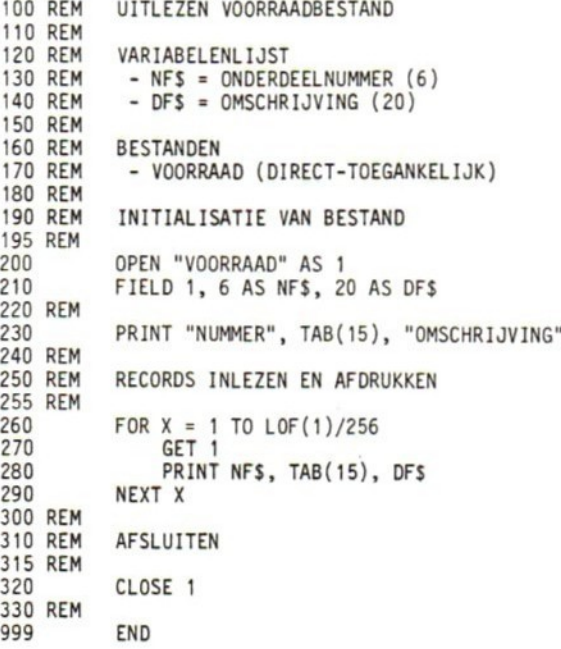

We voegen eerst de volgende regel toe:

REM - HFS <sup>=</sup> HOEVEELHEID (ENKELE PRECISIE)

en veranderen regel 230 in:

230 PRINT "NUMMER", TAB(15), "OMSCHRIJVING", TAB(40), "HOEVEELHEID"

Aan u de eer om de FIELD-opdracht (regel 210) en de PRINTopdracht (regel 280) aan te passen:

GG) MO <sup>210</sup>Gee FIELD 1, <sup>6</sup> AS NF\$, <sup>20</sup> AS DF\$, <sup>4</sup> AS HF\$

(a)

280 PRINT NFS, DF\$, CVS(HFS)

N.B. Eventueel kan regel <sup>280</sup> in de volgende twee regels worden gesplitst:

280 LET H = CVS(HF\$)<br>285 PRINT NF\$, DF\$, PRINT NF\$, DF\$, H

### 7.7 UTILITY-PROGRAMMA'S

In de voorgaande paragrafen zijn de principes van het werken met direct-toegankelijke bestanden behandeld. We ontwikkelen nu twee utility-programma's, één voor het kopiëren, en één voor het muteren van direct-toegankelijke bestanden. Daarmee kan enerzijds uw inzicht in deze bestandsvorm worden verdiept, en anderzijds een voorbeeld worden gegeven dat als basis voor eigen toepassingen kan dienen.

Utility-programma 1: kopiëren

Dit programma kopieert gegevens record voor record van het ene direct-toegankelijke bestand naar het andere. De gegevens kunnen uit tekst en/of getallen bestaan.

De procedure is als volgt:

- 1. Open het te kopiëren bestand (bestand 1).
- 2. Open het bestand waarnaar moet worden gekopieerd (bestand 2).
- 3. Leg met behulp van een FIELD-opdracht de bufferstructuur van bestand <sup>1</sup> vast.
- 4. Leg met behulp van een tweede FIELD-opdracht de bufferstructuur van bestand <sup>2</sup> vast. Gebruik daarbij andere variabelenamen, maar verander niet de gegevensstructuur.

- 5. Maak een FOR/NEXT-lus, met LOF als eindwaarde, waarin achtereenvolgens:
	- a. een record van bestand <sup>1</sup> wordt ingelezen;
	- b. de waarden in de buffervariabelen van bestand <sup>1</sup> worden toegekend aan de overeenkomstige buffervariabelen van bestand 2;
	- c. de inhoud van buffer <sup>2</sup> naar bestand <sup>2</sup> wordt geschreven.
- 6. Sluit beide bestanden.

De inleidende module — met willekeurige variabelen — ziet er als volgt uit:

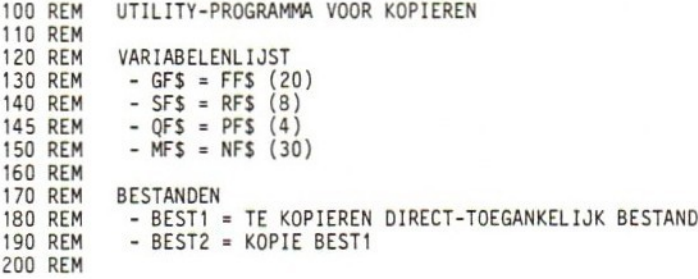

De relatie tussen de variabelen van de verschillende buffers is in de regels <sup>130</sup> t/m <sup>150</sup> weergegeven door overeenkomstige variabelen in dezelfde regel te noteren. Daarbij hoort de eerste buffervariabele (bijvoorbeeld GFS) bij bestand 1, de tweede bij bestand <sup>2</sup> (bijvoorbeeld FF\$). Gezien de identieke bufferstructuur hebben overeenkomstige variabelen uiteraard steeds dezelfde lengte (bijvoorbeeld 20 in het geval van GF\$ en FF\$),

#### Opdracht

 $- - - -$ 

(a) Maak aan de hand van de gegeven REMARKs het volgende initialisatiesegment af.

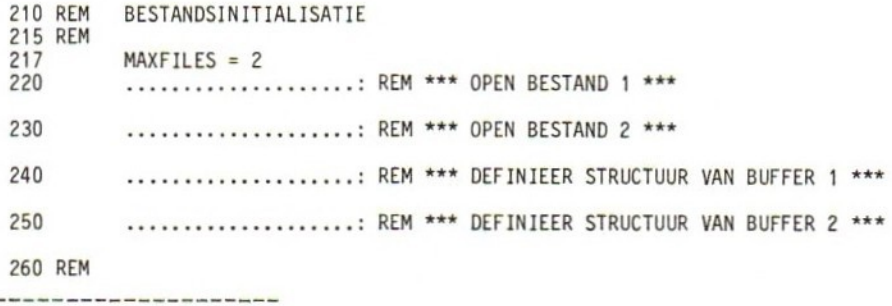

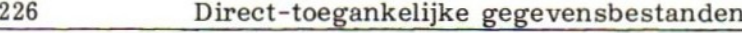

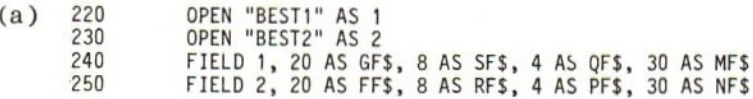

In het volgende —en laatste — programmadeel worden gegevens van bestand <sup>1</sup> ingelezen, aan buffer <sup>2</sup> toegekend en vervolgens met een PUT-opdracht naar bestand <sup>2</sup> geschreven. Aan <sup>u</sup> weer de vraag om het segment af te maken.

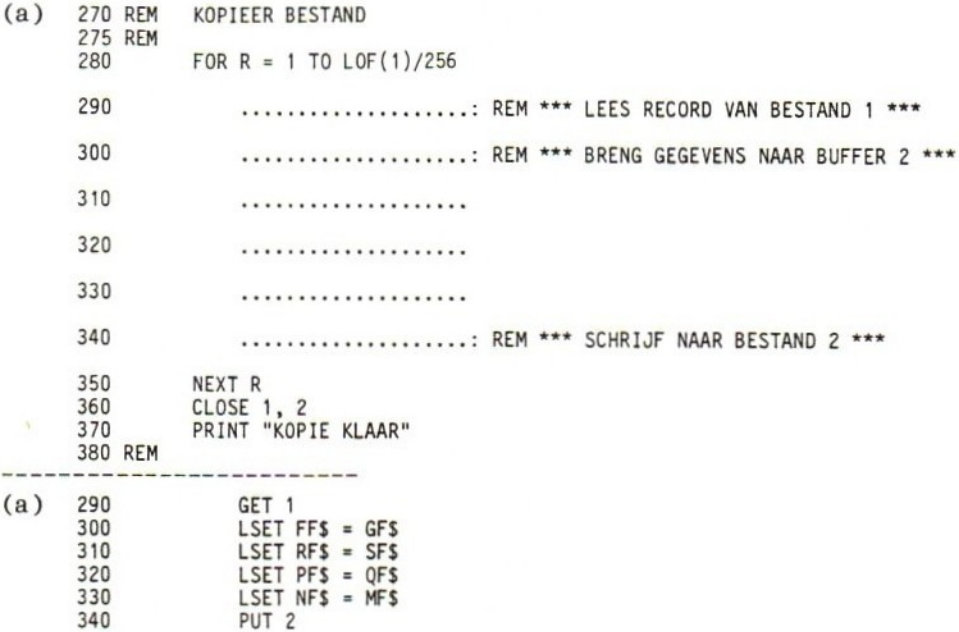

Het volledige programma ziet er als volgt uit:

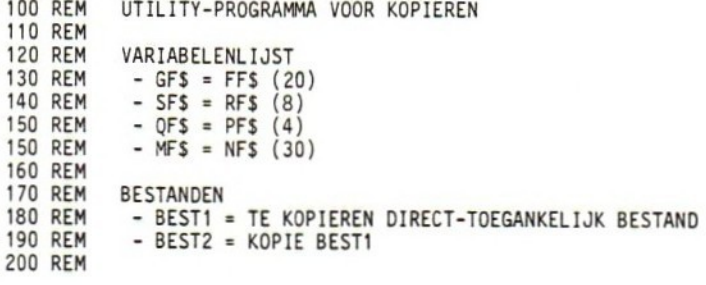

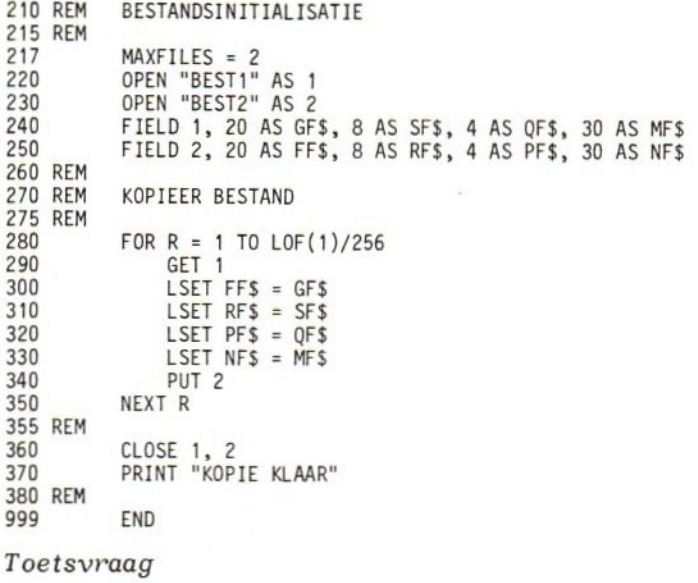

(a) Geef de regelnummers van de programma-opdrachten die met de op p.224/225 genoemde procedurestappen overeenkomen.

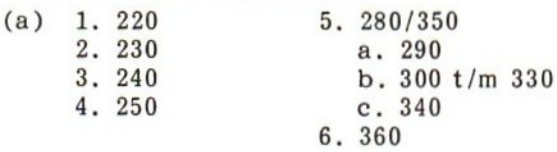

#### Utility-programma 2: muteren

Het tweede utility-programma geeft de mogelijkheid gegevens in een direct-toegankelijk bestand aan de hand van een zogenaamd menu te veranderen (muteren). Met 'menu' bedoelen we een aantal keuzemogelijkheden — zogenaamde opties — waaruit door het intoetsen van een getal kan worden geselecteerd.

We gaan uit van het eerder behandelde voorraadbestand. Gemakshalve nemen we de eerste versie daarvan, zoals geproduceerd door voorbeeldprogramma <sup>1</sup> van <sup>8</sup> 7.5. De records bestaan daarbij uit slechts twee gegevens: een onderdeelnummer (6 tekens) en een omschrijving (maximaal <sup>20</sup> tekens).

De bedoeling van het programma is de records van het bestand stuk voor stuk op het scherm zichtbaar te maken, en de gebruiker de volgende opties te bieden:

#### Direct-toegankelijke gegevensbestanden

- 1. Veranderen van zowel onderdeelnummer als omschrijving.
- 2. Veranderen van onderdeelnummer.
- 3. Veranderen van omschrijving.
- 4. Verwijderen van dit record.
- 5. Geen wijziging van dit record.

De procedure is als volgt:

- 1. Open het bestand.
- $2.$ Leg met behulp van een FIELD-opdracht de bufferstructuur vast.
- Kies een variabele (bijvoorbeeld R) om het recordnummer bij te  $3.$ houden, en geef deze variabele een beginwaarde van nul.
- 4. Verhoog de waarde van R met 1.
- 5. Vergelijk de waarde van <sup>R</sup> met het totaal aantal records, en bepaal of het laatste record ingelezen is. Zo ja, ga verder bij stap 19.
- 6.<br>7.<br>8. Lees het record met nummer R.
- Maak het scherm 'schoon'.
- Druk de inhoud van de recordvelden af.
- 9. Druk de 'menukaart' — dat wil zeggen de lijst van opties met bijbehorende keuzecijfers — op het scherm af.
- . Laat de gebruiker een optie selecteren.
- . Controleer of de aangegeven optie geldig is.
- . Schrijf subroutine <sup>1</sup> (ten behoeve van het vervangen van het onderdeelnummer):
	- a. Voer nieuw onderdeelnummer in.
	- b. Controleer op geldigheid.
	- c. Ken onderdeelnummer toe aan overeenkomstige buffervariabele.
	- d. RETURN.
- 13. Schrijf subroutine <sup>2</sup> (ten behoeve van het vervangen van de omschrijving):
	- a. Voer nieuwe omschrijving in.
	- b. Controleer op geldigheid.
	- c. Ken omschrijving toe aan overeenkomstige buffervariabele.
	- d. RETURN.
- 14, Bij keuze van optie 1:
	- a. Ga naar subroutine 1.
	- b. Ga naar subroutine 2.
	- c. Schrijf met PUT het record naar zijn oorspronkelijke plaats in het bestand (dus met recordnummer R) terug. d. Ga terug naar stap 4.
	-

15. Bij keuze van optie 2: voer stappen l4a, <sup>c</sup> en <sup>d</sup> uit. 16. Bij keuze van optie 3: voer stappen 14b, c en d uit. 17. Bij keuze van optie 4: a. Vul alle buffervariabelen met lege strings. b. Voer stappen l4c en <sup>d</sup> uit. 18. Bij keuze van optie 5: ga terug naar stap 4. 19. Druk af "EINDE BESTAND" en sluit bestand. Het volledige programma — gemakshalve weer afgezien van invoercontroles — ziet er als volgt uit: 100 REM<br>110 REM UTILITY-PROGRAMMA VOOR MUTEREN 120 REM \_ VARIABELENLIJST 130 REM - NS, NFS <sup>=</sup> ONDERDEELNUMMER (6) 140 REM - D\$, DF\$ = OMSCHRIJVING (20)<br>150 REM - R\$ = RESPONSVARIABELE 150 REM - R\$ = RESPONSVARIABELE<br>160 REM - R = RECORDNUMMER  $= RECORD NUMBER$ 170 REM 180 REM BESTAND 190 REM \_ - VOORRAAD (DIRECT-TOEGANKELIJK) 200 REM 210 REM INITIALISATIES 215 REM 220 OPEN "VOORRAAD" AS <sup>1</sup> 230 FIELD 1, 6 AS NFS, 20 AS DFS 240 REM 250 LET R = 0<br>260 LET R = R 260 LET  $R = R + 1$ <br>270 IF  $R = LOF(1)$ IF R =  $LOF(1)/256 + 1$  THEN 480 280 GET 1, <sup>R</sup> 290 REM 300 CLS 310 PRINT NFS, DFS 320 PRINT "KEUZEMOGELIJKHEDEN: " 330 PRINT "1 <sup>=</sup> ALLE VELDEN VERANDEREN" 340 PRINT "2 <sup>=</sup> ALLEEN NUMMER VERANDEREN" 350 PRINT \*3 <sup>=</sup> ALLEEN OMSCHRIJVING VERANDEREN" 360 PRINT "4 <sup>=</sup> RECORD GEHEEL VERWIJDEREN" 370 PRINT "5 <sup>=</sup> NIET WIJZIGEN" 380 REM<br>390 LINE INPUT "GEEF KEUZEGETAL (1-5): "; R\$ 400 IF VAL(RS) < <sup>1</sup> OR VAL(RS) > 5 THEN PRINT "GETAL TUSSEN 1 EN 5 AUB" : GOTO 390<br>VAL(R\$) = 1 THEN<br>GOSUB 520 :GOSUB 570 :PUT 1, R : GOTO 260 410 IF  $VAL(RS) = 1$  THEN GOSUB 520 : GOSUB 570 : PUT 1, R  $420$  IF VAL $(R5) = 2$  THEN GOSUB 520 : PUT 1, R : GOTO 260 430 IF VAL(RS) <sup>=</sup> 3 THEN GOSUB 570 : PUT 1, R : GOTO 260 4a0 IF VAL(RS) <sup>=</sup> 4 THEN LSET NFS <sup>=</sup> "\* :LSET DFS <sup>=</sup> "" :PUT 1, <sup>R</sup> : GOTO 260 450 IF VAL(RS) <sup>=</sup> <sup>5</sup> THEN 260 460 PRINT "GEHEEL GETAL TUSSEN 1 EN 5 AUB" : GOTO 390 470 REM

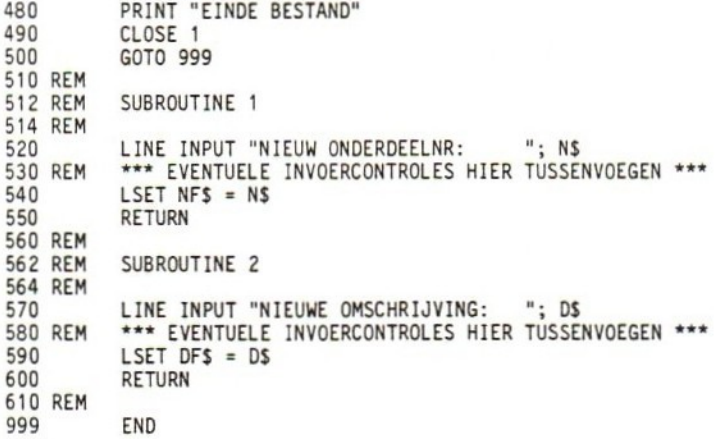

### Toetsvraag

(a) Geef de regelnummers van de programma-opdrachten die met de op p.228/229 genoemde procedurestappen overeenkomen.

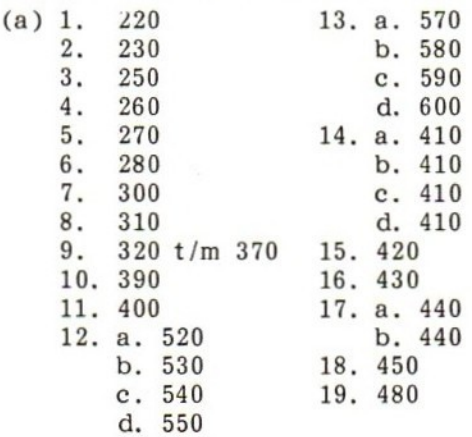

# 7.8 CONVERTEREN VAN SEQUENTIEEL NAAR DIRECT-TOEGANKELIJK

Tot slot behandelen we nog een utility-programma voor het omzetten van sequentiële bestanden in direct-toegankelijke,

We gaan daarbij uit van een eenvoudige administratieve toepassing,

waarbij records met de volgende indeling in een sequentieel bestand zijn ondergebracht:

- klantnummer (5 alfanumerieke tekens)
- telefoonnummer van klant (10 alfanumerieke tekens)
- kredietcode (enkele-precisie-waarde van <sup>1</sup> t/m 10)
- uitstaand saldo (enkele-precisie-waarde).

De procedure voor het omzetten van zo'n bestand in een directtoegankelijk bestand met dezelfde recordindeling is:

- 1. Open het séquentiële bestand (bestand 1) voor invoer.
- 2. Open het direct-toegankelijke bestand (bestand 2).
- 3. Leg met behulp van een FIELD-opdracht de bufferstructuur van bestand <sup>2</sup> vast.
- 4. Controleer bestand <sup>1</sup> op EOF. Indien einde bestand, ga naar stap 9.
- 5. Lees een record van bestand 1.
- 6. Ken de ingelezen waarden toe aan de overeenkomstige buffervariabelen van bestand <sup>2</sup> (denk daarbij aan de conversie van numerieke waarden met behulp van de MK-functies).
- 7. Schrijf het record naar bestand 2.
- 8. Ga terug naar stap 4.
- 9. Sluit bestanden.

Het eerste deel van het programma is hieronder weergegeven. <sup>U</sup> wordt gevraagd de ontbrekende opdrachten te geven.

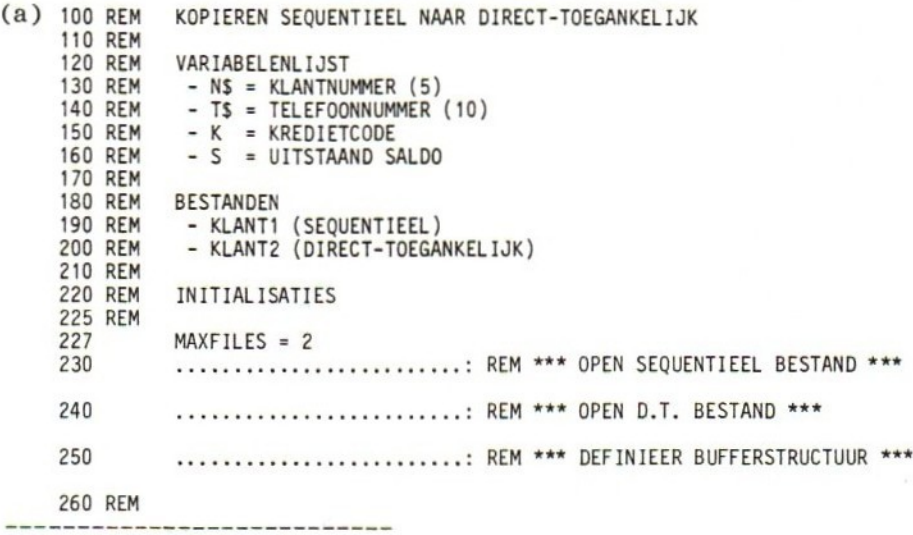

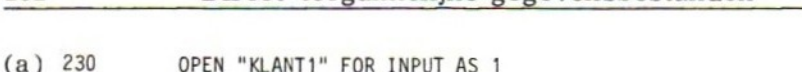

<sup>232</sup> Direct-toegankelijke gegevensbestanden

(a) <sup>230</sup> OPEN "KLANT1" FOR INPUT AS <sup>1</sup> 240 OPEN "KLANT2" AS 2 250 FIELD 2, <sup>5</sup> AS NF\$, <sup>10</sup> AS TF\$, <sup>4</sup> AS KF\$, <sup>4</sup> AS SF\$

In het volgende deel wordt gecontroleerd op 'einde bestand'. Bij het optreden van EOF moet worden gesprongen naar regel 420. Anders wordt het eerstvolgende record van het sequentiële bestand gelezen. Aan u wederom de vraag om de desbetreffende opdrachten te leveren.

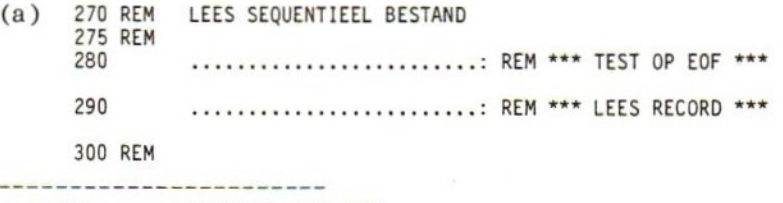

(a) 280 IF EOF(1) THEN 420<br>290 INPUT #1, NS, TS, K 290 INPUT #1, NS, T\$, K, <sup>S</sup>

Met behulp van een GOTO maken we straks een lus waardoor het bovenstaande programmadeel herhaaldelijk wordt uitgevoerd totdat het einde van het bestand wordt bereikt. Ondertussen moet de inhoud van het ingelezen record worden overgebracht naar buffer 2. De eerste opdracht daarvoor is hieronder gegeven. Aan u de taak de andere toekenningsopdrachten te geven.

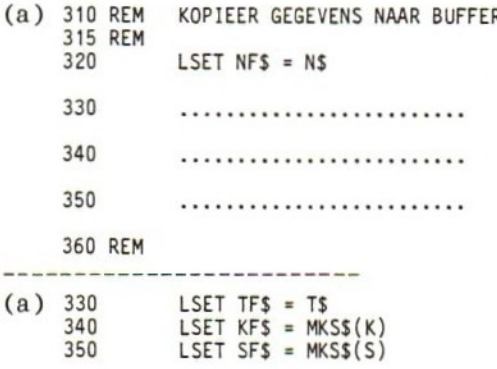

In het laatste deel van het programma

- wordt de bufferinhoud naar het direct-toegankelijke bestand geschreven;
- wordt met cen sprongopdracht naar regel <sup>280</sup> de lus gesloten;
- worden beide bestanden gesloten.

<sup>U</sup> wordt gevraagd de opdracht voor de eerstgenoemde actie te geven.

(a) <sup>370</sup> REM SCHRIJF NAAR DIRECT-TOEGANKELIJK BESTAND REM 380 ......................... REM \*\*\* SCHRIJF-OPDRACHT \*\*\*<br>390 60T0 280 GOTO 280 400 REM<br>410 REM AFSLUITING REM 420 CLOSE 1, <sup>2</sup> PRINT "KOPIE KLAAR" REM END -------------------------(a) <sup>380</sup> PUT <sup>2</sup>

Merk op dat we geen gebruik hebben gemaakt van de mogelijkheid het recordnummer expliciet in de PUT-opdracht aan te geven. Het bijhouden van de recordwijzer hebben we aan de computer overge- laten.

Het volledige programma ziet er als volgt uit:

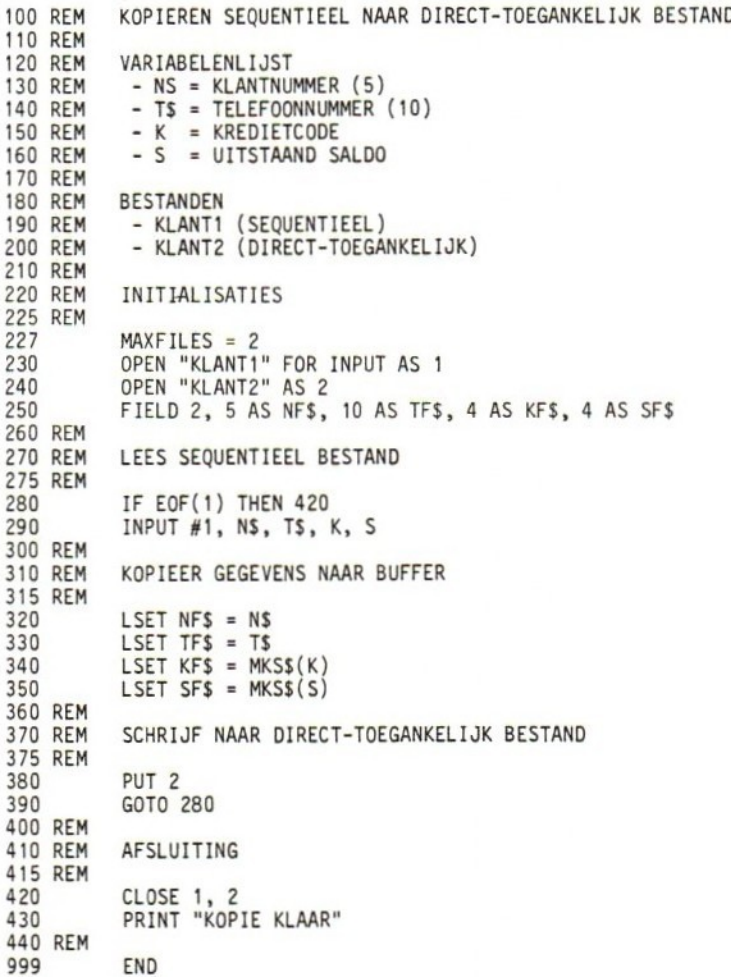

Toetsvraag

(a) Geef de regelnummers van de programma-opdrachten die met de op p.231 genoemde procedurestappen overeenkomen.

- (a)  $1.230$  6.  $320$  t/m  $350$ <br>2.  $240$  7.  $380$ 2. 240 3. 250 8. 280 t/m 390<br>4. 280 9. 420 9. 420
	-

5. 290

### 7.9 VERANDEREN VAN RECORDVOLGORDE

De recordteller in GET- en PUT-opdrachten biedt de mogelijkheid op eenvoudige wijze records van de ene naar de andere plaats binnen een bestand te dirigeren. Daartoe wordt de gehele buffer als één gegeven gedefinieerd (bij de TRS-80 dus een buffervariabele van <sup>256</sup> tekens, bij de Exidy van <sup>128</sup> tekens). Met een GET wordt de buffer vanuit de gewenste recordpositie gevuld. Een PUT, met daarin de nieuwe recordpositie als tellerwaarde, zorgt vervolgens voor het overbrengen van het record naar de gewenste plaats.

Schematisch kunnen we dit als volgt weergeven:

FIELD 1, 256 AS F\$ GET 1, oude plaats PUT 1, nieuwe plaats

Komt bijvoorbeeld record <sup>43</sup> bij een bestandsmutatie vrij, dan kan het laatste record als volgt naar deze positie verhuizen:

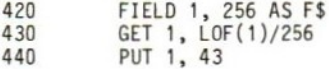

# 7.10 AFDRUKKEN

Met het volgende programma kan de inhoud van een direct-toegankelijk bestand onafhankelijk van de oorspronkelijke bufferindeling record voor record op het computerscherm of een printer worden afgedrukt.

```
10 LINE INPUT "NAAM VAN FILE "; AS
        OPEN A$ AS 1
30 FIELD 1, 256 AS B$
40 FORR = 1 TO LOF(1)/256
50 GET 1, R<br>60 PRINT B$
60 PRINT B$ : REM + PRINTER: LPRINT I.P.V. PRINT ***
        NEXT R
80 END
```
Om het afdruktempo bij uitvoer op een scherm in de hand te houden kan de volgende opdracht worden toegevoegd:

65 LINE INPUT ""; C\$

Het indrukken van een willekeurige toets leidt dan tot het afdrukken van de volgende regel.

### 7.11 TOETSVRAGEN

- 1. Schrijf een programma om voor een willekeurig bedrijf een direct-toegankelijk voorraadbestand te maken. Voor ieder artikel wordt één record gebruikt. De recordindeling en de gegevensvolgorde binnen het record is hieronder aangegeven. De getallen tussen haakjes verwijzen naar de maximale stringlengte. Voor getalwaarden kunnen gemakshalve enkele-precisie-grootheden worden gebruikt, ook als integer-grootheden meer voor de hand zouden liggen.
	- $N$ = artikel (4)$
	- D\$ = omschrijving van produkt (20)
	- L\$ = leverancier  $(20)$ <br>K = kritische voorra
	- = kritische voorraad (voorraadniveau waarbij bijbesteld moet worden om tijdige levering te waarborgen)
	- Hl <sup>=</sup> te bestellen hoeveelheid
	- H2 <sup>=</sup> momentele voorraad
	- $P1$ inkoopprijs per verpakkingseenheid
	- P2 <sup>=</sup> verkoopprijs per verpakkingseenheid

De inleidende module is:

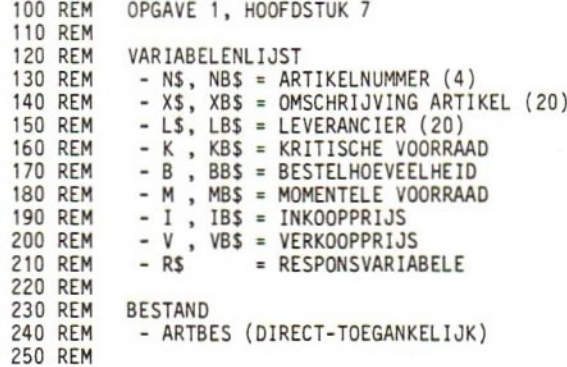

- 2. Maak met behulp van het programma van opgave l een directtoegankelijk bestand van <sup>20</sup> records. Verzin daarbij uw eigen gegevens. Van dit bestand zal in hoofdstuk <sup>8</sup> gebruik worden gemaakt.
- 3. In \$ 7.8 werd het omzetten van een sequentieel in een directtoegankelijk bestand behandeld. Schrijf nu een programma dat het direct-toegankelijke bestand kopieert. Het resulterende bestand dient eveneens direct-toegankelijk te zijn. De inleidende module is:

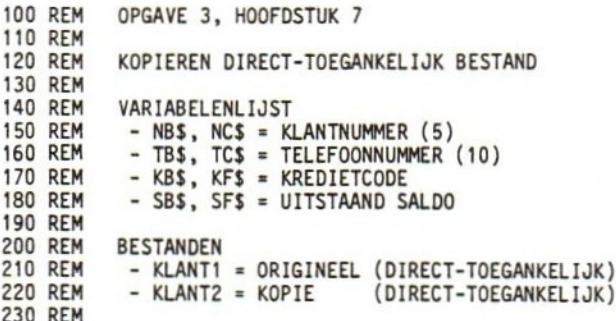

4. Schrijf aansluitend op het programma van opgave 3 een programma om ter controle beurtelings een record van het oorspronkelijke bestand en zijn kopie zichtbaar te maken. Na het verschijnen van record <sup>1</sup> van het ene bestand moet record <sup>1</sup> van het andere bestand verschijnen, daarna record <sup>2</sup> van beide bestanden, enz., totdat het einde van de bestanden wordt bereikt.

### 7.12 ANTWOORDEN OP DE TOETSVRAGEN

```
1. 100 REM
             OPGAVE 1, HOOFDSTUK 7
    110
REM
    120 REM
             VARIABELENLIJST
    130 REM
              - NS, NBS = ARTIKELNUMMER (4)
    140 REM
              - XS, XBS = OMSCHRIJVING ARTIKEL (20)
    150 REM
              - LS, LBS = LEVERANCIER (20)
    160 REM
               - K
,
KBS = KRITISCHE VOORRAAD
    170 REM
               - B , BBS = BESTELHOEVEELHEI
    180 REM
               - M
,
MBS = MOMENTELE VOORRAAD
    190 REM
              - 1, 18$ = INKOOPPRIJS
    200 REM
               - V , VB$ = VERKOOPPRIJS<br>- R$ = RESPONSVARIABEL
    210 REM
    220 REM
    230 REM
             BESTAND
    240 REM
             = ARTBES (DIRECT-TOEGANKELIJK)
    250 REM
    260 REM
             INITIALISATIES
    265 REM
   270
             OPEN "ARTBES" AS 1
   280
             FIELD 1, 4 AS NB$, 20 AS XB$, 20 AS LB$, 4 AS KBS, 4 AS BB$,
                      4 AS MB$, 4 AS IB$, 4 AS VBS
   290 REM
   300 REM
             GEGEVENSINVOERCONTROLE GEMAKSHALVE WEGGELATEN
   305 REM
   310
             LINE INPUT "ARTIKELNUMMER (4 CIJFERS) : ": NS
   320 REM
   330
             LINE INPUT "OMSCHRIJVING (MAX. 20 TEKENS) : "; X$
   340 REM
   350
             LINE INPUT "LEVERANCIER (MAX. 20 TEKENS) : "; L$
   360 REM
   370
             INPUT "KRITISCHE VOORRAAD : "; K
   380 REM
   390
             INPUT "BESTELHOEVEELHEID : ": B
   400 REM
   410
             INPUT "MOMENTELE VOORRAAD : "; M
   420 REM
   430
             INPUT
                        "INKOOPPRIJS
                                                       : ": I440 REM
   450
             INPUT "VERKOOPPRIJS : ": V
   460 REM
   470 REM
             BRENG WAARDEN NAAR BUFFER
   480 REM
   500
             LSET NBS = NS
   510
             LSET XBS = XS520
             LSET LBS = LS
   530
             LSET KB$ = MKS$(K)540
             LSET BBS = MKSS(B)
   550
             LSET MBS = MKSS(M)LSET IB$ = MKSS(I)
   560
   570
             LSET VBS = MKSS(V)580 REM
   590
             PUT 1
   600 REM
   610
             LINE INPUT "MEER GEGEVENS? (J/N)
                                                       : "; R$
             IF LEFTS(R$,1) = "J" THEN CLS : GOTO 310
   620
   630 REM
   640 REM
             AFSLUITING
   645 REM
   650
             CLOSE
             PRINT "BESTAND GESLOTEN"660
```
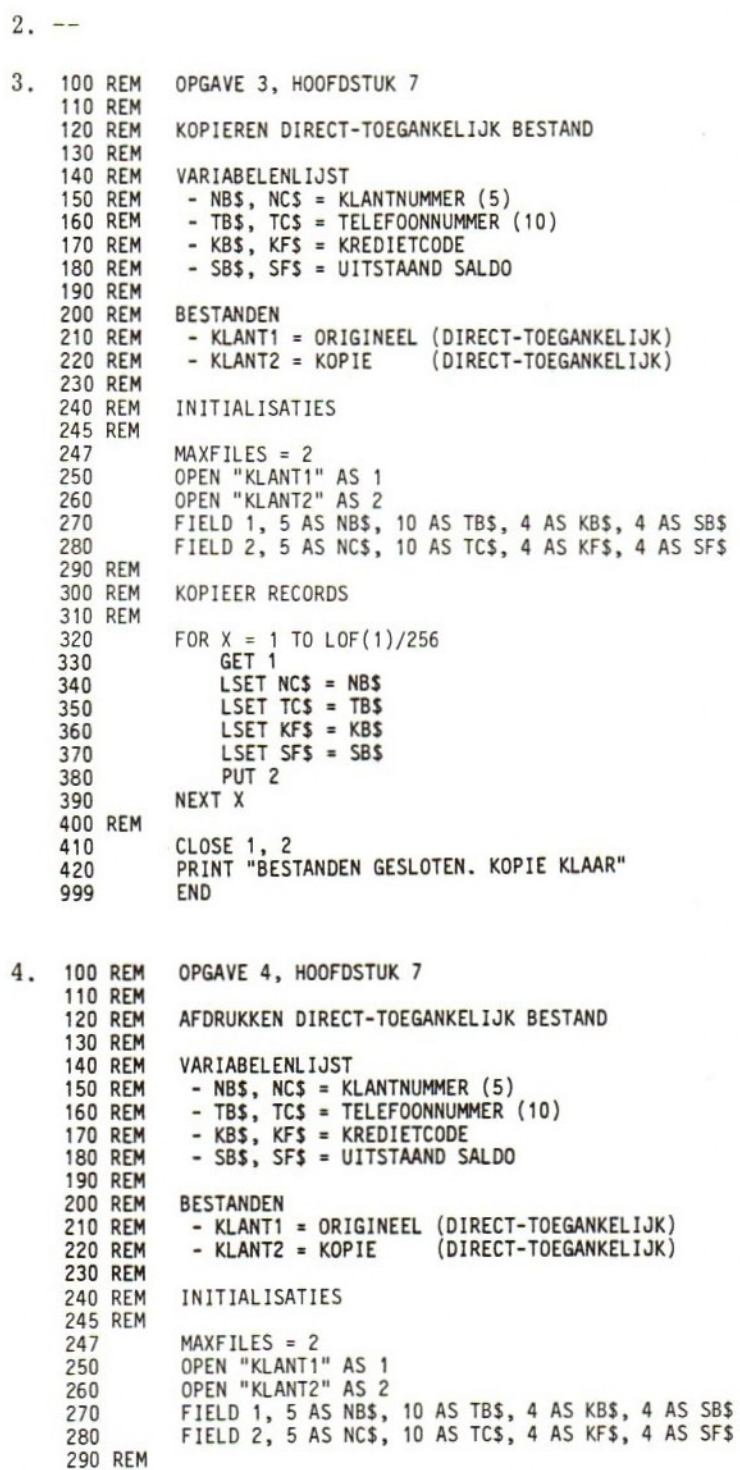

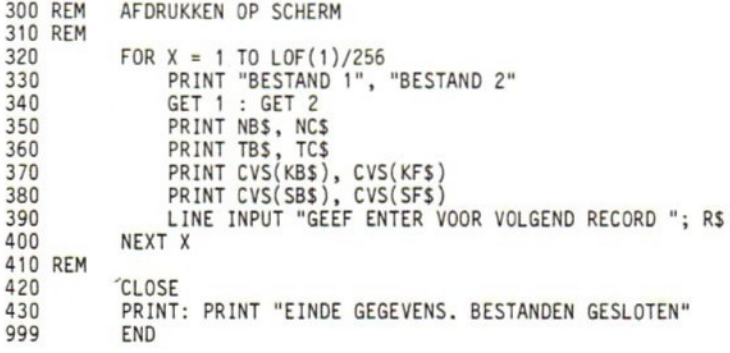

# 8 TOEPASSINGEN DIRECT-TOEGANKELIJKE BESTANDEN

## 8.0 DOELSTELLINGEN

In dit hoofdstuk komen min of meer geavanceerde technieken ter sprake voor het werken met direct-toegankelijke bestanden. Na bestudering ervan moet u de behandelde technieken zelfstandig kunnen toepassen in eigen programma's. Daarbij gaat het vooral om het gebruik van sequentiële 'pointer'-bestanden als index voor direct-toegankelijke bestanden. De desbetreffende technieken worden behandeld aan de hand van een tweetal toepassingen.

### 81 VOORRAADBEHEER

Als eerste behandelen we een programma voor voorraadbeheer, zoals dat bijvoorbeeld in een magazijn van een winkelbedrijf zou kunnen plaatsvinden. Daarbij wordt behalve een direct-toegankelijk ook een sequentieel bestand gebruikt. Het sequentiële bestand functioneert daarbij als 'wijzer' oftewel 'pointer' (Engels: to point <sup>=</sup> (aan)wijzen) naar de records van het direct-toegankelijke bestand. Hoewel we uitgaan van voorraadbeheer gelden de bestandstechnieken uiteraard evengoed voor andere toepassingen, bijvoorbeeld op het gebied van verzendlijsten (mailing lists) of het beheren van klantenkredieten.

In deze toepassing worden de eigenlijke voorraadgegevens opgeslagen in één of meer direct-toegankelijke bestanden. Voor ieder artikel of produkt in zo'n bestand wordt een afzonderlijk record vastgelegd, en wel met de volgende indeling:
- P\$ <sup>=</sup> produktnummer (4)
- B\$ <sup>=</sup> beschrijving (20)
- L\$ <sup>=</sup> leverancier (20)
- <sup>=</sup> kritische voorraad
- bestelhoeveelheid
- M = momentele voorraad
- $C = inkoopprijs /kostprijs$
- = verkoopprijs per verpakkingseenheid

Stel nu dat de in- en verkoopprijs van een produkt moet worden veranderd. In dat geval dient eerst het desbetreffende record te worden opgespoord. Bij grotere bestanden zal dit gemiddeld relatief veel tijd vergen. Het is dan efficiënter de nummers van de records in het direct-toegankelijk bestand samen met een identificatiegegeven —in dit geval het produktnummer — in een afzonderlijk (sequentieel) bestand op te slaan. Door eerst in zo'n betrekkelijk eenvoudig bestand het produktnummer op te zoeken, kan de plaats van het direct-toegankelijke record sneller worden gevonden.

We nemen hiertoe voorlopig de volgende stappen:

- 1. Voer het produktnummer en de nieuwe prijsgegevens in.
- 2. Zoek in het sequentiële bestand het ingevoerde produktnummer, en bepaal het nummer (oftewel adres) van het overeenkomstige record in het direct-toegankelijke bestand.
- 3. Lees het in (2) bedoelde record.
- 4. Verander de inhoud van de desbetreffende velden (C en V).

We 'vertaleri' deze eerste stappen nu in een concreet programma- deel:

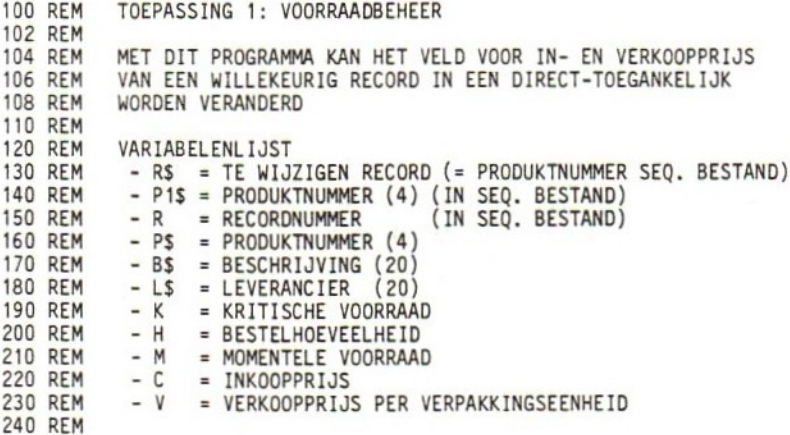

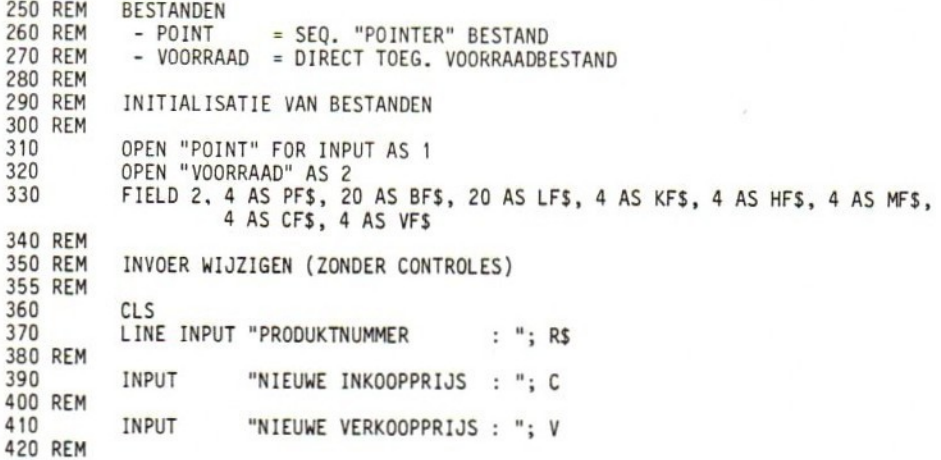

Vervolgens doorzoeken we het sequentiële bestand om de plaats van het te muteren record in het direct-toegankelijke bestand te bepalen. Hoewel controles bij de invoer van de nieuwe gegevens gemakshalve achterwege zijn gelaten, is het wel van belang rekening te houden met de invoer van niet-bestaande recordnummers. Daarvoor dienen de opdrachten 680 t/m 710 in het volgende fragment. <sup>U</sup> wordt gevraagd zelf de ontbrekende opdrachten te leveren.

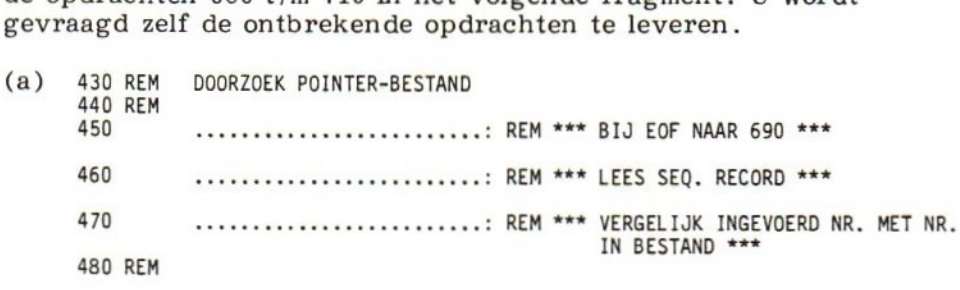

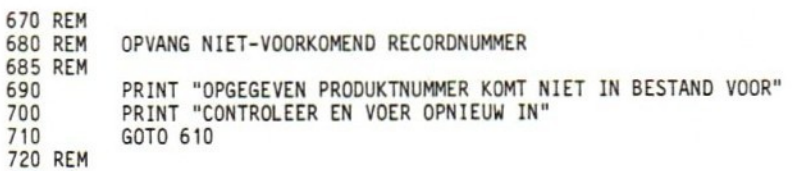

(b) Welke variabele bevat het nummer van het gezochte record in het direct-toegankelijke bestand?

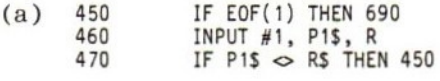

 $(b)$  R

Alvorens de inhoud van het direct-toegankelijke record naar de buffer te kopiëren controleren we met LOF of het gevonden recordnummer inderdaad in het direct-toegankelijke bestand bestaat. Zo niet, dan genereren we een foutmelding.

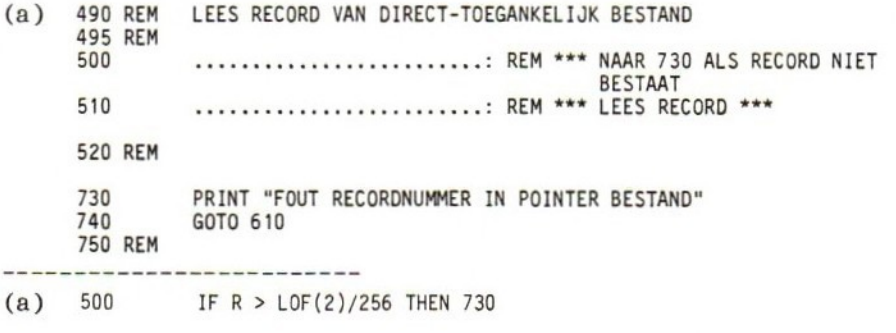

510 GET 2, <sup>R</sup>

We converteren de prijsgegevens vervolgens naar stringvariabelen, en plaatsen ze in de buffer. Aan u weer de taak het segment af te maken.

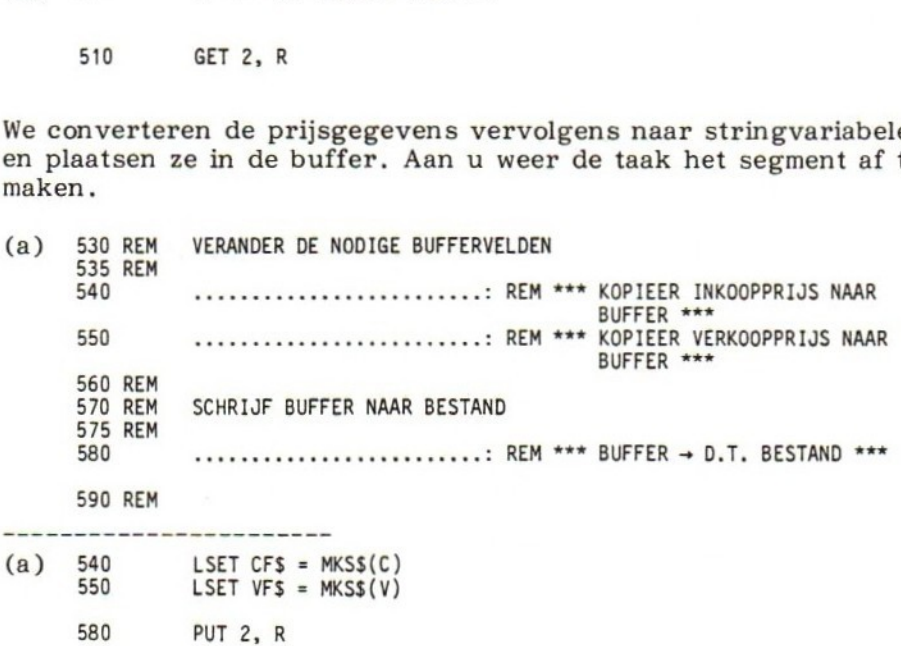

Merk op dat in de PUT-opdracht (regel 580) het recordnummer <sup>R</sup> gespecificeerd is. Zonder deze specificatie zou het eerstvolgende recordnummer worden overschreven.

Het resterende deel van het programma ziet er als volgt uit:

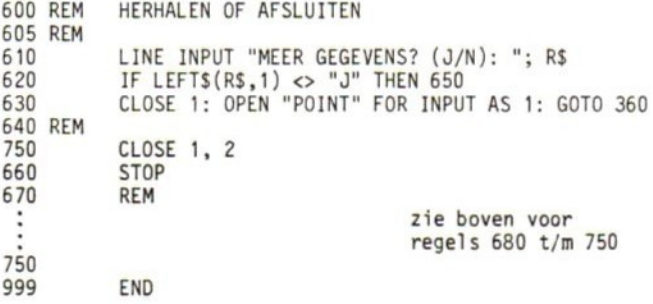

Toetsvraag

(a) Waarom moet het sequentiële bestand gesloten en opnieuw geopend worden (regel 630)?

(a) De interne recordwijzer van het sequentiële bestand moet opnieuw op het begin van het bestand worden gepositioneerd.

Tot zover het wijzigen van de prijsgegevens. Het programma zou kunnen worden uitgebreid door de mogelijkheid te bieden ook andere recordvelden te wijzigen, bijvoorbeeld leverancier of kritische voorraad. Ook de mogelijkheid om records toe te voegen of te verwijderen zou zinvol zijn. We laten dit aan de geïnteresseerde lezer over!

## 8.2 PERSOONLIJKE FINANCIËLE ADMINISTRATIE

Het tweede programma zou een onderdeel kunnen vormen van een uitgebreid software-pakket voor een persoonlijk financieel administratiesysteem. De bedoeling van deze toepassing is het verwerken van een zogenaamd transactiebestand te laten zien, en te demonstreren hoe boekingsnummers kunnen worden gebruikt om directtoegankelijke bestanden en records aan te wijzen.

De eerste stap is beslissen welke financiële posten u met de computer wilt bijhouden. Leg vervolgens voor ieder van deze posten een afzonderlijk boekingsnummer (of kostensoort) vast. Ga daarbij uit van verschillende boekingsnummers voor belastbare en nietbelastbare posten. Daardoor kunnen de gegevens ook worden gebruikt voor het invullen van het belastingbiljet.

Voor deze toepassing hebben we de volgende boekingsnummers vastgelegd:

 belastbare inkomsten uit arbeid belastbare inkomsten uit rente belastbare inkomsten uit effecten niet-belastbaar inkomen diverse niet-belastbare bedragen levensmiddelen huishoudelijke artikelen anders dan levensmiddelen hypotheek 2004 gas, water en elektriciteit gemeentelijke belastingen telefoon opstalverzekering onroerendgoedbelasting meubilair vaste auto-onkosten benzine en smeermiddelen reparatiekosten auto parkeren /parkeerboetes autoverzekering kleding vader kleding meisje(s) onderhoud kleding /stomerij contributies/toegangsbewijzen sport sportartikelen tijdschriften en boeken bioscoop /toneel /concert /opera alcoholische dranken restaurant vakantie-uitgaven porti levensverzekering ziektekostenverzekering tandartskostenverzekering zelf te dragen medische onkosten medicijnen cursussen en opleidingen overige studiekosten BTW contributies inleg spaarrekeningen ander belastbaar inkomen kleding moeder kleding jongen(s) schoolgeld boekhouder

investeringen

Voor ieder boekingsnummer wordt een afzonderlijk record bijgehouden.

Het boekingsnummer heeft een belangrijk doel. Het is namelijk zo gekozen dat het eerste cijfer het nummer aangeeft van het (directtoegankelijke) bestand waarin de bijbehorende gegevens zijn ondergebracht. Al deze bestanden hebben de naam BUDGET gevolgd door het desbetreffende cijfer. Uit de lijst van boekingsnummers blijkt dus dat er in deze toepassing sprake is van drie bestanden.

Toetsvraag

(a) Welk bestand bevat de gegevens over cursussen en opleiding?

(a) BUDGET3

De laatste drie cijfers van het boekingsnummer geven het volgnummer aan van het record dat voor dat boekingsnummer wordt gebruikt. Het record met gegevens over investeringen bevindt zich dus in BUDGET3, en heeft het volgnummer 12.

Gemakshalve worden de boekingsnummers steeds als een stringwaarde ingevoerd. Met behulp van de functies LEFT\$ en RIGHT\$ kunnen het bestandsnummer en het recordnummer betrekkelijk eenvoudig gescheiden worden.

Het volgende schema geeft de indeling van de records, en de naam en lengte van de bijbehorende buffervariabelen:

 $N$ = BOEKINGSNUMMER (4)$ AF\$ = BESCHRIJVING (20) BF\$ = BEGROTINGSBEDRAG (JAARBASIS) (4) SF\$ <sup>=</sup> SALDO (INKOMSTEN/UITGAVEN V.A. <sup>1</sup> JANUARI) (4)

Iedere maand wordt een nieuw sequentieel bestand gemaakt. Voor de maand januari heeft dit bestand de naam MAANDI, voor februari de naam MAAND?2, enz. In zo'n bestand worden de gegevens over alle inkomsten en uitgaven voor die maand — de zogenaamde transacties bijgehouden. We noemen zo'n bestand dan ook een transactiebestand. Aan het einde van iedere maand wordt het transactiebestand verwerkt en worden de direct-toegankelijke bestanden bijgewerkt.

De recordindeling voor zo'n transactiebestand met de bijbehorende buffervariabelen is als volgt\*:

<sup>\*</sup> Terwille van de algemeenheid, en om een enigszins realistisch beeld te geven, zijn in dit bestand meer gegevenssoorten gedefinieerd dan we voor onze toepassing nodig hebben.

```
K = NUMMER BETAALKAART/KASBEWIJS
DS = DATUM(6)X$= NAAM BEGUNSTIGDE/INKOMSTENBRON (20)
N$= BOEKINGSNUMMER (4)
G = BEDRAG IN HFL
```
We zetten de periodiek te ondernemen acties nog even op een rijtje:

- 1. Aan het begin van ieder jaar worden direct-toegankelijke bestanden gemaakt (BUDGETm) waarin de beginstatus van alle boekingen wordt opgeslagen. Deze beginstatus omvat 0.a. een begrotingsbedrag (op jaarbasis) voor de desbetreffende rekening.
- 2. Iedere maand wordt een sequentieel bestand gemaakt (MAANDn) waarin alle inkomsten en uitgaven in die maand worden opgeslagen.
- 3. Iedere maand worden de direct-toegankelijke bestanden bijgewerkt aan de hand van het overeenkomstige sequentiële bestand voor die maand.
- 4. Op elk gewenst tijdstip kan een overzicht worden gemaakt van de BUDGET-bestanden.

We zijn nu zo ver dat we de inleidende module kunnen schrijven. Deze ziet er als volgt uit:

```
100 REM PERSOONLIJKE FINANCIELE ADMINISTRATIE
110 REM TOEPASSING SEQUENTIEEL/DIRECT-TOEGANKELIJK BESTAND
120 REM
130 REM VARIABELENLIJST<br>140 REM - N$ = N1$ = |
140 REM - N$ = N1$ = BOEKINGSNUMMER (4)<br>150 REM - B$ = BESCHRIJVING (20)
150 REM - BS = BESCHRIJVING (20)
160 REM - D$ = DATUM (6)<br>170 REM - X$ = NAAM BEGUNSTIGDE/INKOMSTENBRON (20)
 120 REM VARIABELENLIJST<br>130 REM - N$ = N1$ = BOEKINGSNUMMER (4)<br>150 REM - B$ = BESCHRIJVING (20)<br>160 REM - D$ = DATUM (6)<br>170 REM - X$ = NAAM BEGUNSTIGDE/INKOMSTENBRON (20)<br>180 REM - M$ = GESELECTEERDE MAAND (20)<br>190 REM -
180 REM - MS = GESELECTEERDE MAAND (20)<br>190 REM - K = NUMMER BETAALKAART/KASBEWIJS
190 REM
200 REM
210 REM
220 REM
230 REM
240 REM
240 REM - F1$ = F2$ = NAAM D.T. BESTAND<br>250 REM - R = RECORDNUMMER
260 REM
270 REM BESTANDEN<br>280 REM - MAAND#
280 REM - MAAND# = SEQ. TRANSACTIEBESTAND (# = 1..12)<br>290 REM - BUDGET# = D.T. BESTAND (# = VOLGNUMMER)
                - BUDGET# = D.T. BESTAND (# = VOLGNUMMER)
300 REM
              INITIALISATIE BESTANDEN
320 REM
325 MAXFILES = 2<br>330 LINE INPUT "
              LINE INPUT "NUMMER TE VERWERKEN MAAND: "; M$
340 REM
350 IF F$ = "MAAND" + M$
360 REM
370 OPEN F$ FOR INPUT AS 1
380 REM D.T. BESTAND EN BUFFER WORDEN VOOR IEDERE TRANSACTIE GEOPEND/INGERICHT<br>390 REM
```
#### <sup>248</sup> Toepassingen direct-toegankelijke bestanden

Toetsvraag

- (a) Welke waarde krijgt F\$ als de gebruiker naar aanleiding van opdracht <sup>330</sup> de waarde <sup>3</sup> invoert?
- (a) MAAND3
- N.B.: Merk op dat de ingevoerde waarde aan een stringvariabele wordt toegekend. Toekenning aan een numerieke variabele, met daarna conversie naar een stringwaarde met behulp van de STR\$-functie zou resulteren in MAAND 3 (STR\$ geeft een voorafgaande spatie als de getalwaarde positief is). Het programma zou dit bestand niet kunnen vinden.

We gaan verder met het verwerken van de transacties. In het volgende fragment zorgt regel 430 voor de gebruikelijke controle op het einde van het bestand. Bij EOF kan het programma beëindigd worden (de transacties voor de desbetreffende maand zijn dan in de direct-toegankelijke bestanden verwerkt). In regel 440 wordt een volledig transactierecord gelezen, waarin 0.4. het boekingsnummer (N\$) staat). In regel 470 moet aan de hand van het eerste cijfer van N\$ het nummer van het overeenkomstige directtoegankelijke bestand worden bepaald. <sup>U</sup> wordt gevraagd de opdracht daarvoor te geven.

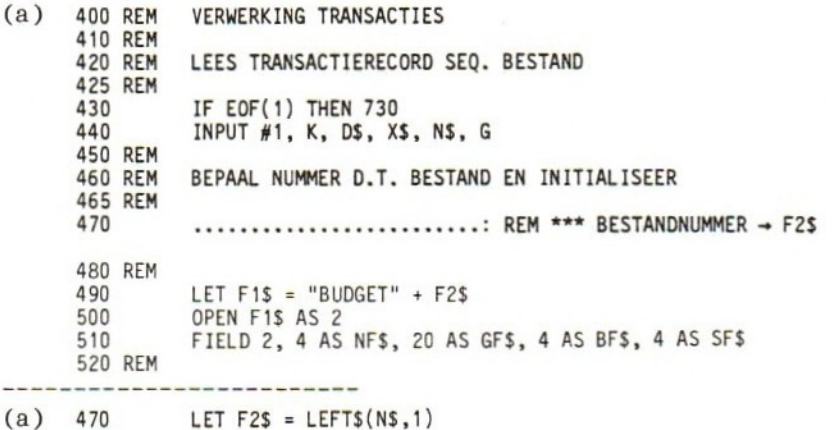

In het volgende gedeelte moet op soortgelijke wijze uit het boekingsnummer het recordnummer worden bepaald en naar een getalwaarde worden geconverteerd. Dit getal wordt in regel <sup>550</sup> gecontroleerd op geldigheid, waarbij een ongeldig getal in het afdrukken van een foutboodschap en het afsluiten van het BUDGET #-bestand resulteert.

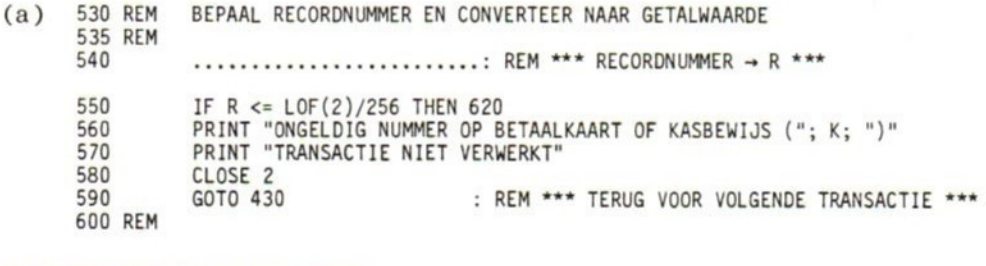

 $(a) 540$ LET  $R = VAL(RIGHTS(NS,3))$ 

In het laatste deel van het programma wordt het bij te werken record van het direct-toegankelijke bestand naar de buffer gekopieerd, bijgewerkt en weer teruggeschreven. Geef zelf de nodige opdrachten daarvoor.

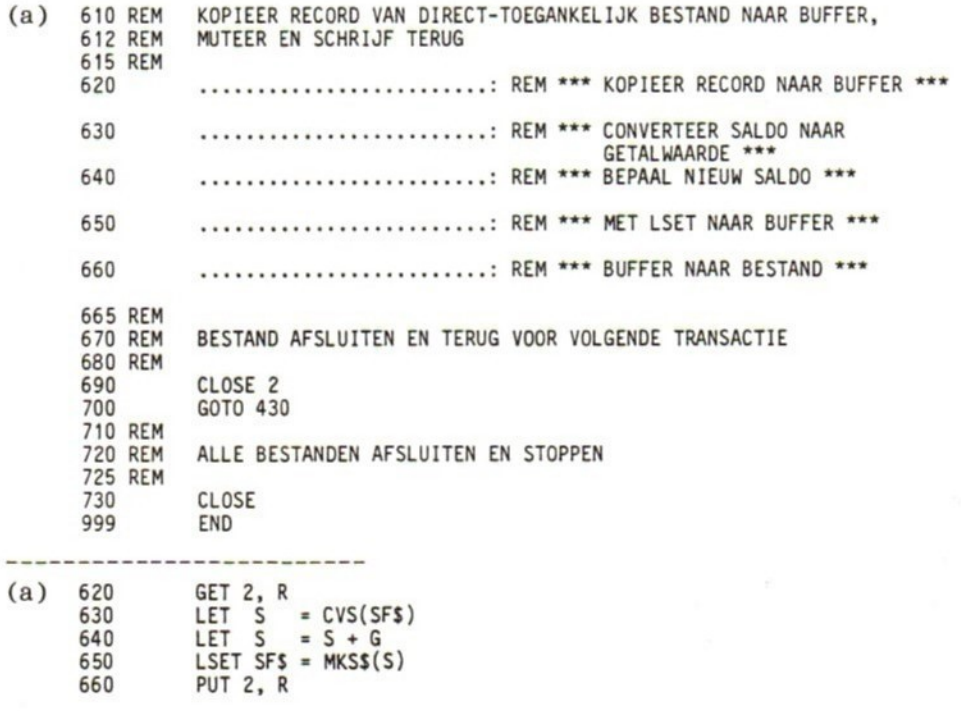

Hiermee zijn we aan het einde van dit programma gekomen. Een kritische noot mag echter niet ontbreken. Het programma leest namelijk doorlopend sequentiële transactierecords, en verwerkt ze in de desbetreffende direct-toegankelijke bestanden, tot het einde van het transactiebestand wordt bereikt. Daarbij worden de betrokken

bestanden steeds opnieuw geopend en gesloten, hetgeen voor het operating system de nodige rompslomp — oftewel overhead — met zich meebrengt. Dit zou te verbeteren zijn door de bestanden eerst te sorteren. Bovendien zouden controles kunnen worden ingebouwd die het onnodig sluiten en weer openen van hetzelfde directtoegankelijke bestand voorkómen. Dit is in het volgende (alternatieve) fragment verwerkt. Een sterretje voor een regelnummer geeft een wijziging aan.

\* 485 \* 580 REM \* 695 REM 400 REM VERWERKING TRANSACTIES 402 REM LET F3\$ = "X" : REM \*\*\* DUMMY WAARDE VOOR EERSTE KEER \*\*\* 410 REM<br>420 REM LEES TRANSACTIERECORDS SEQ. BESTAND 425 REM 430 IF EOF(1) THEN 730 440 INPUT #1, K, DS, X\$, NS, <sup>G</sup> 450 REM 460 REM BEPAAL NUMMER D.T. BESTAND EN INITIALISEER 465 REM 470 LET F2\$ = LEFT\$(N\$,1)<br>\* 480 IF F2\$ = F3\$ THEN 54 IF F2\$ = F3\$ THEN 540 : REM \*\*\* BIJ IDENTIEK BESTAND OPENEN OVERSLAAN \*\*\*<br>LET F3\$ = F2\$ : REM \*\*\* F3\$ VOOR VOLGENDE KEER AANPASSEN \*\*\* : REM \*\*\* F3\$ VOOR VOLGENDE KEER AANPASSEN \*\*\* 490 LET F1\$ <sup>=</sup> "BUDGET" <sup>+</sup> F2\$ OPEN F1\$ AS 2 510 FIELD 2, <sup>4</sup> AS NF\$, <sup>20</sup> AS GF\$, <sup>4</sup> AS BF\$, <sup>4</sup> AS SF\$ 520 REM 530 REM BEPAAL RECORDNUMMER EN CONVERTEER NAAR GETALWAARDE 535 REM 540 LET R = VAL(RIGHT\$(N\$,3))<br>550 IF R <= LOF(2)/256 THEN 6 550 IF <sup>R</sup> <= LOF(2)/256 THEN 620 <sup>560</sup> PRINT "ONGELDIG NUMMER OP BETAALKAART OF KASBEWIJS ("; K; ")" 570 PRINT "TRANSACTIE NIET VERWERKT" 590 : 600 REM GOTO 430 : REM \*\*\* TERUG VOOR VOLGENDE TRANSACTIE \*\*\* 610 REM KOPIEER RECORD VAN DIRECT-TOEGANKELIJK BESTAND NAAR BUFFER; MUTEER EN SCHRIJF TERUG 615 REM 620 GET 2, <sup>R</sup> 630 LET  $S = CVS(SFS)$ <br>640 LET  $S = S + G$ 640 LET S<br>650 LSET SH  $LSET SFS = MKSS(E)$ 660 PUT 2, <sup>R</sup>  $* 65$  REM<br> $* 670$ 670 GOTO 430 680 REM 690 REM TERUG VOOR VOLGENDE TRANSACTIE 700 GOTO 430 710 REM

Toetsvraag

(a) Slechts een deel van deze toepassing is nu gerealiseerd. Welke andere programma's zijn nodig?

- (a) Programma's voor:
	- 1. Het aanmaken van de MAAND#-bestanden aan de hand van kasboekgegevens, aantekeningen van betaalkaarten, enz.
	- 2. Het muteren van de MAAND#-bestanden.
	- 3. Het initialiseren van de BUDGET #-bestanden.
	- 4. Het toevoegen van nieuwe rekeningen aan de BUDGET# bestanden.
	- 5. Het afdrukken van de BUDGET #-bestanden.
	- 6. Het controleren op mogelijke saldo-overschrijdingen (zogenaamde uitzonderingsrapportage).

#### 83 TEN SLOTTE

Wat direct-toegankelijke bestanden betreft hebben we ons in dit boek meestal beperkt tot records met vaste lengte, In <sup>8</sup> 7.3 werd reeds gezegd dat MSX BASIC voorziet in de mogelijkheid van records met variabele lengte. Daardoor kan de beschikbare schijfruimte efficiënter worden benut. Een andere mogelijkheid om de schijfbezetting te optimaliseren is verschillende logische records onder te brengen in één fysiek record. Aangezien dit in de meeste gebruikershandleidingen uitvoerig wordt beschreven, gaan we er hier niet op in.

We hopen overigens dat u - dankzij dit boek - in staat zult zijn uw eigen gebruikershandleiding beter te begrijpen, en dat u meer oog hebt gekregen voor de mogelijkheden van uw computer!

#### 84 TOETSVRAGEN

1. De eerste toepassing in dit hoofdstuk betrof voorraadbeheer. Hierbij werden de eigenlijke voorraadgegevens opgeslagen in een direct-toegankelijk bestand. Aan de hand van het artikel- of produktnummer kon het adres van het bijbehorende record in het direct-toegankelijke bestand worden bepaald. Neem nu aan dat dit systeem met een derde bestand is uitge-

breid, waarin alle handelingen of transacties betreffende het voorraadbestand zijn geregistreerd. Daarbij zijn twee transactietypen gedefinieerd:

type <sup>1</sup> <sup>=</sup> transactie waarbij aan de voorraad wordt toegevoegd;

type <sup>2</sup> <sup>=</sup> transactie waarbij uit de voorraad wordt weggenomen.

Het transactiebestand is sequentieel georganiseerd en heeft de volgende recordindeling:

T <sup>=</sup> TRANSACTIETYPE (1 OF 2)  $J\$  = DATAUM(6)  $N$ = BONNUMMER (5)$ P2\$ <sup>=</sup> PRODUKT-/ARTIKELNUMMER (4) Hl <sup>=</sup> HOEVEELHEID (TOENAME OF AFNAME VAN VOORRAAD)

Schrijf een programma dat de hoeveelheden (Hl) van het transactiebestand verwerkt in het voorraadbestand.

2. Breid het programma van opgave <sup>1</sup> zo uit dat, na het verwerken van alle transacties, het voorraadbestand kan worden onderzocht op produkten waarvan de momentele voorraad kleiner is dan de kritische voorraad. Ten behoeve van bijbestellingen van deze produkten dient op verzoek een lijst te worden gemaakt.

### ANTWOORDEN OP DE TOETSVRAGEN

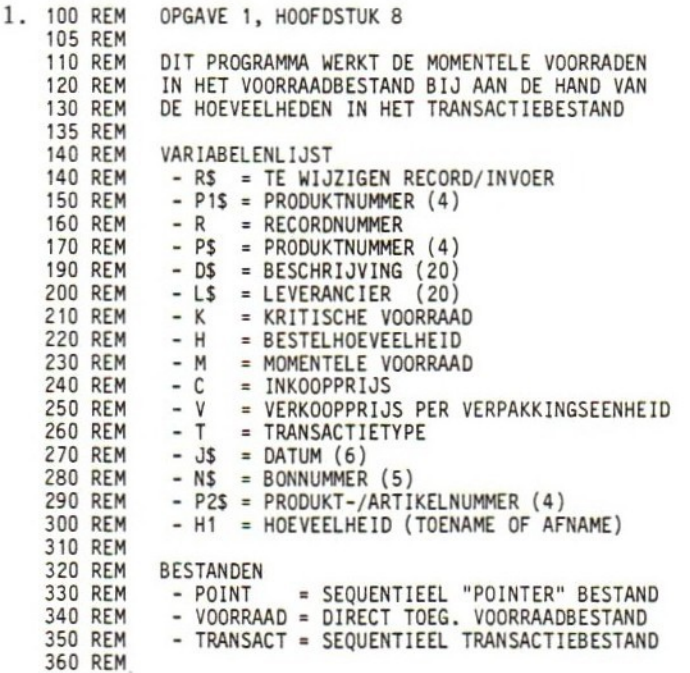

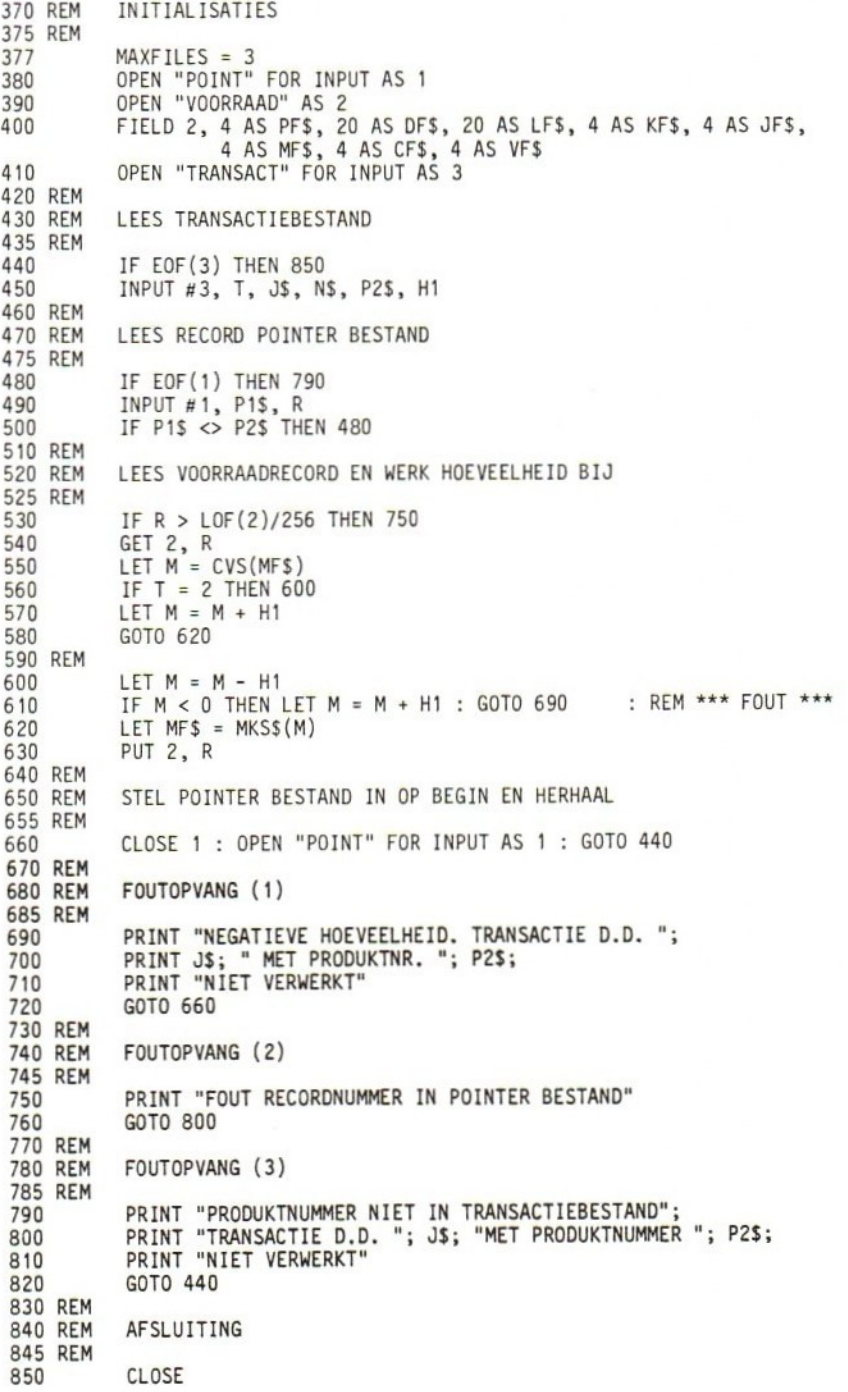

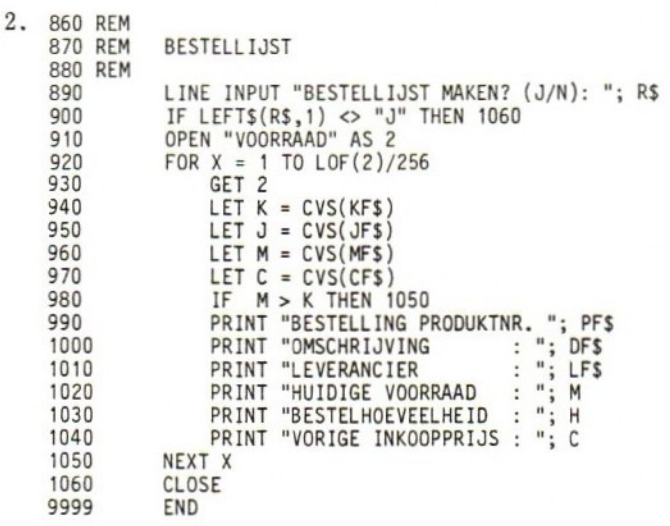

## **EINDTOETS**

- 1. Schrijf een programma waarmee een sequentieel schijfbestand TELEF1 kan worden gemaakt. De records moeten als een enkele string worden opgebouwd uit de volgende gegevens:
	- achternaam (maximaal 15 tekens)
	- voornaam /voorletter(s) (maximaal <sup>15</sup> tekens)
	- kengetal telefoon (maximaal <sup>5</sup> cijfers)
	- abonneenummer telefoon (maximaal <sup>7</sup> cijfers).
- 2. Schrijf een programma waarmee de inhoud van het bestand TELEF1 (zie opgave 1) kan worden afgedrukt. De recordvelden dienen daarbij afzonderlijk onder de volgende kolomhoofden te verschijnen:

ACHTERNAAM VOORNAAM KENGETAL ABONNEENR.

eerste deel:

100 REM EINDTOETS, OPGAVE 2 110 REM 120 REM VARIABELENLIJST<br>130 REM - R\$ = SAMENGES - R\$ = SAMENGESTELDE RECORDSTRING 140 REM<br>150 REM BESTAND <sup>160</sup> REM \_ - TELEF1 SEQUENTIEEL/SCHIJF 165 REM

3. Schrijf een programma dat alle records van TELEF1 (zie opgave 1) met een gegeven kengetal selecteert en de inhoud daarvan afdrukt. Het kengetal moet door de gebruiker worden ingevoerd. Na het verwerken van een serie records dient het programma op verzoek een nieuwe serie records, met een ander kengetal, te kunnen selecteren en afdrukken.

eerste deel:

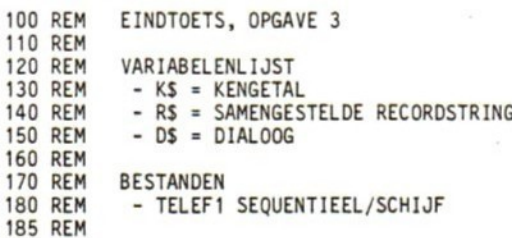

4. Schrijf een programma waarmee de inhoud van het directtoegankelijke bestand ARTBES (zie <sup>8</sup> 7.11, opgaven l en 2) kan worden afgedrukt.

eerste deel:

```
100 REM EINDTOETS, OPGAVE 4
110 REM
120 REM VARIABELENLIJST<br>130 REM - NB$ = AR
130 REM - NB$ = ARTIKELNUMMER (4)<br>140 REM - XB$ = OMSCHRIJVING (20)
140 REM - XB$ = OMSCHRIJVING (20)<br>150 REM - LB$ = LEVERANCIER (20)
150 REM - LB$ = LEVERANCIER<br>160 REM - K, KB$ = KRITISCHE VO
160 REM - K, KB$ = KRITISCHE VOORRAAD<br>170 REM - B, BB$ = BESTELHOEVEELHEID
170 REM - B, BBS = BESTELHOEVEELHEID<br>180 REM - M, MBS = MOMENTELE VOORRAA
180 REM - M, MBS = MOMENTELE VOORRAAD<br>190 REM - I, IBS = INKOOPPRIJS
190 REM - I, IB$ = INKOOPPRIJS<br>200 REM - V, VB$ = EENHEIDSPRI
200 REM - V, VB$ = EENHEIDSPRIJS (VERKOOP)<br>210 REM - R$ = RESPONS
                                 = RESPONS
220 REM
230 REM BESTAND<br>240 REM - ARTB
                 - ARTBES (DIRECT-TOEGANKELIJK)
250 REM
```
5. Schrijf een programma om in het bestand ARTBES (zie vorige opgave) de eenheidsprijs voor verkoop met 10% te verhogen. Het programma dient het artikelnummer, de oude prijs en de nieuwe prijs af te drukken.

eerste deel:

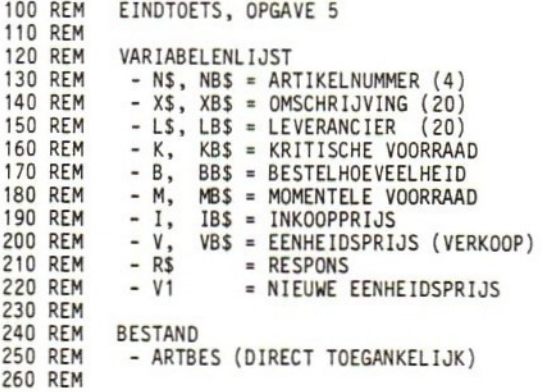

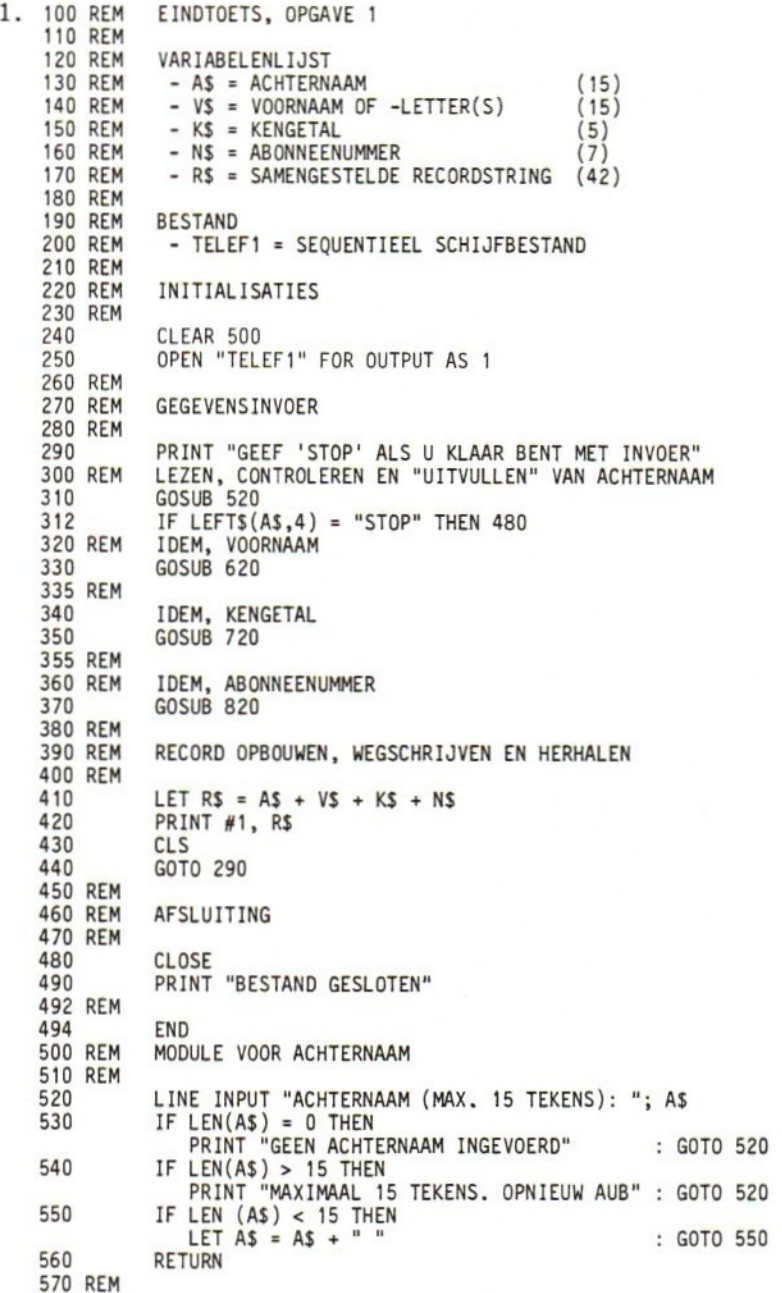

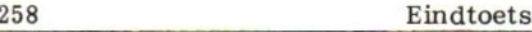

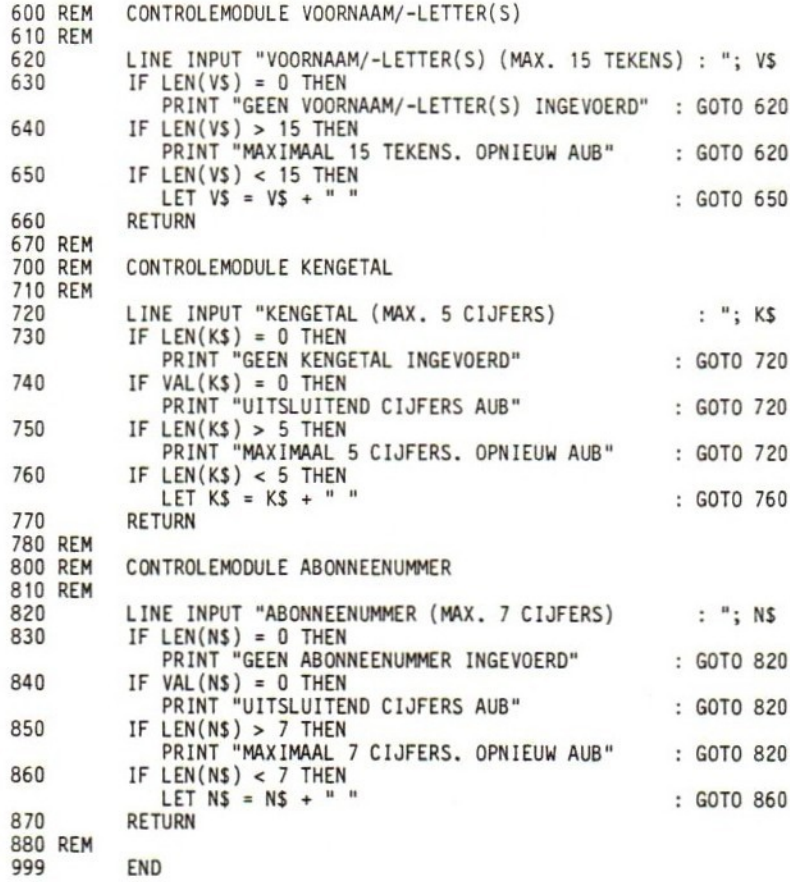

N,B.: In plaats van in afzonderlijke modules kunnen de controles uiteraard ook rechtstreeks in de hoofdtekst van het programma worden opgenomen. Deze zogenaamde modulaire opbouw is ons inziens echter duidelijker.

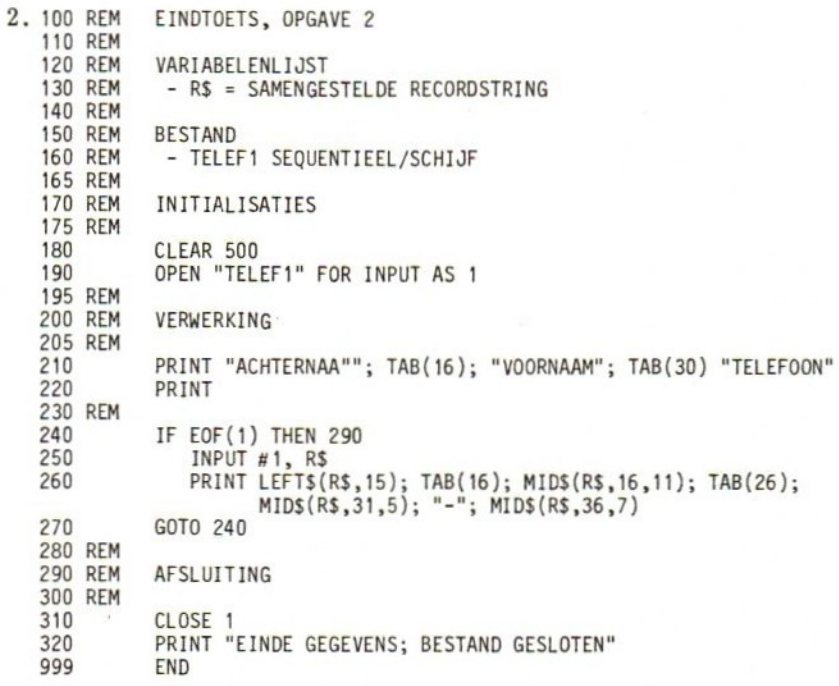

### Eindtoets

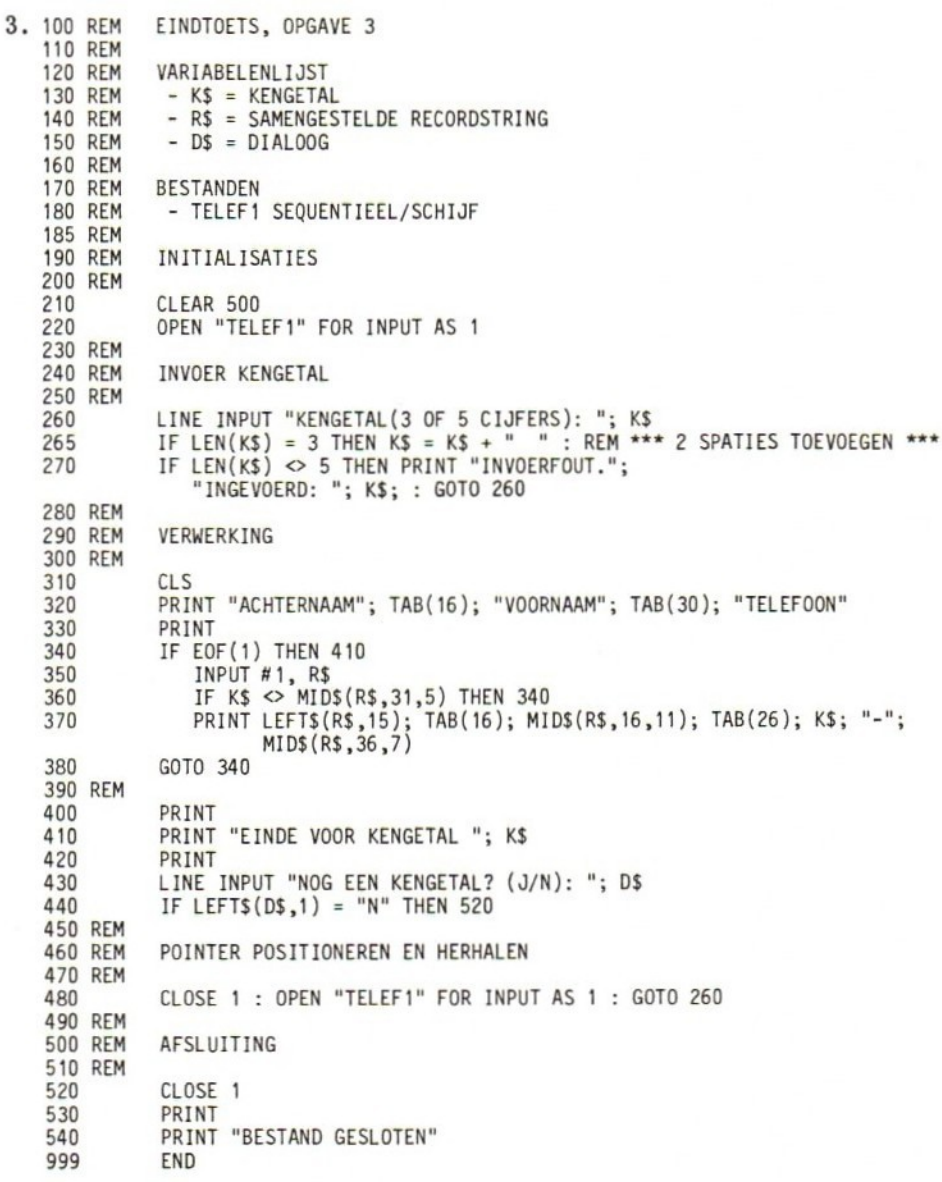

```
4. 100 REM
               EINDTOETS, OPGAVE 4
    110 REM
    120 REM
               VARIABELENLIJST<br>- NB$ = AR
    130 REM
                - NB$ = ARTIKELNUMMER (4)<br>- XB$ = OMSCHRIJVING (20)
    140 REM
                           = OMSCHRIJVING (20)<br>= LEVERANCIER (20)
    150 REM
                -LBS= LEVERANCIER
                -K,
                       KB$ = KRITISCHE VOORRAAD
    160 REM
    170 REM
                - B,BB$ = BESTELHOEVEELHEID
                - M,180 REM
                       MB$ = MOMENTELE VOORRAAD
    190 REM
                -1,IBS = INKOOPPRIJS
    200 REM
                - V,
                       VB$ = EENHEIDSPRIJS (VERKOOP)
                - R5210 REM
                           RESPONS
    220 REM
    230 REM
               BESTAND
    240 REM
                - ARTBES (DIRECT-TOEGANKEL IJK)
    250 REM
    260 REM
               INITIALISATIES
    270 REM
    280
               OPEN "ARTBES" AS 1
    290
               FIELD 1, 4 AS NB$, 20 AS XB$, 20 AS LB$, 4 AS KBS, 4 AS BB$,
                         4 AS MB$, 4 AS IB$, 4 AS VB$
    300 REM
    310 REM
               LEES RECORDS, CONVERTEER EN DRUK AF
    320 REM
               PRINT "GEEF RETURN VOOR VOLGEND RECORD"
    330
    340
               PRINT
    350
               FOR X = 1 TO LOF(1)/256
    360
                   GET 1
    370
                   LET K = CVS(KBS)380
                   LET B = CVS(BBS)LET M = CVS(MBS)
    390
    400
                   LET I = CVS(IBS)410
                   LET V = CVS(VBS)PRINT NB$; XB$; LB$; K; B; M; I; V
LINE INPUT R$
    420
    430
               NEXT X
    440
    450 REM
    460 REM
               AFSLUITING
    470 REM
    480
               PRINT : PRINT "EINDE BESTAND"
               CLOSE 1
    490
               PRINT "BESTAND GESLOTEN"<br>END
    500
    999
```
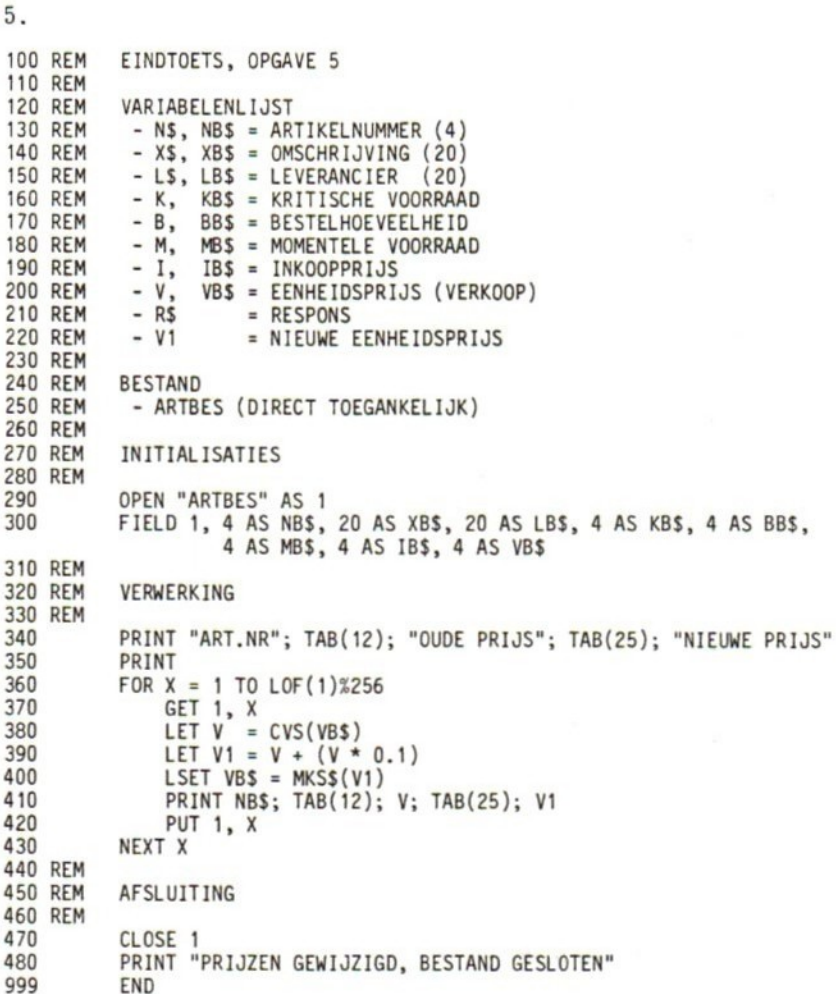

# APPENDIX A

## BEKNOPT OVERZICHT VAN DE IN DIT BOEK GEBRUIKTE BASIC-OPDRACHTEN

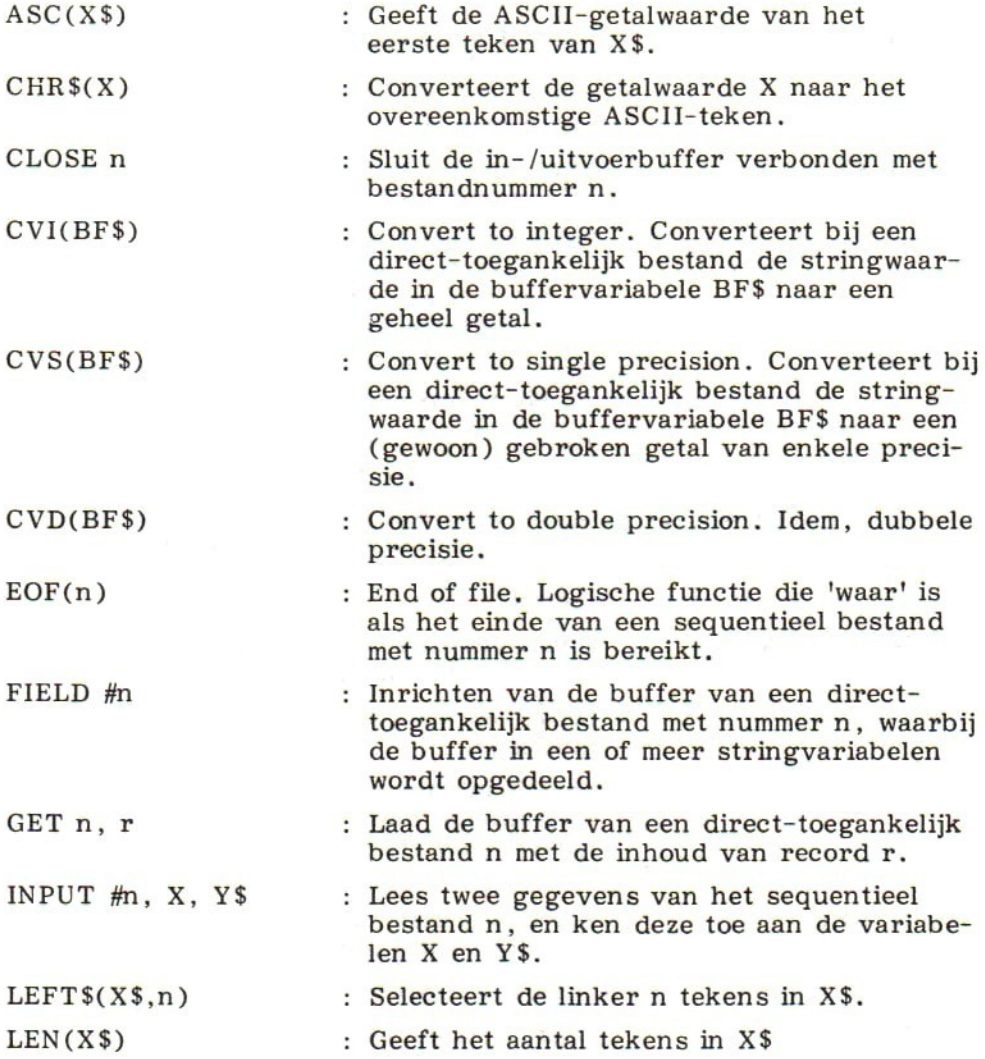

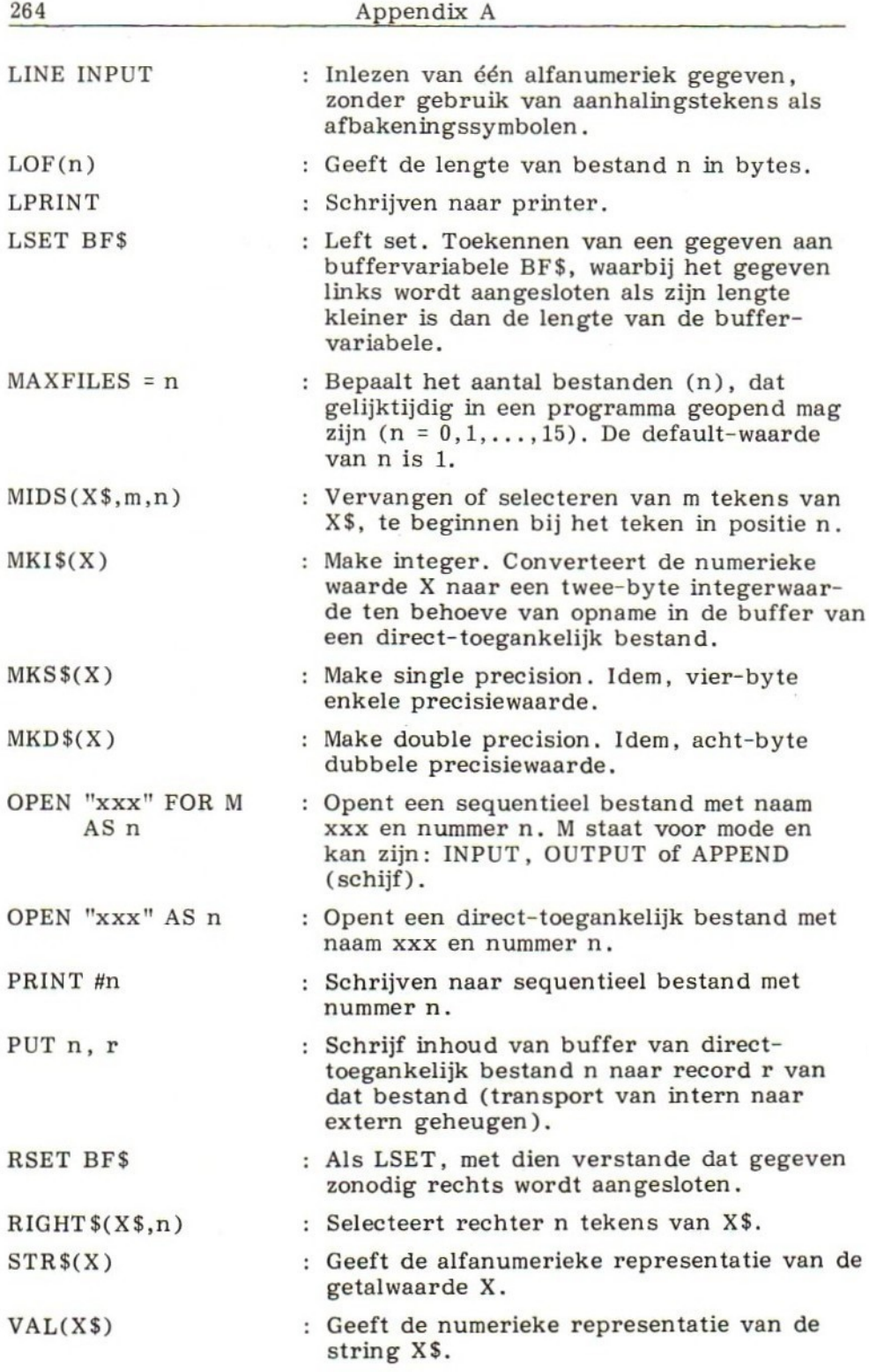

# APPENDIX B ASCII-CODE TABEL

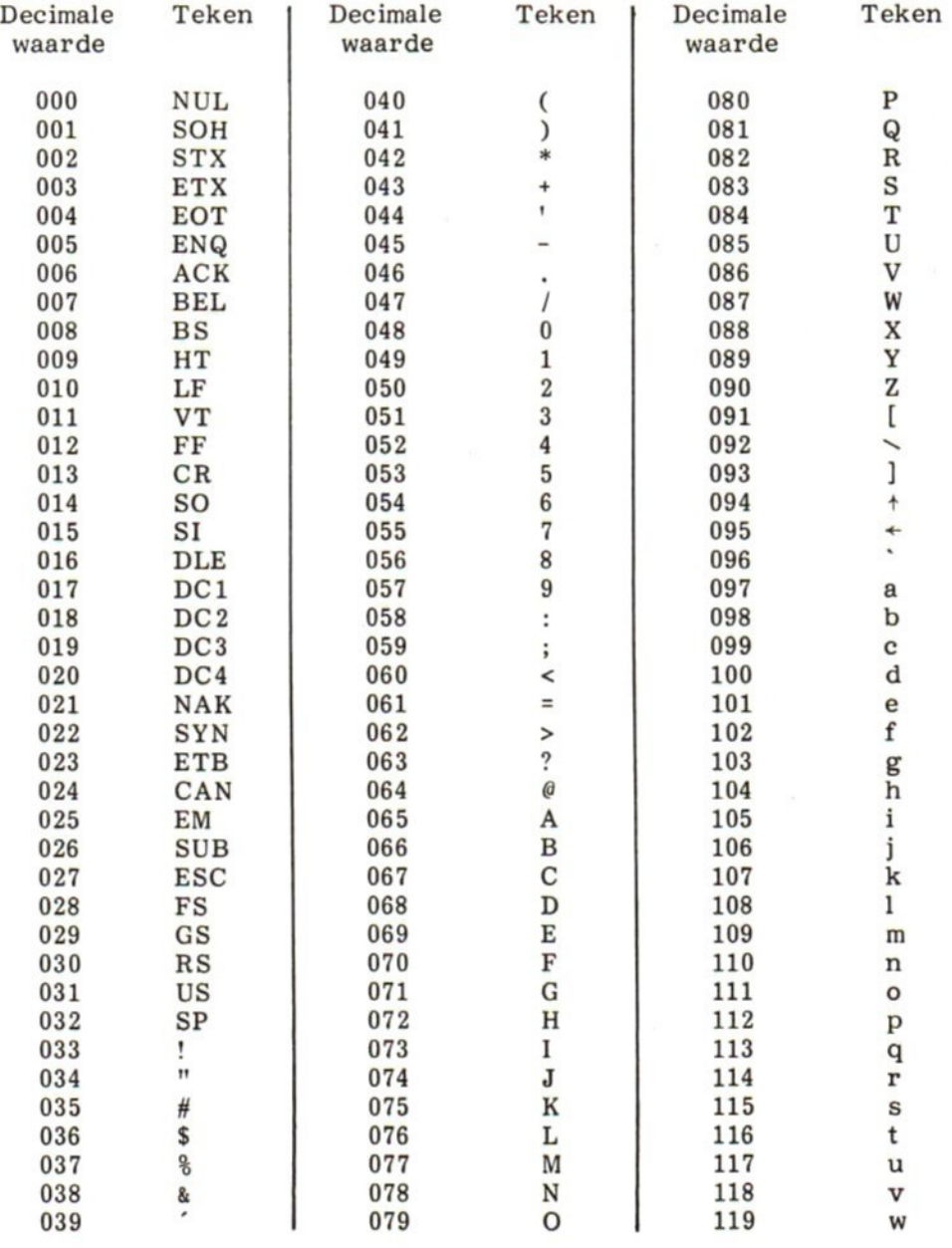

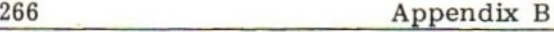

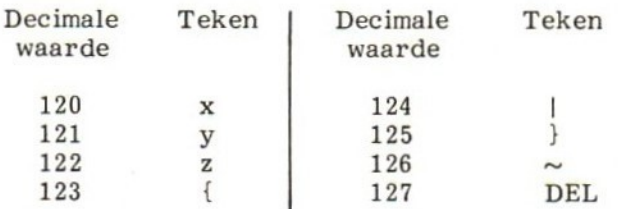

## Afkortingen ASCII-code tabel

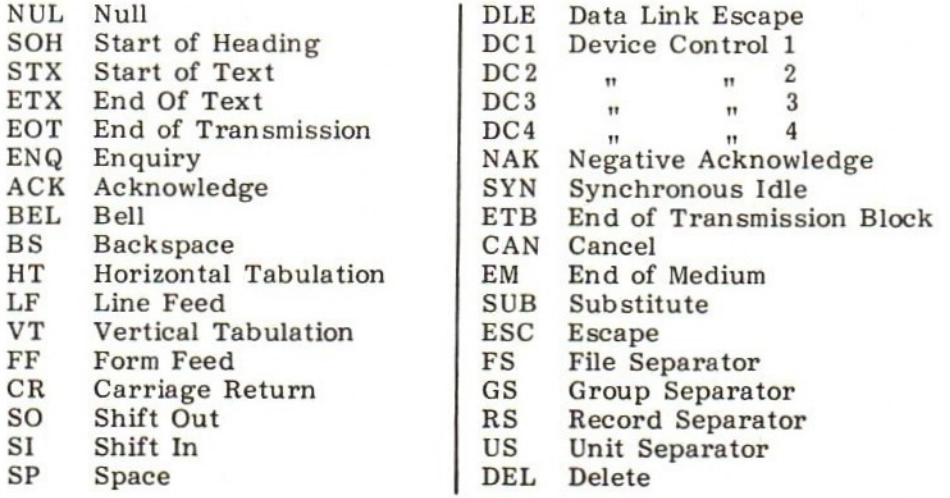

# APPENDIX C FOUTMELDINGEN

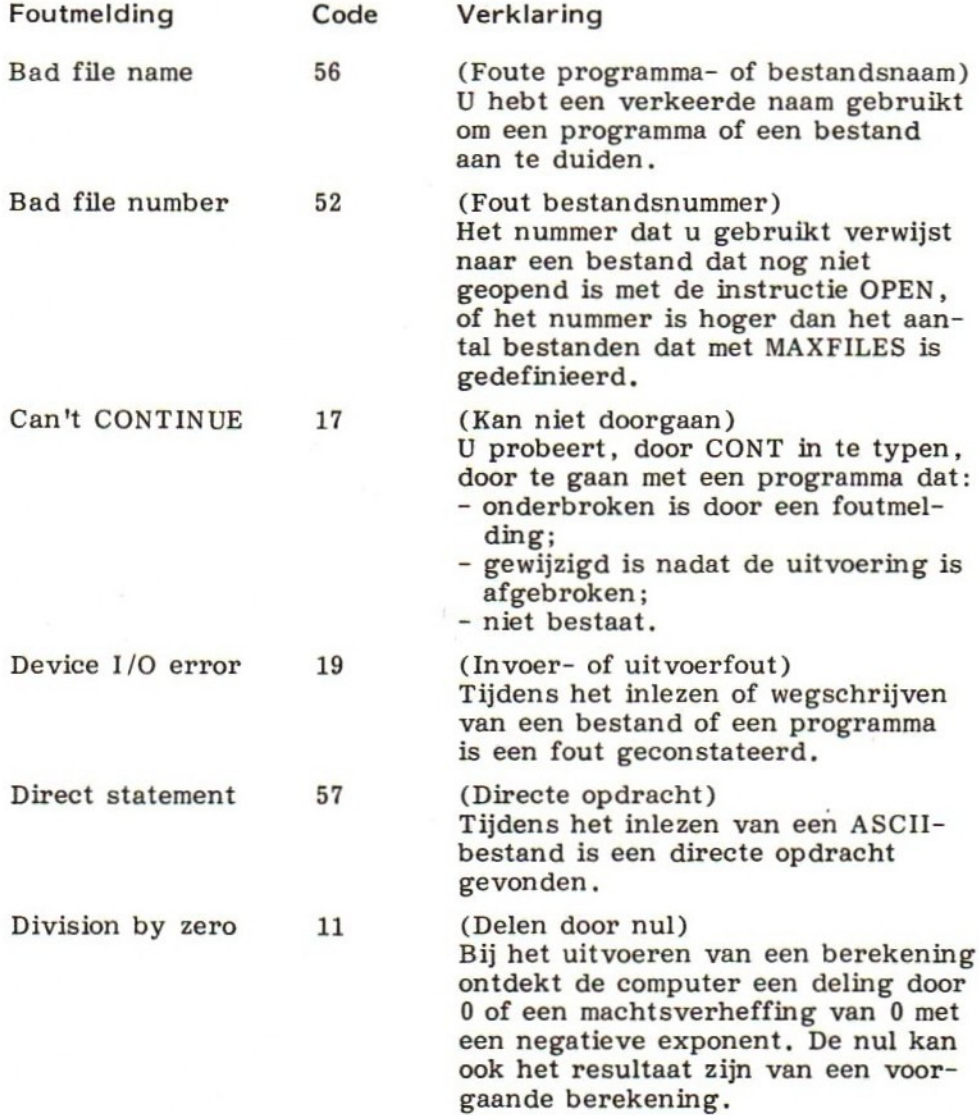

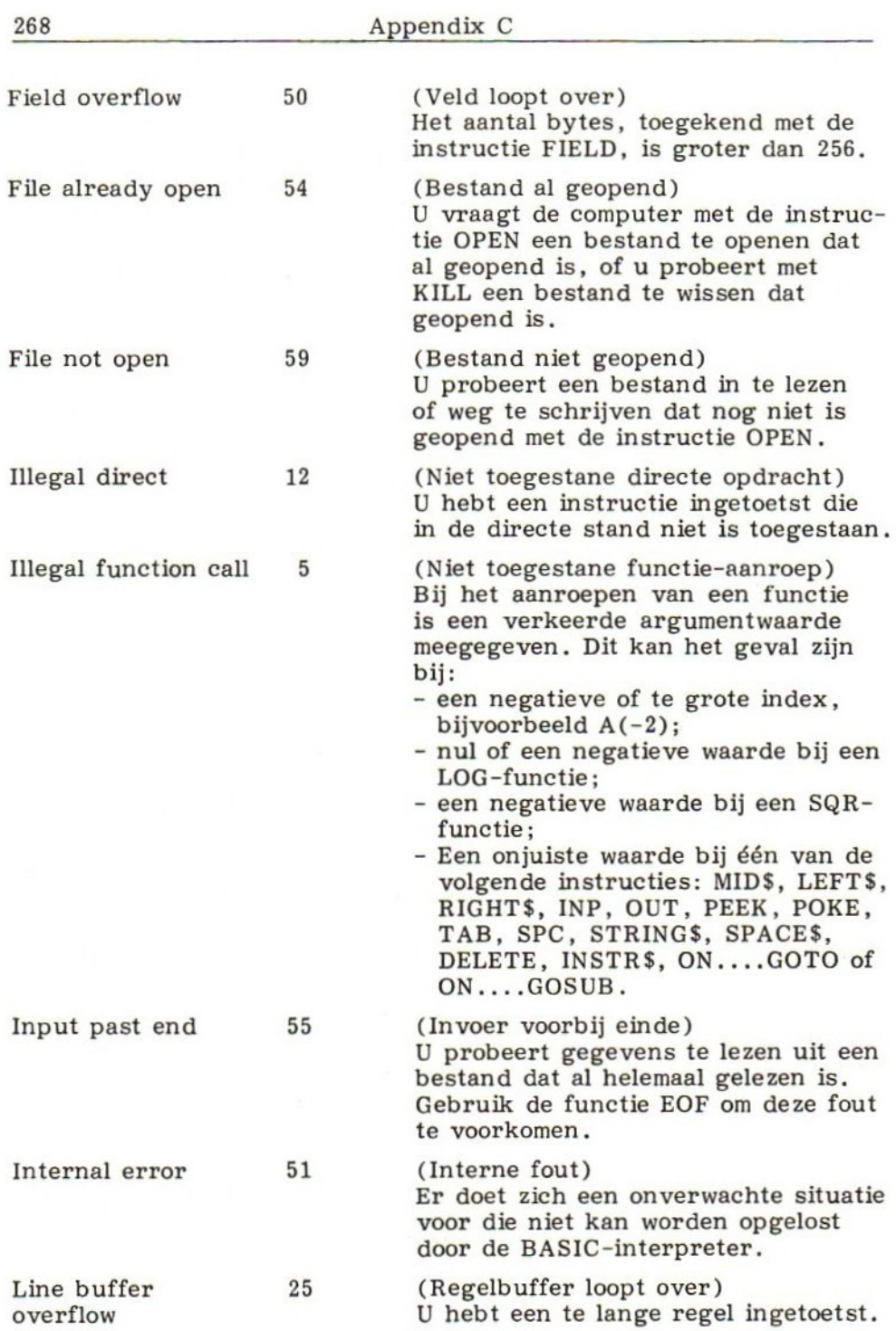

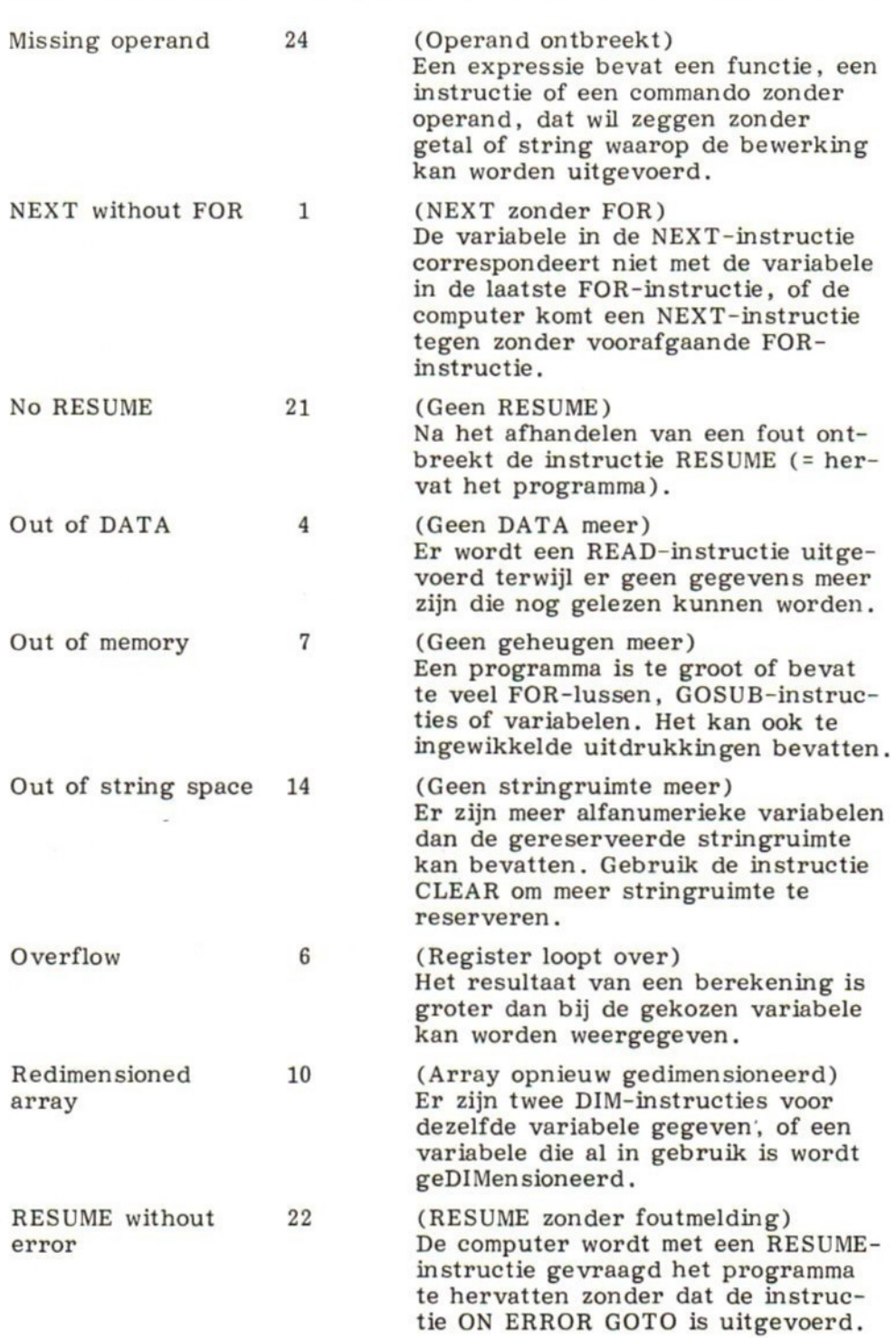

S

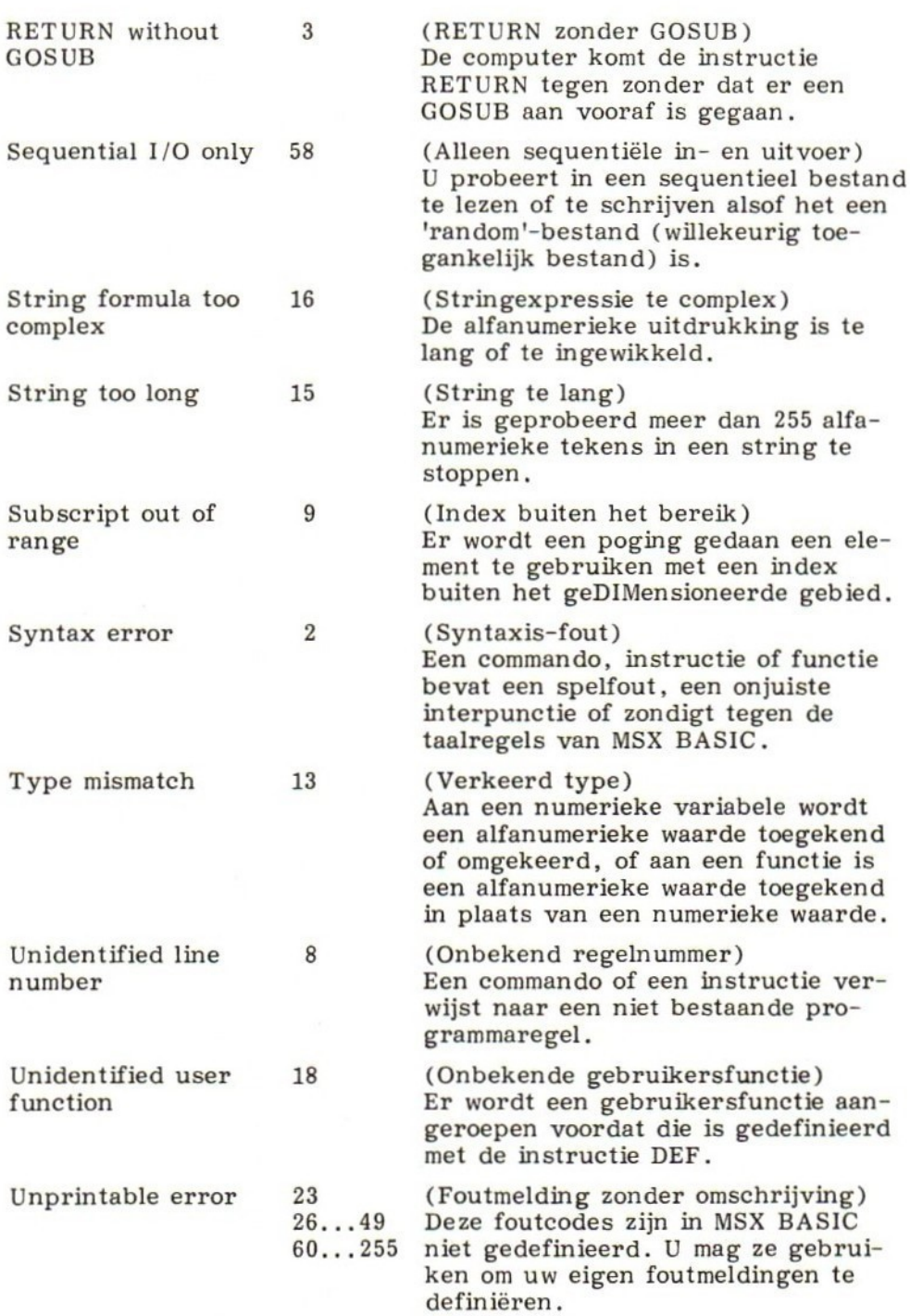

Verify error <sup>20</sup> (Verificatiefout)

Deze foutmelding treedt op als het programma in het geheugen verschilt met het programma op cassette na het uitvoeren van de instructie CLOAD?.

#### Bron: gebruiksaanwijzing voor de PHILIPS MSX-thuiscomputer VG 8020

## APPENDIX D GERESERVEERDE MSX BASIC WOORDEN

De volgende woorden zijn gereserveerd voor MSX BASIC en mogen niet als namen voor variabelen worden gebruikt en ook niet als deel van een naam.

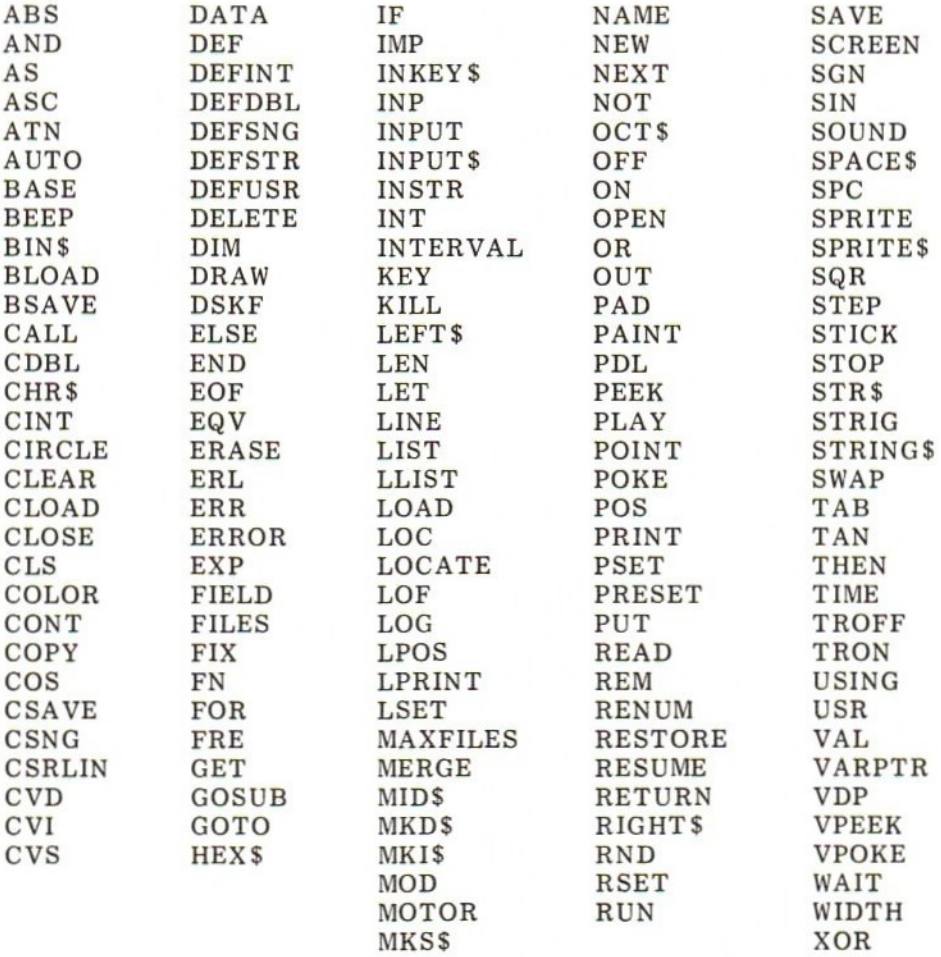

# APPENDIX E MSX BASIC BESTURINGSOPDRACHTEN (COMMANDO'S)

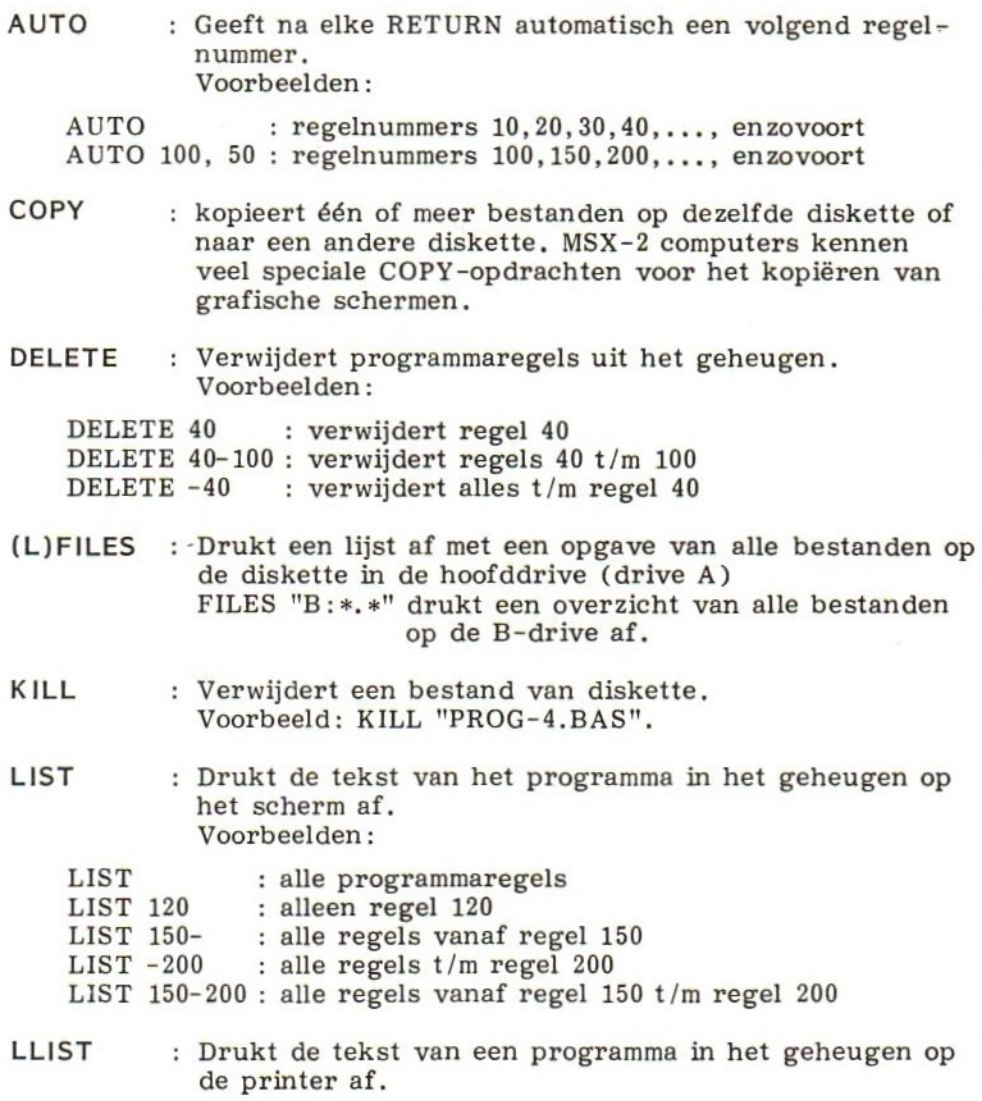

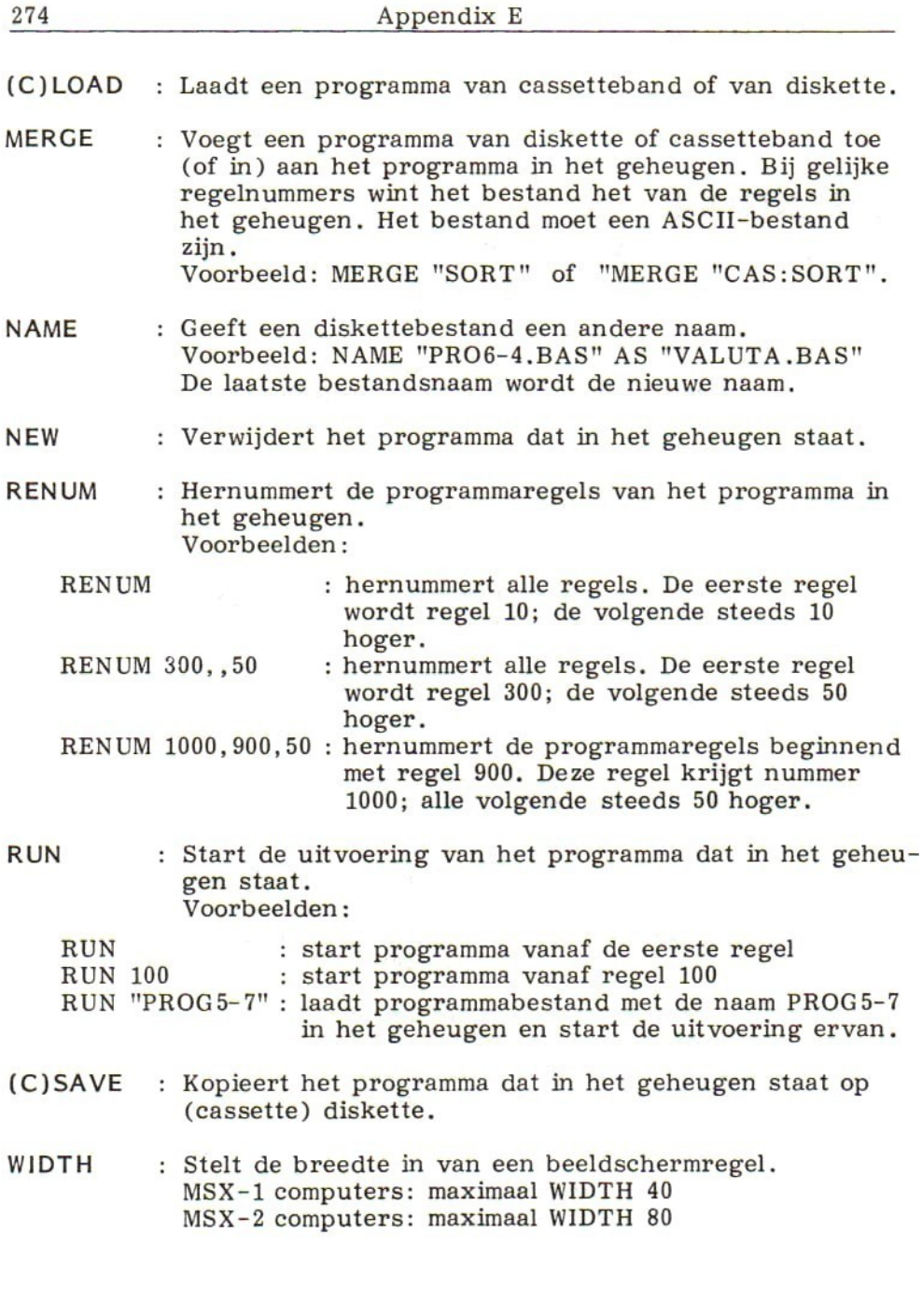

## INDEX

aanhalingstekens forceren <sup>103</sup> DATA-opdracht 12, <sup>28</sup> afronding 39<br>afsluitwaarde 184 afsluitwaarde 184 density (floppy) 89<br>algoritme 19 direct-toegankelijk be algoritme <sup>19</sup> direct-toegankelijk bestand <sup>205</sup> AND-operator 37 - afdrukken 235<br>ANSI 2 - kopiëren 224 append 95, 96, 134<br>argument 112 argument 112 - recordvolgorde veranderen 234<br>array-dimensionering 194 - disk operating systeem (DOS) 94 array-dimensionering 194 disk operating systeem (DOS)<br>ASC-functie 42 double precision 92 ASC-functie 42 double precision<br>
ASCII 40, 41, 91 dummy variabele asterisk <sup>6</sup> beeldschermgebruik 80 end-of-file 111<br>berekeningsmodule 5 - bij cassettes berekeningsmodule 5 - bij cassettes 187<br>bestand EOF-functie 111 bestand EOF-functie <sup>111</sup> - direct-toegankelijk<br>- sequentieel 93 - verwijderen (KILL)  $116$ <br>- *zie ook*: sequentieel bestand direct-toegankelijk bestand<br>bestandsmodule 5 bestandsmodule 5 gebruiksaanwijzing 9<br>blank gegevens 61 blank gegevens 61 boodschappenprogramma 194, 198<br>buffer 98 offer  $\frac{98}{207}$  - bestand 61, 87<br>inrichten 207 - integriteit 12. - inrichten 207 - integriteit 12, 61 bulk eraser 188 - invoer 11, 61 byte 91 - invoermodule 5<br>- numeriek 25 cassette(bestanden) 182 - verificatie 12, 61<br>- kopiëren 189 - geheugengebruik 19 - kopiëren <sup>189</sup> geheugengebruik 19, <sup>24</sup> - uitbreiden 193<br>
- wissen 188<br>
GET-opdracht 216 - wissen <sup>188</sup> GET-opdracht <sup>216</sup> CLOSE-opdracht 98, 206 CLS-opdracht 151 conservatief programmeren <sup>4</sup> constanten 25, 34<br>CONTROL-toets 40 CONTROL-toets<br>CVD-functie 221 CVD-functie CVI-functie 221 CVS-functie 221

- kopiëren 224<br>- muteren 227 dummy variabele 151 editten 150<br>end-of-file 111 executietijd 5, 19 FIELD-opdracht 207<br>116 floppy 89 FOR/NEXT-opdrachten 16, 17, 25, 54 - alfanumeriek 25<br>- analysemodule 5 - numeriek GOSUB-opdracht<br>GOTO-opdracht 7 hexadecimale constanten 92

'IF... THEN'-opdracht 17, <sup>35</sup> pointer - in multi-opdrachtregel 56 illegale tekens 77<br>informatie 61 informatie initialisatie - variabelen, arrays <sup>11</sup> - direct-toegankelijk bestand <sup>206</sup> INPUT ERROR 188 input-mode (OPEN) 95<br>INPUT-opdracht 30, 1 30, 109, 174, 175, 183 INPUT PAST END 111 INSTR-functie 50 integer 20, 92 intern geheugen - zie: werkgeheugen inter-record gap 184 inventarisprogramma 106, 110, 184 keyword 16 KILL-commando/opdracht 116 label 25 layout 15 LEFTS-functie 49 LEN-functie 44 lengte controle <sup>64</sup> LET-opdracht 27 'LINE INPUT'-opdracht 30, 33<br>listing 1 listing LOF-functie 217 LSET-functie 212 menu 53, 227 merge 160 MKIS-functie 220 MKD\$-functie 220 MKSS-functie 220 MIDS-functie 45 minimal BASIC 2 module 5, 8, 70 multi-opdrachtregel 6, 17, 20, 56 multiple statement line - zie: multi-opdrachtregel mutetiegraad 94, <sup>205</sup> oktale constanten 92 'ON...GOTO'-opdracht <sup>52</sup> ontluizen - zie: debugging OPEN-opdracht 95<br>operator - concatenatie 34 - logisch 37 - vergelijkings-/relationele <sup>36</sup> optie 9, 227<br>OR-operator OR-operator <sup>37</sup> OUT OF DATA <sup>187</sup> output-mode (OPEN) 95 overdraagbaarheid 3, 6, <sup>39</sup>

pointerbestand 240 PRINT-opdracht 100 'PRINT USING'-opdracht 19 programmabestand 89 programmeren - conservatief - gestructureerd <sup>5</sup> - modulair <sup>5</sup> prompt(string) 30, 50<br>PUT-opdracht 213 PUT-opdracht random access bestand - zie: direct-toegankelijk bestand random access mode (OPEN) <sup>95</sup> READ-opdracht 28 record - current 215<br>- fysiek 205 - fysiek - logisch 93, 205 - volgorde veranderen <sup>234</sup> REDO FROM START 31 relationele operatoren <sup>36</sup> REMARK-opdracht 6, 7, 14<br>RENUMBER-commando 15 RENUMBER-commando reserved word list <sup>24</sup> RIGHT\$-functie 49 RSET-opdracht 212<br>rubriek 8 rubriek RUN-commando 74 run, programma- <sup>10</sup> runtime - zie: executietijd samengestelde voorwaarde 37 sequentieel bestand - converteren naar direct 230 - editten 150 - kopiëren 132 - muteren <sup>141</sup> - samenvoegen (merge) 160<br>- schrijven naar 100 - schrijven naar - uitbreiden 134<br>single precision 92 single precision sleutel 160 spatie(s) 33, <sup>41</sup> - string aanvullen met 65 - verwijderen 66 spoor 90 sprong <sup>52</sup> standaardbriefprogramma 169<br>STR\$-functie 76 STR\$-functie string <sup>25</sup> - concateneren <sup>34</sup> - vergelijken 41 - wijzigen met MIDS 46 subroutine 13, <sup>70</sup>
substring 45, <sup>50</sup> SYNTAX ERROR 26, 104 syntaxis <sup>204</sup>

tekstverzorgingsmodule <sup>5</sup> toekenning 25, 27 top-to-bottom <sup>5</sup> track 90 transactie 80, 93, 244

uitvoerpresentatiemodule 5, 13<br>uitzonderingsrapportage 251 uitzonderingsrapportage utility-programma 131

variabele - naamgeving <sup>24</sup> - string- <sup>25</sup> vergelijkingsoperatoren <sup>36</sup> VAL-functie 73 voorraadprogramma 211 werkgeheugen 61, 88 wijzer - bij READ/DATA <sup>29</sup> - bij bestandverwerking 111, 137, <sup>174</sup> - sequentieel bestand als recordwijzer 240

# ACADEMIC SERVICE INFORMATICA UITGAVEN

### AUTOMATISERING EN COMPUTERS

Computers en onze informatiemaatschappij - M.A. Arbib Computers in de negentiger jaren - G.L. Simons De informatiemaatschappij - Jan Everink Op weg naar een risicoloze maatschappij? - Jan Holvast Basiskennis informatieverwerking - Jan Everink AIV, Automatisering van de informatieverzorging - Th.J.G. Derksen & H.W. Crins BIV, Basis van de geautomatiseerde informatieverzorging - Th.J.G. Derksen & H.W. Crins Organisatie, informatie en computers - David M. Kroenke Computers in de basisschool - H. Lamers & J.A. Wegkamp Effectieve toepassingen van computers - M. Peltu

## MICROCOMPUTERS

Microcomputers thuis en op school - K.P. Goldberg & D. Sherwood Bouw zelf een expertsysteem in BASIC - Chris Naylor Programmeercursus MicrosoftBASIC - Nok van Veen Werken met bestanden in BASIC - LeRoy Finkel & Jerald R. Brown Programmeercursus BASIC op de Commodore 64 - Nok van Veen Werken met bestanden op de Commodore <sup>64</sup> - G. Fisher, L. Finkel & J.R. Brown Het Electron en BBC Micro boek - Jim McGregor & Alan Watt Werken met bestanden op de Apple - LeRoy Finkel & Jerald R. Brown Programmeercursus ApplesoftBASIC - Nok van Veen & Ad van Delft Programmeercursus MSX BASIC - Nok van Veen Werken met bestanden in MSX BASIC - LeRoy Finkel & Jerald R. Brown 40 grafische programma's - voor de Commodore 64; voor de Electron en BBC; voor de ZX Spectrum; voor de Apple II, Ile en Ic; in MSX BASIC - Marcel Sutter

# MICROPROCESSORS EN ASSEMELEERTALEN

Procescomputers, basisbegrippen - J.E. Rooda & W.C. Boot Cursus Z-80 assembleertaal - Roger Hutty 6502 assembleertaal en machinecode voor beginners - A.P. Stephenson EXAT-handboek - Micro-Teach

# BESTURINGSSYSTEMEN

Inleiding besturingssystemen - A.M. Lister Theorie en praktijk van besturingssystemen - J.L. Peterson & A. Silberschatz Systeemprogrammatuur en softwareontwikkeling voor microcomputers - E. Verhulst Bedrijfssystemen - EIT-serie, deel <sup>4</sup> CP/M, het operating system voor microcomputers - J.N. Fernandez & R. Ashley CP/M 86, een besturingssysteem voor 16 bit microcomputers - J.N. Fernandez & R. Ashley CP/M voor gevorderden - A. Clarke e.a. PC DOS, het besturingssyteem van de IBM PC - R. Ashley & J.N. Fernandez MS DOS, het besturingssysteem voor 16 bit microcomputers - R. Ashley & J.N. Fernandez UNIX, het standaard operating system - G.J.M. Austen & H.J. Thomassen De UNIX programmeeromgeving - B.W. Kernighan & R. Pike

### PERSONAL COMPUTERS EN PROGRAMMAPAKKETTEN

De IBM PC en zijn toepassingen - Laurence Press Werken met bestanden in IBM- en GW-BASIC - J.R. Brown & LeRoy Finkel <sup>40</sup> grafische programma's in IBM- en GW-BASIC - Marcel Sutter Werken met VisiCale - C. Klitzner & M.J. Plociak Jr. Multiplan, een hulpmiddel bij de bedrijfsvoering - D.F. Cobb e.a. Werken met Lotus 1-2-3- G.T, LeBlond & D.F. Cobb Lotus 1-2-3: Tips, Trucs en Tegenvallers - D. Andersen & D.F. Cobb Lotus 1-2-3: Financiële macro's - Thomas W. Carlton Symphony deel I en II - D.P. Ewing & G.T. LeBlond dBASE II handboek - George Tsu-der Chou WordStar stap voor stap - Ruth Ashley & Judi N. Fernandez

#### PROGRAMMEREN

Een methode van programmeren - Edsger W. Dijkstra & W.H.J. Feijen Programmeren, met ontwerpen van algoritmen (met Pascal) - J.J. van Amstel Voortgezet programmeren, het ontwerpen van datastructuren en algoritmen - J.J. van Amstel & J.A.A.M. Poirters

Problemen oplossen met de computer - R.G. Dromey Inleiding tot het programmeren, deel 1 en 2 - J.J. van Amstel e.a. Het Groot Pascal Spreukenboek - Henry F. Ledgard e.a. Software engineering, het bouwen van grote programma's - I. Sommerville JSP Jackson struktureel programmeren - Henk Jansen JSP Uitwerkingenboek, JSP Procedureboek - Henk Jansen

#### PROGRAMMEERTALEN

Aspecten van programmeertalen - J.J. van Amstel & J.A.A.M. Poirters Programmeertalen, een inleiding - J.J. van Amstel e.a, Colloquium programmeertalen - red, J.A.A.M. Poirters & G.J. Schoenmaker BASIC - EIT-serie, deel <sup>3</sup> Cursus BASIC, een practicum handleiding voor BASIC op de PRIME - R. Bloothoofd e.a. Een programmeercursus in BASIC - Nok van Veen & René Wissing Cursus Pascal - A. van der Sluis & C.A.C. Görts Cursus eenvoudig Pascal - A. van der Sluis & C.A.C. Görts Inleiding programmeren in Pascal - C. van de Wijgaart Modula-2 - E. Verhulst Systeemontwikkeling met Ada - Grady Booch Cursus COBOL - A. Parkin Cursus FORTRAN <sup>77</sup> - J.N.P. Hume & R.C. Holt De programmeertaal C - L. Ammeraal Flitsend Forth - Alan Winfield Logisch LOGO - Auke Sikma Programmeren in LISP - L.L. Steels Micro-PROLOG, programmeren ín logica - K.L. Clarke & F.G.McGabe Inleiding PROLOG - W. Burnham & A. Hall

# BESTANDSORGANISATIE, DATABASE EN GEGEVENSANALYSE

Bestandsorganisatie - R.J. Lunbeck & F. Remmen Database, een inleiding - C.J. Date Databases, grondslagen voor de logische structuur - F. Remmen SQL in de praktijk - H.B. Eilers e.a. Het SQL Leerboek - Rick F. van der Lans Gegevensanalyse - R.P. Langerhorst

### INFORMATIE-ANALYSE EN SYSTEEMONTWERP

Inleiding systeemanalyse en systeemontwerp - W.S. Davis Systeemontwikkeling zonder zorgen - Paul T. Ward Systeemontwikkeling volgens SDM - H.B. Eilers Samenvatting SDM - Pandata Systeemontwikkeling volgens JSD - Michael Jackson Informatie-analyse volgens NIAM - J.J.V.R. Wintraecken Information engineering - J. Blank Het ontwerpen van interactieve toepassingen en computernetwerken - J.A. Scheltens EDP Audit - C. de Backer Management informatiesystemen - G.B. Davis & M.H. Olson Prototyping, een instrument voor systeemontwerpers - red. T. Hoenderkamp & H.G. Sol Het ontwikkelen van informatiesystemen met prototyping - R. Vonk Simulatie, een moderne methode van onderzoek - S.K.T. Boersma & T. Hoenderkamp

# EXPERTSYSTEMEN EN KUNSTMATIGE INTELLIGENTIE

Kunstmatige intelligentie - Patrick H. Winston Expertsystemen - Henk de Swaan Arons & Peter van Lith Ontwikkelingen in expertsystemen - red. A. Nijholt & L.L. Steels

### THEORETISCHE INFORMATICA EN SYSTEEMPROGRAMMATUUR

Systeemprogrammatuur - H. Alblas Vertalerbouw - H. Alblas e.a.

#### OPERATIONELE RESEARCH

Operationele research - Y.M.I. Dirickx e.a. Lineaire programmering als hulpmiddel bij de besluitvorming - S.W. Douma

# INFORMATIE OVER DEZE PUBLIKATIES BIJ:

Academic Service, Postbus 81, 2870 AB Schoonhoven, tel. 01823-6577

Vooral door de opkomst van de microcomputer heeft het gebruik van BASIC een enorme vlucht genomen. Met die toegenomen belangstelling heeft ook het aantal boeken dat over deze taal verschijnt min of meer gelijke tred gehouden.

Van die boeken komen slechts weinig verder dan een elementaire uiteenzetting van de taal en/of de toepassing daarvan in betrekkelijk eenvoudige situaties. Het werken met bestanden - gegevensverzamelingen die op een bepaalde manier op bijvoorbeeld diskettes (floppies) kunnen worden opgeslagen - is bijvoorbeeld één van de aspecten die grotendeels worden verwaarloosd.

Dit boek heeft tot doel deze leemte aan te vullen. Uitvoerig, maar duidelijk en praktisch wordt besproken hoe bestanden in MSX BASIC opgebouwd en onderhouden kunnen worden. Stap voor stap leert de lezer boekhoudkundige zaken, ledenlijsten, inventarisen voorraadlijsten etc. met de computer bij te houden. Tientallen voorbeelden laten zien hoe men hierbij te werk kan gaan. En passant komen ook 'stilistische' onderwerpen zoals top-down, modulair en gestructureerd programmeren ter sprake, waardoor het neties en 'zindelijk' programmeren wordt bevorderd. Met name aan het gestructureerd programmeren wordt uitgebreid aandacht besteed.

Het boek kan ook gebruikt worden voor MSX BASIC op MSX-2 computers.